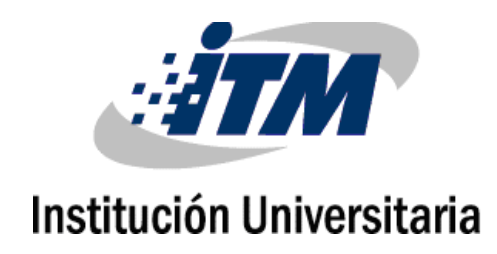

# **Estrategia de seguridad para el manejo de vulnerabilidades en el ciclo de integración y despliegue continúo en aplicaciones web desarrolladas bajo la metodología DevOps**

**Sebastián Cortés Marulanda**

Instituto Tecnológico Metropolitano

Facultad de ingenierías

Medellín, Colombia 2022

I

# **Estrategia de seguridad para el manejo de vulnerabilidades en el ciclo de integración y despliegue continúo en aplicaciones web desarrolladas bajo la metodología DevOps**

### **Sebastián Cortés Marulanda**

Tesis o trabajo de investigación presentada(o) como requisito parcial para optar al título de:

#### **Magister en Seguridad Informática**

Director:

Msc. Gabriel Taborda Blandón

Línea de Investigación:

Ciencias Computacionales

Instituto Tecnológico Metropolitano

Facultad de Ingenierías

Medellín, Colombia

2022

### <span id="page-2-0"></span>**Resumen**

DevOps es una metodología utilizada por las empresas para agilizar los procesos de desarrollo y despliegue de software; esta implica, por parte de la compañía, un esfuerzo para centralizar la comunicación, colaboración e integración entre desarrolladores y administradores de infraestructura. Como esta metodología se enfoca en garantizar que la salida del software a producción se realice en el menor tiempo posible, la implementación de buenas prácticas de seguridad es una actividad que se excluye del proceso, sumado al hecho de que los desarrolladores carecen de formación en el campo de la seguridad. En consecuencia, la verificación del nivel de seguridad del software es una tarea que se realiza cuando la aplicación se encuentra en producción, fase en la cual se puede comprometer su funcionamiento si esta presenta vulnerabilidades.

Por lo anterior, se propone una estrategia de seguridad para identificar, consolidar y manejar vulnerabilidades halladas en el ciclo de integración continua y despliegue continuo dentro la metodología DevOps, brindando una posible solución para cubrir las brechas de seguridad que pueden ser utilizadas para comprometer el correcto funcionamiento de una aplicación. Para lograr los objetivos planteados, es necesario consolidar el resultado del análisis de vulnerabilidades del aplicativo de prueba seleccionado en los puntos establecidos por la estrategia de seguridad desarrollada; así mismo, la implementación de las plataformas de DevOps y SecDevOps para llevar acabo la ejecución de las estrategias de seguridad propuestas, a saber: SAST, análisis de dependencias, análisis de composición de código, análisis de vulnerabilidades en imágenes Docker, análisis en kubernetes y DAST, correspondientes a los procesos de integración continua CI y despliegue continuo CD.

**Palabras clave:** Despliegue continuo, DevOps, integración continua, SecDevOps, seguridad Informática, vulnerabilidades.

## **Abstract**

DevOps is a methodology used by companies to speed up software development and deployment; this methodology requires an effort by companies themselves to centralize communication, collaboration and integration between developers and infractrusture managers.

This methodology is focused on guaranteeing a software deployment to production in the least amount of time possible. For this reason, good security practices are excluded from the process, also developers lack training in this field. Consequently, the verification of software security level is a task that is carried out when the application is deployed in production, a phase in which its operation can be compromised if it presents vulnerabilities.

Due to the above points, a security strategy is proposed to identify, consolidate and manage vulnerabilities found in the cycle of continuous integration and continuous deployment within the DevOps methodology, providing a possible solution to cover security gaps that can be used to compromise the proper functioning of an application

To achieve the stated objectives, it is necessary to consolidate the result of the vulnerability analysis of the selected test application in the points established by the developed security strategy; likewise, the implementation of the DevOps and SecDevOps platforms to carry out the execution of the proposed security strategies, namely: SAST, dependency analysis, code composition analysis, Docker image vulnerability analysis, Kubernetes analysis and DAST, corresponding to CI continuous integration and CD continuous deployment processes.

**Keywords:** Continuous deployment, DevOps, continuous integration, SecDevOps, cybersecurity, vulnerabilities.

# **Contenido Pág.**

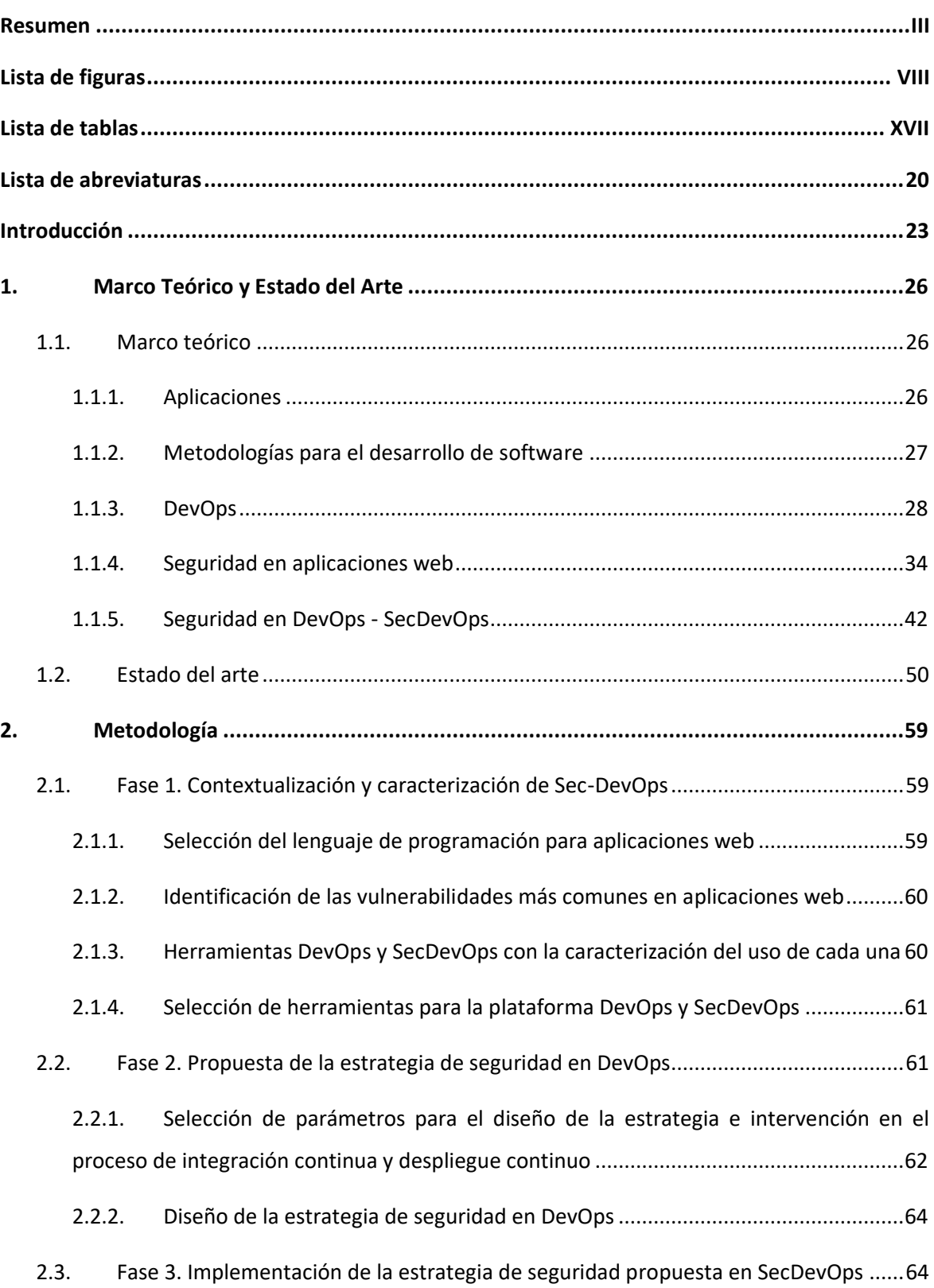

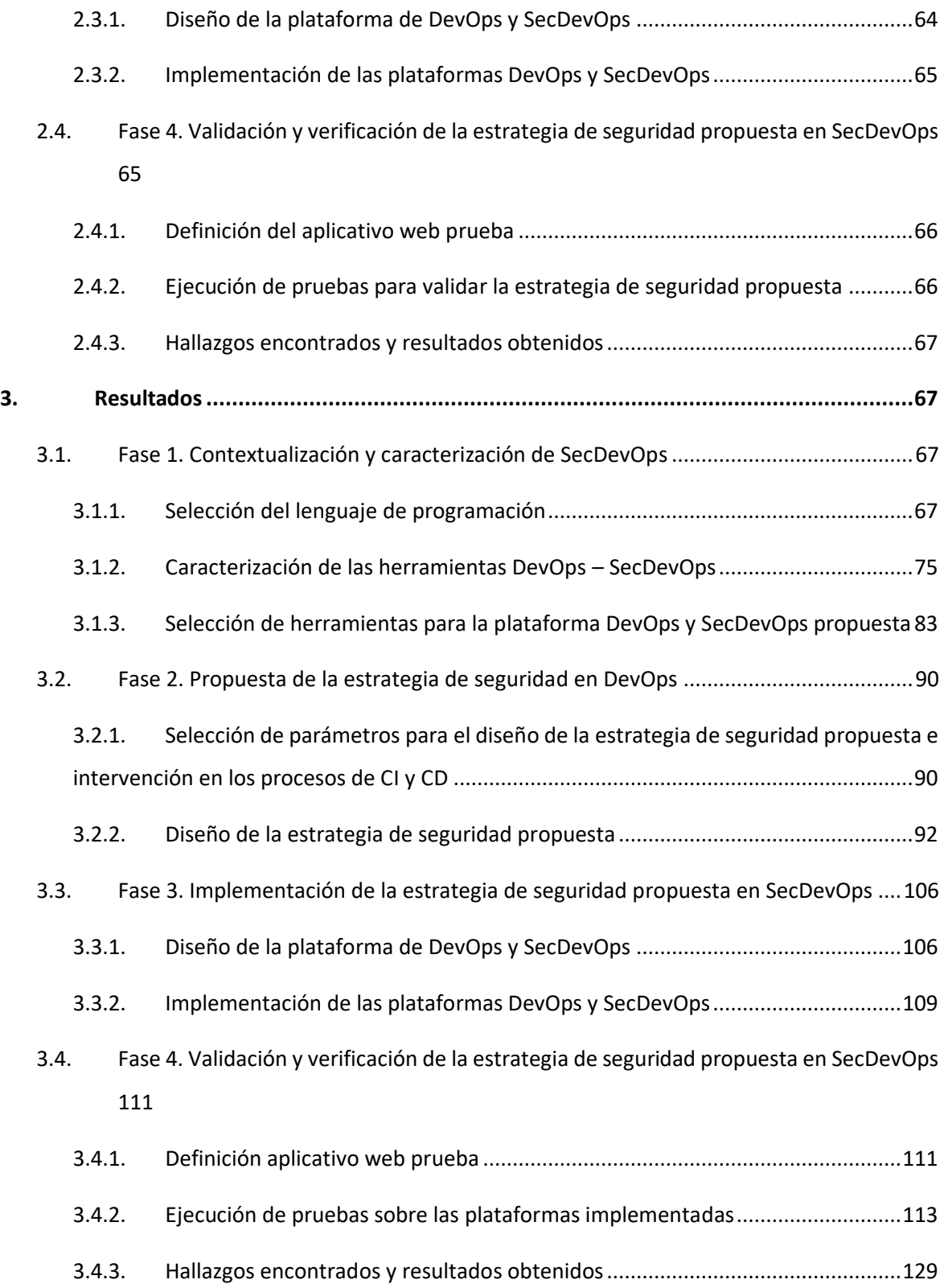

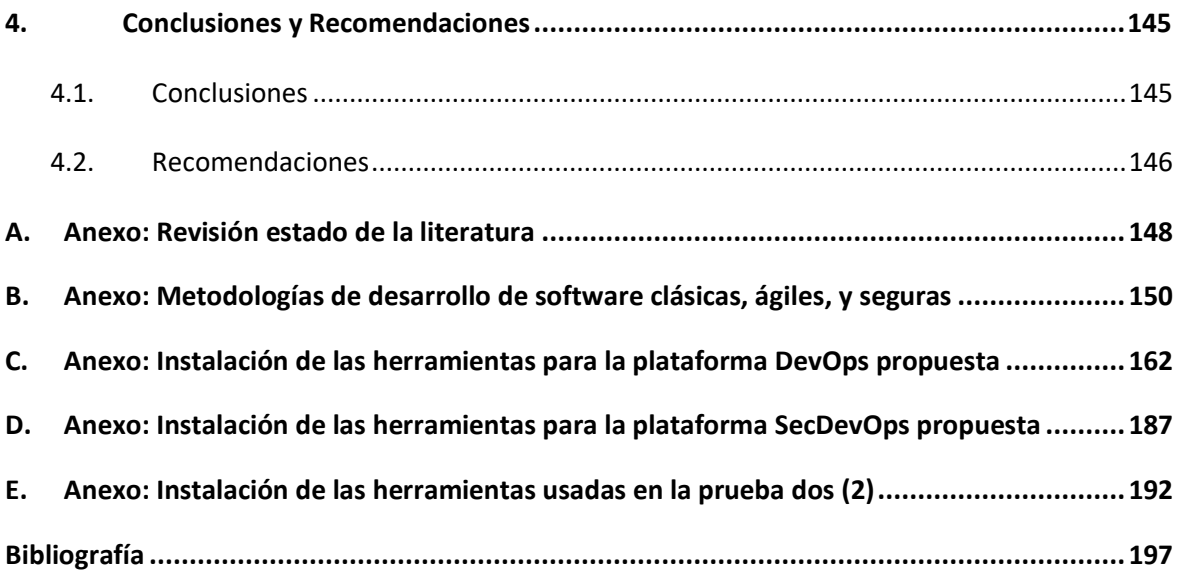

# <span id="page-7-0"></span>**Lista de figuras**

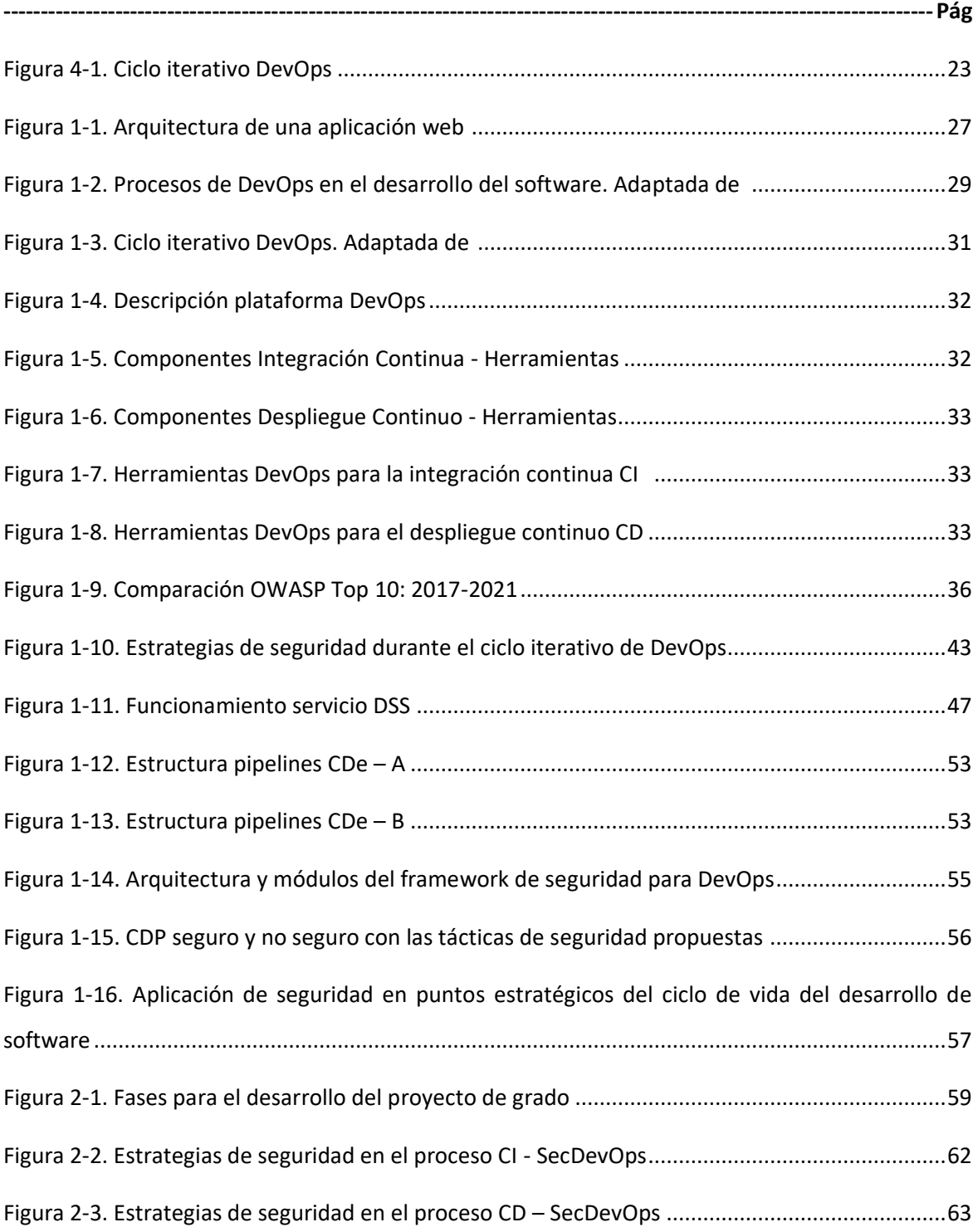

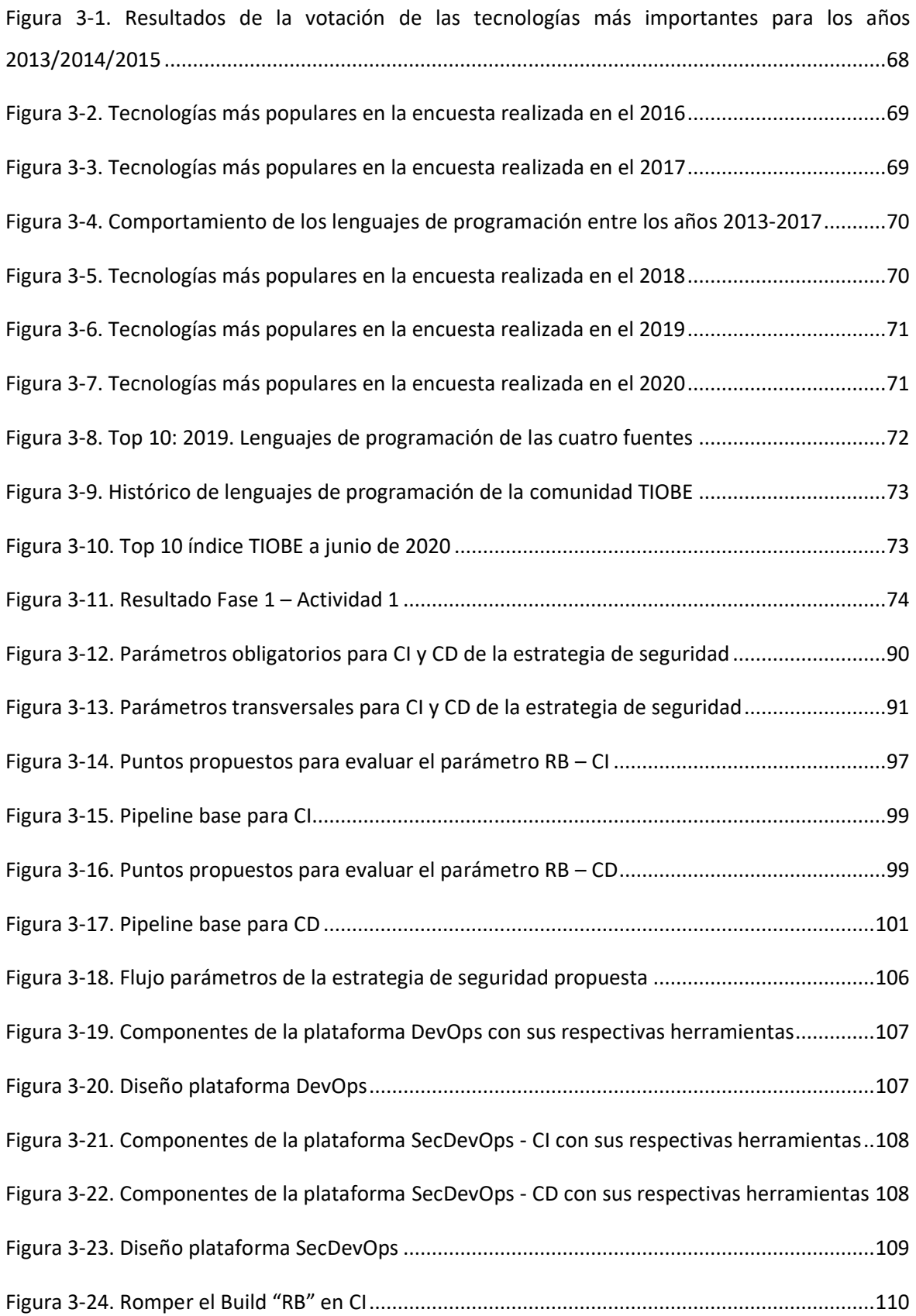

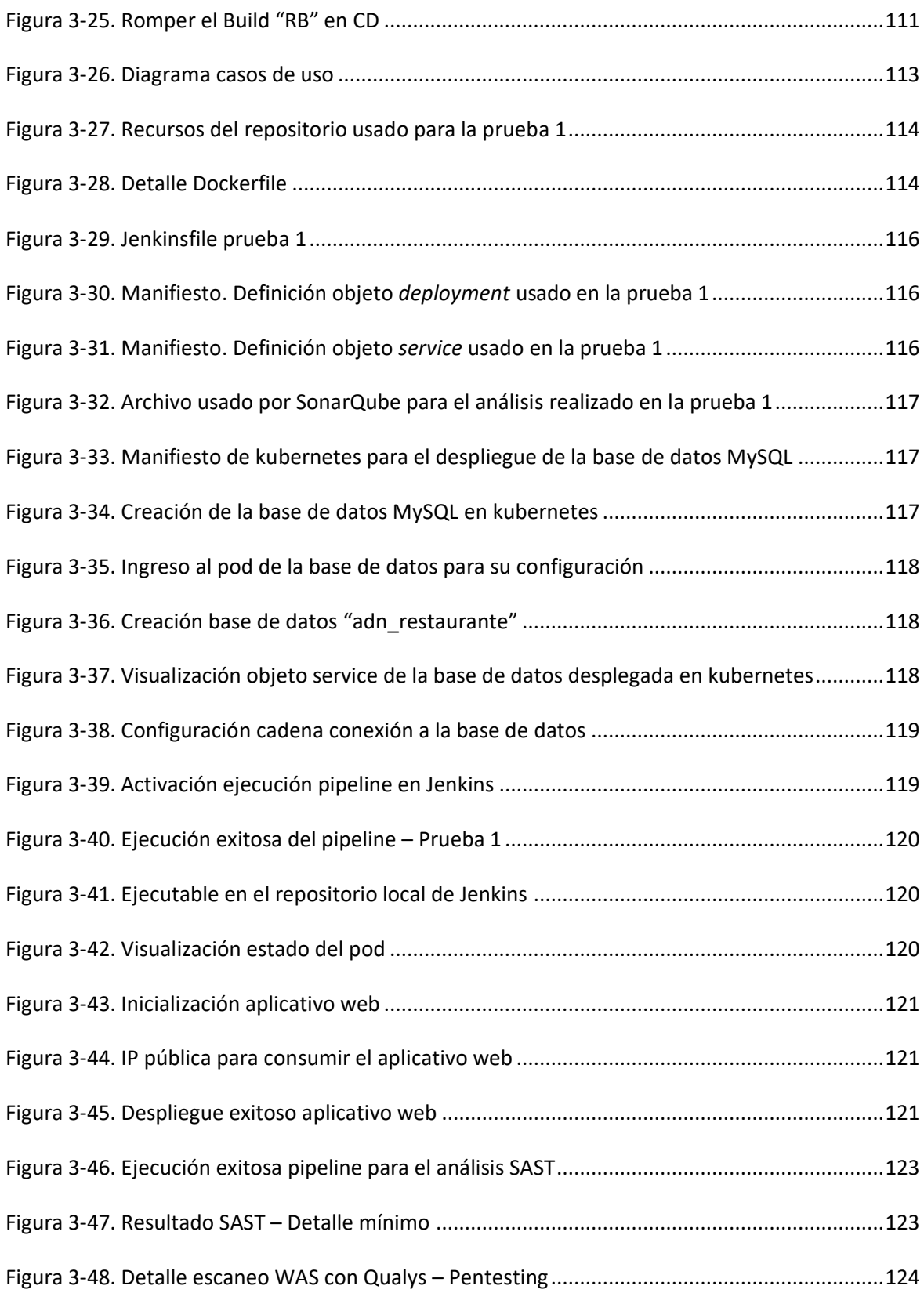

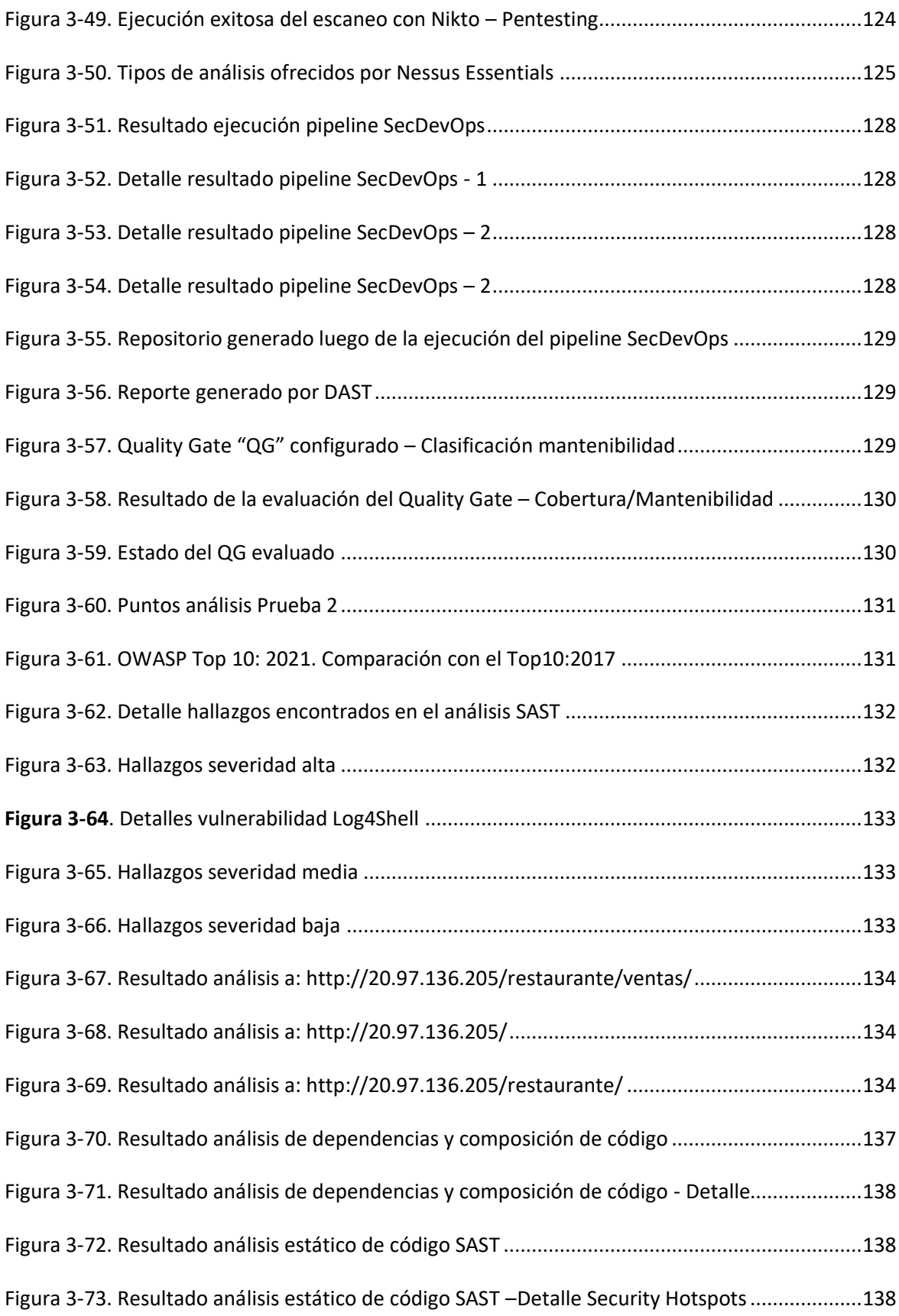

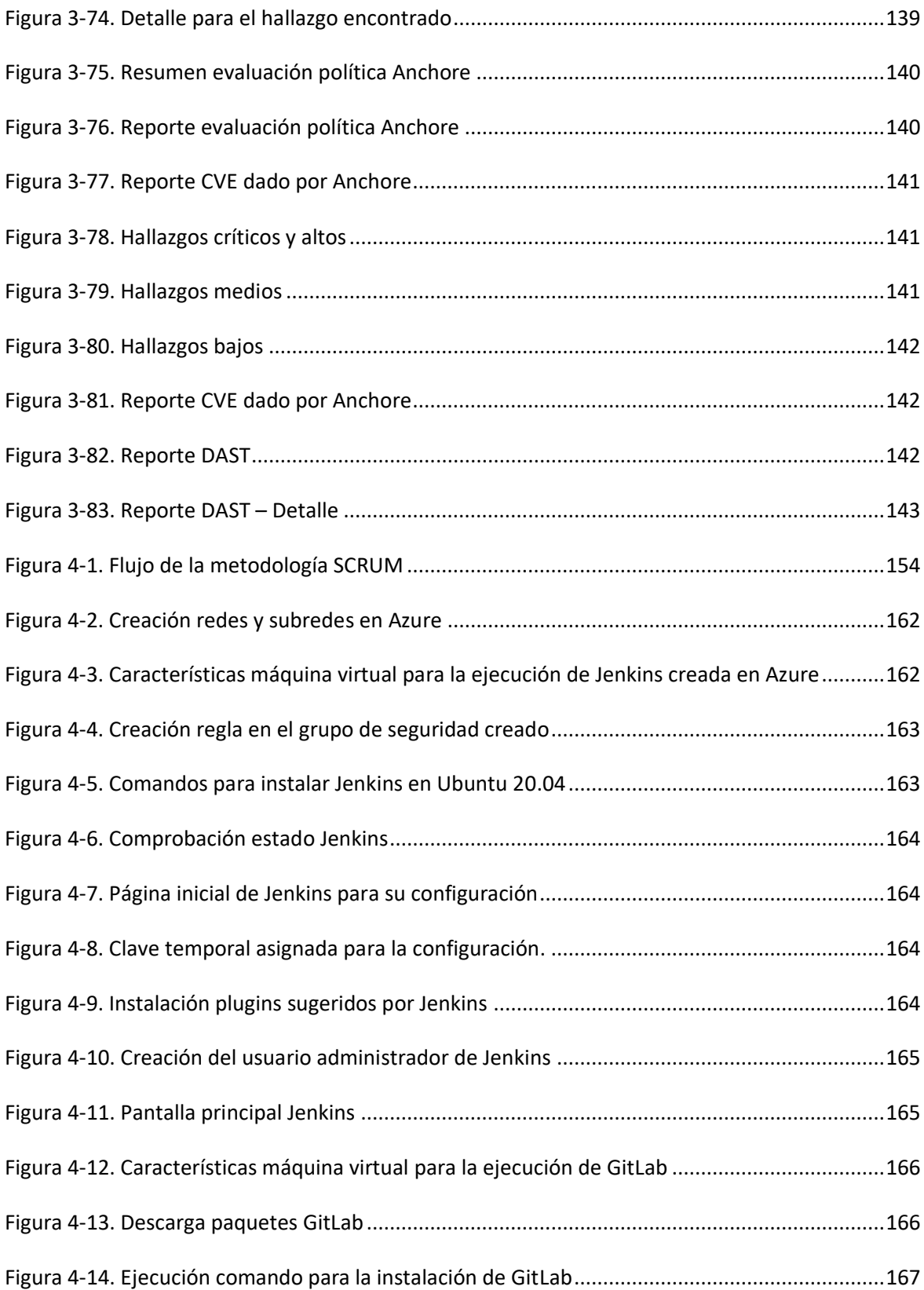

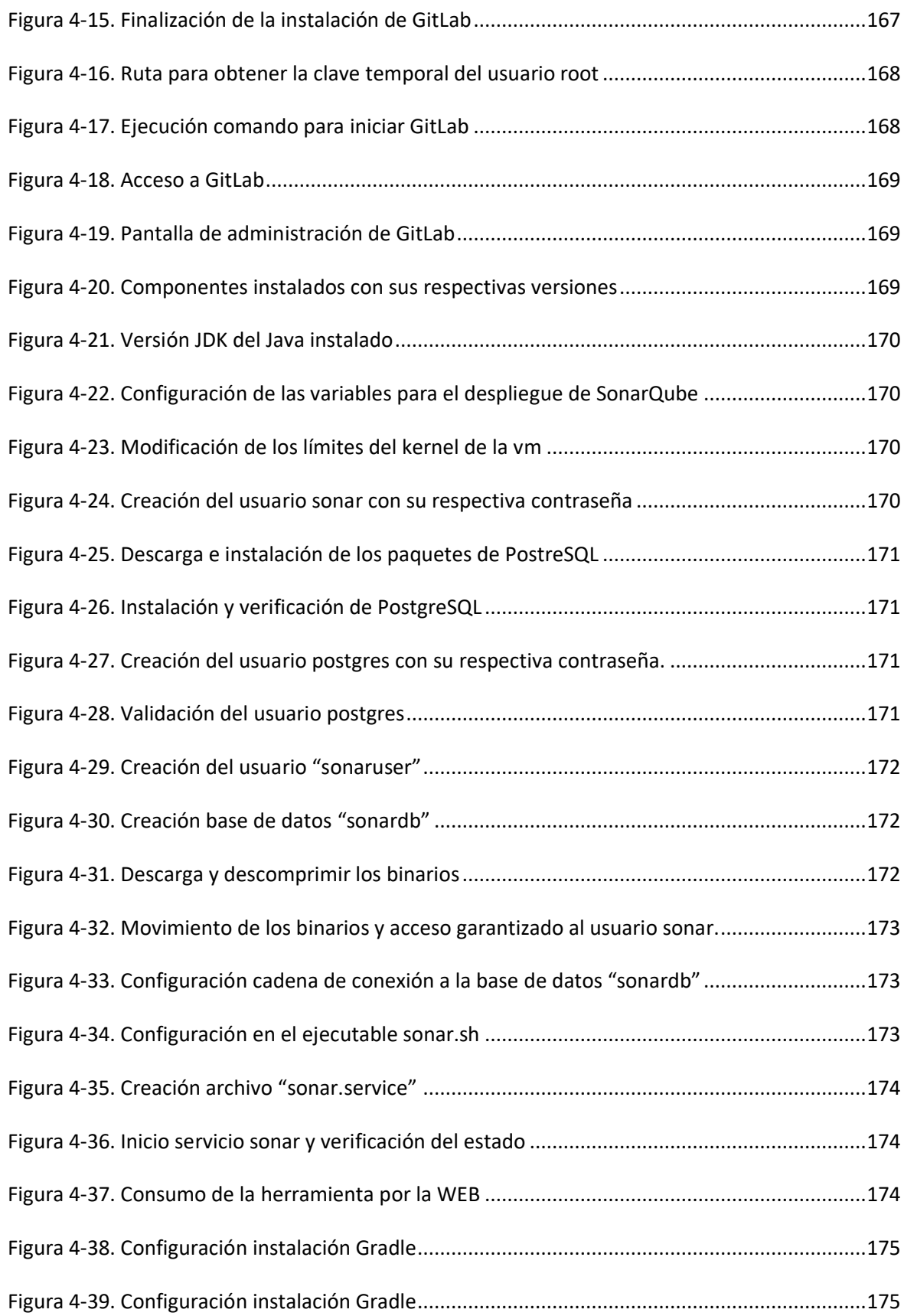

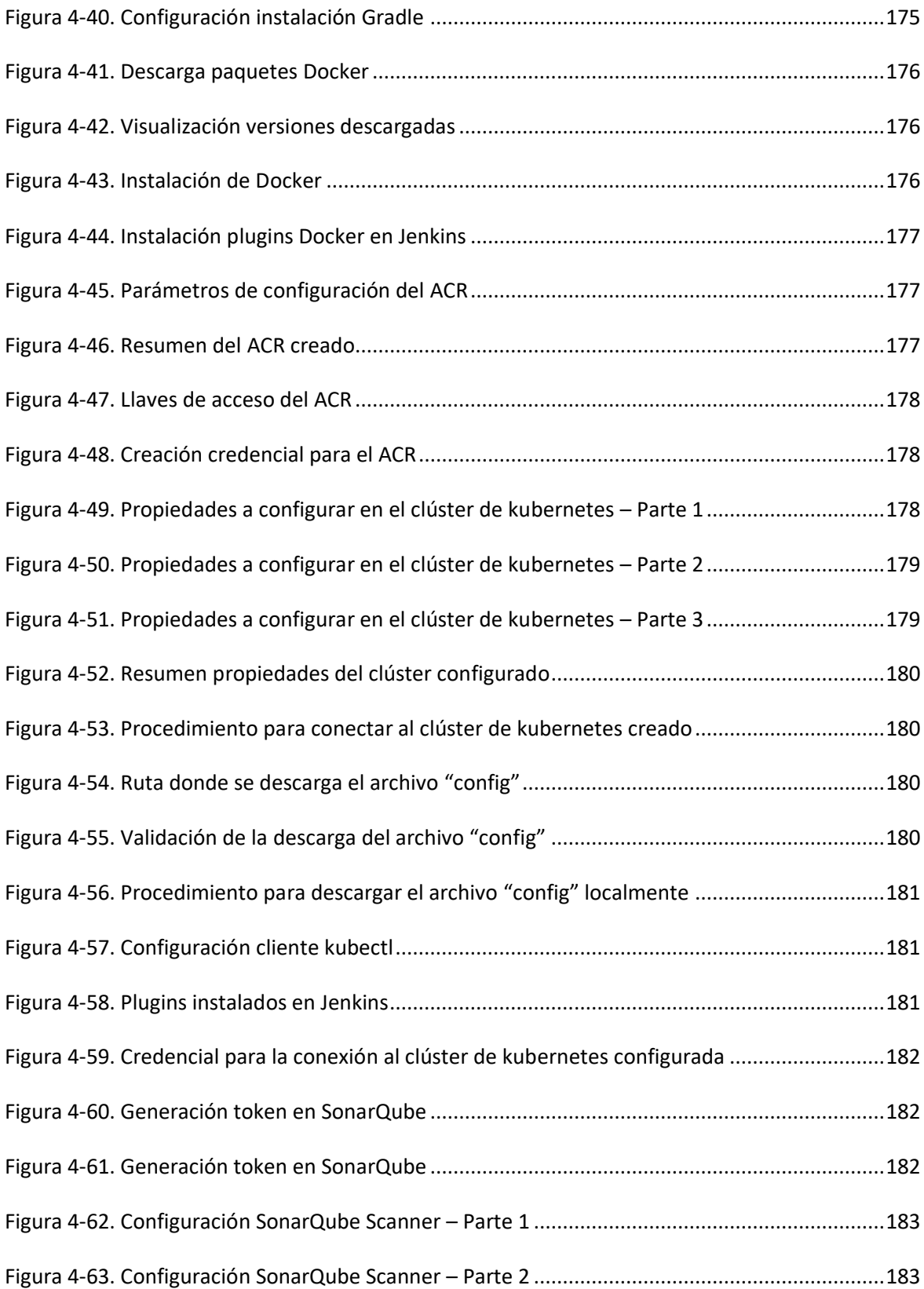

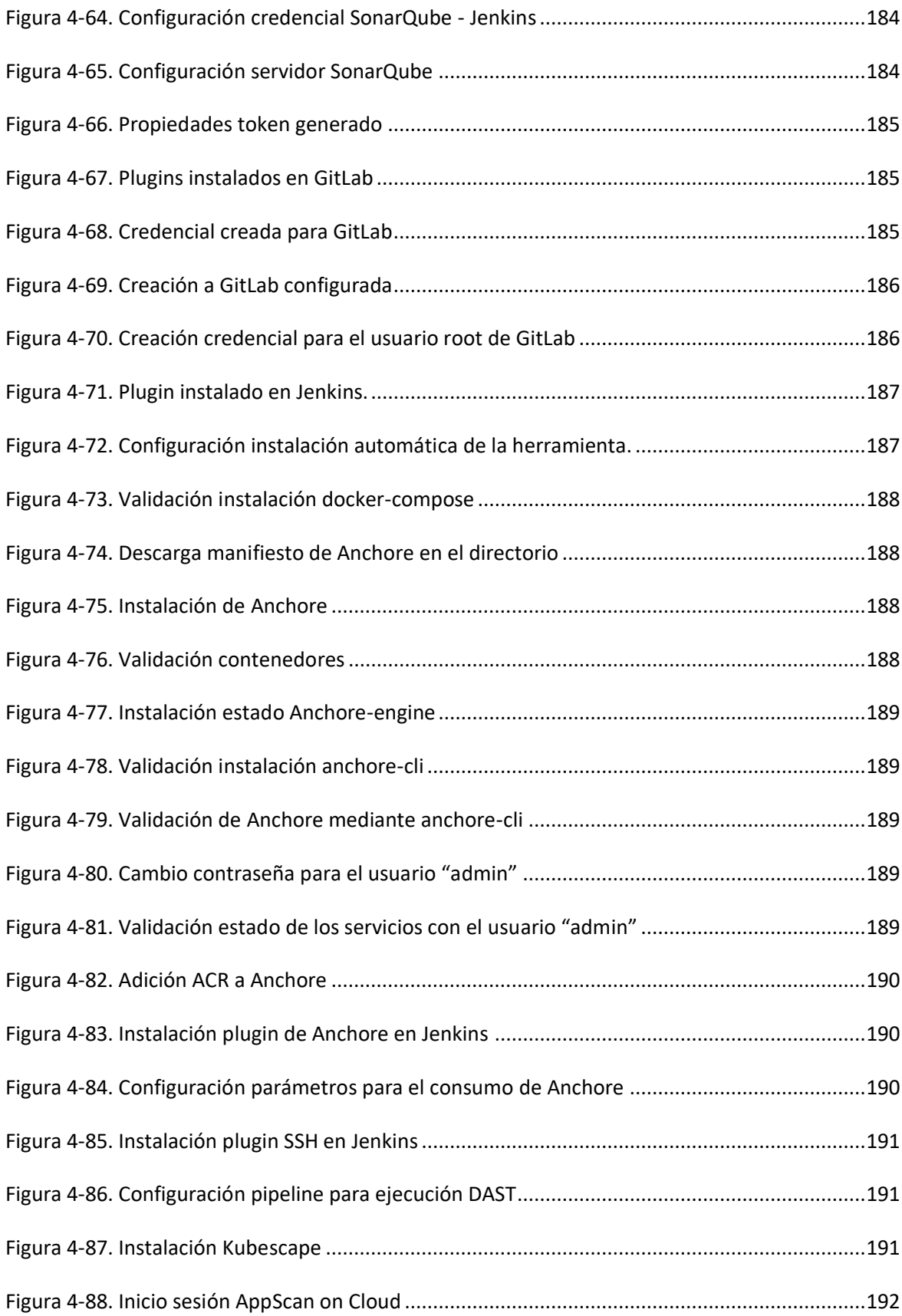

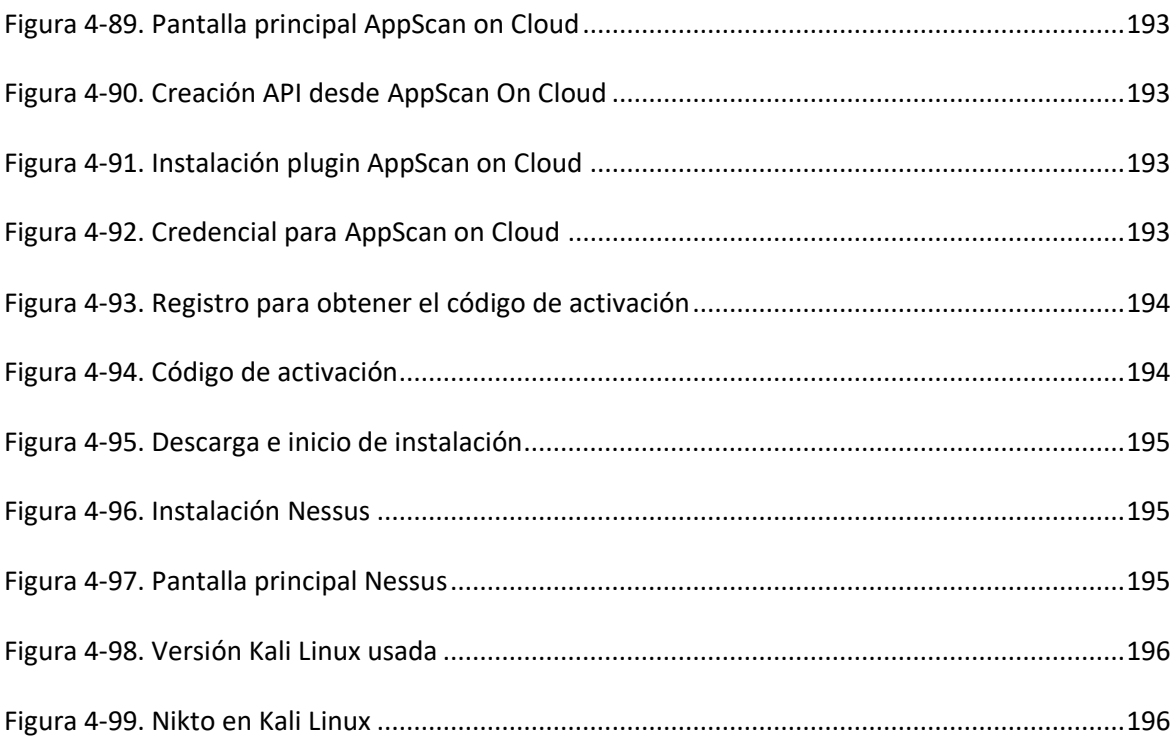

# <span id="page-16-0"></span>**Lista de tablas**

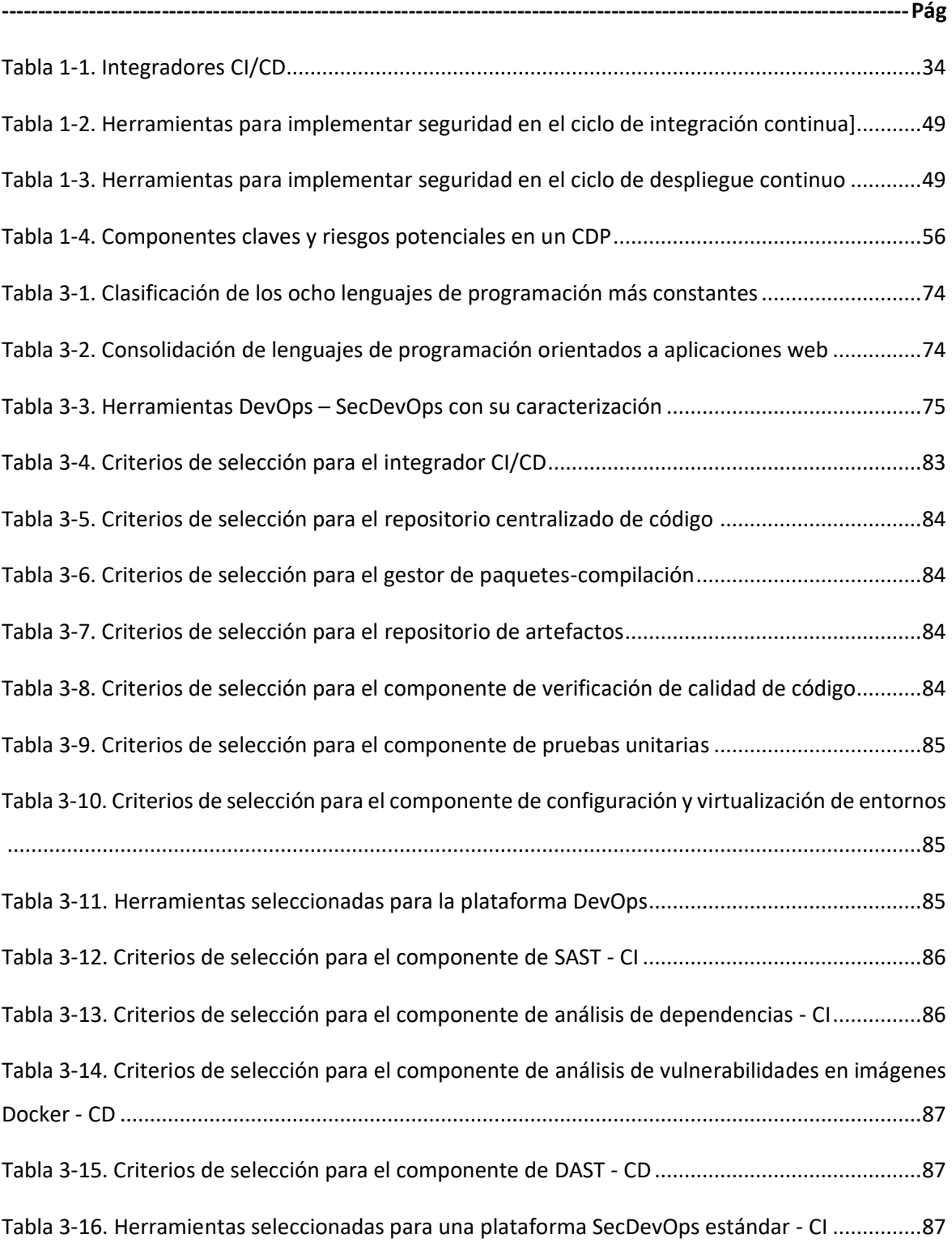

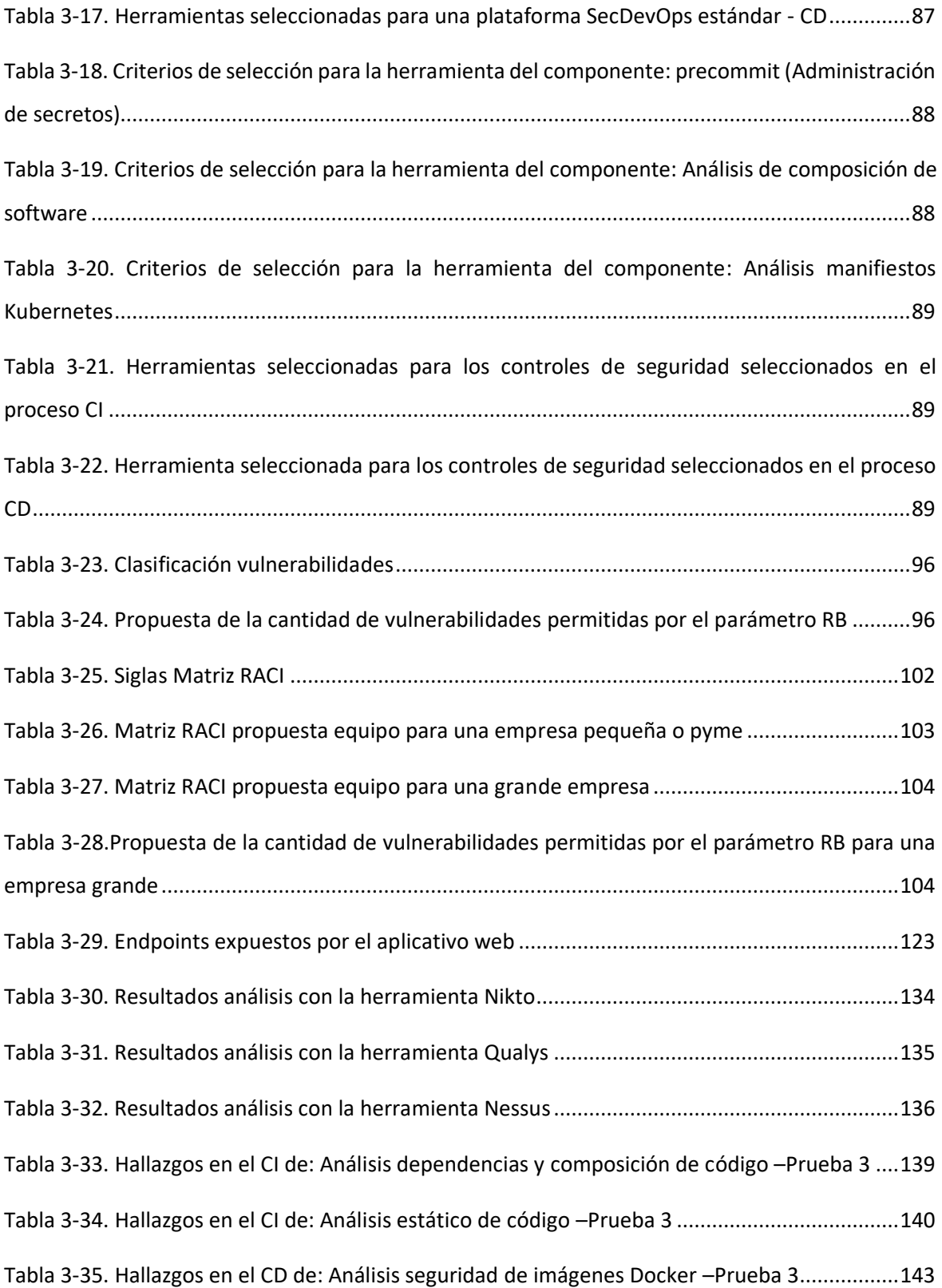

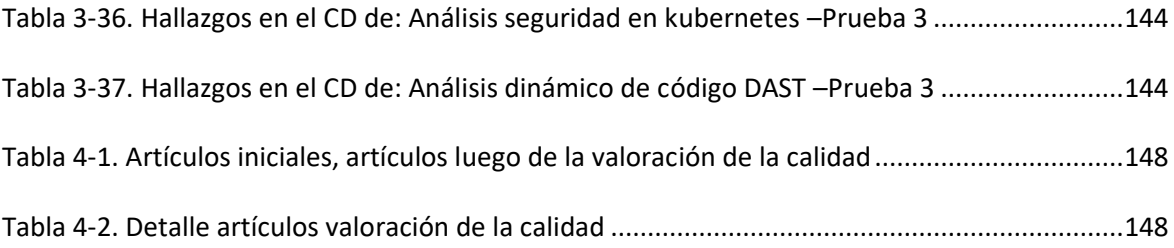

# <span id="page-19-0"></span>**Lista de abreviaturas**

### **Abreviaturas**

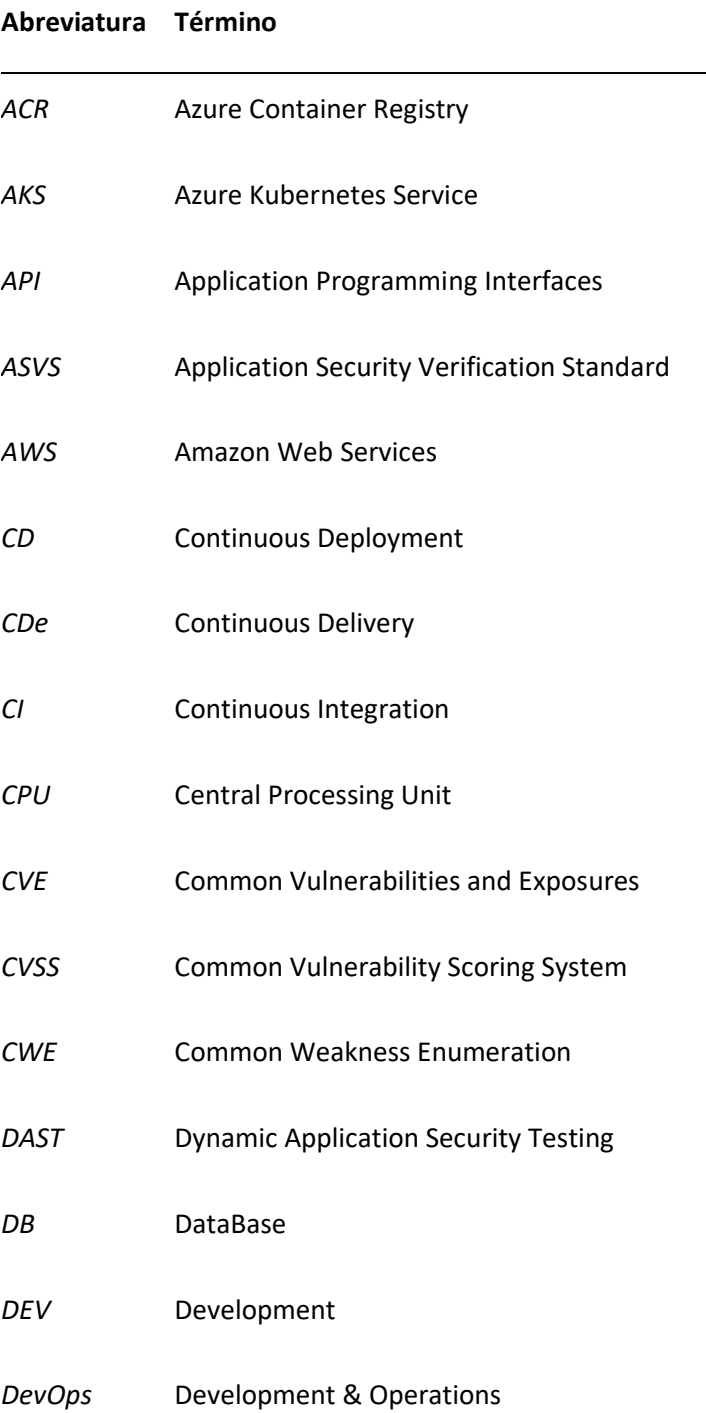

#### **Abreviatura Término**

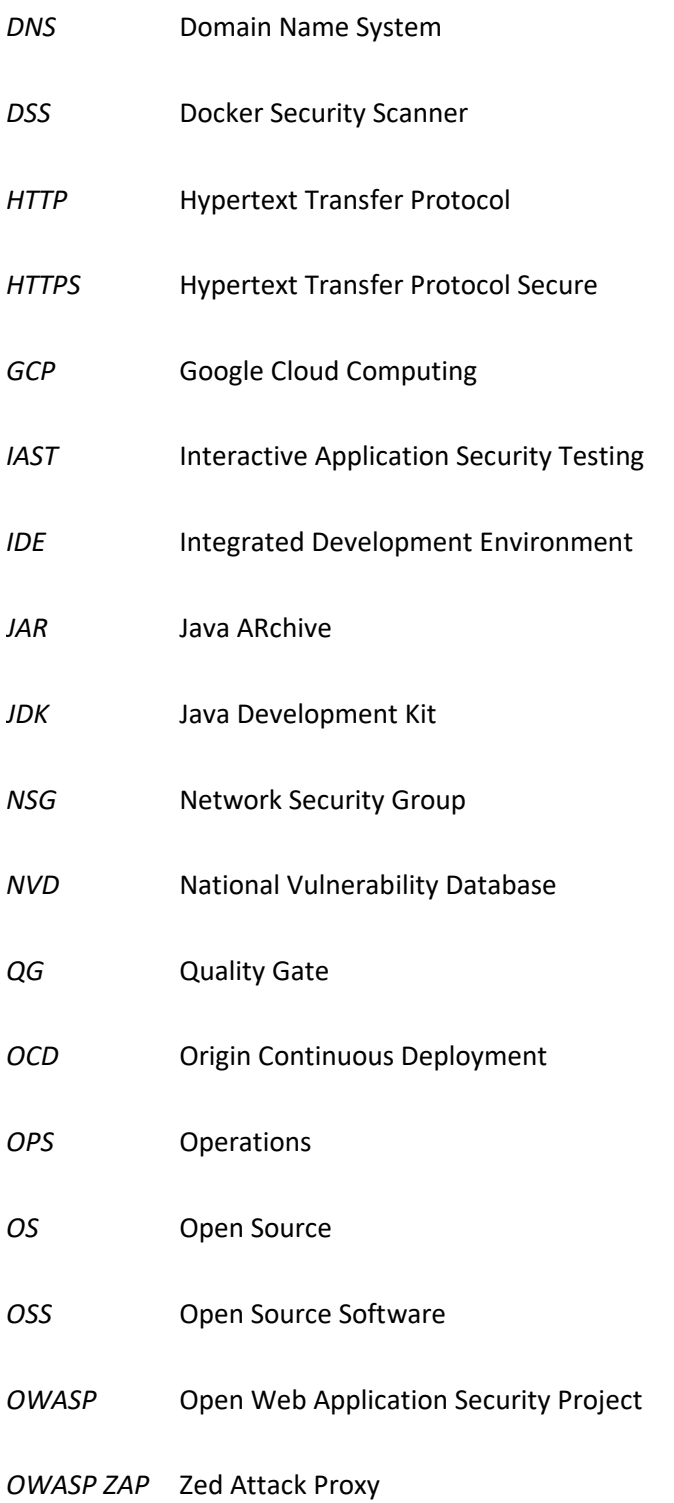

#### **Abreviatura Término**

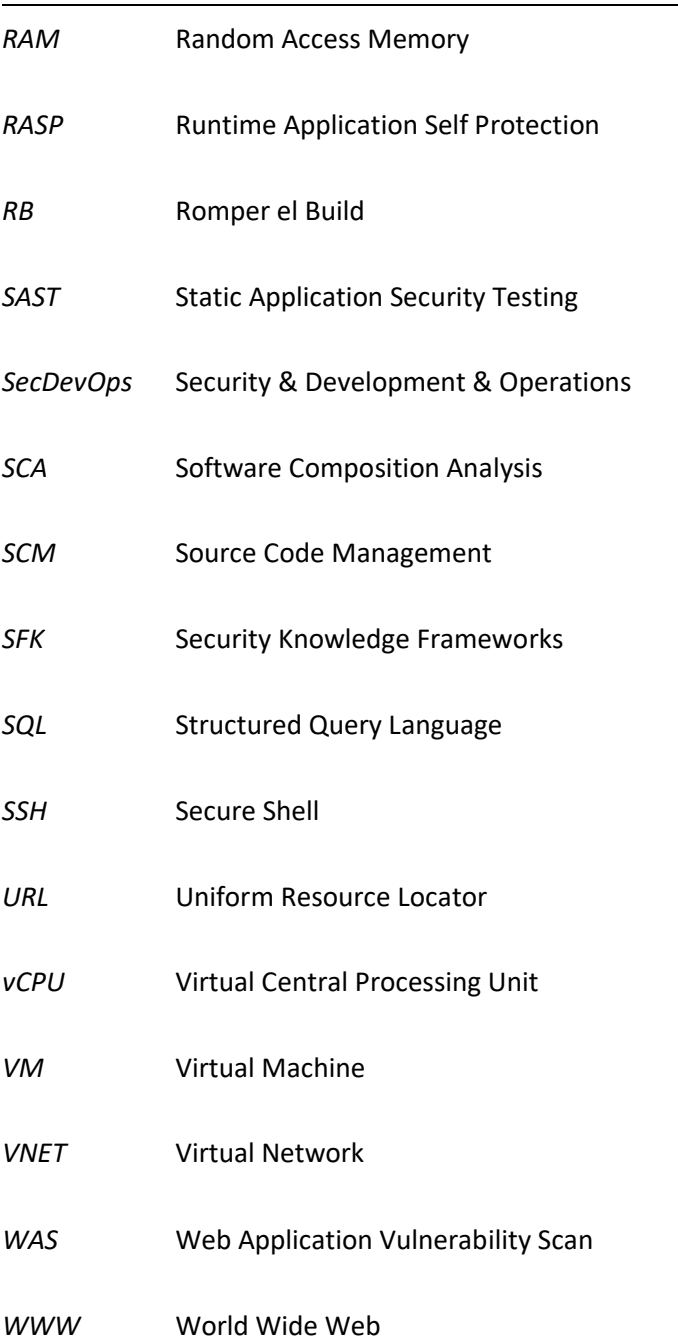

## <span id="page-22-0"></span>**Introducción**

#### **Objetivos**

#### **Objetivo General**

"Proponer una estrategia de seguridad que detecte vulnerabilidades en el ciclo de integración y despliegue continúo en el desarrollo de aplicaciones web bajo la metodología DevOps, para reducir posibles brechas de seguridad que puedan comprometer su correcto funcionamiento al ingresar a producción".

#### **Objetivos Específicos**

- "Seleccionar uno de los lenguajes de programación más populares sobre los cuales se desarrollan las aplicaciones web".
- "Identificar las herramientas open source necesarias para la implementación de una plataforma que permita la identificación y manejo de vulnerabilidades en el CI y CD dentro de la metodología DevOps, así como identificar las posibles vulnerabilidades estándares en un aplicativo web con base en el lenguaje de programación seleccionado".
- "Validar la estrategia de seguridad sobre un aplicativo de prueba, durante los ciclos CI/CD que permita hallar el nivel de seguridad".

DevOps es una metodología empleada por las empresas para la agilización de los procesos de desarrollo y despliegue de software; esta metodología está compuesta por las fases: plan, código, construcción y pruebas, conformando el proceso de integración continua CI, el cual es el encargado de planear y construir el código y las fases del proceso de despliegue o entrega continua: lanzamiento, despliegue, operación y monitoreo responsable de la puesta en producción del software. Para un mayor entendimiento de lo dicho anteriormente, se expone la [Figura](#page-22-1) 4-1.

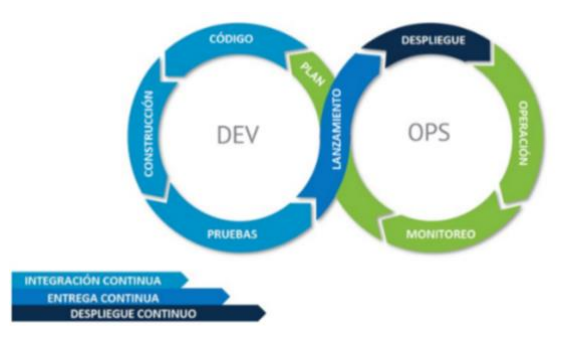

<span id="page-22-1"></span>**Figura 4-1.** Ciclo iterativo DevOps

Como esta metodología se enfoca en garantizar que la salida del software a producción se realice en el menor tiempo posible, la implementación de buenas prácticas de seguridad es una actividad que se excluye del proceso, sumado al hecho de que los desarrolladores carecen de formación en el campo de la seguridad. En consecuencia, la verificación del nivel de seguridad del software es una tarea que se realiza cuando la aplicación se encuentra en producción, fase en la cual se puede comprometer su funcionamiento si presenta vulnerabilidades. Teniendo en cuenta lo mencionado anteriormente y basados en la información tomada de la literatura, se menciona la metodología SecDevOps como la encargada de implementar diferentes controles mediante estrategias de seguridad tales como pruebas de seguridad de aplicaciones estáticas "SAST", análisis de dependencias y pruebas de seguridad de aplicaciones dinámicas "DAST", en los procesos de integración y despliegue continuos a lo largo del flujo DevOps. A partir del análisis realizado, se evidenció que la metodología carece de puntos tanto en lo técnico, como en lo metodológico y lo cultural.

Por lo anterior, se propone una estrategia de seguridad para identificar, consolidar y manejar vulnerabilidades halladas en el ciclo de integración continua y despliegue continuo dentro la metodología DevOps, brindando una posible solución para cubrir las brechas de seguridad que pueden ser utilizadas para comprometer el correcto funcionamiento de una aplicación. Partiendo de esto, se construyó tanto una estrategia de seguridad integral, flexible y adaptable al tamaño de la empresa y al nivel de madurez del equipo de seguridad que la desee implementar, como la plataforma SecDevOps, empleando herramientas de software libre y servicios de Azure. La estrategia se compone de siete parámetros clasificados en obligatorios y transversales, donde los obligatorios son: implementación de controles de seguridad adicionales, adopción del parámetro romper el build o RB, el cual hace referencia a la acción a tomar para detener el ciclo de vida del software debido a un fallo o violación en los umbrales de seguridad establecidos y construcción de pipelines base para CI y CD; por parte de los parámetros transversales se tiene: gestión y administración de vulnerabilidades halladas, definición roles y responsabilidades, adopción cultura SecDevOps y monitoreo continuo.

#### **Contenido del documento**

*Marco teórico y estado del arte:* en este apartado se exponen todos los conceptos fundamentales e indispensables para comprender el desarrollo de esta tesis. Además, se comparten los diferentes trabajos relacionados a la implementación de seguridad en DevOps que apoyaron a la elaboración y construcción de esta tesis.

*Metodología:* capítulo donde se expone el cómo se trabajó cada una de las actividades de las fases propuestas para dar cumplimiento a los tres objetivos específicos planteados inicialmente.

*Resultados:* en esta sección se exponen de manera detallada las evidencias, imágenes y fragmentos de código obtenidos luego de la ejecución de las actividades descritas en el apartado de la metodología.

*Conclusiones y Recomendaciones:* en este apartado se comparten las conclusiones identificadas luego de cumplir cada uno de los objetivos específicos y, así mismo, las sugerencias para futuros trabajos que se puedan realizar a partir del desarrollo de esta tesis.

*Anexos:* como insumo significativo, en esta sección se comparten los procedimientos necesarios para desplegar las diferentes herramientas y plataformas descritas en la tesis.

*Bibliografía:* finalmente, se comparten las referencias empleadas en la elaboración del documento final de la tesis propuesta.

# <span id="page-25-0"></span>**1. Marco Teórico y Estado del Arte**

En este capítulo se describen los conceptos necesarios para abordar y comprender el desarrollo de este trabajo de grado, dichos conceptos se agrupan dentro de las siguientes categorías: aplicaciones, DevOps, seguridad en aplicaciones, seguridad en DevOps (SecDevOps). Además, se exponen y se mencionan trabajos que abordaron objetivos similares a este.

### <span id="page-25-1"></span>**1.1. Marco teórico**

En este apartado se mencionan los conceptos más relevantes para el desarrollo de esta investigación, los cuales ayudarán a comprender el desarrollo de la misma.

### <span id="page-25-2"></span>**1.1.1. Aplicaciones**

Se describen, a continuación, algunos aspectos generales e importantes a tener en cuenta sobre las aplicaciones, tipos de aplicaciones, aplicaciones web y su arquitectura.

#### ▪ *Aplicaciones y tipos de aplicaciones*

Una aplicación es un programa informático diseñado como una herramienta para realizar operaciones o funciones específicas, enfocada en facilitar tareas complejas y brindar una mejor experiencia informática para los usuarios. Conservan una diferencia respecto de los sistemas operativos o lenguajes de programación, ya que estas están construidas para cumplir una función específica [1]. Entre los tipos de aplicaciones, se tienen las aplicaciones de escritorio, aplicaciones móviles y aplicaciones web.

#### ▪ *Aplicaciones de escritorio*

Son aquellas aplicaciones que dependen de un software instalado directamente en la estación de trabajo de cada persona que requiere hacer uso del sistema. Normalmente, la comunicación a la base de datos se realiza por medio de internet [2].

#### ▪ *Aplicaciones móviles*

Las aplicaciones móviles son programas diseñados para ser ejecutados en teléfonos, tablets y otros dispositivos móviles, que permiten al usuario realizar ciertas actividades, acceder a servicios, consultar información, entre otras actividades. Android, IOS, y Windows Phone, son de los sistemas operativos más importantes para este tipo de aplicaciones. Cada uno cuenta con sus respectivas tiendas para descargar e instalar alguna aplicación requerida [3].

#### ▪ *Aplicación WEB*

Una aplicación web es una aplicación informática o tipo de software que está basada en un código de lenguaje de programación como HTML, JavaScript, CSS, entre otros; la cual está diseñada para ser soportada desde un navegador y accedida vía web en una red interna o externa. Siguiendo esto, se define como un programa informático basado en un lenguaje que se ejecuta en un entorno del navegador web. La aplicación web es basada en una arquitectura cliente/servidor, en donde el cliente es un navegador web y el servidor es un host o máquina en donde se aloja la aplicación, la cual puede ser presentada mediante los protocolos, HTTP (Hypertext Transfer Protocol), y el protocolo seguro HTTPS (Hypertext Transfer Protocol Secure), lo que lleva a que el trabajo es realizado en los servidores donde está alojada la aplicación web y las bases de datos [4]. En la siguient[e Figura](#page-26-1) 1-1 se observa la arquitectura básica de una aplicación web.

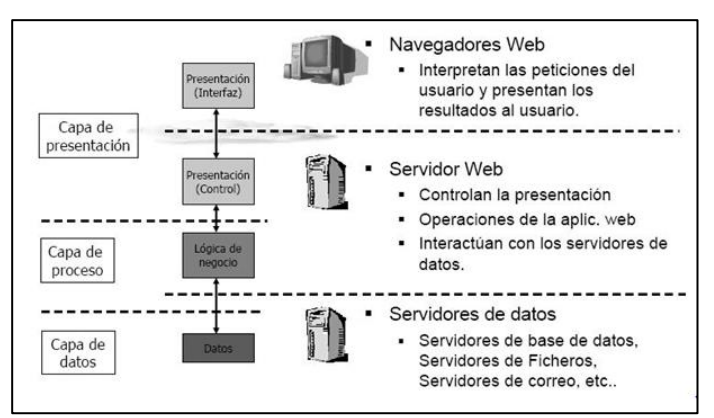

**Figura 1-1.** Arquitectura de una aplicación web **[5]**

### <span id="page-26-1"></span><span id="page-26-0"></span>**1.1.2. Metodologías para el desarrollo de software**

#### *Metodologías para el desarrollo de software*

Una metodología de desarrollo de software es un marco de trabajo que se usa para constituir, programar e inspeccionar el proceso de desarrollo de un sistema de información [6]. Las metodologías de desarrollo de software clásicas, ágiles y seguras se presentan en el *[Anexo: Metodologías de desarrollo de software](#page-149-0)  [clásicas, ágiles, y seguras](#page-149-0)*.

### <span id="page-27-0"></span>**1.1.3. DevOps**

Es una metodología que se centraliza en mejorar la comunicación entre los diferentes equipos de operaciones y los desarrolladores, para así abandonar los flujos inoperativos y revisiones continuas del trabajo de unos y otros, para empezar a trabajar de forma unidireccional y colaborativa.

En este sentido, DevOps es la combinación de los términos *Dev (Development)* y *Ops (Operations)*, designa la unión de los roles (desarrollo, operaciones de TI, ingeniería de la calidad y seguridad) para que se coordinen y colaboren para producir productos mejores y más confiables. Al adoptar una cultura de DevOps junto con prácticas y herramientas de DevOps, los equipos adquieren la capacidad de responder mejor a las necesidades de los clientes, aumentar la confianza en las aplicaciones que crean y alcanzar los objetivos empresariales tales como: adaptación al mercado y a la competencia, mantenimiento de la estabilidad y confiabilidad del sistema y mejora del tiempo medio de recuperación logrando esto en un corto tiempo [7].

Aunque la adopción de DevOps automatiza y optimiza los procesos con tecnología, todo comienza con la cultura interna de la organización y las personas que participan en ella. El desafío de crear y mantener la cultura requiere cambios profundos en la forma en las que las personas trabajan y colaboran, hasta el punto que se tenga un entorno que facilite el desarrollo de equipos de alto rendimiento [7].

#### ▪ *Procesos de DevOps*

A continuación, se relacionan los tres procesos necesarios para cumplir con todo el ciclo del desarrollo de una aplicación dentro de DevOps, dichas prácticas permiten a los colaboradores de TI liberar de manera más frecuente, software fiable de calidad.

#### *Integración continua*

CI, Continuous Integration. Es una práctica de desarrollo ampliamente establecida en la industria de desarrollo de software, en la que los miembros de un equipo integran y fusionan código con frecuencia y durante varias veces al día. CI permite a las empresas de software tener ciclos de lanzamiento más cortos y frecuentes, mejorar la calidad del software y aumentar la productividad de sus equipos. Esta práctica incluye la creación y prueba de software automatizado [8]. La integración continua pone un gran énfasis en la automatización de pruebas para verificar que la aplicación no se interrumpa cada vez que se integran nuevas funcionalidades en la rama principal del código [9].

#### *Entrega Continua*

CDE, Continuous Delivery. La entrega continua es una práctica de desarrollo de software mediante la cual se preparan automáticamente los cambios en el código y se entregan a la fase de producción. La entrega continua implementa todos los cambios en el código realizados en la integración continua en un ambiente de pruebas o producción después de la fase compilación. Además, permite a los desarrolladores automatizar las pruebas más allá, por lo que pueden verificar las actualizaciones en varios entornos antes de enviarlas al cliente, esto siendo una gran ventaja, ya que pueden hacer una validación más completa y hallar problemas por anticipado [10].

#### *Despliegue/Implementación Continua*

CD, Continuous Deployment. La implementación continua cuenta con una ventaja respecto de la entrega continua. Con esta práctica, todos los cambios que pasan por las etapas de su canal de producción se entregan a sus clientes. No hay intervención humana y solo una prueba fallida evitará que se implemente un nuevo cambio en producción. La implementación continua es una excelente manera de acelerar el ciclo de retroalimentación con sus clientes y aliviar la presión del equipo, ya que no hay un día específico para el lanzamiento. Los desarrolladores pueden concentrarse en la creación de software y ven que su trabajo se activa minutos después de haber terminado de trabajar en él [9].

Los tres (3) procesos implementadas en DevOps se puede observar en la [Figura](#page-28-0) 1-2.

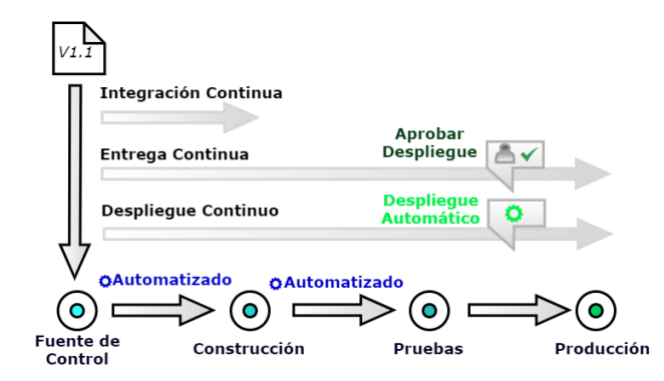

**Figura 1-2.** Procesos de DevOps en el desarrollo del software. Adaptada de **[10]**

<span id="page-28-0"></span>El ciclo de vida iterativo en DevOps consta de las siguientes etapas o fases: *Plan – Code - Build – Test – Release – Deploy – Operate – Monitor*.

• **Planeación (Plan):** en la fase de planeamiento, los equipos de DevOps conciben, definen y describen las características y la funcionalidad de las aplicaciones y los sistemas que van a crear. Realizan un seguimiento del progreso tanto de forma general como de forma detallada, desde tareas de un único producto hasta tareas que abarcan numerosos productos. Se utilizan metodologías como scrum y kanban para crear registros de trabajo pendiente, seguimiento de errores y la visualización del progreso.

- **Código (Code):** en esta fase se realiza el diseño del software, la creación del código, visión, integración del código por parte de los miembros del equipo y la compilación de ese código en artefactos de compilación que se pueden implementar en varios entornos.
- **Construcción (Build):** en esta fase de DevOps, el desarrollo de software se lleva a cabo constantemente, dividiendo todo el proceso de desarrollo en pequeños ciclos. Esto con el fin de beneficiar al equipo de DevOps para acelerar el desarrollo de software y el proceso de entrega.
- **Pruebas (Test):** el equipo de pruebas usa herramientas para identificar y corregir errores en el nuevo código de manera continua.
- **Lanzamiento (Release):** en esta fase, la nueva funcionalidad se integra con el código existente y se llevan a cabo las pruebas. El desarrollo continuo solo es posible gracias a la integración y las pruebas continuas.
- **Despliegue (Deploy):** en esta etapa, el proceso de implementación se realiza continuamente. Se ejecuta de tal manera que pueda realizar cualquier cambio en cualquier momento en el código.
- **Operación (Operate):** el equipo de operación se encargará del comportamiento inadecuado del sistema o de los errores que se encuentran en producción, trabajando siempre sobre un sistema sólido y estable.
- **Monitoreo (Monitor):** esta última etapa de DevOps, es una fase permanente y que se aplica a todo el ciclo completo. Aquí el equipo se encargará de definir las medidas para monitorizar y controlar el estado de salud de las aplicaciones y de su infraestructura [7] [11] [12].A continuación, en la [Figura](#page-30-0) 1-3 se observa el ciclo iterativo en DevOps y la relación con las tres (3) prácticas de DevOps mencionadas anteriormente.

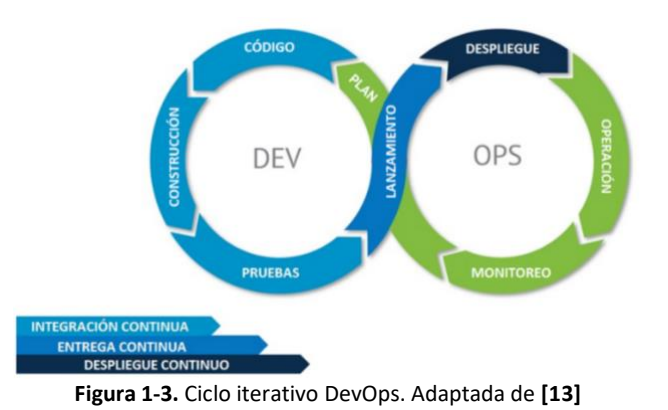

#### <span id="page-30-0"></span>▪ *Pipeline CI/CD*

Un pipeline CI/CD es un conjunto de prácticas para incorporar la automatización continua y el control permanente en todo el ciclo de vida del desarrollo de software. Desde las etapas de integración y prueba, hasta las de distribución e implementación. Entre las características de un pipeline CI/CD se tienen: integración y verificación, automatización, cultura DevOps y contenerización [14]."Un pipeline es definido por un numero de pasos lógicamente organizados, cada uno de estos pasos consiste en un número de acciones para ser llevadas a cabo" [15].

#### ▪ *Descripción de una plataforma DevOps*

El flujo de DevOps inicia desde que el desarrollador realiza un *push* (subir/cargar) de alguna característica nueva del código desde el repositorio clonado localmente (local repository) al repositorio remoto (remote repository) donde se encuentra el código fuente centralizado. Este desencadena los flujos configurados en el orquestador los cuales son ejecutados por el mismo. Luego de realizar el *push*, el código contenido en el repositorio centralizado es tomado por un gestor de compilación para construirlo, compilarlo y así generar el ejecutable o también llamado *artefacto (artifact)*. Al Artefacto generado se le realiza una verificación de calidad de código y pruebas unitarias para comprobar la calidad de este. Al ser exitosas dichas pruebas, se envía una alerta de notificación al desarrollador informando que las pruebas fueron exitosas y el *artefacto* fue construido, compilado, probado exitosamente y será almacenado y publicado en un repositorio de artefactos. Para desencadenar el despliegue del *artefacto*, se puede realizar de dos formas; la primera, manualmente conocida como entrega continua "*Continuous Delivery*" y la segunda, automática, denominada despliegue continuo "*Continuous Deployment*". Para continuar el flujo, ya sea manual o automáticamente, se inicia la configuración automática de los entornos y estos se virtualizan a

la medida según el ambiente requerido. Al final del flujo se realiza el monitoreo continuo y la *retroalimentación* (Feedback) necesarios de la aplicación desplegada. En l[a Figura](#page-31-0) 1-4 observa el diagrama de componentes que actúan durante todo el ciclo DevOps, desde el *push* que realizan los desarrolladores, hasta el despliegue en su respectivo ambiente.

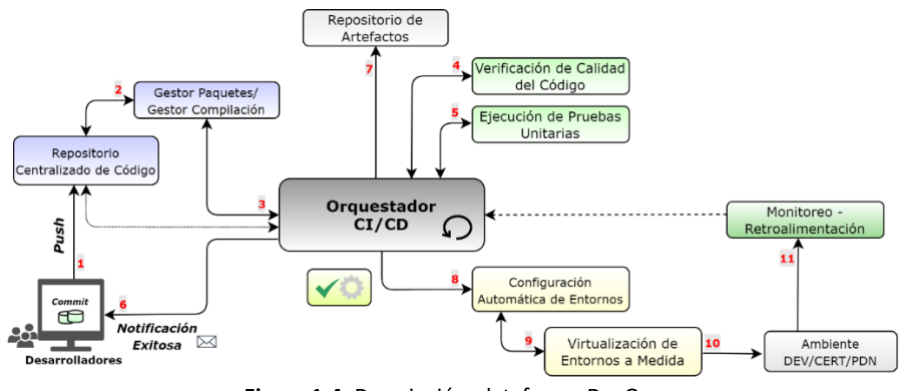

**Figura 1-4.** Descripción plataforma DevOps

<span id="page-31-0"></span>Para un mayor entendimiento se hace un zoom sobre l[a Figura](#page-31-0) 1-4 dividiendo los componentes que hacen parte del proceso de CI o integración continua y el proceso de CD o despliegue continuo como su posible herramienta que cumple la función. La [Figura](#page-31-1) 1-5 corresponde al proceso de integración continua "CI", y la [Figura](#page-32-0) 1-6 corresponde al proceso de despliegue continuo "CD".

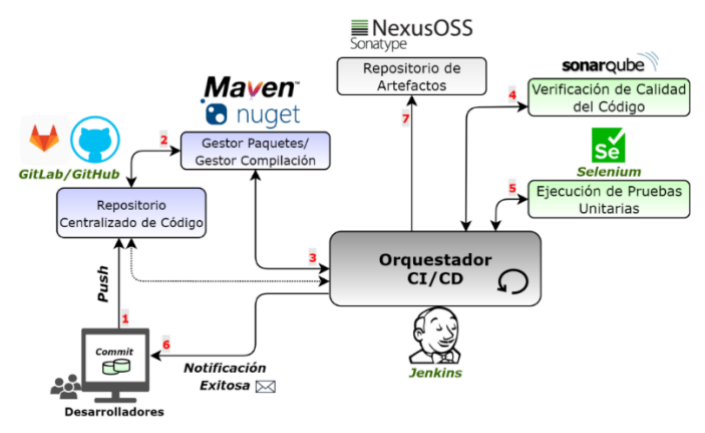

<span id="page-31-1"></span>**Figura 1-5.** Componentes Integración Continua - Herramientas

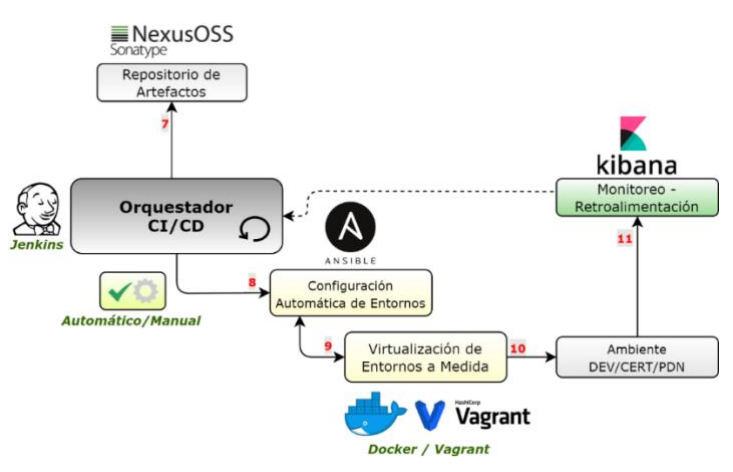

**Figura 1-6.** Componentes Despliegue Continuo - Herramientas

#### <span id="page-32-0"></span>▪ *Herramientas para implementar DevOps*

A continuación, se ilustran algunas de las herramientas utilizadas para el ciclo de integración continua "CI" [Figura](#page-32-1) 1-7, proceso de despliegue continuo "CD" [Figura](#page-32-2) 1-8 y en la [Tabla](#page-33-1) 1-1 se muestran los integradores más conocidos.

<span id="page-32-2"></span><span id="page-32-1"></span>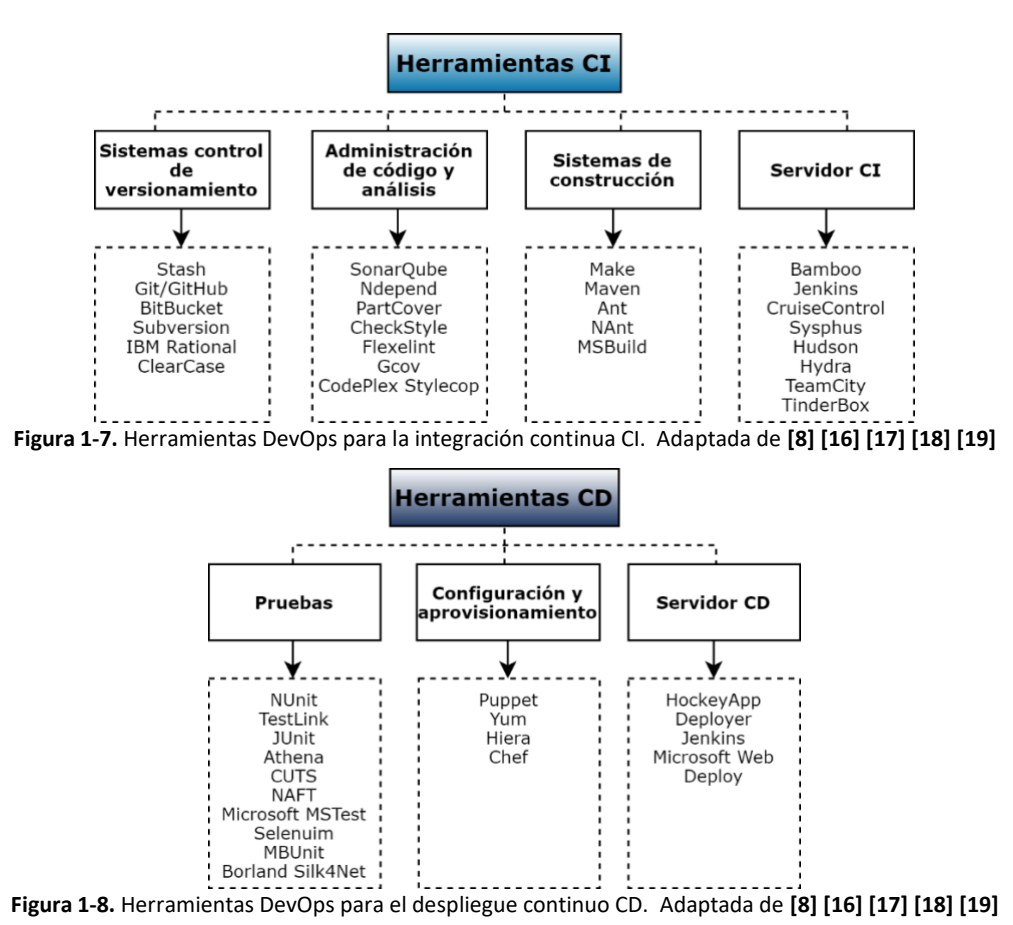

| <b>Integradores CI/CD</b> |
|---------------------------|
| Bamboo                    |
| Buildbot                  |
| Concourse Cl              |
| GOCD                      |
| Jenkins                   |
| TeamCity                  |
| <b>Travis CI</b>          |

<span id="page-33-1"></span>**Tabla 1-1.** Integradores CI/CD. Adaptada de **[18] [19] [20] [21] [22]**

#### <span id="page-33-0"></span>**1.1.4. Seguridad en aplicaciones web**

Se abordan algunos conceptos básicos de seguridad y luego se ahonda en la seguridad en aplicaciones web, en los cuales se mencionan diferentes temas como: estándares, normas y buenas prácticas, vulnerabilidades más comunes, herramientas para garantizar la seguridad en aplicaciones web, entre otros.

#### ▪ *Seguridad de la información - ciberseguridad*

La seguridad de la información abarca las medidas y actividades que intentan proteger los activos de información, es decir, la protección de la información o datos que tienen valor para una organización, a través de la reducción de riesgos y mitigando las amenazas posibles. Estos activos se pueden encontrar en diferentes formatos, por ejemplo, en formato digital, de forma física o en forma de ideas o conocimientos de personas que pertenecen a la organización. *La ciberseguridad* tiene como foco principal la protección de la información digital de los sistemas, por ello se puede considerar que la ciberseguridad está comprendida dentro de la seguridad de la información [23].

#### ▪ *Vulnerabilidad, amenaza, riesgo*

Vulnerabilidad es una debilidad o fallo en un sistema de información que pone en riesgo la seguridad de la información pudiendo permitir que un atacante pueda comprometer la integridad, disponibilidad o confidencialidad de la misma, por lo que es necesario hallarlas e intentar mitigarlas. Estas brechas pueden tener distintos orígenes, por ejemplo: fallos de diseño, malas configuraciones o carencias de buenas prácticas de seguridad [24].

Amenaza es toda acción que aprovecha una vulnerabilidad para atentar contra la seguridad de un sistema de información. Es decir, si se aprovecha dicha vulnerabilidad se podría tener un efecto negativo sobre algún elemento de nuestros sistemas [24].

El riesgo de seguridad de la información está asociado con el potencial de que las amenazas exploten las vulnerabilidades de un activo de información o grupo de activos de información y, por lo tanto, causen daños a una organización [25].

#### ▪ *Políticas de seguridad*

Las políticas de seguridad se basan en directrices y normas que permiten garantizar los tres pilares fundamentales de la seguridad de la información: confidencialidad, integridad y disponibilidad. Cuando se define una política de seguridad es importante definir el qué y el cómo del activo que se quiere proteger y así ofrecer ciertos controles para ello. Para dar cumplimiento, se desarrolla bajo una serie de procedimientos e instrucciones, los cuales se basan en un análisis previo de los riesgos a los que se está expuesto. Una política de seguridad debe estar en constante actualización y divulgada a todo el personal de la compañía, incluyendo alta gerencia [26].

#### ▪ *Seguridad en aplicaciones web*

Se nombran algunos de los estándares, normas y buenas prácticas para aplicar seguridad en las aplicaciones web, entre estos, el proyecto abierto de seguridad en aplicaciones web "OWASP", la lista de las 10 vulnerabilidades más comunes a tener en cuenta y las diferentes herramientas para brindar seguridad. Además, se finaliza con la citación de las diferentes fuentes, bases de datos de las vulnerabilidades conocidas.

#### *CIS Security Benchmark – CIS Benchmark Hardening*

Estándar que provee una guía descriptiva de cómo establecer una configuración de seguridad en la infraestructura TI, incluyendo una descripción detallada y racional de las posibles vulnerabilidades potenciales y de los posibles pasos para la remediación de estas. Para construir estas guías "CIS" se tienen como referencia las organizaciones de auditoría de corte mundial, encargadas de asesorar la adopción de estándares seguros en cualquier iniciativa de gobernanza y seguridad [27].

#### *El proyecto abierto de seguridad en aplicaciones web*

OWASP, Open Web Application Security Project. Es una comunidad abierta dedicada a posibilitar que las organizaciones desarrollen, adquieran y mantengan aplicaciones y APIs confiables. Para lograr esto, brinda herramientas, estándares de seguridad en aplicaciones, revisión de seguridad en aplicaciones, desarrollo de código seguro y revisiones de seguridad en código fuente [28].

#### *OWASP Top 10*

El OWASP Top 10 es un documento de conocimiento estándar para desarrolladores y seguridad de aplicaciones web, donde se construye un amplio consenso sobre los riesgos de seguridad más críticos para las aplicaciones web. Al adoptar este documento, las empresas darían el primer paso hacia el desarrollo seguro de software y contarían con un soporte para minimizar los riesgos a los cuales las aplicaciones podrían estar expuestas [29]. A continuación, en l[a Figura](#page-35-0) 1-9 se muestran el top 10 de vulnerabilidades del año 2017 con respecto al año 2021.

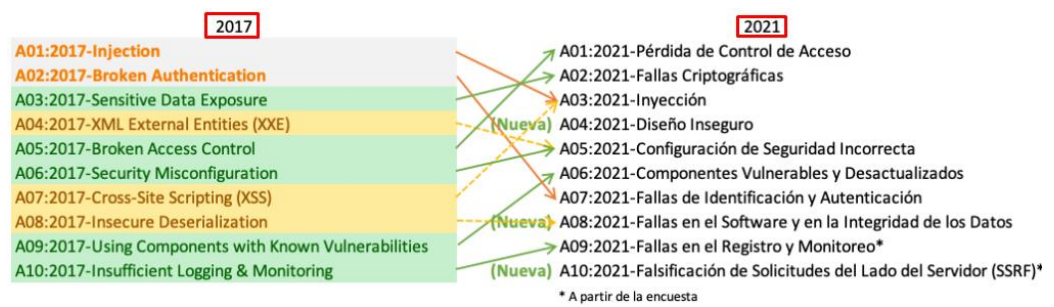

**Figura 1-9.** Comparación OWASP Top 10: 2017-2021 **[30]**

#### <span id="page-35-0"></span>*Estándar de verificación de seguridad en aplicaciones 3.0.1*

ASVS, Application Security Verification Standard. El estándar es una lista de requerimientos de seguridad o pruebas que pueden ser utilizados por arquitectos, desarrolladores, testers, profesionales de seguridad, para definir el nivel de seguridad de una aplicación. ASVS posibilita el trabajo en el desarrollo y seguridad en aplicaciones, además aporta a la alineación entre necesidades y servicios de seguridad, proveedores de herramientas de seguridad y consumidores. Cuenta con tres niveles de verificación de seguridad, incrementando la profundidad con respecto al nivel:

- ASVS nivel 1, dirigido a todo tipo de software.
- ASVS nivel 2, aplicaciones con datos sensibles, requieren protección.
• ASVS nivel 3, aplicaciones críticas, aplicaciones transaccionales, datos confidenciales o cualquier tipo de aplicación que requiera un tipo de confianza más avanzado [31].

#### *OWASP Marcos de conocimiento sobre seguridad*

SKF, Security Knowledge Frameworks. Es una base de conocimientos de seguridad que incluyen proyectos gestionables con listas de verificación y ejemplos de buenas prácticas para implementar en código bajo múltiples lenguajes de programación, además, muestra cómo se puede prevenir que se gane acceso en la aplicación y la ejecución de exploits dentro de esta; para los requerimientos de seguridad, usa el estándar ASVS, y, además, brinda una retroalimentación a los desarrolladores en cuanto a las descripciones y el cómo implementar dichos controles de seguridad. Como paso posterior, SKF valida si el desarrollador implementó los controles creados en la ASVS correctamente [32] [33].

#### *OWASP Guía de pruebas de seguridad web*

WSTG, Web Security Testing Guide. Es una guía completa para probar la seguridad de aplicaciones y servicios web, proporciona un marco de mejores prácticas utilizadas por las personas que realizan pruebas de penetración y por diferentes organizaciones a nivel mundial [34] [35].

A continuación, se mencionan algunas de las vulnerabilidades más comunes en las aplicaciones web:

#### ▪ *Vulnerabilidades en aplicaciones web*

Existen una gran cantidad de vulnerabilidades en aplicaciones web, en este apartado se describen las vulnerabilidades más comunes y mencionadas en el OWASP TOP 10, la cuales se deben tener en cuenta cuando se trabajan con aplicaciones web.

#### *Secuencia de comandos entre sitios*

XSS, Cross Site Scripting. Tipo de inyección, en el que se introducen scripts maliciosos en sitios web considerándolos benignos y confiables. Los ataques XSS ocurren cuando un atacante usa una aplicación web para enviar código malicioso, generalmente en forma de un script del lado del navegador a un usuario final diferente. Las fallas que permiten que estos ataques tengan éxito ocurren cuando la aplicación web usa la entrada de un usuario dentro de la salida que genera sin una validación previa o sin la codificación pertinente [36].

# *Solicitud de sitios cruzados/Falsificación de referencias*

CRSF, Cross Site Request/Reference Forgery. Es un ataque que obliga a un usuario final ejecutar acciones no deseadas en una aplicación en la que se está autenticando actualmente. Bajo ataques como ingeniería social, un atacante puede engañar a los usuarios de una aplicación web para que ejecuten las acciones que el atacante elija. Si la víctima es un usuario normal, un ataque exitoso podría obligar al usuario a realizar un cambio de estado en las solicitudes. Si la cuenta es administrativa, CSRF puede comprometer toda la aplicación web [37].

## *Inyección SQL*

SQL Injection. Primero se introduce la definición de SQL. SQL es un lenguaje declarativo de acceso a bases de datos que permite consultar, insertar y modificar la información. Su sencillez y longevidad hicieron que SQL sea el lenguaje de acceso de base de datos más utilizado al día de hoy. Gestores de bases de datos como MySQL, Oracle o SQLite, entre muchos otros, están basados en SQL. Esto ha provocado que la gran mayoría de lenguajes de programación hayan implementado librerías para trabajar con SQL, lo que ha derivado en su utilización masiva en cualquier tipo de aplicaciones [38]. SQL injection consiste en la inserción o inyección de una consulta SQL a través de los datos de entrada de un cliente a la aplicación. Si la inyección es exitosa, se podrían leer datos confidenciales en la base de datos, modificar los datos, ejecutar operaciones de administración y, en algunos casos, ejecutar comandos para el sistema operativo [39].

#### *Evaluación de código remoto*

Remote Code Evaluation. Vulnerabilidad que puede explotarse si la entrada del usuario se inyecta en un archivo o cadena y es ejecutado por el analizador del lenguaje de programación. Por lo general, este comportamiento es pasado por desapercibido por los desarrolladores. Una evaluación remota de código puede llevar a un compromiso total de la aplicación web vulnerable y también del servidor web. Es importante tener en cuenta que la mayoría de lenguajes de programación tienen funciones de evaluación de código [40].

#### *Banderas de Control de Acceso*

Access Control Flags. El control de acceso, a veces conocido como "autorización", es la forma en la que la aplicación web otorga acceso al contenido y funciones a los usuarios. Estas comprobaciones se realizan después de la autenticación y rigen las tareas que pueden ejecutar los usuarios autorizados. El modelo de control de acceso de una aplicación web está relacionado con el contenido y las funciones de esta. Muchos de los esquemas de control de acceso no son diseñados ni probados con anterioridad, simplemente han evolucionado junto con el sitio web. En este caso, las reglas de control de acceso se insertan en varias porciones del código. Al descubrir la falla del esquema de control de acceso defectuoso, el atacante podría ver contenido no autorizado, además, podría cambiar o eliminar contenido sin previa autorización [41].

## *Pérdida de Autenticación y Gestión de Sesiones*

Sucede cuando las funciones de autenticación son implementadas incorrectamente, las cuales podrían comprometer contraseñas, token de sesiones o toma de identidad de otros usuarios [28].

#### *Exposición de Datos Sensibles*

Cuando las aplicaciones web y las APIs no protegen datos sensibles, puede ser aprovechado por atacantes para robar o modifigar dichos datos. Como una posible solución, se recomienta implementar métodos de crifrado en tránsito y almacenamiento [28].

#### *Entidad Externa de XML (XXE)*

Provocada por la mala configuración en procesadores XML. Estos son usados para revelar archivos internos mediante la URI o en plataformas no actualizadas, escanear puertos, ejecutar código y realizar ataques de denegación de servicio (DoS) [28].

### *Deserialización Insegura*

Ocurre cuando una aplicación recibe objetos serializados dañidos, los cuales pueden ser manipulados por los atacantes para realizar ataques de repetición, inyecciones o elevar privilegios de ejecucición [28].

#### *Componentes con Vulnerabilidades Conocidas*

En muchos casos los componentes del software como: independencias, frameworks y otros módulos se ejecutan con los mismos privilegios que la aplicación. Si alguno de dichos componentes es vulnerable, el ataque puede causar pérdida de datos o tomar control de la plataforma. Las aplicaciones y API's con componentes vulnerables conocidos pueden debilitar las defensas y permitir impactos y/o diversos ataques [28].

# *Registro y Monitoreo Insuficientes*

La insuficiencia de estos, junto a la poca respuesta ante un incidente permite al atacante mantener el ataque en el tiempo, realizar pivotes hacia otro sistemas, manupilar, extraer y destruir datos [28]. Es de gran importancia indicar que las vulnerabilidades anteriormente mencionandas ya se encuentran caracterizadas, clasificadas y con posibles soluciones para cerrar dicha brecha. La siguiente vulnerabilidad no se encuentra en la lista "Top 10" de OWASP, pero es de gran importancia referirla.

## *Vulnerabilidad de día cero*

Zero Day Vulnerability. Nueva vulnerabilidad que aparece y aún no se le han creado parches o revisiones. No existe revisión alguna para mitigar el aprovechamiento de dicha vulnerabilidad [42].

# ▪ *Herramientas OWASP*

Algunas de las herramientas recomendadas por OWASP para ofrecer la seguridad en aplicaciones web.

# *DefectDojo*

Programa de seguridad y herramienta de administración/gestión de vulnerabilidades. Permite administrar el programa de seguridad de la aplicación, mantener la información de productos y aplicaciones, realizar escaneos, clasificar vulnerabilidades y consolidar los hallazgos [43] [44].

## *SonarQube*

Herramienta de revisión automática de código para detectar errores, vulnerabilidades en el código. Inspección continua del código e integración con el flujo de trabajo existente [44] [45].

## *Find Security Bugs*

Herramienta de auditoría de seguridad de aplicaciones web Java bajo el complemento SpotBugs. GoSecure es el encargado del desarrollo desde el año 2016. El soporte incluye el desarrollo de nuevos detectores y la investigación de nuevas clases de vulnerabilidades [44] [46].

## *LGTM*

Plataforma de análisis que verifica automáticamente su código en busca de CVE y vulnerabilidades. Se puede realizar una combinación con ciencia de datos en la búsqueda de código para dar resultados más relevantes, ofrece además información de una comunidad de investigadores de seguridad para así ayudar a los desarrolladores a enviar código seguro [44] [47].

#### *OSS Index*

Cátalogo gratuito de componentes de código abierto y herramientas de escaneo para ayudar a los desarrolladores a identificar vulnerabilidades, comprender los riesgos y mantener su desarrollo seguro [44] [48].

#### *Snyk*

En la versión open source, snyk ayuda a encontrar y corregir automáticamente vulnerabilidades y violaciones de licencia en sus dependencias de código abierto. Este es diseñado para colaborar a los desarrolladores y que puedan integrarse en sus flujos de trabajo existentes, proporcionando soluciones automatizadas y conocimientos de seguridad procesables [44] [49].

#### ▪ *Bases de datos de vulnerabilidades para su análisis*

Bases de datos, repositorios y lista de entrada donde se exponen y se clasifican las diferentes vulnerabilidades que son identificadas día a día.

#### *Vulnerabilidades y exposiciones comunes*

CVE, Common Vulnerabilities and Exposures. Lista de entradas de vulnerabilidades compuestas por: un número de identificación, descripción y al menos una referencia pública para vulnerabilidades de ciberseguridad conocidas públicamente [50].

#### *Enumeración de debilidades comunes*

CWE, Common Weakness Enumeration. Lista desarrollada por la comunidad de desarrolladores de tipos de debilidades de software y hardware. Lenguaje común y un punto de partida para medir las herramientas de seguridad y, además, utilizada como base para los esfuerzos de identificación, mitigación y prevención de debilidades [51].

## *Sistema de puntaje para vulnerabilidades comunes*

CVSS, Common Vulnerability Scoring System. "Framework abierto utilizado para establecer métricas para la comunicación de las características, impacto y severidad de vulnerabilidad que afectan a elementos del entorno de seguridad TI" [52].

### *Base de datos nacional de vulnerabilidades*

NVD, National Vulnerability Database. Repositorio del gobierno de EEUU de estándares basados en administración de vulnerabilidades representados mediante el protocolo de automatización de contenido de seguridad (SCAP, Security Content Automation Protocol). Estos datos permiten la automatización de la administración de vulnerabilidades, medición de seguridad y el cumplimiento. NVD incluye bases de datos de referencias de listas de verificación de seguridad, fallas de software relacionadas con la seguridad, configuraciones incorrectas, nombres de productos y métricas e impacto [53].

#### *VulDB*

Es considerada la base de datos de vulnerabilidades número uno (1) a nivel mundial [54]. La comunidad está compuesta por expertos que se han dado al trabajo de documentar las vulnerabilidades diariamente. La base de datos contiene más de 110000 entradas, en esta se incluyen las entradas de otras bases de datos, como CWE y CVE. A diferencia de otras bases de datos de vulnerabilidades, VulDB describe, categoriza, califica la vulnerabilidad con la evaluación del sistema de puntaje para vulnerabilidades comunes (CVSS, Common Vulnerability Scoring System) e incluye información acerca de la vulnerabilidad [18].

## *CIRCL CVE Search*

Interfaz accesible vía web mediante el consumo de una API. Interfaz para buscar públicamente la información conocida de vulnerabilidades de seguridad en software y hardware junto con sus correspondientes exposiciones. Entre las bases de datos más comunes a las cuales se realizan las consultas, tenemos: base de datos nacional (NIST), plataforma común de enumeración (CPE), enumeración de debilidades comuniones (CWE), entre otras [55].

# **1.1.5. Seguridad en DevOps - SecDevOps**

Cuando se habla de seguridad en DevOps implica pensar desde el principio tanto en la seguridad de las aplicaciones y la infraestructura, como de automatizar algunas estrategias de seguridad para evitar lentificar el flujo de trabajo de DevOps [56]. La premisa principal de SecDevOps es que todo agente involucrado en el ciclo de vida del software es responsable de la seguridad, en esencia, es la colaboración entre los equipos de desarrolladores, operaciones y seguridad.

En la [Figura](#page-42-0) 1-10 se observan las estrategias de seguridad recomendadas durante el ciclo de DevOps.

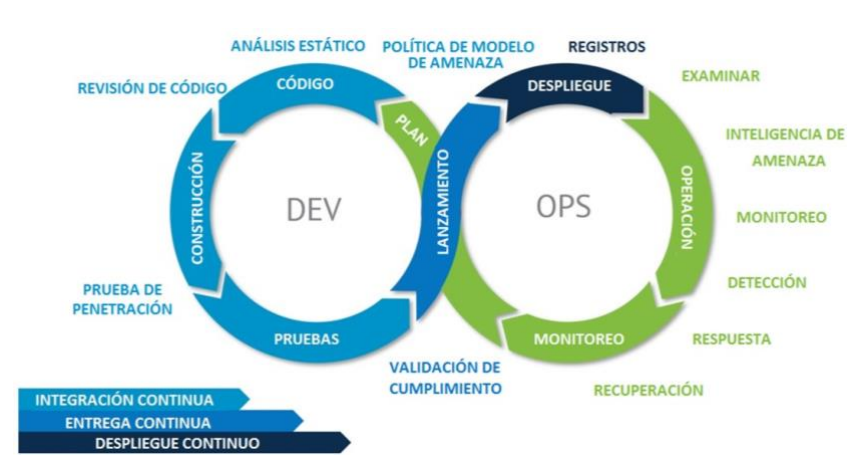

**Figura 1-10.** Estrategias de seguridad durante el ciclo iterativo de DevOps

<span id="page-42-0"></span>Es de gran importancia introducir el concepto de romper el "Build", dado que nos ofrece un control y cumplimiento de políticas de seguridad establecidas.

#### ▪ *Romper la construcción (RB)*

RB, que es la abreviatura de Romper el Build, este término hace referencia a la acción a tomar para detener el proceso dentro del ciclo de vida del desarrollo del software cuando se encuentre un fallo que por lo general hace referencia a la calidad de dicho software, pero en esta propuesta de SecDevOps se toma también como una violación en los umbrales de seguridad determinados por la política, lo cual indica que el código no promocionará a la siguiente fase.

"Algo muy importante es saber si el código que se quiere promover es seguro según su construcción o si definitivamente, de manera automática, "rompemos el Build" para que los hallazgos sean solucionados antes de incluir sus cambios en ambientes pre-productivos o, en el lenguaje GIT, antes de hacer "merge" con una rama principal. Esto se puede condicionar con estrategias como: PullRequest (PR) o MergeRequest (MR) con validaciones atadas a los resultados, según las herramientas utilizadas" [57].

#### ▪ *Política de seguridad para la evaluación de Romper el Build*

Basados en la definición general de política de seguridad presentada en este apartado. La política de seguridad que se va a emplear en esta investigación se fundamenta en dos (2) elementos: el primero es el punto donde se desea evaluar el RB; para esta propuesta de seguridad, los lugares son al final de cada proceso de CI y de CD. Y la ruptura está definida por la cantidad mínima de vulnerabilidades que debe

cumplir como referencia establecida para los riesgos de seguridad asociados al aplicativo a desarrollar y que son definidos en la fase del precommit.

# ▪ *Métodos o estrategias de seguridad en la integración continua (CI)*

A continuación, se mencionan algunas de las estrategias y métodos usados para implementar seguridad en la integración continua durante el proceso de DevOps:

# *Pre-commit*

Son actividades usadas para encontrar y corregir posibles errores comunes antes de la verificación de los cambios por parte de los repositorios del código fuente [58]. "Git Hook, son scripts de shell que se ejecutan automáticamente antes o después de que git ejecute un comando importante como un *commit* o un *push"* [59]. A continuación, se mencionan diferentes estrategias que cumplen la función de verificar el código:

- Modelamiento de amenazas y mapeo de ataques.
- Historias de seguridad y privacidad.
- Complementos de seguridad IDE (Plugins IDE).
- Estándares de código seguro.
- Revisiones manuales y por pares.
- Detección y eliminación de información sensible en los mensajes enviados al repositorio [58].

# *Gestión de secretos*

Management Secrets. "Refiere a las herramientas y métodos para la gestión de credenciales de autenticación digitales (secretos), incluyendo contraseñas, llaves, APIs, tokens para el uso de aplicaciones, servicios, cuentas privilegiadas y otras partes sensibles del entorno de TI" [60].

# *Modelado de amenazas*

Técnica de comprobación usada con el objetivo de ayudar a identificar y a planificar de la forma correcta el cómo se mitigarían las amenazas de una aplicación mediante un enfoque orientado al análisis de gestión de riesgos, además, de la implementación de medidas y controles que apoyen a mejorar la seguridad. El modelado debe contar y seguir con una metodología que esté en constante evolución, para así mitigar la

mayor cantidad de vulnerabilidades en fases tempraneras del ciclo de vida del desarrollo de software. Dicho modelo debe contar con las siguientes características:

- 1. Identificar las amenazas potenciales.
- 2. Identificar las vulnerabilidades eliminadas o contrarrestadas.
- 3. Proporcionar información relevante acerca de los controles más eficaces para contrarrestar un posible ataque.
- 4. Comunicación a la alta gerencia sobre los riesgos tecnológicos en términos de impacto de negocio.
- 5. Facilitar la comunicación y promover la importancia de la seguridad.
- 6. Simplificar la actualización mediante de componentes reutilizables.

Algunas de las metodologías que se pueden usar en el modelado de amenazas son: Ace Threat Analysis and Modeling de Microsoft, CORAS (Consultative Objetive Risk Analysis System), Trike, PTA (Practical Threat Analysis), y STRIDE [61].

## *Controles proactivos OWASP*

OWASP, Proactive Controls. Los controles proactivos recomendado por OWASP describen los controles de seguridad y las categorías más importantes que se deben tener en cuenta para diseñar y desarrollar un software, los cuales deberían ser incluidos al 100% en cada proyecto. Los diez (10) controles se mencionan a continuación:

- 1. C1: Definición de requerimientos de seguridad.
- 2. C2: Aprovechamiento de marcos de trabajo de seguridad y librerías.
- 3. C3: Asegurar el acceso a la base de datos.
- 4. C4: Codificar y escapar información.
- 5. C5: Validar todas las entradas.
- 6. C6: Implementar identidad digital.
- 7. C7: Forzar los controles de acceso.
- 8. C8: Proteger la información en todo lugar.
- 9. C9: Implementar monitoreo y registro de seguridad.
- 10. C10: Manejar todos los errores y excepciones [62].

#### *Pruebas de seguridad de aplicaciones estáticas*

SAST, Static Application Security Testing. "Conjunto de tecnologías diseñadas para analizar el código fuente de aplicaciones, el código de bytes y los binarios para las condiciones de codificación y diseño que son indicativas de vulnerabilidades de seguridad" [63]. Con esta estrategia se analiza el código de una aplicación siguiendo una serie de reglas que buscan patrones y flujos en el propio código fuente sin necesidad de compilar el código, siguen varios estándares de análisis de vulnerabilidades tales como CWE, CVE, VulBD, entre otros. Este tipo de estrategia permite integrarse en los sistemas o prácticas de DevOps de integración continua, permitiendo monitorizar el código y determinar las vulnerabilidades que se van produciendo [19].

#### *Análisis de dependencias*

Al desarrollar una aplicación se emplean librerías y dependencias que aportan funcionalidades al aplicativo, muchas de estas dependencias son tercerizadas y no conocemos su origen. Además, en la actualidad hay gran colaboración con una gran de comunidades de desarrolladores de código abierto, muchos de estos desarrolladores no cuentan con conocimientos avanzados de seguridad y podrían causar muchas brechas de seguridad, por ello, es importante el uso de un análisis de dependencias, que por norma general analizan los gestores de dependencias empleados por el software para la compilación [19].

#### *Análisis de composición de software*

SCA, Software Composition Analysis. Proceso de automatizar la visibilidad del uso de software de código abierto (OSS, Open Source Software), binarios y dependencias con el fin de realización una gestión sobe los riesgos, la seguridad y el cumplimiento de seguridad de las licencias usadas en el desarrollo del software. Al hacer uso del código abierto (OS, Open Source), es necesario indagar los componentes usados ya que el riesgo crece exponencialmente debido a las vulnerabilidades que se heredan del uso de código abierto. Como consecuencia al uso de SCA, los equipos de seguridad y desarrollo pueden: crear una lista de materiales (BOM, Bill of Materials) precisa para las aplicaciones, realizar un rastreo de todas las fuentes abiertas, configurar y dar por cumplimento las políticas establecidas, habilitar un monitoreo continuo y proactivo e integrar sin problemas el escaneo de código abierto en el entorno de construcción [64].

# ▪ *Métodos o estrategias de seguridad en el despliegue continuo (CD)*

También cabe mencionar algunas de las estrategias y métodos usados para implementar seguridad en el despliegue continuo durante el proceso de DevOps:

# *Evaluación de vulnerabilidades*

VA, Vulnerability Assessment. Revisión sistemática de las debilidades de seguridad en un sistema de información. Evalúa si un sistema es susceptible a una vulnerabilidad conocida, categoriza la vulnerabilidad asignado niveles de severidad y recomienda planes para la remediación o mitigación de esta. Algunas de las amenazas que pueden ser prevenidas: SQL injection, XSS, ataques de inyección de código, escalamiento de privilegios, entre otros [65]*.*

# *Gestión de vulnerabilidades*

Vulnerability Management. "Proceso continuo que incluye la detección proactiva de activos, monitoreo continuo, mitigación, y las tácticas de defensa que son necesarias para proteger la superficie de ataque del entorno TI" [66].

## *Análisis de vulnerabilidades en imágenes Docker*

Análisis de seguridad a nivel binario de las imágenes del repositorio antes de que sean liberadas. Para esto es necesario realizar un escaneo de seguridad docker (DSS, Docker Security Scanning), servicio que se dispara cuando una imagen docker se sube a un repositorio, se recibe la imagen y se descomponen en sus respectivos componentes, luego de realizar la descomposición hace una relación con las bases de datos de vulnerabilidades conocidas para verificar finalmente los componentes a nivel binario para validar el contenido [67]. En l[a Figura](#page-46-0) 1-11 se puede visualizar el funcionamiento del servicio DSS.

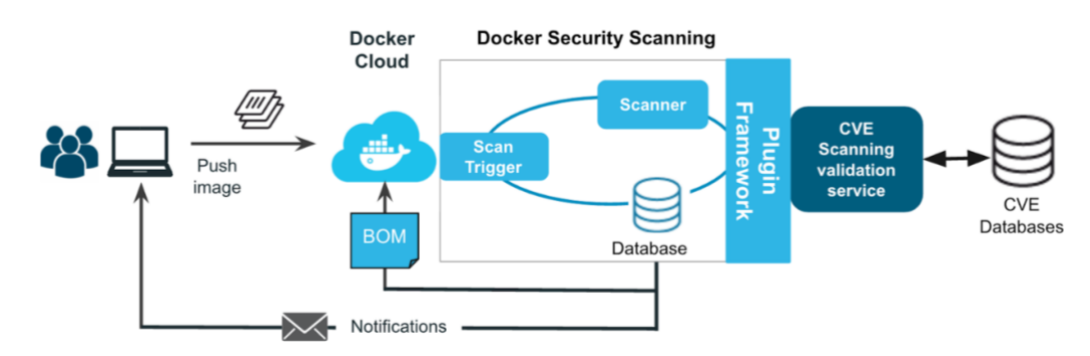

<span id="page-46-0"></span>**Figura 1-11.** Funcionamiento servicio DSS. Tomada de **[67]**

## *Pruebas de penetración*

Penetration Testing. Pruebas ofensivas para medir el nivel de protección de los mecanismos de defensa existentes en el entorno analizado. El objetivo de estas pruebas es verificar bajo situaciones extremas cuál es el comportamiento de los mecanismos de defensa, específicamente, se busca detectar vulnerabilidades en los mismos. Además, se identifican aquellas faltas de controles y las brechas que pueden existir entre la información crítica y los controles existentes. Las fases utilizadas para la prueba son: fase de reconocimiento, escaneo, enumeración, acceso, mantenimiento de acceso [68].

#### *El fortalecimiento de sistemas*

System Hardening. Colección de herramientas, técnicas y mejores prácticas para reducir la vulnerabilidad en aplicaciones de tecnología, sistemas, infraestructura, firmware y otras áreas. El objetivo del fortalecimiento de los sistemas es reducir el riesgo de seguridad mediante la eliminación de posibles vectores de ataque y la condensación de la superficie de ataque del sistema. Al eliminar programas superfluos, funciones de cuentas, aplicaciones, puertos, permisos, acceso, etc., los atacantes y el malware tienen menos oportunidades de establecerse en su ecosistema de TI [69].

### *Pruebas de seguridad de aplicaciones dinámicas*

DAST, Dynamic Application Security Testing. Test diseñados para detectar vulnerabilidades de seguridad de una aplicación en su estado de ejecución. La mayoría de las soluciones DAST prueban solo las interfaces HTTP y HTML expuestas en aplicaciones habilitadas para WEB [70]. Estas pruebas se centran en la búsqueda de vulnerabilidades en tiempo real mientras la aplicación se está ejecutando, el objetivo de las pruebas DAST es detectar vulnerabilidades que no se detectaron en las fases anteriores [16]. Además, DAST es conocida como una "prueba de caja negra" debido a que esta es realizada sin previa visualización sobre el código fuente o arquitectura de la aplicación, usa técnicas similares que un atacante podría usar para encontrar debilidades potenciales [71].

# ▪ *Herramientas para implementar SecDevOps*

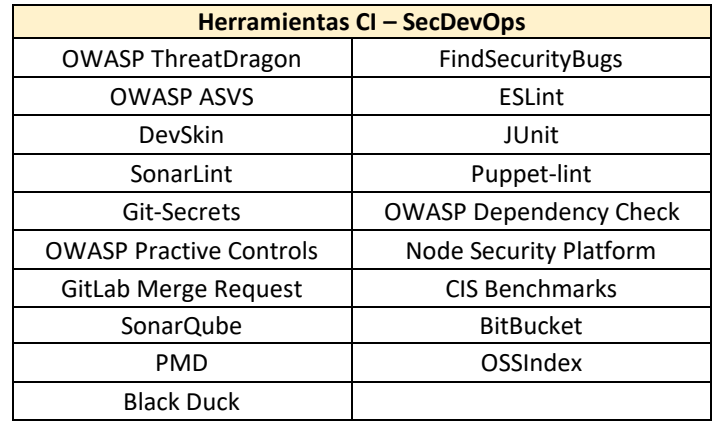

<span id="page-48-0"></span>**Tabla 1-2.** Herramientas para implementar seguridad en el ciclo de integración continua. Adaptada de **[19] [58] [72] [22]**

Se realiza un estudio de algunas herramientas, de todas las características, para implementar SecDevOps tanto en el ciclo de integración continua y en el ciclo de despliegue continuo. Para visualizar el estudio ver la [Tabla](#page-48-0) 1-2 y [.](#page-48-1)

# <span id="page-48-1"></span>[Tabla](#page-48-1) 1-3.

**Tabla 1-3.** Herramientas para implementar seguridad en el ciclo de despliegue continuo. Adaptada de **[16] [18] [19] [73] [74] [75]**

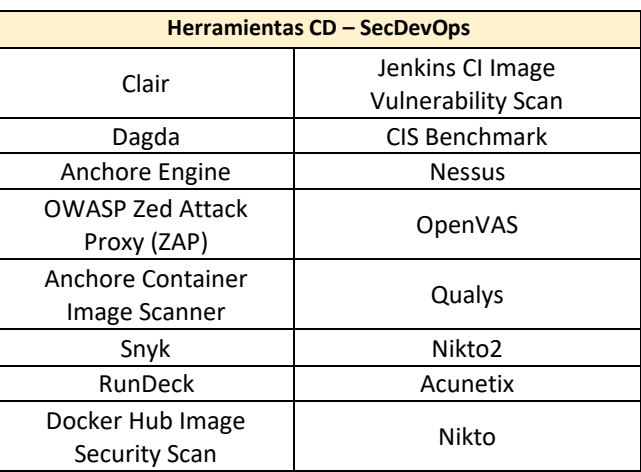

# **1.2. Estado del arte**

Aladrén García Julio [74], ahonda en los mecanismos para asegurar ambientes basados en docker y kubernetes, con la intención de definir un baseline (punto de partida, a partir del cual se podrá construir un sistema desde bases y definiciones) basado en Anchore (Anchore Container Image Scanner Plugin), el cual podrá ser integrado a distintos software de automatización en las prácticas de integración continua orientados a entornos de DevSecOps, en los que sea posible realizar un análisis de vulnerabilidades, esto con el objetivo de asegurar los entornos en los que se haga uso de ellos. Para esto se hace el uso de Anchore con Jenkins para realizar un análisis de vulnerabilidades con carácter preventivo y así brindar recomendaciones de seguridad durante la fase de pruebas del proyecto, además se realiza una segmentación entre ambientes para un entorno laboral, los cuales se componen de entornos de pruebas, administración y producción.

En la investigación "Docker Container Security in Cloud Computing" [76] se expone que debido a la migración de servicio y de infraestructura hacia la nube, se hace necesario la validación de imágenes de docker que son tomadas de varios repositorios tanto públicos y privados. Específicamente se describe un sistema basado en integración continua (CI, Continuos Integration), y despliegue continuo (CD) donde se valida la seguridad de las imágenes de docker a través de un ciclo de vida de desarrollo de software. Se hizo un estudio de la tecnología de contenedores, buenas prácticas de seguridad en imágenes de docker, escaneo de virus y un análisis dinámico para evaluar la seguridad de los contenedores docker, usando herramientas como CoreOS Clair, Anchore Engine, entre otras. Como resultado se implementó una API para automatizar y capturar información útil acerca de imágenes docker específicas para identificar bugs y contenidos maliciosos. Esta implementación de la API tiene dos propósitos: en primer lugar, es una herramienta de investigación para que los desarrolladores analicen imágenes públicas y, en segundo lugar, sirve como una segunda capa del mecanismo de seguridad de varias capas.

Por otra parte, Caño Quintero José [16] propone la automatización de controles de seguridad en ciertas fases del desarrollo del software como: (1) Las pruebas estáticas de seguridad (SAST) mediante controles de calidad de software y la comprobación de vulnerabilidades en las dependencias, (2) pruebas dinámicas de seguridad (DAST) mediante el análisis dinámico de una aplicación WEB y (3) a nivel de infraestructura se realiza un análisis de vulnerabilidades CVE en las imágenes de Docker. El desarrollo de la automatización se hace bajo tres proyectos independientes en Jenkins y el uso extenso de Docker. Concluyendo que la realización del trabajo demuestra que es posible automatizar los controles de seguridad durante diferentes etapas del desarrollo software.

En esta misma línea Koopman Michael [77], ofrece un "framework" para detectar y prevenir las vulnerabilidades de seguridad en los pipelines de integración continua (CI, Continuous Integration) y entrega continua (CDe, Continuous Delivery), en el contexto de una gran compañía de consultoría. Para levantar la información actual se hacen ciertas investigaciones con expertos de la compañía sobre cómo el CI/CD se utiliza dentro de la empresa y cómo se encuentra construido. La metodología del diseño de la ciencia de Wieringa fue utilizada para el desarrollo de la investigación, la cual se concibió alrededor de tres (3) preguntas: 1) ¿A qué tipos de riesgos están expuestas las empresas que utilizan una línea de producción gestionada? 2) ¿Qué tipos de prácticas existen para mitigar cada tipo de riesgo? 3) ¿Cómo deberían estos riesgos ser mitigador para cada nivel de riesgo? Como resultado, se obtiene la línea base para que la compañía pueda detectar y prevenir las vulnerabilidades de seguridad en su plataforma

De igual manera, en la investigación "Seguridad en el ciclo de vida del desarrollo del software DevSecOps" [19] se propone un diseño de una solución que permita incluir la seguridad en todas las fases del ciclo de vida del desarrollo del software, apoyándose en la metodología DevOps para lograr el acercamiento entre equipos y los pilares de automatización e integración continua. Dicha solución plantea la definición de requisitos y políticas de seguridad para la fase de diseño y planificación del proyecto, así como la especificación de un pipeline seguro sobre herramientas open source. En el trabajo se demuestra la importancia de añadir la seguridad en todas las fases y se ha eliminado la idea de que seguridad y desarrollo son incompatibles, al igual de que la seguridad solo debe incluirse al final del ciclo. Como resultado, se logró realizar un diseño e implementación en el ciclo de vida del desarrollo de software gracias a la cultura SecDevOps. En este se obtiene una trazabilidad desde el desarrollo del software, donde se definen los requisitos de seguridad desde la fase de diseño, hasta el despliegue del pipeline 100% automático para realizar el checkout del código, compilación y despliegue, así como la ejecución de todas las pruebas de seguridad.

Dullman, Paule y Van Hoorn [22] identifican cuáles vulnerabilidades están presentes en los pipelines de entrega continua (CDe, Continuos Delivery) de la industria y cómo pueden ser detectadas. Como resultados del caso de estudio se incluyen: (1) una encuesta a los equipos ágiles de la compañía sobre la conciencia de seguridad en el CI/CD, (2) análisis y abstracción de los dos pipelines CDe (Alpha – Beta) usados como caso de estudio y (3) el análisis de vulnerabilidades basado en el pipeline CDe deducido para

identificar vulnerabilidades. Dicho caso de estudio arroja que los equipos no tienen una sólida formación en seguridad, pero a pesar de esto, se tiene una conciencia de los atributos de seguridad en general. Además, bajo el modelo usado para el análisis de amenazas "STRIDE" y usando los estándares propuestos por NIST y OWASP para la clasificación de la severidad de los riesgos, se identificaron 22 vulnerabilidades

En la investigación "Securing DevOps – Detection of vulnerabilities in CDe pipelines" [18], Paule Christina estudió el nivel de seguridad de los pipelines de entrega continua (CDe, Continuous Delivery) basado en el análisis e identificación de vulnerabilidades en estos pipelines; para esto, se hace uso de una encuesta en una compañía de 19 empleados, donde se identifica que algunos realizan ciertas tareas sobre los pipelines CDe, pero raramente estos cuentan con habilidades y conocimientos de seguridad. Para la detección de vulnerabilidades en los pipelines CDe se hizo uso del método de amenazas "STRIDE". Para las pruebas, se hace uso de dos pipelines CDe (CDe\_A - CDe\_B); el resultado muestra tipos de conexión desencriptadas entre pipelines CDe y componentes con acceso restringido que son posibles vulnerabilidades para el pipeline CDe, se compone de un set de herramientas que son necesarias para la continua detección automática de las vulnerabilidades teóricamente exploradas. Los resultados de esta tesis muestran que hay existencia de por lo menos una herramienta de dirección o mitigaciones de vulnerabilidades en cada pipeline Cde, los cuales son usados en la compañía seleccionada. Ambos pipelines CDe incluyen vulnerabilidades que tienen altos potenciales de riesgos. El resultado de la encuesta resume las posibles vulnerabilidades en los pipelines CDe:

- 1. Errores humanos (empleados internos).
- 2. Conexiones no encriptadas entre componentes de los pipelines CDe.
- 3. Ambientes inseguros de los componentes del pipeline CDe.
- 4. Ninguna o pocas restricciones de acceso.
- 5. Uso de versiones vulnerables de los componentes del pipeline CDe.
- 6. Malas configuraciones sobre los pipelines CDe.
- 7. Commits de código, scripts de pipelines CDe, imágenes Docker, artefactos, todos con vulnerabilidades.
- 8. No revisión de cambios sobre los pipelines CDe [18].

A continuación se muestra la estructura de los pipelines usados en los casos de uso, pipeline CDe\_[A Figura](#page-52-0)  [1-12](#page-52-0), pipeline CDe\_B, [Figura](#page-52-1) 1-13.

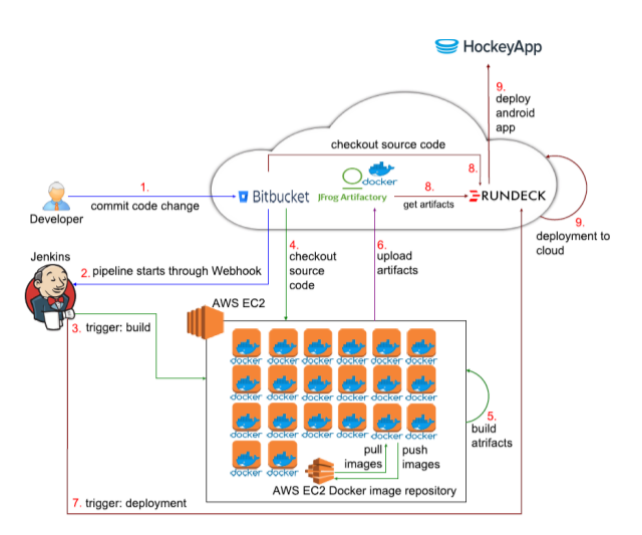

**Figura 1-12.** Estructura pipelines CDe – A. Tomado de **[18]**

<span id="page-52-0"></span>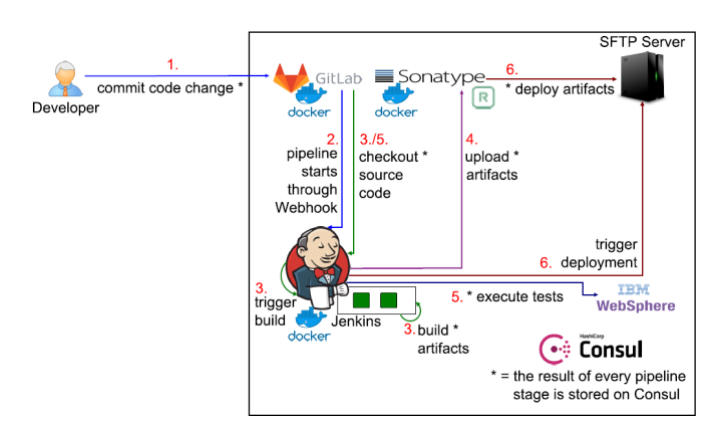

**Figura 1-13.** Estructura pipelines CDe – B. Tomado de **[18]**

<span id="page-52-1"></span>Dentro de esta tesis de maestría [73] se traza el objetivo de investigar acerca de la contenerización con Docker, comprender su tecnología, funcionamiento y realizar un estudio basado en las mejores prácticas de seguridad aplicables en el universo de Docker, así como soluciones que permitan incrementar la seguridad en contenedores. Esta etapa entra en el mundo de Docker en donde normalmente va de la mano con la cultura DevOps, el análisis de vulnerabilidades de imágenes Docker, la cual cae en la primera etapa de la construcción del despliegue, sería el único análisis estático que caería dentro de las etapas incluidas dentro de los pipelines de entrega (CI, continuous integration) y despliegue continuo (CD, Continuous Deployment), surgiendo como nuevo requisito a nivel de seguridad de las imágenes de Docker como solución de empaquetado para poder gestionar, *a posteriori,* la ejecución del aplicativo contenido en dichas imágenes como contenedores en los diferentes entornos. Para la verificación de las buenas prácticas de seguridad se usó la herramienta *Docker Bench Security*, la cual está basada en un script que valida que las buenas prácticas sí están siendo implementas en las imágenes de docker antes de ser desplegadas. Las buenas prácticas están inspiradas en el *CIS Docker Community Edition Benchmark*. Además, se tiene en cuenta otra herramienta, *anchore*, herramienta que tiene el mismo propósito de análisis estático de vulnerabilidades sobre imágenes docker almacenadas tanto en repositorios públicos, como privados.

Los autores de la investigación [78], proponen un framework DevOps para la adaptación de seguridad que permita a los equipos de desarrollo y operaciones colaborar y direccionar las vulnerabilidades de seguridad. El framework propuesto abarca las diferentes fases del software (desarrollo, operaciones, mantenimiento), además, se consideran otros factores como rendimiento, costo y funcionalidad, donde luego se decide para la adaptación de seguridad. Se muestra una aproximación en una herramienta prototipo donde se enseña cómo los equipos deben trabajar juntos para abordar las preocupaciones de seguridad. Para direccionar el reto propuesto, el framework propuesto para la adaptación de seguridad en tiempo de ejecución de sistemas de software web. El framework sigue la aproximación de DevOps propuesta por Michael Hüttermann en 2012 "DevOps for developers". Los componentes de las operaciones del framework están basadas en la arquitectura MAPE-K, para sistemas auto adaptivos, con los siguientes componentes:

- 1. Un sistema de monitoreo extendido. Métricas de rendimiento y utilización de los recursos, además de la inclusión de parámetros de seguridad.
- 2. Un motor de análisis híbrido con un componente para identificar las vulnerabilidades de seguridad en el tiempo de desarrollo y un análisis dinámico para correlacionar la información estática de desarrollo con información del tiempo de ejecución, identificando cuáles son las actuales amenazas y la evaluación de su respectivo impacto.
- 3. Un sistema de apoyo a la toma de decisiones como planificador de nuestro sistema MAPE, en el cual emplea la teoría de juegos y decide la acción apropiada para defender contra las amenazas.
- 4. Un motor de ejecución, el cual aplica acciones de adaptación planificadas en el sistema o su infraestructura.

La arquitectura está dividida en dos fases (ver [Figura](#page-54-0) 1-14), la primera, la fase del desarrollo que incluye un análisis estático y tiene acceso a los componentes estáticos del sistema, tales como código fuente y políticas de seguridad. La segunda, la fase de operaciones, incluye el componente de administración dinámica del framework basado en un loop MAPE-K.

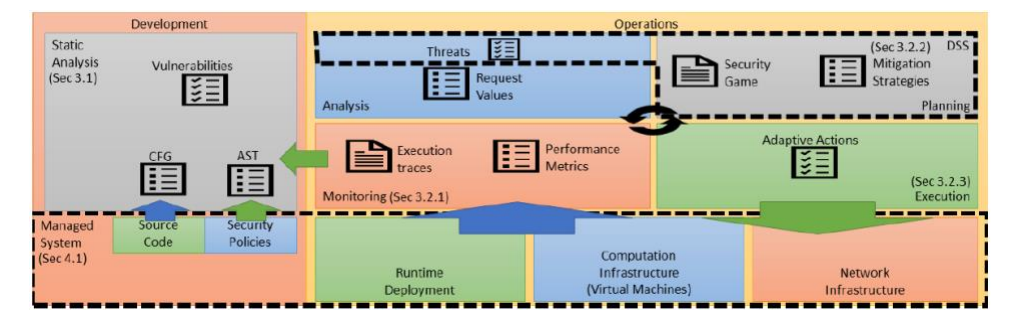

**Figura 1-14.** Arquitectura y módulos del framework de seguridad para DevOps. Tomado de **[78]**

<span id="page-54-0"></span>De esta misma manera, la investigación "Security Support in Continuous Deployment Pipeline" [79], propone un diseño del pipeline deployment seguro utilizando tácticas de seguridad. Se ha demostrado la eficiencia de cinco (5) tácticas de seguridad en el diseño de un pipeline seguro experimentando en dos CDP's (Continuous Deployment Pipeline). Uno incorpora tácticas de seguridad, mientras el otro no las incorpora. Ambos CDPs han sido analizados cuantitativamente y cualitativamente. Se definen los componentes principales del CDP, como los riesgos de seguridad en los componentes claves del CDP (ver [Tabla](#page-55-0) 1-4) y, además, se recomiendan (5) tácticas de seguridad en varios componentes del CDP:

- 1. Aseguramiento del repositorio a través del acceso controlado para controlar quién puede realizar un "commit" en ciertas ramas del repositorio.
- 2. Conexión segura al servidor principal mediante del uso de una llave privada sobre shell segura (SSH).
- 3. Uso de roles en el servidor principal para el control de acceso mediante el aprovechamiento del recurso de AWS (IAM, Identity and Access Management).
- 4. Configuración del servidor CI para iniciar una máquina virtual (VM, Virtual Machine) con un estado claro, aprovechando el plugin de Jenkins para las VM.
- 5. Uso del plugin de Jenkins para asignar roles en el servidor CI y así controlar quién puede crear, modificar y eliminar pipelines

aplicaciones web desarrolladas bajo la metodología DevOps.

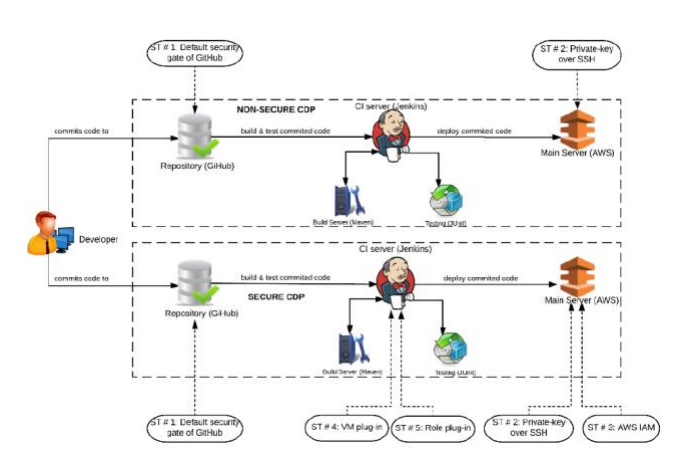

<span id="page-55-1"></span>**Figura 1-15.** CDP seguro y no seguro con las tácticas de seguridad propuestas. Tomada de **[79]** Las primeras dos tácticas son incorporadas en ambos CDP'S (seguro y no seguro), las otras tres (3) tácticas se incorporan solo en el CDP seguro (ve[r Figura](#page-55-1) 1-15).

<span id="page-55-0"></span>

| <b>Componente</b>  | <b>Herramienta</b> | <b>Versión</b> | Riesgo de seguridad                     |  |  |
|--------------------|--------------------|----------------|-----------------------------------------|--|--|
| Repositorio        | GitHub             | 1.9.1          | *Acceso no controlado                   |  |  |
|                    | AWS                | N/A            | *Mecanismo de autenticación pobre       |  |  |
| Servidor Principal |                    |                | *Acceso no controlado                   |  |  |
|                    |                    |                | *Inicio del proceso de construcción con |  |  |
| Servidor CI        | <b>Jenkins</b>     | 1.656          | un estado previo infectado              |  |  |
|                    |                    |                | *Acceso no controlado                   |  |  |
| Pruebas            | <b>JUnit</b>       | 4.11           |                                         |  |  |
| Servidor de        | Maven              | 2.21           |                                         |  |  |
| construcción       |                    |                |                                         |  |  |
| Servidor Web       | Tomcat             | 7.0.52.0       |                                         |  |  |

**Tabla 1-4.** Componentes claves y riesgos potenciales en un CDP. Adaptada de **[79]**

Para el análisis cualitativo se usa el caso de garantía con notación de estructuración de objetivos (GSN, Goal Structuring Notation). El caso de garantía es una técnica de prueba donde la evidencia es organizada en un argumento para mostrar a una cierta parte interesada.

Para la evaluación de la efectividad de las cinco (5) tácticas de seguridad, se realizaron dos (2) pruebas de escaneo. Dichas pruebas lanzan varios tipos de ataques de una aplicación para encontrar vulnerabilidades y evaluar el nivel de seguridad de la aplicación. El primer escaneo es el escaneo "Qualys OWASP", el cual es normalmente practicado en entornos de aplicaciones web y está basado en estándares de seguridad por OWASP. La segunda herramienta de escaneo es OWASP Zed Attack Proxy, ZAP, usada para encontrar vulnerabilidades en aplicaciones web [79].

Partiendo de que en la metodología de software "SDLC", la seguridad no es tenida en cuenta en una prioridad alta y, además, se aplica al final del ciclo de vida del desarrollo de software, se propone la realización de pruebas en aplicaciones web antes de ser liberadas a producción, esto con el fin de minimizar los riesgos de exposición. La autora Gómez Zafra Gina [17] por consiguiente, propone el análisis de herramientas para el testeo de aplicaciones web y desarrollo de las metodologías sobre una aplicación con HP fortify. Se mencionan algunas herramientas para pruebas de seguridad de aplicaciones estáticas (SAST) y pruebas de seguridad de aplicaciones dinámicas (DAST), que pueden ser útiles en la fase de implementación y prueba, respectivamente, y tienen el beneficio de garantizar que la seguridad se encuentre en el proceso. Para la prueba, se hace uso de una aplicación de prueba WebGoat. Además, se recomiendan los puntos donde se podría aplicar seguridad durante el ciclo de vida del desarrollo [Figura](#page-56-0)  [1-16](#page-56-0), y la importancia de evaluar la prioridad de estos.

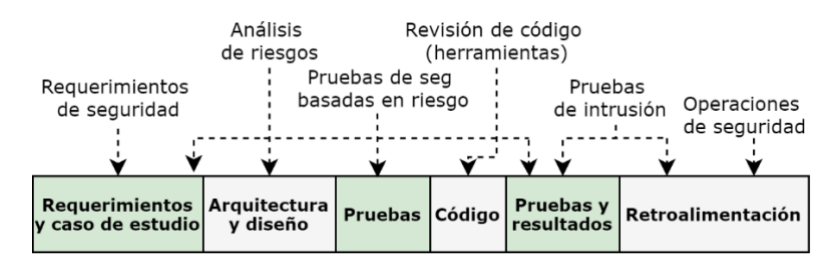

<span id="page-56-0"></span>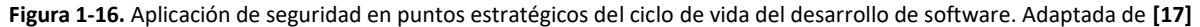

En el artículo "Securing for DevOps deployment processes: Defenses, risks, research directions" [80], se examinan las implicaciones de seguridad de dos de las prácticas claves de DevOps, automatización del pipeline "deployment" usando una cadena de herramientas para el despliegue e infraestructura como código para especificar el ambiente del software desplegado. El enfoque está representado en identificar qué cambios son relevantes cuando se despliegue manualmente, y cuando se despliega automáticamente mediante DevOps. Para esto se proponen tres (3) casos de estudio usando herramientas de DevOps, configuraciones básicas y examinación de los controles de seguridad provenientes por las herramientas de seguridad.

El modelo de cadena de herramientas (toolchain) usado para los tres (3) casos de uso está conformado por los siguientes componentes: servidor de construcción (infraestructura como código, contenido de aplicación), servicio de aprovisionamiento, herramienta de almacenamiento, almacenamiento de artefactos, servicio de despliegue, máquina virtual provisionada (agente de despliegue). Para este objetivo, se hace uso de tres casos de estudio, con diferentes arquitecturas, aproximaciones para el despliegue de la aplicación y análisis de seguridad para cada uno:

- 1. Toolchain A CloudFormation, CodeDeploy, S3, Bash.
- 2. Toolchain B Chef Server, Chef Knife, Chef Client, Knife EC2 Plugin, Bash.
- 3. Toolchain C Docker, CloudFormation, S3, Bash.

Por último, los autores Bass, Holz, Rimba, Tran y Zhu [15] en el evento "RELENG 2014 Q&A" realizaron la pregunta "¿cuál es la mayor preocupación?", obteniendo como respuesta "alguien que pueda subversionar nuestro pipeline CD". A partir de esto, surge la motivación de explorar cuál es el significado de subversionar un pipeline y así mismo proporcionar algunos escenarios diferentes de subversión. Luego se enfocarán en los problemas de seguridad encontrados en el pipeline. Para lograr el objetivo de endurecer la integridad del pipeline, se proponen tres puntos: 1) no se pueden cambiar el orden de las acciones sin credenciales apropiadas. 2) Solo con las credenciales apropiadas se puede cambiar una acción, claro está, que esta acción no conforme una acción descrita en la especificación original. 3) El resultado de la acción es exactamente como se describe en la más reciente especificación. Además, se propone un endurecimiento (hardening) de seguridad sobre el pipeline, el cual debe seguir estos pasos:

- 1. Identificar requerimientos de seguridad para el pipeline.
- 2. Identificar los componentes confiables y no confiables del pipeline.
- 3. Repetir hasta que se hayan cumplido todos los requerimientos o se puedan descomponen los componentes no confiables.
	- a. Modelar la interacción entre componentes.
	- b. Analizar el modelo y revisar si este satisface los requerimientos.
	- c. Descomponer los componentes no confiables que causan un requerimiento insatisfecho en una porción confiable y no confiable.
- 4. Implementar nuevos componentes confiables y modificar los componentes no confiables para realizar operaciones sensibles.

Como resultado, se proporciona el proceso recomendado, el cual está basado en tener componentes confiables mediante el acceso a porciones sensibles del pipeline desde otros componentes, que pueden ser no confiables. La construcción diseñada para mejorar la seguridad en el pipeline CD involucra herramientas como Chef, Jenkins, Docker, GitHub y AWS, entre otras.

# **2. Metodología**

A continuación, se presentan los procedimientos y actividades realizados para el desarrollo de cada uno de los objetivos específicos planeados. El enfoque metodológico llevó a cabo en forma de análisis, interpretación y presentación de los resultados obtenidos bajo cada prueba desarrollada.

Para el desarrollo del proyecto se consideran las siguientes cuatro (4) fases, como se observa en la [Figura](#page-58-0)  [2-1](#page-58-0).

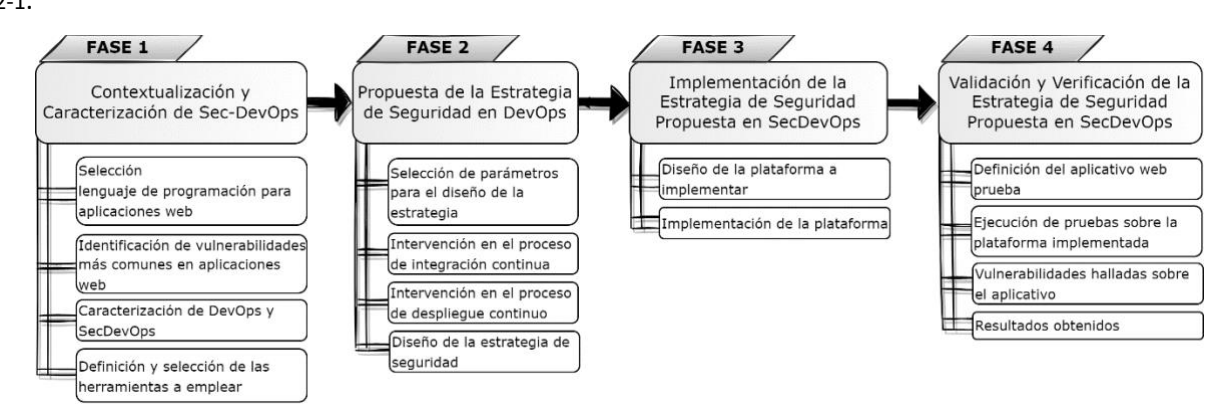

**Figura 2-1.** Fases para el desarrollo del proyecto de grado

# <span id="page-58-0"></span>**2.1. Fase 1. Contextualización y caracterización de Sec-DevOps**

En esta fase se desarrollan las tareas específicas necesarias para contextualizar y caracterizar los conceptos de DevOps y SecDevOps a lo largo del documento. Este desarrollo está basado en el estudio del estado del arte y las fuentes bibliográficas que aportaron a un mejor entendimiento de estas. Adicionalmente, se plantea el procedimiento para la selección del lenguaje de programación para aplicaciones web.

Esta fase apunta a dar cumplimento al objetivo uno (1), seleccionando el lenguaje de programación, y parte del objetivo dos (2), con la contextualización y caracterización de SecDevOps.

# **2.1.1. Selección del lenguaje de programación para aplicaciones web**

En esta actividad se realiza una búsqueda en páginas web enfocadas al desarrollo y en comunidades de desarrolladores, donde se realizan anualmente encuestas para hacer un sondeo de la tecnología y el lenguaje de aplicaciones web más usados, basados en la información de una de las comunidades de desarrolladores más comunes a nivel mundial: *Stack Overflow. "*Stack Overflow es una comunidad abierta

para cualquier persona que desarrolle. Donde se ayuda a obtener respuestas a preguntas relacionadas al desarrollo, compartir conocimiento con los diferentes desarrolladores y así enfocar a encontrar el próximo trabajo de ensueños*"* [81]. La encuesta anual a desarrolladores de Stack Overflow es la encuesta más grande y completa de personas que desarrollan a nivel mundial. Abarca varios temas, desde las tecnologías favoritas por los desarrolladores, hasta por sus preferencias laborales.

Adicionalmente, se hizo uso de otras fuentes con buena reputación en el mercado del desarrollo de software, encargadas de clasificar y categorizar la popularidad de los lenguajes de programación. Para este caso se seleccionaron tres (3) fuentes adicionales de las mejores listadas en el mercado, cada una con su propia metodología para la clasificación. De las fuentes seleccionadas se incluyen desarrolladores de la firma RedMonk, la cual basa su metodología en la revisión de los repositorios de código de GitHub y en las discusiones de *Stack Overflow*; los analistas de desarrollo de la firma SlashData y, por último, la comunidad de programación TIOBE, la cual se actualiza mensualmente y está basada en la cantidad de ingenieros calificados, cursos y proveedores identificados alrededor del mundo, a través de consultas de motores de bases de búsquedas [82].

En el apartado de resultados *[Selección del lenguaje de programación](#page-66-0)*, capítulo [3.1.1](#page-66-0) se encuentra el análisis de dichas encuestas y el lenguaje seleccionado.

# **2.1.2. Identificación de las vulnerabilidades más comunes en aplicaciones web**

A partir de la revisión de la bibliografía, se concluye que OWASP es el estándar referente para la clasificación de las vulnerabilidades más comunes en aplicaciones. Dichas vulnerabilidades se encuentran en el apartado del marco teórico *[Seguridad en aplicaciones web-](#page-33-0) Vulnerabilidades en aplicaciones web*, ubicado en el capítulo [1.1.4.](#page-33-0)

# **2.1.3. Herramientas DevOps y SecDevOps con la caracterización del uso de cada una**

Basados en el análisis del estado del arte, se construyó la [Tabla](#page-74-0) 3-3. En la cual se consolidan las herramientas utilizadas en DevOps y SecDevOps. Además, dicha tabla contiene la descripción de las herramientas, componente de seguridad al que aplica, clasificación en DevOps, SecDevOps o ambas y clasificación de acuerdo con los procesos de CI o CD. Se encuentra en el apartado de resultados, *[Caracterización de las herramientas DevOps](#page-74-1) – SecDevOps*, capítulo [3.1.2.](#page-74-1)

# **2.1.4. Selección de herramientas para la plataforma DevOps y SecDevOps**

A partir de la [Tabla](#page-74-0) 3-3, se encuentran las herramientas categorizadas de acuerdo con los componentes de la plataformas DevOps y SecDevOps: orquestador y/o integrador, repositorio centralizado, gestor de paquetes o compilación, repositorio para el almacenamiento de artefactos, calidad de código, pruebas unitarias, configuración y virtualización de entornos. Adicionalmente, apoyados en el resultado del capítulo [3.1.1,](#page-66-0) donde se define el lenguaje de programación Java el cual es el punto de partida para la selección del orquestador y/o integrador, se sugieren los criterios: soporte de código abierto "open source", versiones pagas, alcance para los procesos CI y CD, popularidad en el mercado, facilidad de uso y buena documentación. A partir de esto, se toman los diferentes orquestadores suministrados por el estado del arte y la bibliografía y se elige el que cumple con la mayoría de los criterios. En base al orquestador y/o integrador seleccionado, la selección de las demás herramientas deben ser integrables con este y deben ofrecer la disponibilidad de los diferentes plugines.

La evaluación con respecto a los criterios mencionados y la selección de cada una de las herramientas que componen la plataforma DevOps y SecDevOps, se presentan en el apartado de resultados, *[Selección](#page-82-0) de [herramientas para la plataforma DevOps y SecDevOps](#page-82-0)*, ubicado en el capítulo [3.1.3.](#page-82-0)

# <span id="page-60-0"></span>**2.2. Fase 2. Propuesta de la estrategia de seguridad en DevOps**

Basados en los estudios realizados en implementaciones de la metodología SecDevOps reportados en las fuentes bibliográficas, se logró evidenciar que las estrategias de seguridad propuestas para llevar acabo dicha metodología dependen profundamente de la madurez y capacidad del equipo de seguridad. Apoyado en esto, a continuación, se describen las actividades a desarrollar para la construcción de la estrategia de seguridad propuesta en DevOps.

**Observación:** Como en la intervención llevada acabo en el ciclo DevOps a lo largo de esta investigación, se han incorporado diferentes elementos como son; criterios, proceso, fases, flujos, ciclos, componentes y herramientas, por ende, para integrar todos estos conceptos en la estrategia de seguridad propuesta se optó por agruparlos bajo el término parámetros, dado que, en la definición dada por la Real Academia de la Lengua Española es: "Dato o factor que se toma como necesario para analizar o valorar una situación" [83]. Por consiguiente, el concepto de parámetros puede recoger los diferentes criterios antes expuestos.

# **2.2.1. Selección de parámetros para el diseño de la estrategia e intervención en el proceso de integración continua y despliegue continuo**

La referencia básica de la implementación de seguridad en todo el ciclo DevOps dada por la literatura, fue tomada como punto de partida para la construcción de una estrategia de seguridad integral.

La implementación referenciada por la literatura modela en la mayoría de los casos un esquema de seguridad simple a lo largo de todo el ciclo del desarrollo de software. En algunas referencias bibliográficas, sólo se menciona la ejecución de controles de seguridad en ciertos puntos de todo el ciclo, como se presenta a continuación, esto haciendo referencia al tema técnico, pero adicionalmente, no se trabajan temas referentes a como adoptar, mantener y mejorar SecDevOps como cultura.

La estrategia de seguridad propuesta está pensada para tener un cubrimiento desde el punto de vista técnico hasta el tema cultural y, así mismo, que sea adaptable al nivel de madurez de la compañía donde se desee implementar. Apoyados en esto, se exponen los controles de seguridad en la metodología SecDevOps basada en la revisión del estado del arte, los cuales se desglosan para mayor entendimiento en el proceso de CI y el proceso de CD. Para el proceso de integración continua (CI), ver [Figura](#page-61-0) 2-2.

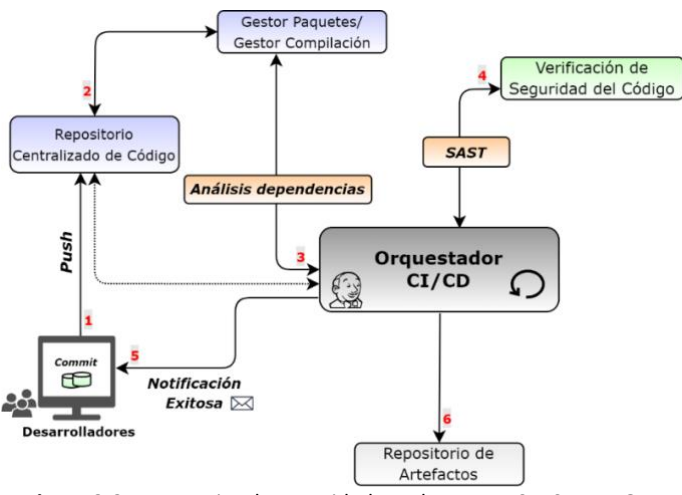

**Figura 2-2.** Estrategias de seguridad en el proceso CI - SecDevOps

<span id="page-61-0"></span>Para el proceso de despliegue continuo (CD), ver [Figura](#page-62-0) 2-3.

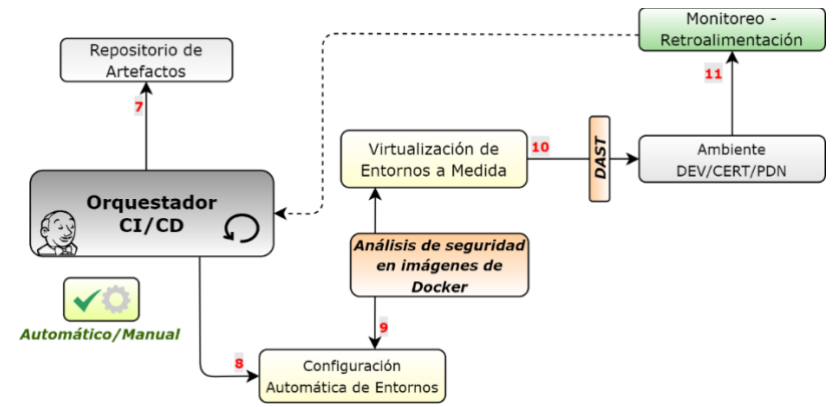

**Figura 2-3.** Estrategias de seguridad en el proceso CD – SecDevOps

<span id="page-62-0"></span>A partir de la definición de SecDevOps dada por la literatura, se hace fundamental implementar seguridad desde las etapas tempraneras del ciclo de desarrollo de software hasta su despliegue y puesta en producción, por lo que se proponen nuevos controles de seguridad sumados a los expuestos en la [Figura](#page-61-0)  [2-2](#page-61-0) y [Figura](#page-62-0) 2-3, que se incorporen tanto en el CI como en el CD, para así lograr un cubrimiento a lo largo de todo el ciclo. Por consecuencia, al incluir nuevos controles sobre el ciclo completo, en seguida se van a generar más hallazgos y vulnerabilidades creando la necesidad de ser gestionadas y administradas por el equipo de seguridad. Además a esto, es esencial disponer de una acción la cual pueda determinar sí de acuerdo al resultado y al apetito de riesgo donde se implemente la estrategia se continúe o se detenga el flujo llevado por DevOps. En este punto, dada la experiencia y el manejo de las diferentes herramientas trabajadas en DevOps y SecDevOps, es de gran importancia disponer de un flujo estándar para ser ejecutado mediante pipelines, el cual pueda contribuir en la correcta implementación de la metodología SecDevOps.

En la práctica no se refleja totalmente la aplicación de la metodología SecDevOps que dé respuesta a las necesidades actuales de la construcción de software, desde los criterios de seguridad informática, debido a que la implementación y la adopción de la cultura dependen de factores como la madurez del equipo, presupuesto destinado para temas de seguridad y carencia de habilidades técnicas de seguridad, por esto, no pueden ser tenidos en cuenta en todo el ciclo DevOps. Teniendo en cuenta lo anterior, se proponen siete (7) parámetros clasificados en: obligatorios y transversales. Los primeros, deben ser implementados en la estrategia de seguridad, y los transversales, pueden adoptarse de acuerdo a los diferentes factores mencionados anteriormente.

Así, luego de lo expuesto, se proponen siete (7) parámetros que componen una estrategia integral de seguridad. Los parámetros de la estrategia de seguridad en DevOps propuesta no sólo están compuestos

de componentes y herramientas sí no que también están basados en controles de seguridad adicionales, políticas, definiciones y criterios. Estos parámetros se detallan en el apartado de resultados *[Fase 2.](#page-89-0)  [Propuesta de la estrategia de seguridad en DevOps,](#page-89-0)* ubicado en el capítulo [3.2.1.](#page-89-1)

# **2.2.2. Diseño de la estrategia de seguridad en DevOps**

Con base en la selección de los parámetros que componen la estrategia de seguridad en DevOps, se desarrollan y se detallan cada uno de estos para lograr el diseño total de la estrategia propuesta. El diseño logrado se expone en el apartado de resultados *[Diseño de la estrategia de seguridad](#page-91-0) propuesta*, capítulo [3.2.2.](#page-91-0)

# **2.3. Fase 3. Implementación de la estrategia de seguridad propuesta en SecDevOps**

En esta fase se desarrollan las tareas específicas para el diseño, implementación y ejecución de las plataformas de DevOps y SecDevOps.

# **2.3.1. Diseño de la plataforma de DevOps y SecDevOps**

La arquitectura y el diseño propuestos de cada una de las plataformas están basados en el despliegue de los componentes de infraestructura y servicios administrados de Azure, de consumo *open source*.

La plataforma DevOps está fundamentada en las herramientas de software libre seleccionadas en la [Tabla](#page-84-0)  [3-11](#page-84-0). El componente principal de la plataforma DevOps es el orquestador CI/CD Jenkins, el cual cumple con la función de automatizar los procesos de integración continua y despliegue continuo a partir del despliegue de cada una de las herramientas seleccionadas. Tomando en cuenta esto, se van integrando las diferentes herramientas que componen toda la plataforma. Se inició con la configuración de GitLab, utilizada como repositorio de código centralizado brindando el control de versiones del código y ofreciendo la trazabilidad de los cambios realizados por los desarrolladores. Fundamentados en la selección del lenguaje de programación Java, la herramienta Gradle se desplegó para la compilación y la construcción del código del aplicativo y, paralelamente, el framework Junit es usado para la automatización de pruebas unitarias. Después de ejecutar la construcción del código se generó el archivo ejecutable (.jar) el cual se almacena localmente en la máquina virtual donde se ejecuta Jenkins, cumpliendo la función de repositorio de artefactos local. Luego se despliega la herramienta SonarQube para el análisis de mantenibilidad y calidad del código. Se crea la imagen Docker basada en el Dockerfile contenido dentro de los recursos del repositorio del código del aplicativo y esta es almacenada en el repositorio de imágenes Docker de Azure (ACR) y, por último, se preparó el ambiente de kubernetes en Azure para proceder a su despliegue. El resultado del diseño de la plataforma DevOps se presenta apartado de resultados *Diseño de la [plataforma de DevOps y SecDevOps](#page-105-0)* ubicado en el capítulo [3.3.1.](#page-105-0)

Por otro lado, la plataforma SecDevOps está basada en la plataforma DevOps y las herramientas de software libre seleccionadas en: [Tabla](#page-86-0) 3-16, [Tabla](#page-87-0) 3-17, [Tabla](#page-88-0) 3-21, [Tabla](#page-89-2) 3-22. Para la construcción de esta se realiza un desglose de las herramientas de seguridad seleccionadas describiendo su función específica tanto para el CI como para el CD y así lograr el diseño definitivo, expuesto en el apartado de resultados *Diseño de la [plataforma de DevOps y SecDevOps](#page-105-0)* ubicado en el capítulo [3.3.1.](#page-105-0)

# **2.3.2. Implementación de las plataformas DevOps y SecDevOps**

Partiendo de las ventajas ofrecidas en cuanto a la flexibilidad, accesibilidad y facilidad en el despliegue de infraestructura por parte de las tecnologías nube (cloud), se describe a continuación el paso a paso empleado para la implementación de las plataformas de DevOps y SecDevOps propuestas en la metodología.

Desde el diseño conceptual expuesto en la *Fase 2. [Propuesta de la estrategia de seguridad en DevOps](#page-60-0)*, capítul[o 2.2,](#page-60-0) se inicia con el despliegue de cada una de las herramientas seleccionadas en la [Tabla](#page-84-0) 3-11 que componen la plataforma DevOps. Posteriormente, se procede a realizar la integración de estas con el orquestador Jenkins para así comprobar su funcionamiento. De igual manera, este procedimiento es empleado para el despliegue de la plataforma SecDevOps.

La implementación, configuración e integración de cada una de las plataformas de DevOps y SecDevOps se presentan en el apartado de resultados, *[Implementación de las plataformas DevOps y SecDevOps](#page-108-0)* ubicado en el capítul[o 3.3.2.](#page-108-0)

# **2.4. Fase 4. Validación y verificación de la estrategia de seguridad propuesta en SecDevOps**

En esta fase se define el aplicativo web usado en las pruebas propuestas para la validación y verificación de la estrategia de seguridad expuesta en el capítulo [3.2.](#page-89-0) Adicionalmente, esta fase apunta a dar cumplimento total al objetivo tres (3), llevando a cabo la selección del aplicativo web y la ejecución de las respectivas pruebas sobre las plataformas desplegadas.

# **2.4.1. Definición del aplicativo web prueba**

Se procede a la selección del aplicativo web para ser construido, ejecutado y desplegado a lo largo de las plataformas DevOps y SecDevOps configuradas. Para la selección de este, se eligen los siguientes requerimientos: el aplicativo web debe estar desarrollado bajo el lenguaje de programación Java, contar con algún modelo de arquitectura de software básico, uso de un framework de licencia libre para su construcción, incluir ciertas buenas prácticas de desarrollo, disponer de un modelo de datos para su funcionamiento y, por último, que el aplicativo pueda ser desplegado y certificado en ambientes preproductivos y, posteriormente, lograr puesta en producción. Basados en esto, la descripción del aplicativo web se expone en el apartado de resultados *Definición [aplicativo web prueba](#page-110-0)*, ubicado en el capítul[o 3.4.1.](#page-110-0)

# **2.4.2. Ejecución de pruebas para validar la estrategia de seguridad propuesta**

Para la validación y verificación de la estrategia de seguridad propuesta SecDevOps se plantean las siguientes tres (3) pruebas que serán ejecutadas bajo las plataformas de DevOps y SecDevOps configuradas. La validación se realiza al aplicativo web o producto que se desplegaría en producción obtenido al final del proceso CI y CD de DevOps o SecDevOps. Analizando la cantidad de hallazgos o posibles vulnerabilidades que posee el aplicativo en cada una de las tres pruebas. Al comparar los tres aplicativos obtenidos en cada uno de las tres pruebas se puede validar y verificar la metodología propuesta.

# ▪ *Prueba 1. Aplicativo web ejecutado y desplegado sobre la plataforma DevOps*

El software seleccionado es construido, ejecutado y desplegado empleando la plataforma DevOps configurada. Sin implementar ningún control de seguridad.

## ▪ *Prueba 2. Pruebas de seguridad sobre el aplicativo web desplegado sobre la plataforma DevOps*

Inicialmente se procede a la definición e instalación de las herramientas para ejecutar el análisis estático (SAST) y *pentesting* sobre el aplicativo desplegado en la prueba 1. La instalación de estas y la ejecución de ambos análisis se exponen en el apartado de resultados, ubicado en el capítulo [3.4.2.](#page-112-0) Las herramientas de seguridad seleccionadas para ejecutar esta prueba son diferentes a las elegidas para la plataforma SecDevOps.

# ▪ *Prueba 3. Aplicativo web ejecutado y desplegado sobre la plataforma SecDevOps*

Partiendo de la estrategia de seguridad construida y expuesta conceptualmente en la *Fase 2. [Propuesta](#page-60-0)  [de la estrategia de seguridad en DevOps](#page-60-0)*, capítulo [2.2,](#page-60-0) se procede a construir y desplegar el software a través de la plataforma SecDevOps preparada.

El procedimiento llevado acabo para cumplir con cada una de las pruebas propuestas se expone en el apartado de resultados *[Ejecución de pruebas sobre las plataformas implementadas](#page-112-0)*, capítul[o 3.4.2.](#page-112-0)

# **2.4.3. Hallazgos encontrados y resultados obtenidos**

Los hallazgos y resultados obtenidos de cada una de las pruebas mencionadas son consolidados y expuestos en el apartado de resultados *[Hallazgos encontrados y resultados obtenidos,](#page-128-0)* ubicado en el capítul[o 3.4.3.](#page-128-0)

# **3.Resultados**

# **3.1. Fase 1. Contextualización y caracterización de SecDevOps**

A continuación, se presentan los resultados obtenidos al aplicar el procedimiento expuesto en la metodología.

# <span id="page-66-0"></span>**3.1.1. Selección del lenguaje de programación**

A partir de las encuestas desarrolladas desde el año 2013, se realizó un análisis de los lenguajes más comunes y votados en cada uno de ellos.

### ▪ *Análisis de las encuestas del año 2013 al 2020 realizadas por la comunidad Stack Overflow*

# *Resultados de las encuestas de los años 2013 – 2014 – 2015*

Para el año 2013 se obtuvieron 8042 respuestas; para el año 2014 se obtuvieron 6537 respuestas y, para el año 2015, 26086 respuestas fueron registradas. Participaron personas de aproximadamente 157 países en la encuesta de 45 preguntas, donde 6800 personas fueron identificadas como desarrolladores *fullstack*, 1900 como desarrolladores móviles, 1200 como desarrolladores *front-end* y 12000 clasificados categoría general; para visualizar el porcentaje de cada tecnología calificada por cada desarrollador, se expone la [Figura](#page-67-0) 3-1.

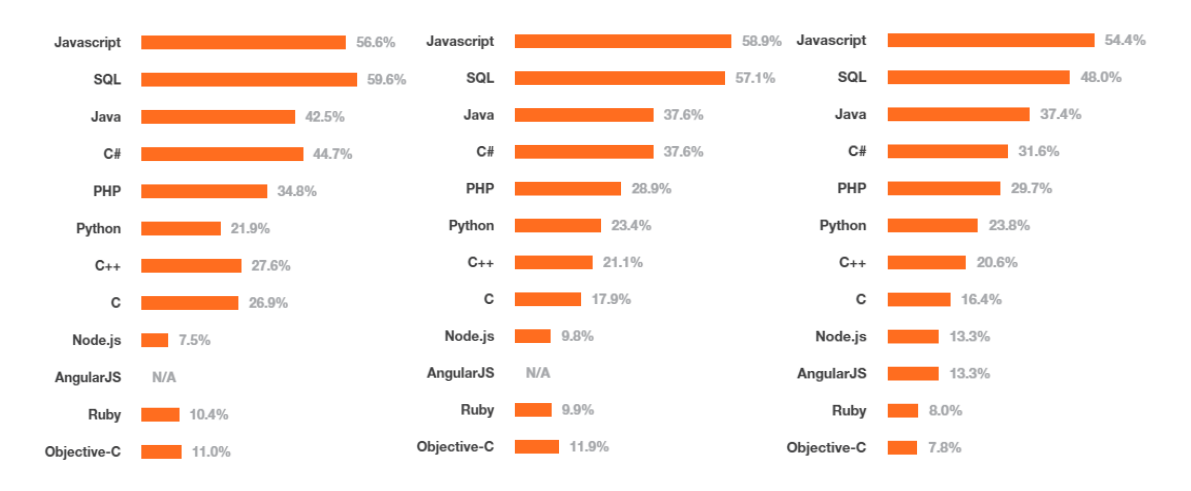

**Figura 3-1.** Resultados de la votación de las tecnologías más importantes para los años 2013/2014/2015 **[83]**

<span id="page-67-0"></span>De acuerdo con los resultados obtenidos en las encuestas de los años 2013, 2014 y 2015, el lenguaje JavaScript se mantiene como número uno consecutivamente. A los lenguajes NodeJS y AngularJs se les observa un comportamiento de desaparición progresiva y el lenguaje Java se mantiene en el tercer lugar y como una de las etiquetas más buscadas en *Stack Overflow* [83].

## *Resultados de la encuesta del año 2016*

En este año se cuentan con más de 50000 desarrolladores que aportaron a la encuesta y compartieron experiencias relacionadas al desarrollo. A continuación, se comparten los resultados de 6474 respuestas en total, que se pueden observar en la [Figura](#page-68-0) 3-2.

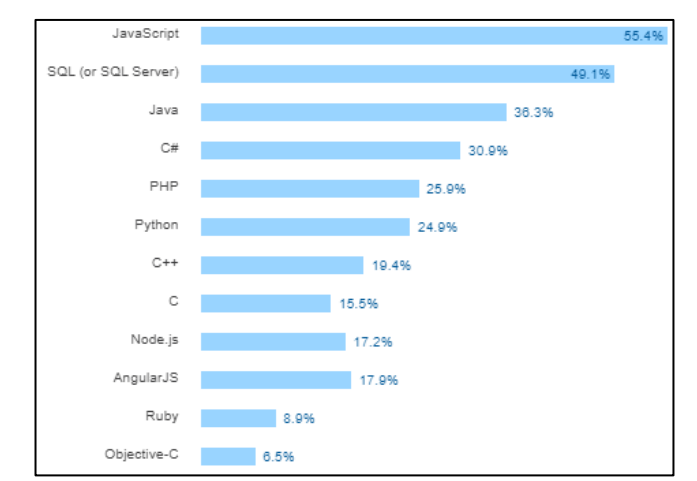

**Figura 3-2.** Tecnologías más populares en la encuesta realizada en el 2016 **[84]**

<span id="page-68-0"></span>Además de que se conserva un comportamiento similar al año anterior, en este año se adicionan dos categorías nuevas en las encuestas realizadas: tecnología superior y tendencias tecnológicas en *Stack Overflow*. Los lenguajes de programación JavaScript y Java corresponden a la primera nueva tecnología y continúan siendo los dos lenguajes más votados por los desarrolladores. En cuanto a la segunda tecnología adicionada, surgen dos lenguajes de programación que no fueron mencionados en los años anteriores: React y Spark [84].

# *Resultados de la encuesta del año 2017*

Para este año más de 64000 desarrolladores compartieron sus enseñanzas, experiencias del uso de herramientas y opiniones de nuevas herramientas identificadas, bajo esto se registraron 36625 respuestas, las cuales se observan en la [Figura](#page-68-1) 3-3.

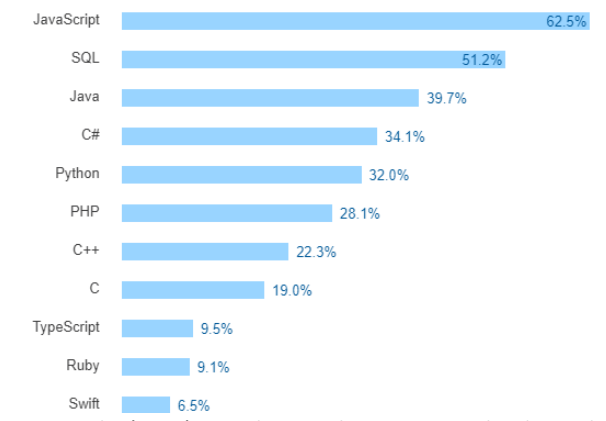

**Figura 3-3.** Tecnologías más populares en la encuesta realizada en el 2017 **[85]**

<span id="page-68-1"></span>Por cuarto año consecutivo se observa la preferencia por el uso del lenguaje JavaScript, igual que los dos siguientes lenguajes que le siguen: SQL y Java. Cabe notar que hay un crecimiento en el uso de Python superando a PHP. En este año se recopilaron los resultados obtenidos desde el 2013 hasta el 2017, dando como resultado una visualización del comportamiento de los diferentes lenguajes de programación. En la [Figura](#page-69-0) 3-4 se observa cómo ha crecido la popularidad de los lenguajes como JavaScript, Python, y Node.JS; por el contrario, Java se mantiene estable en estos cinco años.

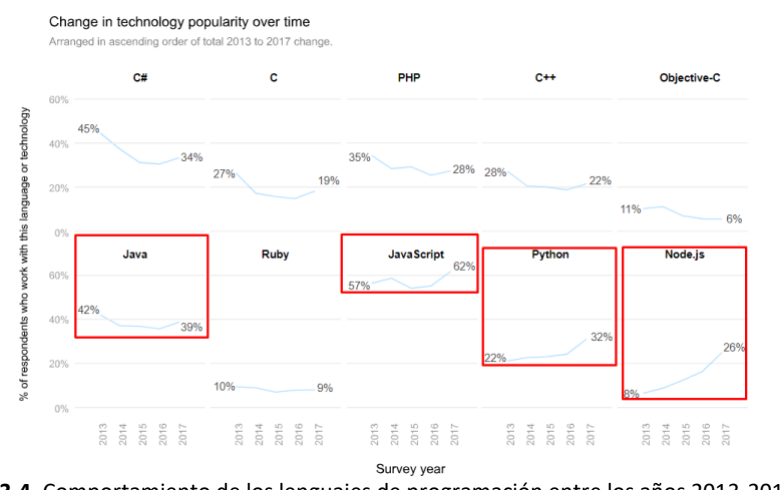

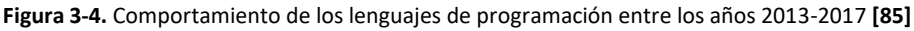

# <span id="page-69-0"></span>*Resultados de la encuesta del año 2018*

En este año, más de 100000 desarrolladores participaron en la encuesta realizada, contando las vivencias del aprendizaje con los lenguajes de programación, las estrategias utilizadas para adquirir experiencia y las herramientas usadas para mejorar las habilidades de desarrollo. Cabe mencionar que a partir de este año empezaron a ser tendencia en la industria términos como: DevOps, Machine Learning, los lenguajes y frameworks asociados con estas tendencias; además, el nivel salarial obtenido en estas es mucho más alto con respecto de las tendencias convencionales. Para este año se registraron 78334 respuestas, las cuales se pueden ver reflejadas en la [Figura](#page-69-1) 3-5.

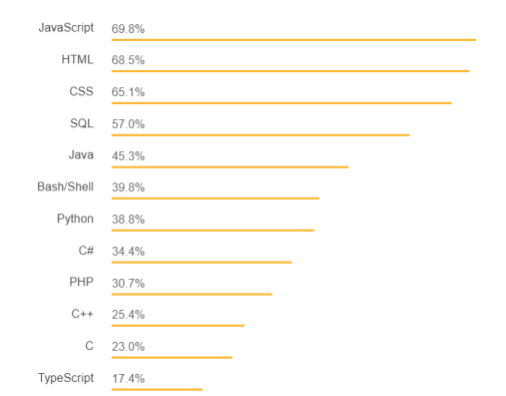

<span id="page-69-1"></span>**Figura 3-5.** Tecnologías más populares en la encuesta realizada en el 2018 **[86]**

Por sexto año consecutivo, el lenguaje de programación JavaScript es el lenguaje más popular dentro de los votantes en las encuestas realizadas, otra novedad importante es que Python ha superado tanto como a PHP y a C#, lo cual se concluye que tiene un gran crecimiento y apogeo dentro de los desarrolladores [86]**.**

# *Resultados de la encuesta del año 2019*

Para este año, cerca de 90000 desarrolladores contestaron la encesta. Se registraron 87357 respuestas. Los resultados se pueden observar en la [Figura](#page-70-0) 3-6.

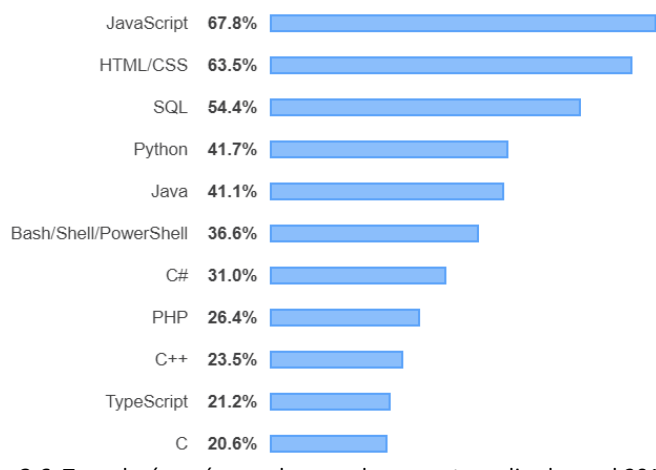

**Figura 3-6.** Tecnologías más populares en la encuesta realizada en el 2019 **[87]**

<span id="page-70-0"></span>Continua JavaScript como el lenguaje más común, y Python sigue con el crecimiento año a año que lo ubica en el puesto cuatro (4), y sobrepasando a lenguajes como Java.

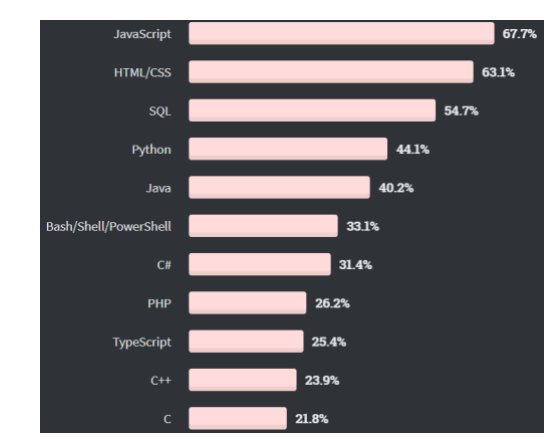

*Resultados de la encuesta del año 2020*

**Figura 3-7.** Tecnologías más populares en la encuesta realizada en el 2020 **[88]**

Continua JavaScript como el lenguaje más común y Python sigue con el crecimiento año a año que lo ubica en el cuarto puesto superando a lenguajes como Java

Dada la tendencia de los años anteriores, el lenguaje de programación JavaScript ha mantenido la fuerza como el más popular y usado por los desarrolladores que respondiendo las encuestas [88].

Adicionalmente, en el mercado existen distintas fuentes con buena reputación encargadas en clasificar y categorizar la popularidad de los lenguajes de programación. Para este caso se seleccionaron cuatro de las mejores fuentes listadas en el mercado, cada una con su propia metodología empleada para la clasificación de los lenguajes de programación. Se incluyen desarrolladores de la firma RedMonk, la cual basa su metodología en la revisión de los repositorios de código de GitHub y en las discusiones de *Stack Overflow*, la comunidad de *Stack Overflow*, los analistas de desarrollo de la firma SlashData y, por último, la comunidad de programación TIOBE, la cual se actualiza mensualmente y está basada en la cantidad de ingenieros calificados, cursos y proveedores identificados alrededor del mundo a través de consultas de motores de bases de búsquedas [82]. En la [Figura](#page-71-0) 3-8 se puede visualizar la relación del top 10 del año 2019 de los lenguajes de programación.

| RedMonk       | <b>Stack Overflow</b> | SlashData    | TIOBE Index 7/19 |
|---------------|-----------------------|--------------|------------------|
| JavaScript    | JavaScript            | JavaScript   | Java             |
| Java          | <b>HTML/CSS</b>       | Python       | C                |
| Python        | SQL                   | Java         | Python           |
| PHP           | Python                | C#           | $C++$            |
| Tie: $C++/C#$ | lava                  | $C/C++$      | C#               |
|               | Bash/Shell/Powershell | PHP          | Visual Basic.NET |
| CSS           | C#                    | Visual tools | JavaScript       |
| Ruby          | PHP                   | Swift        | PHP              |
|               | TypeScript            | Ruby         | SQL              |
| TypeScript    | $C++$                 | Kotlin       | Objective C      |

**Figura 3-8.** Top 10: 2019. Lenguajes de programación de las cuatro fuentes **[82]**

<span id="page-71-0"></span>Siguiendo el enfoque de la comunidad TIOBE, nos apoyamos en el histórico de los índices sobre lenguajes de programación calculados a lo largo de 18 años, desde el año 2002 hasta el año 2020. El comportamiento más estable durante este período de tiempo se debe al lenguaje de programación Java, como se puede observar en la siguiente [Figura](#page-72-0) 3-9.
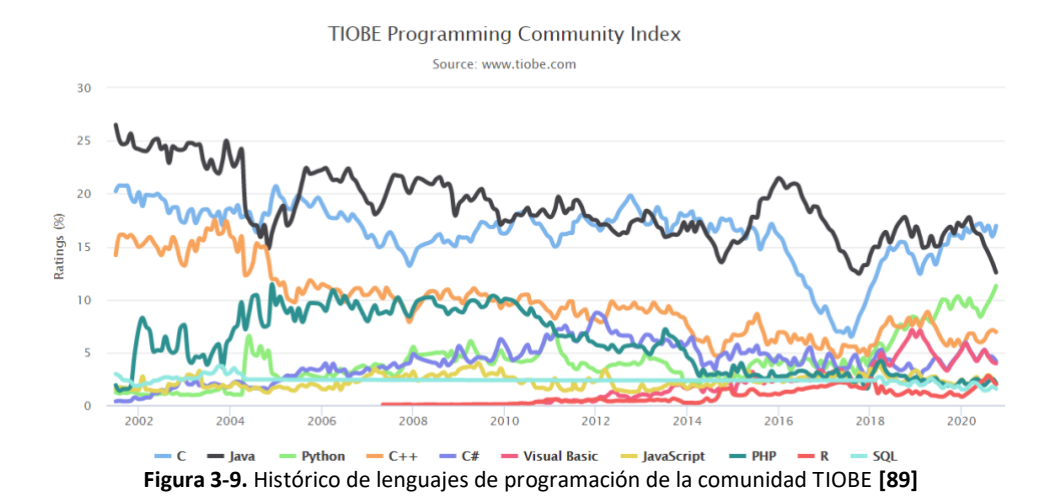

<span id="page-72-1"></span>Además, para confirmar la información suministrada por TIOBE, se lista a continuación el ranking de los 10 lenguajes de programación más populares clasificados a junio de 2020 por esta comunidad (ver [Figura](#page-72-0)  [3-10](#page-72-0)). Es importante aclarar que este ranking está basado en motores de búsqueda populares como: Google, Bing, Yahoo!, Wikipedia, Amazon, Youtube y Baidau, y que la definición para la construcción de este no está referenciada por la premisa de mejor lenguaje de programación o lenguaje con el que se han escrito la mayoría de las líneas de código. El índice TIOBE puede servir de gran ayuda para verificar si las habilidades de programación se encuentran actualizadas y así tomar una decisión estratégica de que lenguaje de programación e debe adoptar al construir y desarrollar un nuevo software [89].

| <b>Jun 2020</b> | <b>Jun 2019</b> | Change              | <b>Programming Language</b> | <b>Ratings</b> | Change   |
|-----------------|-----------------|---------------------|-----------------------------|----------------|----------|
|                 | $\overline{2}$  | $\hat{\phantom{a}}$ | $\mathbf C$                 | 17.19%         | $+3.89%$ |
| $\overline{2}$  | 1               | $\checkmark$        | Java                        | 16.10%         | $+1.10%$ |
| 3               | 3               |                     | Python                      | 8.36%          | $-0.16%$ |
| 4               | 4               |                     | $C++$                       | 5.95%          | $-1.43%$ |
| 5               | 6               | $\hat{\phantom{a}}$ | C#                          | 4.73%          | $+0.24%$ |
| 6               | 5               | $\checkmark$        | <b>Visual Basic</b>         | 4.69%          | $+0.07%$ |
| ÷               | $\overline{7}$  |                     | JavaScript                  | 2.27%          | $-0.44%$ |
| 8               | 8               |                     | PHP                         | 2.26%          | $-0.30%$ |
| 9               | 22              | 交                   | $\mathbb R$                 | 2.19%          | $+1.27%$ |
| 10              | 9               |                     | SQL                         | 1.73%          | $-0.50%$ |

**Figura 3-10.** Top 10 índice TIOBE a junio de 2020 **[89]**

<span id="page-72-0"></span>En función del estudio se revisaron las comunidades más populares y con mayor soporte en el ámbito del desarrollo de software. Luego de evidenciar el comportamiento de los lenguajes de programación, basados en las encuestas desarrolladas por la comunidad más grande de desarrollo del mundo, *Stack Overflow*, durante ocho (8) años consecutivos (2013-2020), se tomaron en cuenta los ocho lenguajes de programación que se mantuvieron constantes durante este período, siendo: JavaScript, SQL, C#, Java, PHP, C++, C y Python. Posteriormente a la selección de los ocho lenguajes de programación, se tomó el

porcentaje de popularidad de cada uno por cada año, se promedió y se organizó de mayor a menor, como se visualiza en la [Tabla](#page-73-0) 3-1.

<span id="page-73-0"></span>

| Nro. | <b>Lenguajes</b><br>seleccionados | 2013 | 2014 | 2015 | 2016 | 2017 | 2018 | 2019 | 2020 | <b>Promedio</b> |
|------|-----------------------------------|------|------|------|------|------|------|------|------|-----------------|
| 1    | JavaScript                        | 56,6 | 58,9 | 54,4 | 55,4 | 62,5 | 69,8 | 67,8 | 67,7 | 61,6            |
| 2    | SQL                               | 59,6 | 57,1 | 48,0 | 49,1 | 51,2 | 57,0 | 54,4 | 54,7 | 53,9            |
| 3    | Java                              | 42,5 | 37,6 | 37,4 | 36,3 | 39,7 | 45,3 | 41,1 | 40,2 | 40,0            |
| 4    | C#                                | 44,7 | 37,6 | 31,6 | 30,9 | 34,1 | 34,4 | 31,0 | 31,4 | 34,5            |
| 5    | Python                            | 21,9 | 23,4 | 23,8 | 24,9 | 32,0 | 38,8 | 41,7 | 44,1 | 31,3            |
| 6    | PHP                               | 34,8 | 28,9 | 29,7 | 25,9 | 28,1 | 30,7 | 26,4 | 26,4 | 28,9            |
| 7    | $C++$                             | 27,6 | 21,1 | 20,6 | 19,4 | 22,3 | 25,4 | 23,5 | 23,9 | 23,0            |
| 8    | С                                 | 26,9 | 17,9 | 16,4 | 15,5 | 19,0 | 23,0 | 20,6 | 21,8 | 20,1            |

**Tabla 3-1.** Clasificación de los ocho lenguajes de programación más constantes

De l[a Tabla](#page-73-0) 3-1, es correcto aclarar el enfoque a partir del cual se orientó esta investigación es aplicaciones web, por ende, se eliminó el lenguaje de programación SQL, ya que este es usado para el entorno de bases de datos. Siguiendo esto, la [Tabla](#page-73-0) 3-1 se modificó y los lenguajes de programación fueron ordenados de mayor a menor, de acuerdo con el promedio, como se observa en l[a](#page-73-1) 

<span id="page-73-1"></span>[Tabla](#page-73-1) 3-2.

| Nro. | <b>Lenguajes</b><br>seleccionados | <b>Promedio</b> |
|------|-----------------------------------|-----------------|
|      | JavaScript                        | 61,6            |
| 2    | Java                              | 40,0            |
| 3    | C#                                | 34,5            |
|      | Python                            | 31,3            |
| 5    | PHP                               | 28,9            |
| 6    | $C++$                             | 23,0            |
|      |                                   | 20,1            |

**Tabla 3-2.** Consolidación de lenguajes de programación orientados a aplicaciones web

Tomando como base la [Figura](#page-72-1) 3-9, donde se evidenció que el lenguaje de programación más estable durante un período de tiempo de 12 años, según TIOBE es Java y, de la

[Tabla](#page-73-1) 3-2 donde se consolidaron las encuestas realizadas por la comunidad *Stack Overflow*, se concluye que *El lenguaje de programación seleccionado para el cumplimiento de la fase 1 – actividad 1 es: Java.*

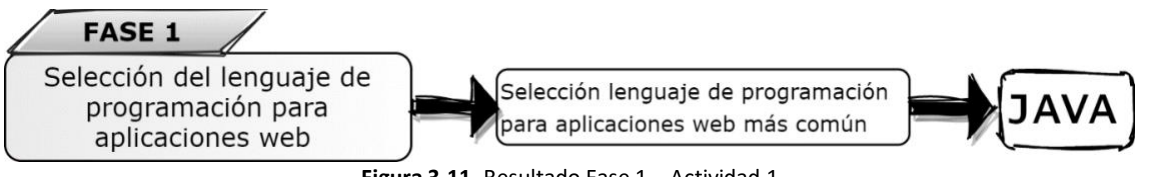

**Figura 3-11.** Resultado Fase 1 – Actividad 1

## **3.1.2. Caracterización de las herramientas DevOps – SecDevOps**

A continuación, en l[a Tabla](#page-74-0) 3-3 se presentan las herramientas consolidadas a partir de la revisión del estado del arte, especificando la clasificación, descripción y el componente y/o estrategia de seguridad en el que interviene en el ciclo DevOps o SecDevOps respectivamente.

<span id="page-74-0"></span>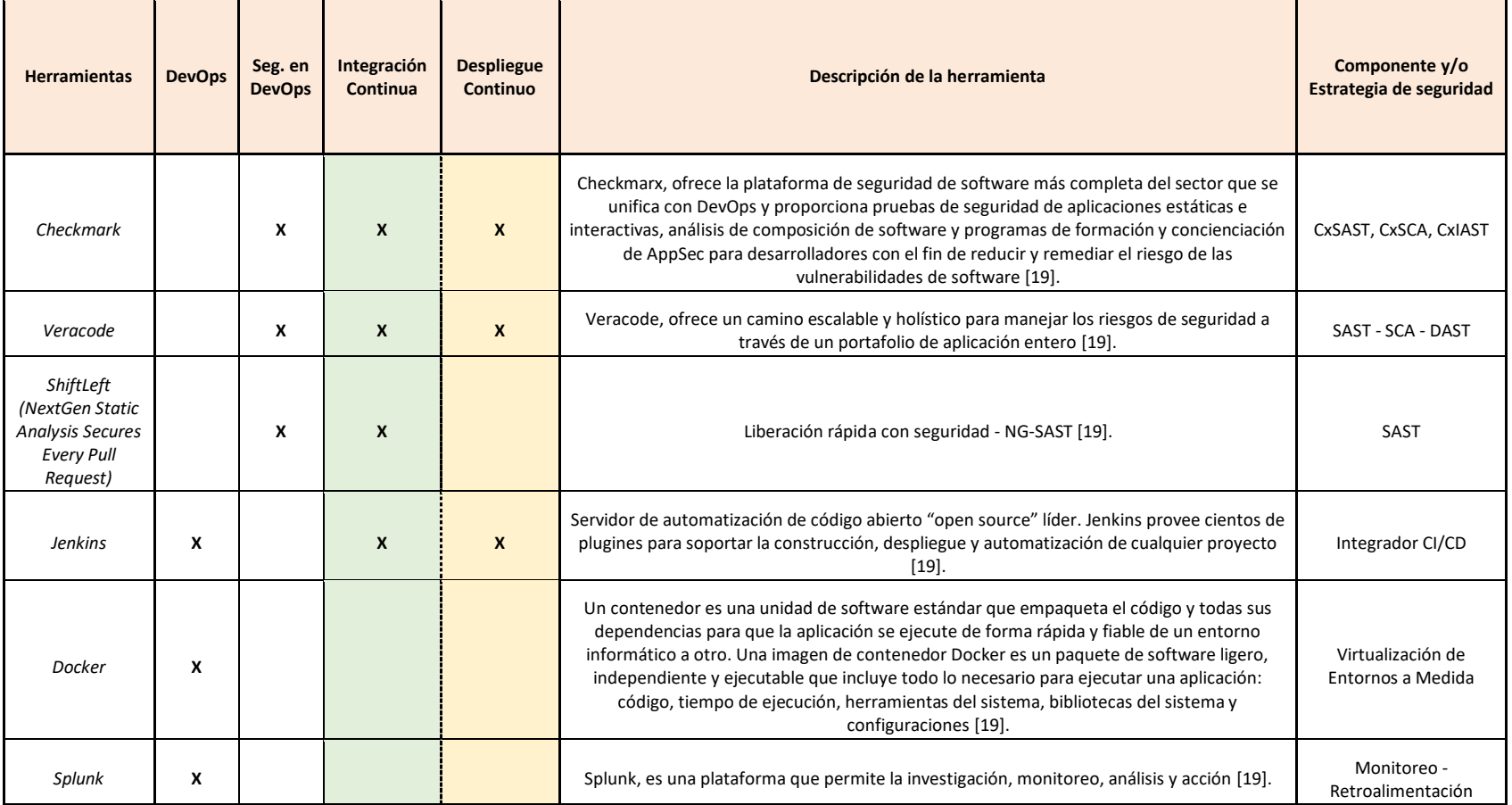

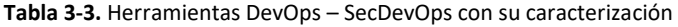

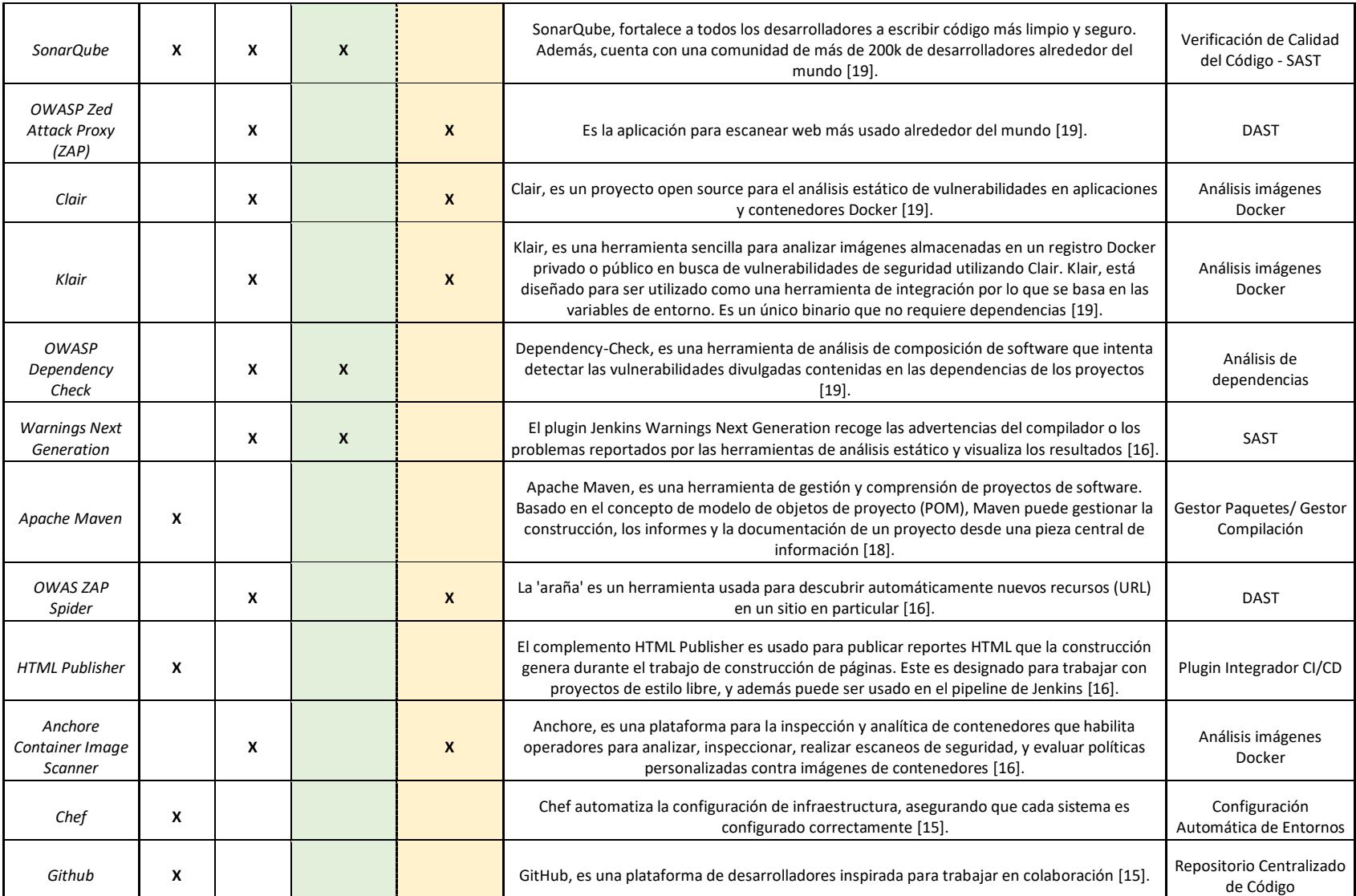

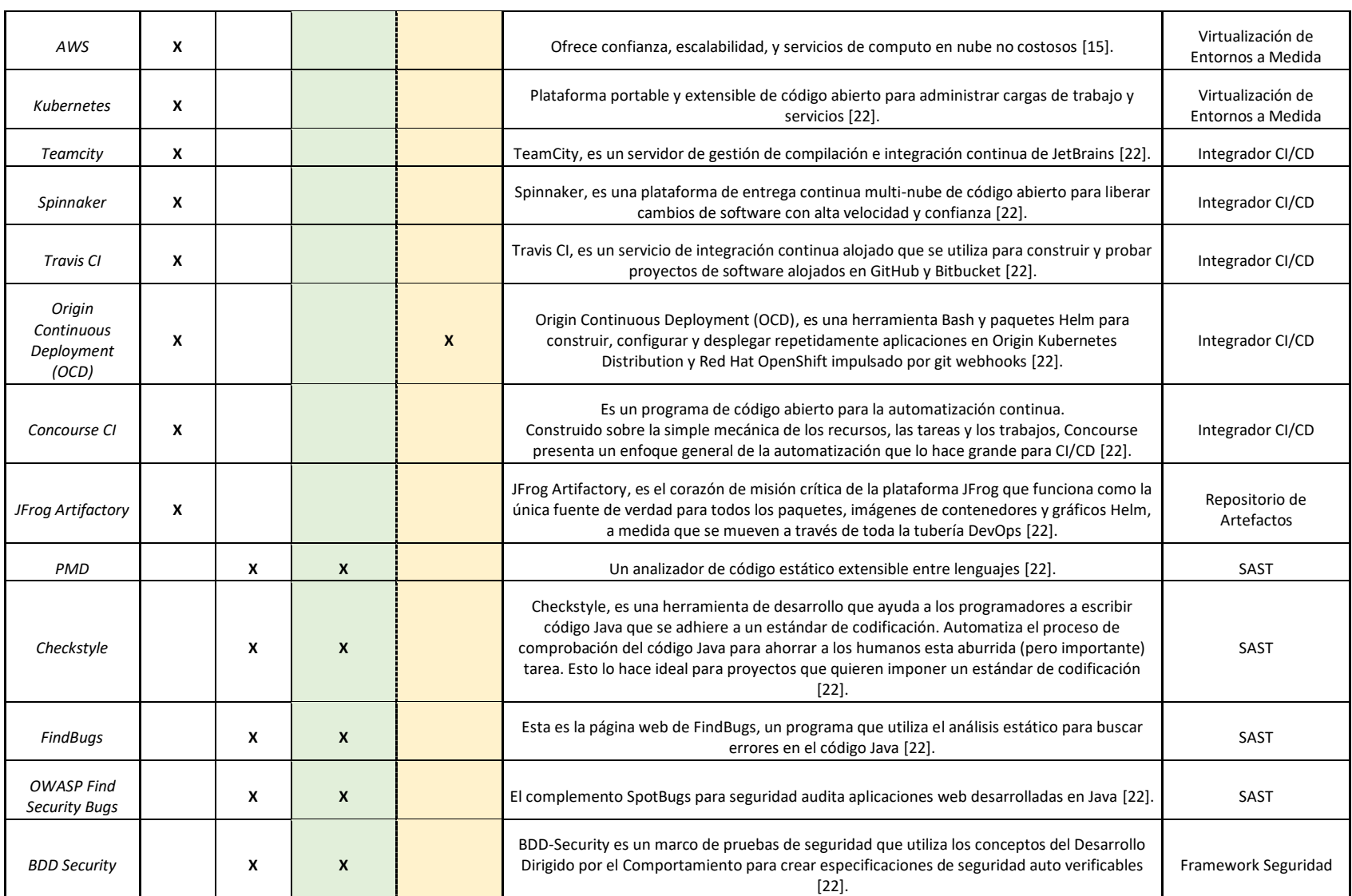

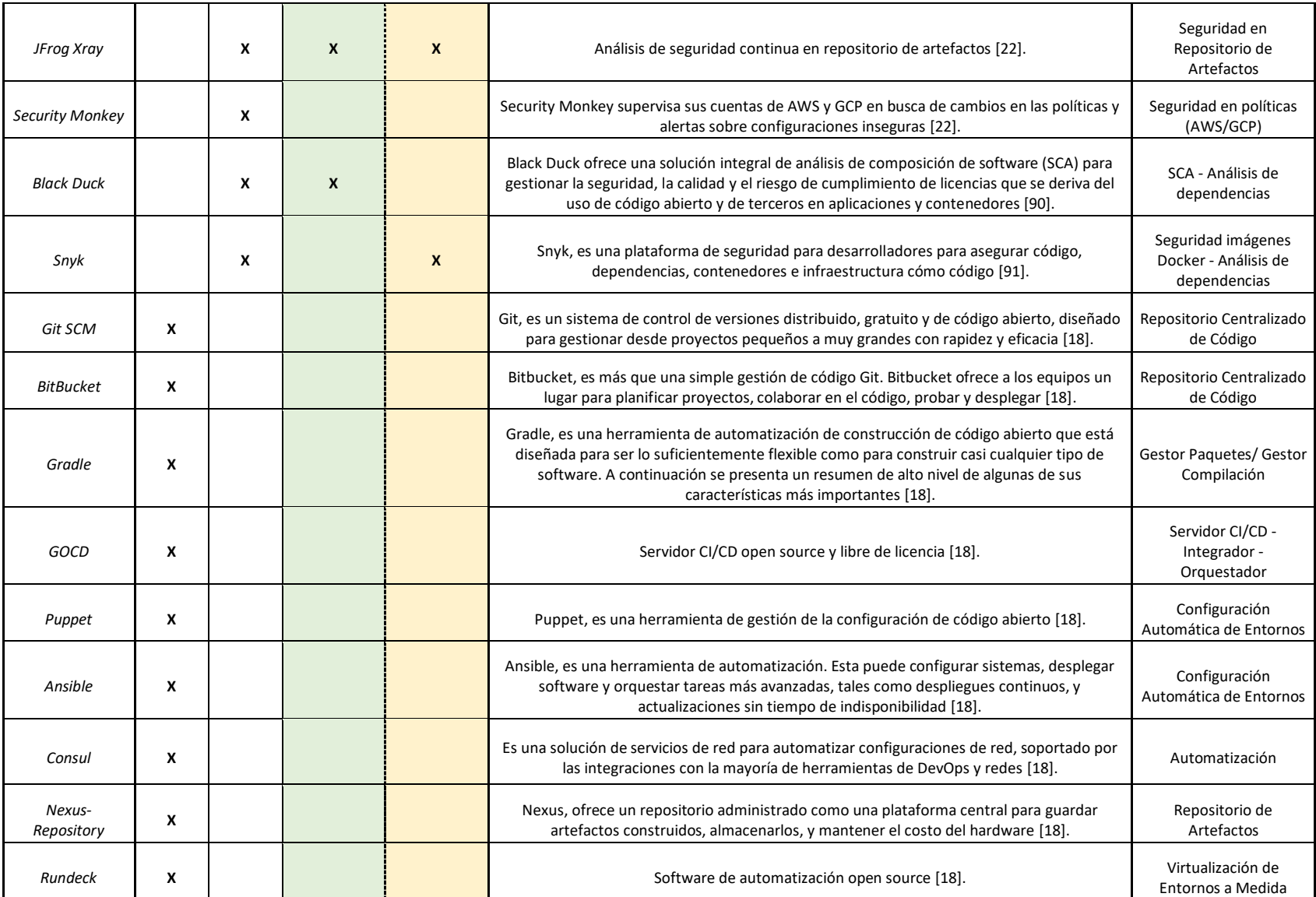

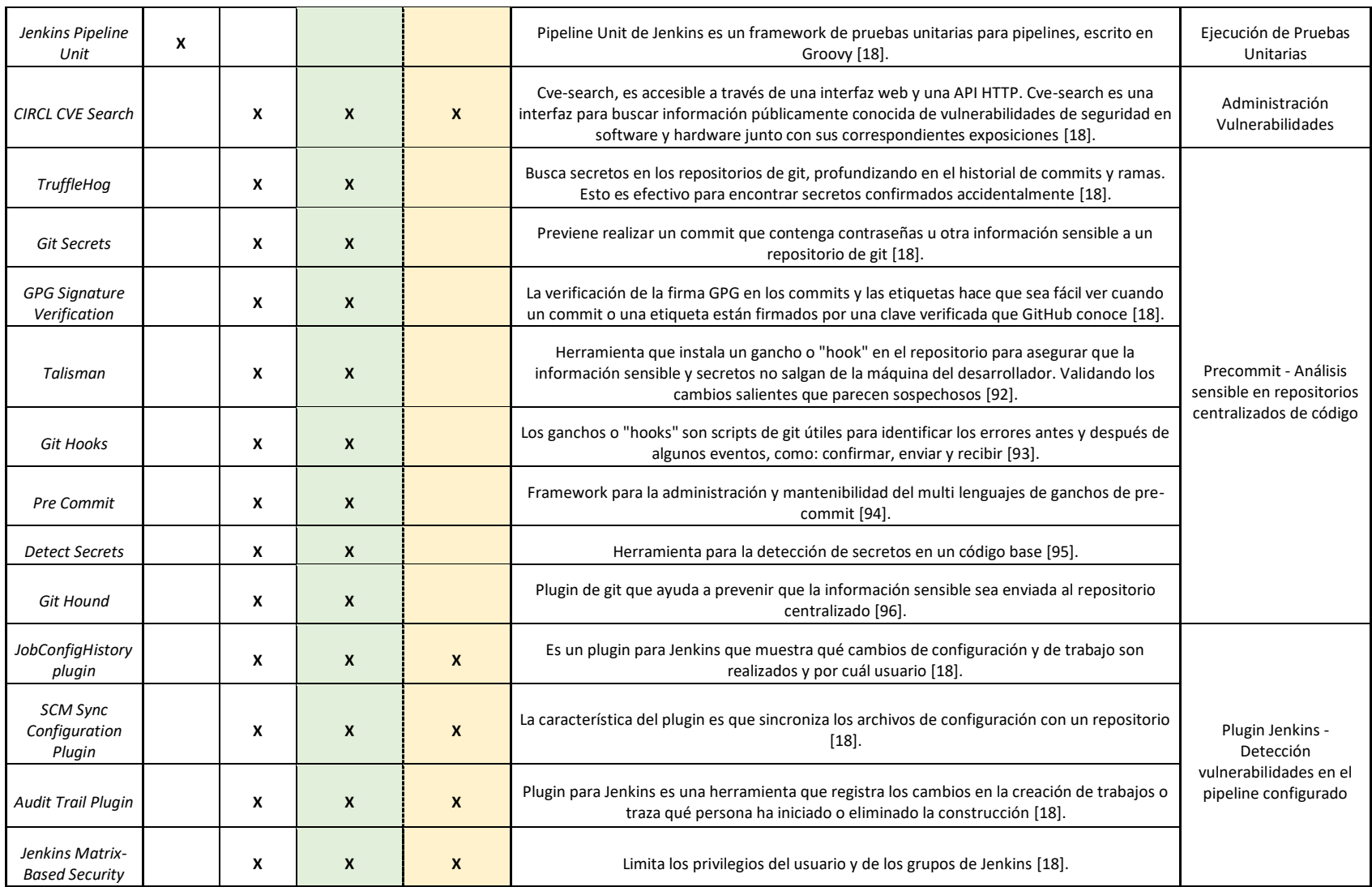

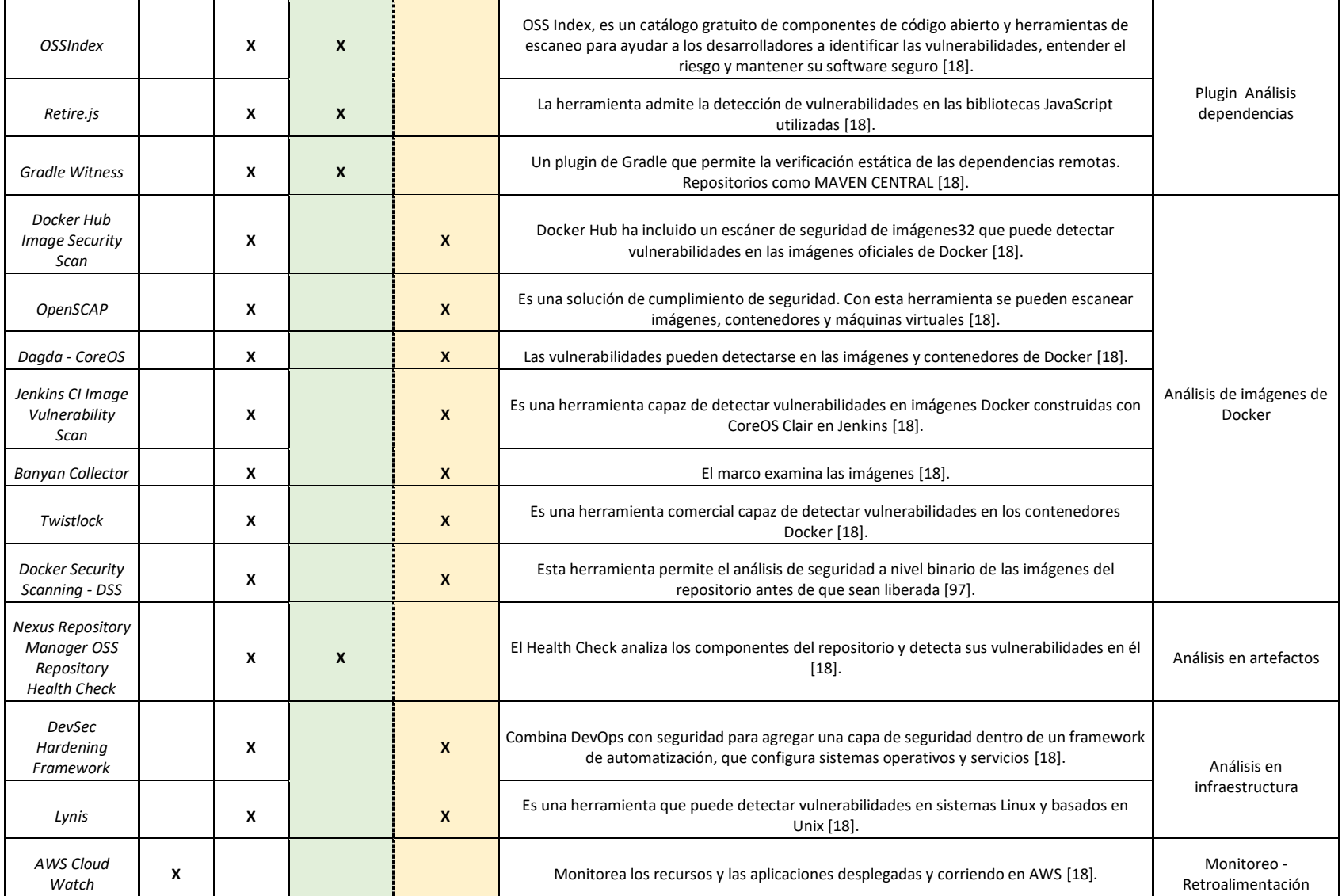

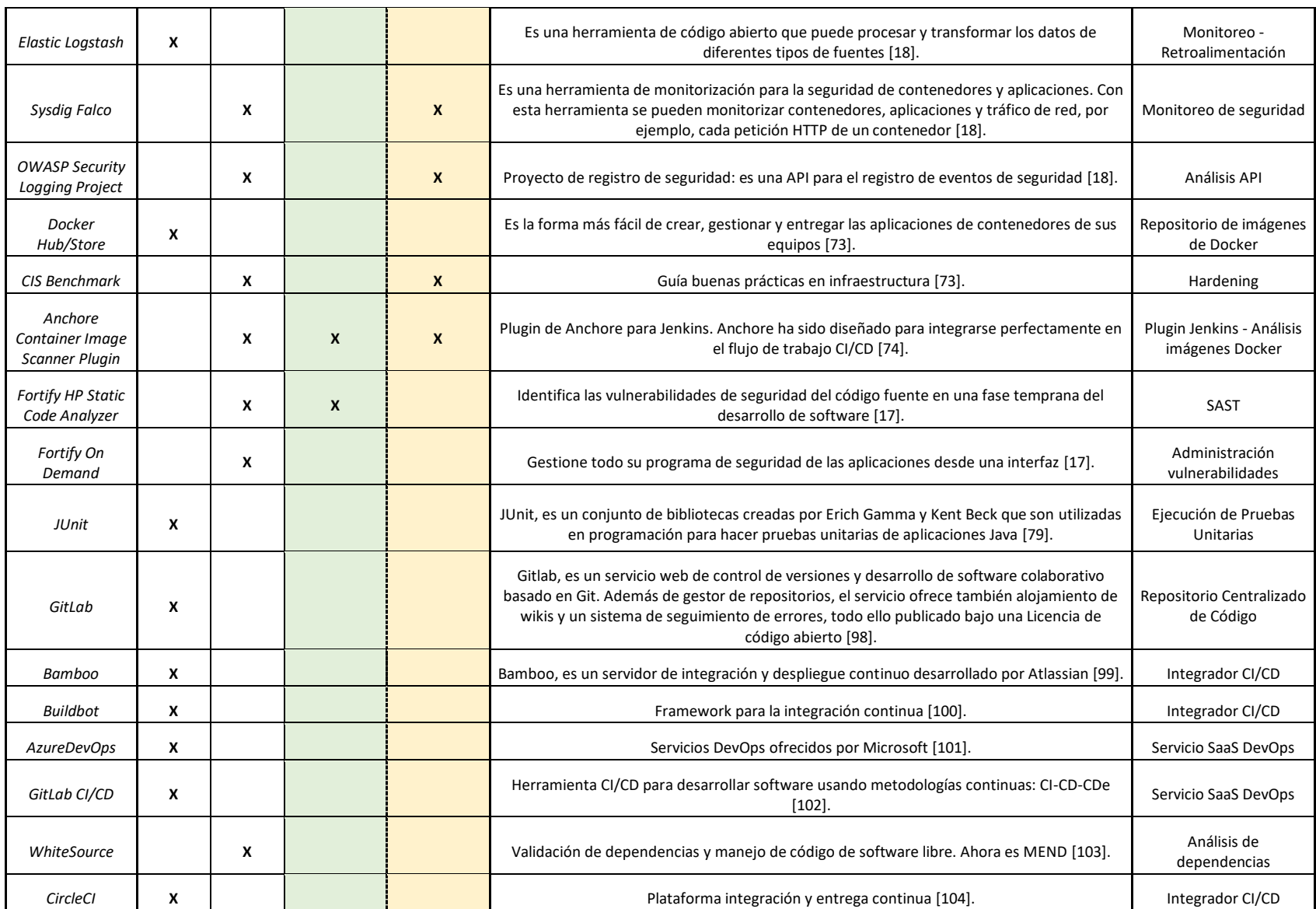

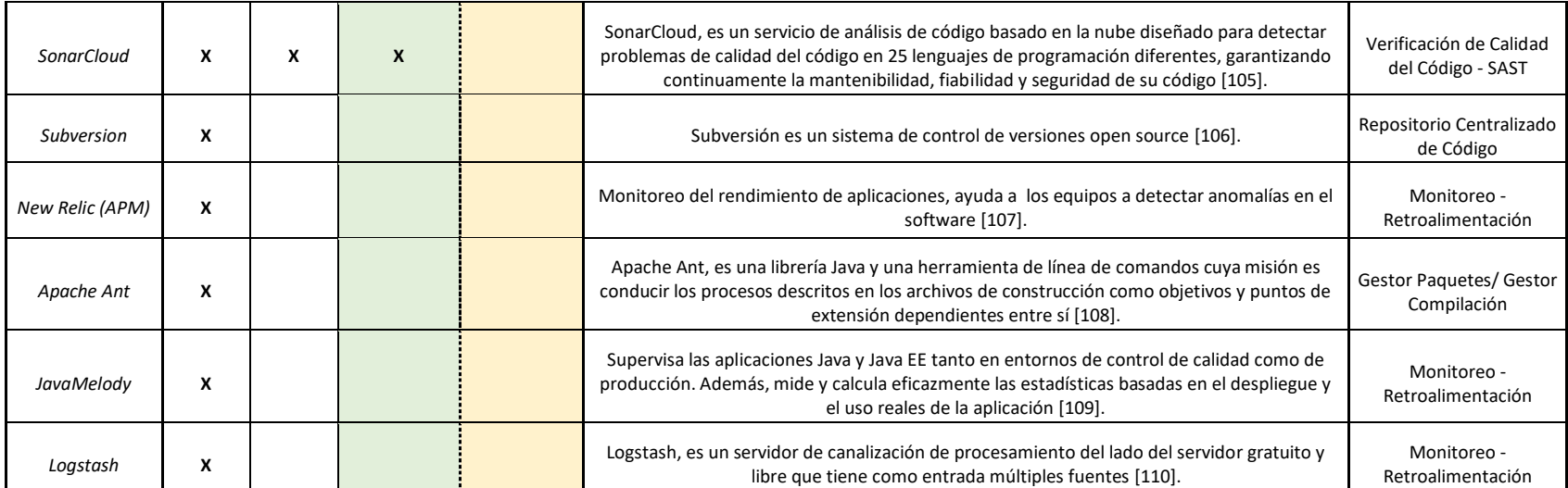

# <span id="page-82-1"></span>**3.1.3. Selección de herramientas para la plataforma DevOps y SecDevOps propuesta**

<span id="page-82-0"></span>Como se mencionó en el apartado de la metodología, capítul[o 2.1.4,](#page-60-0) el primer criterio de selección es el lenguaje de programación Java. Para la selección del integrador y/u orquestador los criterios propuestos son: soporte de código abierto "open source", versiones pagas, alcance para los procesos CI y CD, popularidad en el mercado, facilidad de uso y buena documentación. En la [Tabla](#page-82-0)  [3-4](#page-82-0) se muestran los integradores y la calificación de acuerdo con los criterios de selección.

| <b>Integrador</b><br>v/ u<br>orguestador | <b>Open</b><br>source | <b>Versiones</b><br>pagas | <b>CI</b><br><b>CD</b> | <b>Popularidad</b><br>(top)<br>[111] [112] |
|------------------------------------------|-----------------------|---------------------------|------------------------|--------------------------------------------|
| <b>Jenkins</b>                           | Sí                    | No                        | Ambos                  | 1                                          |
| Teamcity                                 | No                    | Sí                        | Ambos                  | 3                                          |
| Spinnaker                                | Sí                    | No                        | Sólo<br>CD             | 13                                         |
| Travis Cl                                | No                    | Sí                        | Sólo Cl                | 7                                          |
| Concourse<br>СI                          | Sí                    | Sí                        | Ambos                  |                                            |
| GOCD                                     | Sí                    | No                        | Ambos                  | 9                                          |
| Bamboo                                   | No                    | Sí                        | Ambos                  | 4                                          |
| Buildbot                                 | Sí                    | No                        | Sólo CI                | 14                                         |
| CircleCl                                 | No                    | Sí                        | Ambos                  | 2                                          |

**Tabla 3-4.** Criterios de selección para el integrador CI/CD

El integrador que cumple con la mayoría de los criterios de selección propuestos es Jenkins. Seleccionar este orquestador implica que las demás herramientas para construir la plataforma DevOps y SecDevOps propuestas deben ser integrables con él, al igual que la disponibilidad de descarga de los plugines para permitir su integración.

Las herramientas para la plataforma DevOps propuesta correspondiente a los componentes repositorio centralizado, gestor de paquetes o de compilación, repositorio para el almacenamiento de artefactos, calidad de código, pruebas unitarias, configuración y virtualización de entorno, con sus correspondientes criterios de selección, se pueden observar en

<span id="page-83-0"></span>[Tabla](#page-84-0) 3-9 y [Tabla](#page-84-1) 3-10 respectivamente.

| <b>Repositorio</b><br>centralizado | <b>Open</b><br>source | <b>Versiones</b><br>pagas | Integración<br>con Jenkins | <b>Popularidad/Descargas</b> |
|------------------------------------|-----------------------|---------------------------|----------------------------|------------------------------|
| Github                             | No                    | Sí                        | Sí                         | 1/228K                       |
| <b>BitBucket</b>                   | Sí                    | Sí                        | Sí                         | 4/24K                        |
| GitLab                             | Sí                    | Sí                        | Sí                         | 2/51K                        |
| Subversion                         | Sí                    | No                        | Sí                         | 3/168k                       |
| Git                                |                       | No                        | Sí                         | 5/262k                       |

**Tabla 3-5.** Criterios de selección para el repositorio centralizado de código

**Tabla 3-6.** Criterios de selección para el gestor de paquetes-compilación

<span id="page-83-1"></span>

| Gestor paquetes/<br><b>Gestor</b><br>compilación | Integración con<br><b>Jenkins</b>               | <b>Multilenguaje</b><br>(JAVA) | <b>Descargas</b> |
|--------------------------------------------------|-------------------------------------------------|--------------------------------|------------------|
| Apache Maven                                     | Sí,<br>Plugin: Pipeline<br>Maven<br>Integration | Sí                             | 23K              |
| Gradle Build                                     | Sí                                              | Sí                             | 206K             |
| Apache Ant                                       | Sí                                              | Sí                             | 243K             |

**Tabla 3-7.** Criterios de selección para el repositorio de artefactos

<span id="page-83-2"></span>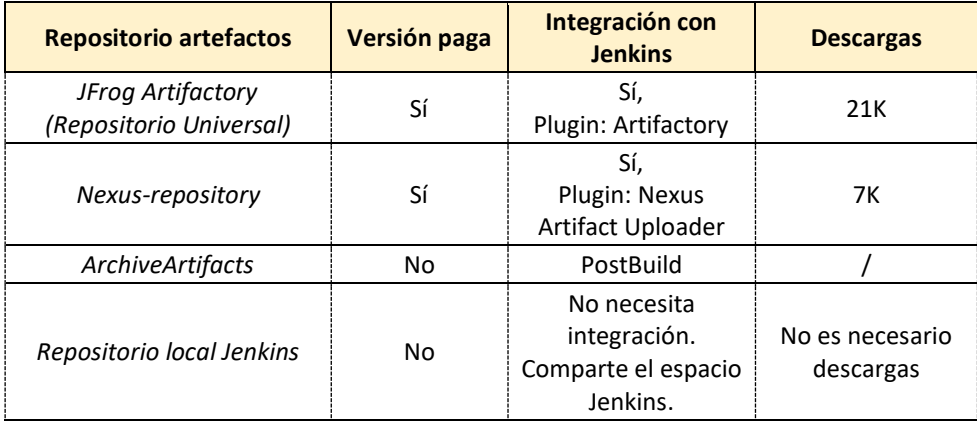

<span id="page-83-3"></span>**Tabla 3-8.** Criterios de selección para el componente de verificación de calidad de código

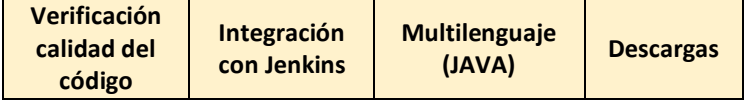

| SonarQube<br>Scanner |               |    | 46K |
|----------------------|---------------|----|-----|
| SonarCloud           | No hay plugin | Эı |     |

**Tabla 3-9.** Criterios de selección para el componente de pruebas unitarias

<span id="page-84-0"></span>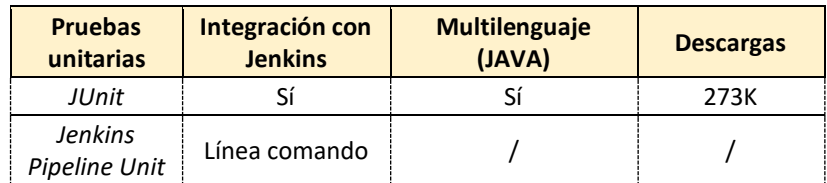

**Tabla 3-10.** Criterios de selección para el componente de configuración y virtualización de entornos

<span id="page-84-1"></span>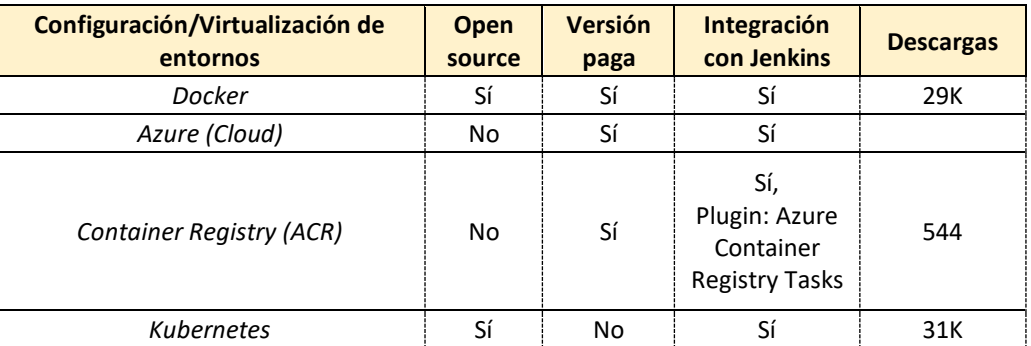

Luego de evaluar las herramientas en relación con los criterios propuestos, en la [Tabla](#page-84-2) 3-11 se presentan las herramientas para la plataforma DevOps.

**Tabla 3-11.** Herramientas seleccionadas para la plataforma DevOps

<span id="page-84-2"></span>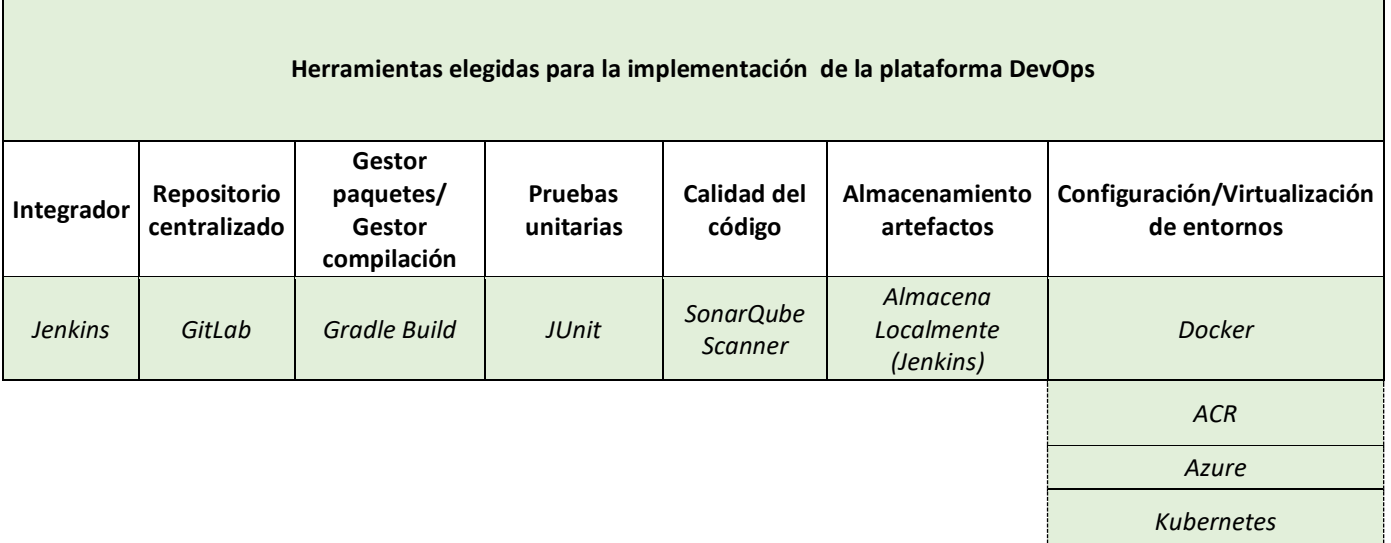

De igual forma, los criterios anteriormente mencionados son de uso para la selección de las herramientas de la plataforma SecDevOps. Por lo que en las tablas:

[Tabla](#page-85-0) 3-12, [Tabla](#page-85-1) 3-13, [Tabla](#page-86-0) 3-14 y [Tabla](#page-86-1) 3-15, se visualizan las herramientas para el componente SAST, análisis de dependencias, análisis de vulnerabilidades de Docker y DAST, respectivamente, con su calificación de acuerdo con los criterios de selección.

<span id="page-85-0"></span>

| <b>SAST, Static</b><br><b>Application Security</b><br><b>Testing</b> | <b>Tipo licencia</b> | <b>Versiones</b><br>pagas | Soporta lenguaje<br><b>JAVA</b> | Integración<br><b>Jenkins</b>       | <b>Descargas</b> |
|----------------------------------------------------------------------|----------------------|---------------------------|---------------------------------|-------------------------------------|------------------|
| Checkmark                                                            | <b>MIT</b>           | Sí                        | Sí                              | Sí                                  | 3.5K             |
| Veracode                                                             | <b>MIT</b>           | Sí                        | Sí                              | Sí                                  | 477              |
| ShiftLeft                                                            | <b>MIT</b>           | Sí                        | Sí                              | Sí,<br>Mediante el<br>plugin Ocular |                  |
| <b>SonarQube</b>                                                     | Free &OpenSource     | Sí                        | Sí                              | Sí<br>SonarQube<br>Scanner          | 46K              |
| <b>Warnings Next</b><br>Generation                                   | OpenSource           | <b>No</b>                 | Sí                              | Sí                                  | <b>20K</b>       |
| <b>PMD</b>                                                           | OpenSource           | No.                       | Sí                              | No                                  |                  |
| Checkstyle                                                           | OpenSource           | No                        | Específicamente                 | No                                  |                  |
| FindBugs - SpotBugs                                                  | OpenSource           | No.                       | Específicamente                 | <b>No</b>                           |                  |
| Fortify HP Static Code<br>Analyzer                                   | <b>MIT</b>           | Sí                        | Sí                              | Sí<br>Fortify on<br>Demand          | 523              |
| <b>SonarCloud</b>                                                    | Free & OpenSource    | Sí                        | Sí                              |                                     |                  |
| <b>OWASP Find Security</b><br><b>Bugs</b>                            | OpenSource           | <b>No</b>                 | Sí                              | <b>No</b>                           |                  |
| <b>HCL AppScan</b>                                                   | Comercial            | Sí                        | Sí                              | Sí                                  | 357              |

**Tabla 3-12.** Criterios de selección para el componente de SAST - CI

**Tabla 3-13.** Criterios de selección para el componente de análisis de dependencias - CI

<span id="page-85-1"></span>

| Análisis de<br>dependencias      | <b>Tipo licencia</b> | <b>Versiones</b><br>pagas | Soporta lenguaje<br><b>JAVA</b> | Integración<br><b>Jenkins</b> | <b>Descargas</b> |
|----------------------------------|----------------------|---------------------------|---------------------------------|-------------------------------|------------------|
| <b>Black Duck</b>                | Free, comercial      | Sí                        | Sí                              | Sí,<br>Synopsys Detect        | 1.6K             |
| Snyk                             | Free, comercial      | Sí                        | Sí                              | Sí                            | 456              |
| <b>OWASP</b><br>Dependency Check | OpenSource           | No                        | Sí                              | Sí                            | 6K               |
| <b>OSSIndex</b>                  |                      | Sí                        | Sí                              | No,<br>Se integra en el       |                  |

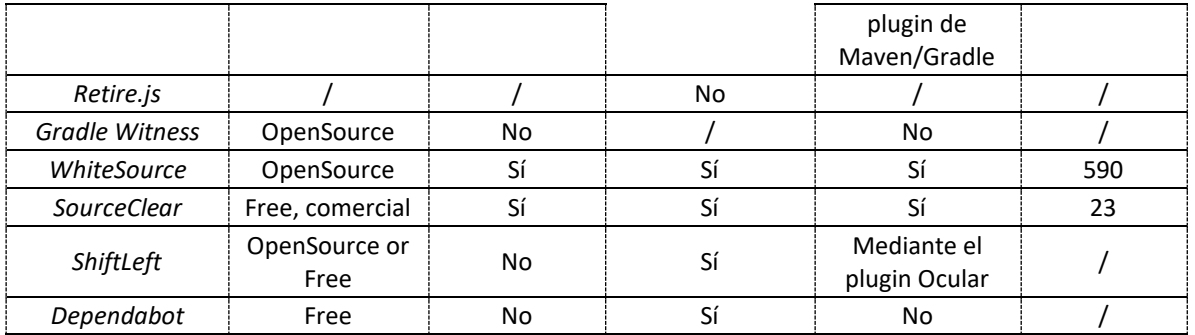

<span id="page-86-0"></span>**Tabla 3-14.** Criterios de selección para el componente de análisis de vulnerabilidades en imágenes Docker - CD

| Análisis de vulnerabilidades<br>en imágenes Docker | <b>Tipo licencia</b> | <b>Versiones pagas</b> | Integración<br><b>Jenkins</b>                | <b>Descargas</b> |
|----------------------------------------------------|----------------------|------------------------|----------------------------------------------|------------------|
| Clair/Klair                                        | Open Source          | No.                    | Sí                                           |                  |
| Anchore Container Image Scanner                    | Open Source          | Sí                     | Sí,<br>Anchore<br>Container Image<br>Scanner | 1.1K             |
| JFrog Xray                                         | No                   | Sí                     | Sí                                           |                  |
| Snyk                                               | Free, comercial      | Sí                     | Sí                                           | 456              |
| Docker Hub image security scan                     | No                   | Sí                     | No                                           |                  |
| <b>OpenSCAP</b>                                    | Open Source          | No                     | No                                           |                  |
| <b>Banyan Collector</b>                            | Open Source          | No                     | No                                           |                  |
| <b>Twistlock (Docker Containers)</b>               | No                   | Sí                     | Sí                                           |                  |
| Sysdig falco                                       | Open Source          | Sí                     | Sí                                           | 51               |

**Tabla 3-15.** Criterios de selección para el componente de DAST - CD

<span id="page-86-1"></span>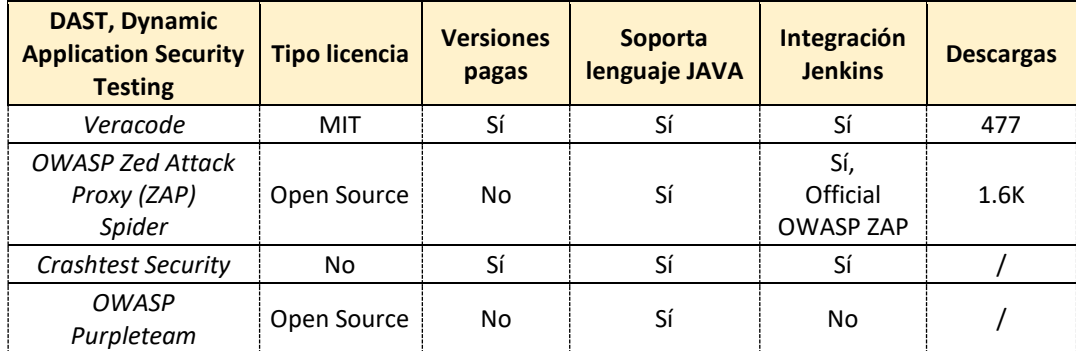

**Tabla 3-16.** Herramientas seleccionadas para una plataforma SecDevOps estándar - CI

٦

<span id="page-86-2"></span>Г

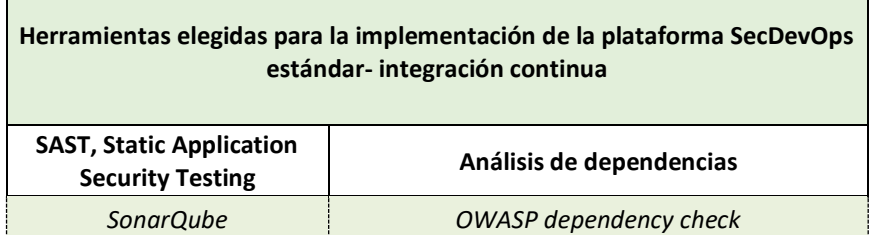

<span id="page-87-0"></span>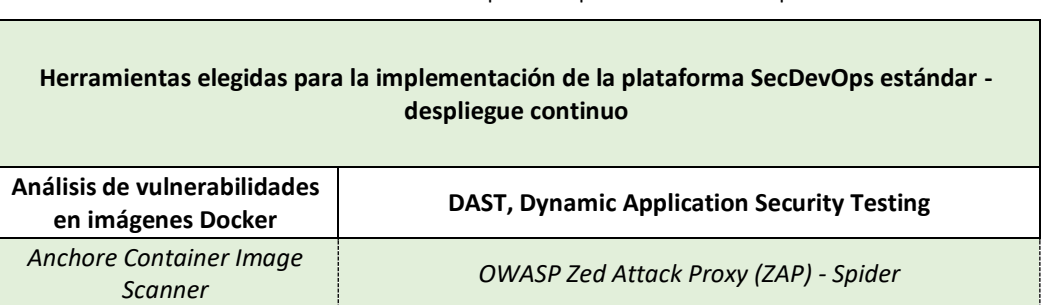

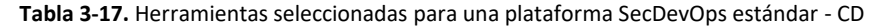

Las herramientas seleccionadas se muestran en las [Tabla](#page-86-2) 3-16 y [Tabla](#page-87-0) 3-17 con su respectiva clasificación según el componente y/o estrategia de seguridad.

Es importante mencionar las siguientes herramientas con su respectiva clasificación de acuerdo con el componente y/o estrategia de seguridad adicionales para la plataforma SecDevOps propuesta. Esto se puede evidenciar en: [Tabla](#page-87-1) 3-18 y [Tabla](#page-87-2) 3-19.

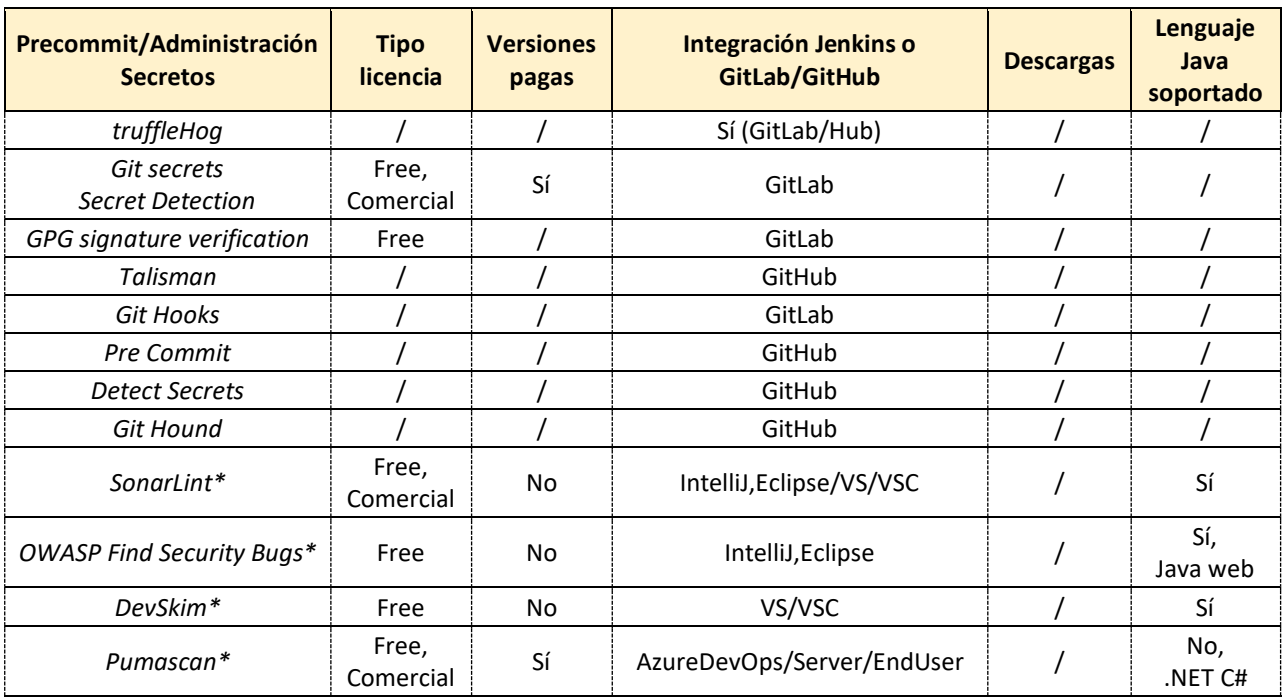

<span id="page-87-1"></span>**Tabla 3-18.** Criterios de selección para la herramienta del componente: precommit (Administración de secretos)

<span id="page-87-2"></span>**Tabla 3-19.** Criterios de selección para la herramienta del componente: Análisis de composición de software

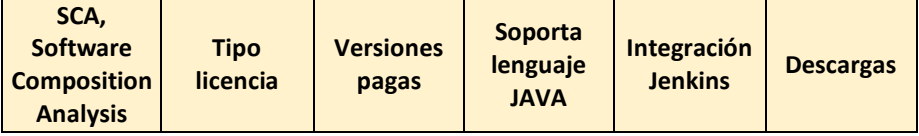

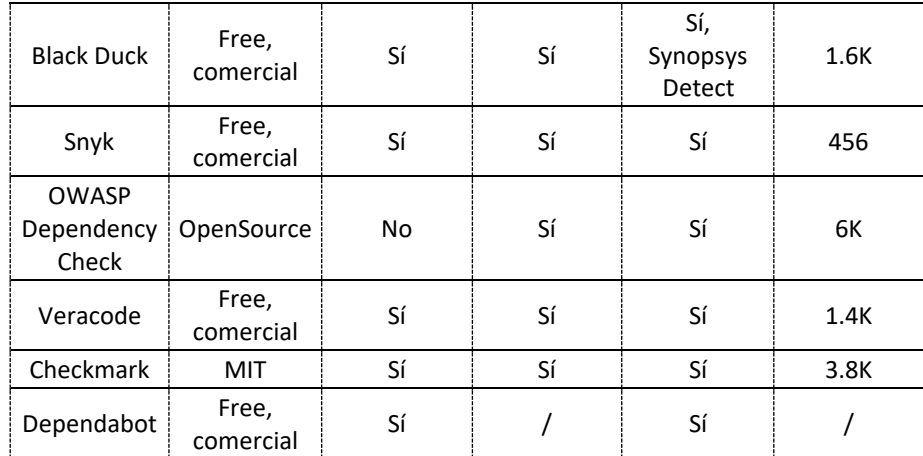

**Tabla 3-20.** Criterios de selección para la herramienta del componente: Análisis manifiestos Kubernetes

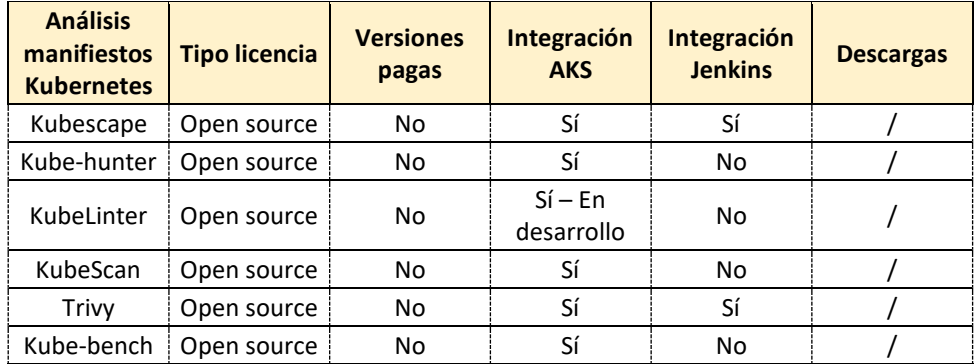

Adicionalmente, para los controles de seguridad como modelado de amenazas, verificación estándar de seguridad de aplicaciones y controles proactivos, se hace uso de la herramienta propia del proyecto OWASP.

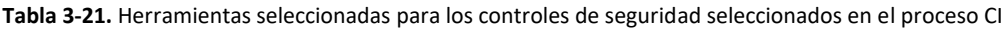

<span id="page-88-0"></span>Г

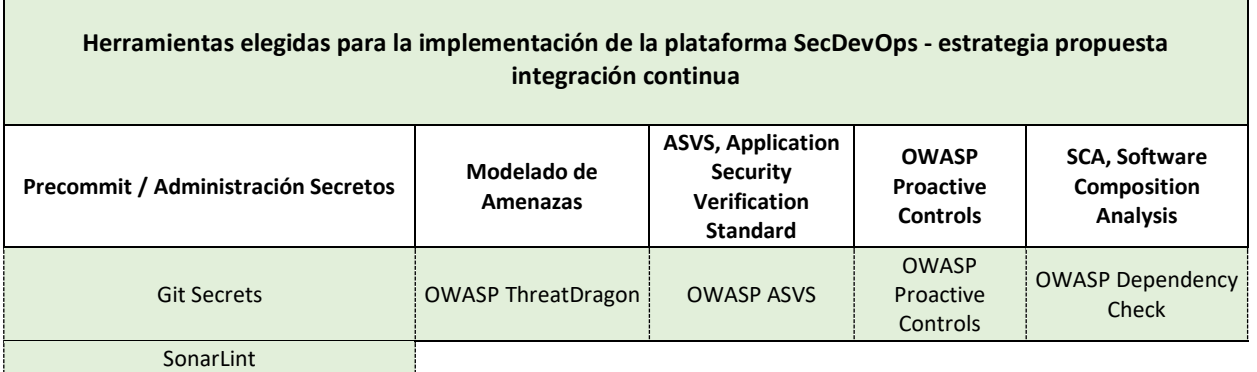

Dicho esto, en la [Tabla](#page-88-0) 3-21 se consolidan las herramientas seleccionadas teniendo en cuenta su clasificación en el proceso CI y, en la [Tabla](#page-89-0) 3-22, se consolida la herramienta para el proceso CD.

<span id="page-89-0"></span>**Tabla 3-22.** Herramienta seleccionada para los controles de seguridad seleccionados en el proceso CD

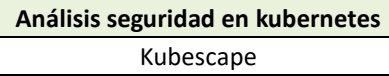

### **3.2. Fase 2. Propuesta de la estrategia de seguridad en DevOps**

De acuerdo al procedimiento expuesto en el capítulo [2.2.1,](#page-61-0) se plantean siete (7) parámetros que conforman una estrategia de seguridad integral y completa; clasificados en parámetros obligatorios y parámetros transversales

# **3.2.1. Selección de parámetros para el diseño de la estrategia de seguridad propuesta e intervención en los procesos de CI y CD**

Los siete (7) parámetros seleccionados a partir de los criterios mencionados en el capítulo [2.2.1](#page-61-0) constituyen una estrategia de seguridad integral, contribuyendo tanto desde el punto técnico, como en su configuración, implementación, políticas de seguridad y temas metodológicos como gestión de vulnerabilidades, metodología y temas culturales enfocados al entendimiento y adopción de la estrategia. A continuación, se mencionan los parámetros con su respectiva definición de acuerdo con su clasificación.

▪ *Parámetros obligatorios en la estrategia de seguridad propuesta*

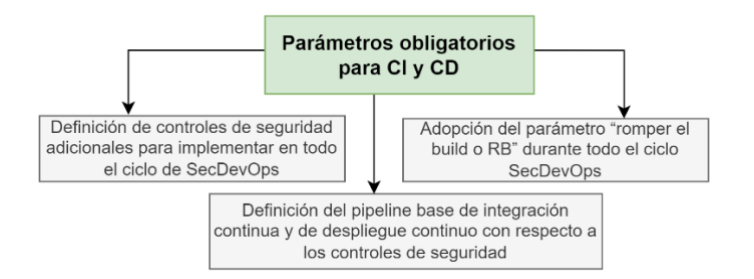

**Figura 3-12.** Parámetros obligatorios para CI y CD de la estrategia de seguridad

<span id="page-89-1"></span>En l[a Figura](#page-89-1) 3-12 se observan los tres (3) parámetros de la estrategia de seguridad clasificados como obligatorios. A continuación, se da una resumida descripción de cada uno de estos.

*A. Definición de controles de seguridad adicionales para implementar en todo el ciclo de SecDevOps* 

Se definen los controles de seguridad adicionales para implementar en todo el ciclo DevOps ayudando a incrementar el nivel de seguridad con respecto a los controles básicos de seguridad mencionados en la literatura.

*B. Adopción del parámetro romper el build durante todo el ciclo SecDevOps*

A continuación, se brinda una definición, alcance y relevancia del parámetro en la estrategia de seguridad propuesta. Presentación de la política para la evaluación del parámetro: Definición de los puntos en los procesos CI y CD y la cantidad mínima de vulnerabilidades a cumplir durante todo el ciclo DevOps.

*C. Definición del pipeline base de integración continua y de despliegue continuo con respecto a los controles de seguridad* 

Estandarización y construcción de un "base-pipeline" con los respectivos pasos o "steps" de seguridad incorporando los controles de seguridad básicos y adicionales recomendados en la estrategia.

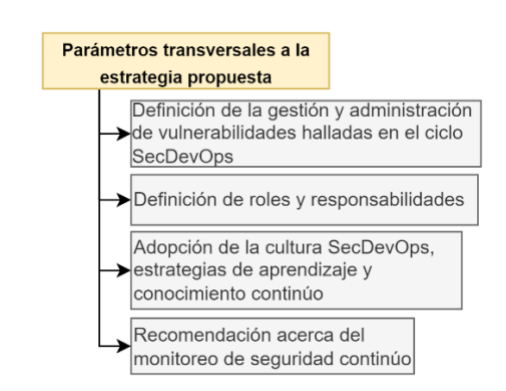

#### ▪ *Parámetros transversales en la estrategia de seguridad propuesta*

**Figura 3-13.** Parámetros transversales para CI y CD de la estrategia de seguridad

<span id="page-90-0"></span>En la [Figura](#page-90-0) 3-13 se observan los cuatro (4) parámetros de la estrategia de seguridad clasificados como transversales. A continuación, se da una resumida descripción de cada uno de estos.

# *A. Definición de la gestión y administración de vulnerabilidades halladas en el ciclo SecDevOps* Establecer una política para la gestión de vulnerabilidades, que facilite la clasificación y administración básica de las vulnerabilidades durante todo el ciclo DevOps.

#### *B. Definición de roles y responsabilidades*

Estructurar una matriz de roles y responsabilidades de cada uno de los integrantes de un equipo estándar de SecDevOps, con el propósito de mantener claras las responsabilidades y custodiar la correcta ejecución de las tareas en consecuencia con el rol establecido dentro del equipo.

#### *C. Adopción de la cultura SecDevOps, estrategias de aprendizaje y conocimiento continúo*

Definición de una estrategia que pueda contribuir a la adaptación fácil, ágil de la cultura SecDevOps y así mismo incentivar el aprendizaje continuo del equipo de SecDevOps.

#### *D. Recomendación acerca del monitoreo de seguridad continúo*

Plantear el por qué es importante tener en cuenta la implementación de una estrategia para el monitoreo de seguridad continúo y la recomendación de ciertas herramientas para implementar, extender la visibilidad y obtener la trazabilidad de seguridad durante todo el ciclo de DevOps.

#### **3.2.2. Diseño de la estrategia de seguridad propuesta**

A continuación, se presenta desarrollo del diseño de la estrategia de seguridad propuesta a través del desarrollo de los parámetros planteados.

#### ▪ *Parámetros obligatorios – Proceso Integración Continua (CI)*

Partiendo de l[a Figura](#page-30-0) 1-3, donde se visualizan las etapas ejecutadas en la integración continua, nos ubicamos en la etapa "plan"; etapa inicial del ciclo de desarrollo de software, la cual está enfocada en describir y definir las características de las aplicaciones. Por esto, se mencionan a continuación los controles adicionales planteados que aportan un nivel de seguridad complementario en esta.

#### *A. Definición de controles de seguridad adicionales para implementar en CI*

Los controles de seguridad propuestos en la integración continua que se van a exponer a continuación son: modelado de amenazas, controles proactivos OWASP, proyecto estándar de verificación de seguridad de aplicaciones OWASP, precommit-administración de secretos y análisis de composición de software.

• *Modelado de amenazas*

Threat Modeling, concepto expuesto en el apartado de marco teórico, capítulo [1.1.5.](#page-41-0) Es de gran importancia realizar una comprobación de identidad y planificación de manera correcta de los posibles escenarios de riesgos y amenazas del software, desde el punto de vista de un atacante y en la fase temprana del desarrollo, esto con el fin de obtener como resultado un diseño con un panorama claro de los posibles vectores de ataques a los que pueda estar expuesto, obteniendo diagramas, requerimientos de seguridad, lista de ataques y vulnerabilidades. El enfoque proactivo ayuda a encontrar de manera más simple las amenazas, realizando una priorización basada en "bugs" y creando un plan de mitigación para el mejor entendimiento del sistema. El proceso inicia con el modelado de amenazas y la metodología para describirlo. A nivel de costos también aporta, en cuanto a que corregir vulnerabilidades en etapas tempranas demanda un costo más bajo [61] [113].

Algunas de las herramientas adicionales a la recomendada por OWASP para implementar la metodología de modelado de amenazas, son:

- PASTA Microsoft Threat Modeling.
- OCTAVE.
- TRIKE.
- VAST [113].
- Ace Threat Analysis and Modeling (Microsoft).
- CORAS (Consultative Objective Risk Analysis System).
- PTA (Practical Threat Analysis) [61].
- Herramienta OWASP: ThreatDragon [114].

#### • *Controles proactivos OWASP*

OWASP Proactive Controls, concepto expuesto en el apartado de marco teórico, capítulo [1.1.5.](#page-41-0) La recomendación integral para el desarrollo de software es que, adicional a mantener las buenas prácticas, es importante contar con un punto de partida para que los desarrolladores las implementen realizando software seguro, con el fin de poder ofrecer una aplicación con seguridad desde todos sus niveles: interfaz de usuario, lógica de negocio, controlador, código de base de datos, entre otros. Por lo anterior, resulta importante mencionar los diez (10) controles proactivos, propuestos por OWASP, que deberían ser incluidos al 100% en cada proyecto. Estos describen los controles de seguridad y las categorías más importantes que deben de tener en cuenta para diseñar un software seguro.

Actualmente, hay carencia de desarrolladores con capacidades, habilidades de código seguro y pocas empresas que guíen y motiven a construirlo. Por ello se necesita proactividad desde las etapas tempranas, asumiendo la seguridad más allá de un concepto teórico, por lo que es indispensable tomar como apoyo los 10 controles que ofrece OWASP para aumentar y mejorar el desarrollo seguro.

La herramienta es recomendada por el proyecto OWASP: OWASP Proactive Controls. Versión PDF [115].

#### • *Proyecto estándar de verificación de seguridad de aplicaciones*

ASVS, OWASP Application Security Verification Standard, concepto expuesto en el apartado de marco teórico, capítulo [1.1.4.](#page-33-0) Aportando a las etapas de la codificación o creación del software, es necesario, además de los controles, contar con un estándar para la validación del nivel de seguridad de la aplicación que valide la implementación de esos controles. En el mismo enfoque de OWASP, es importante nombrar los tres (3) niveles que ofrece este estándar para facilitar el trabajo en el desarrollo seguro en aplicaciones y, adicionalmente, ofrecer una alineación entre necesidades, servicios de seguridad, proveedores y consumidores. Los requerimientos están desarrollados en mente para ser utilizados como métricas, guías y parámetros durante la adquisición [31] [116]. La herramienta recomendada por el proyecto OWASP es OWASP ASVS. Versión PDF [117].

#### • *Precommit – Administración de secretos*

Precommit, secrets management, conceptos expuestos en el apartado de marco teórico, capítulo [1.1.5.](#page-41-0) El control precommit es utilizado para encontrar y corregir errores antes de la verificación de cambios en los repositorios centralizados. Por ende, es relevante analizar el repositorio local antes de enviar código al repositorio centralizado, ya que es posible que se cuenten con brechas de seguridad debido a contraseñas, llaves de secreto, llaves de certificados e información confidencial, existentes y quemadas en el código [118] . Sumado a esto, es de gran importancia implementar controles de seguridad en el IDE del desarrollador para evitar lo explicado anteriormente. Algunas de las herramientas para implementar el análisis de secretos en el precommit y la administración de secretos:

- 1. Gittyleaks
- 2. Git-secrets
- 3. Repo-supervisor
- 4. TruffleHog
- 5. Git Hound
- 6. SonarLint
- *Análisis composición de software*

SCA, Software Composition Analysis, concepto expuesto en el apartado de marco teórico, capítulo [1.1.5.](#page-41-0) Importante en la etapa de codificación y construcción del código, ya que adicional al análisis de dependencias en el código, es necesario realizar un análisis en los componentes del código base y así prevenir riesgos como "Supply-Chain Attack". Esta estrategia apoya a reducir los riesgos de seguridad en bibliotecas y bases de código, detecta y administra el uso de compontes de código abierto, contribuye al cumplimiento de licencias aprobadas, detección de vulnerabilidades de seguridad conocidas en los componentes y monitoreo proactivo y continuo [119].

En el apartado de resultados, *Selección [de herramientas para la plataforma DevOps y SecDevOps](#page-82-1) [propuesta](#page-82-1)*, capítulo [3.1.3](#page-82-1) se exponen en: [Tabla](#page-87-1) 3-18, [Tabla](#page-87-2) 3-19 y [Tabla](#page-88-0) 3-21, las cuales contienen tanto los criterios de selección como las herramientas para los controles de seguridad anteriormente mencionados.

#### *B. Adopción del parámetro romper el build en CI*

El parámetro Romper el Build, dentro de la estrategia propuesta juega un papel fundamental a lo largo de todo el ciclo SecDevOps, ya que este nos indica si es posible continuar o no el flujo a lo largo de dicho ciclo de acuerdo a la evaluación de una política de seguridad establecida. La política de seguridad que se va a emplear en esta investigación se fundamenta en dos (2) elementos: el primero es el punto donde se desea evaluar el RB; para esta propuesta de seguridad, los lugares son al final de cada proceso de CI y de CD. Y la ruptura está definida por la cantidad mínima de vulnerabilidades que debe cumplir como referencia establecida para los riesgos de seguridad asociados al aplicativo a desarrollar y que se definen en la fase del precommit. El objetivo de este parámetro es que el software a desarrollar cumpla con los criterios de calidad con respecto a la seguridad informática prestablecidos y así evitar una salida a producción con brechas de seguridad que hagan vulnerable dicho aplicativo.

<span id="page-95-0"></span>En la [Tabla](#page-95-0) 3-23 se menciona la clasificación de las vulnerabilidades basada en OWASP, tomada como insumo apropiado para la construcción de la política establecida desde la estrategia de seguridad propuesta.

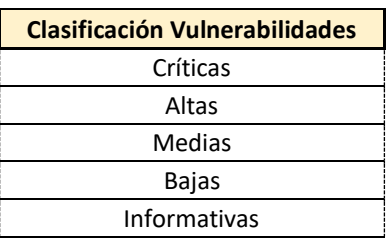

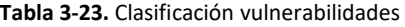

La cantidad de vulnerabilidades propuestas permitidas por el parámetro RB pueden ser adaptables a la madurez del equipo de seguridad de la empresa (tamaño de empresa), la valoración de los riesgos vinculados a la aplicación en desarrollo y al nivel de riesgo que se quiera asumir. En la [Tabla](#page-95-1)  [3-24](#page-95-1) se expone un ejemplo de la cantidad mínima de vulnerabilidades permitidas por la evaluación del parámetro RB.

<span id="page-95-1"></span>**Tabla 3-24.** Propuesta de la cantidad de vulnerabilidades permitidas por el parámetro RB

| <b>Clasificación Vulnerabilidades</b> | <b>Cantidad</b> |
|---------------------------------------|-----------------|
| Críticas                              |                 |
| Altas                                 |                 |

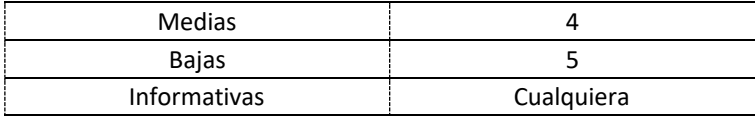

Adicionalmente, en la [Figura](#page-96-0) 3-14 se observan los controles de seguridad en el ciclo SecDevOps mencionados en la literatura y los controles planteados desde la estrategia de seguridad propuesta. Basados en esto, se menciona el punto en el proceso CI como segunda directriz de la política para la evaluación del RB.

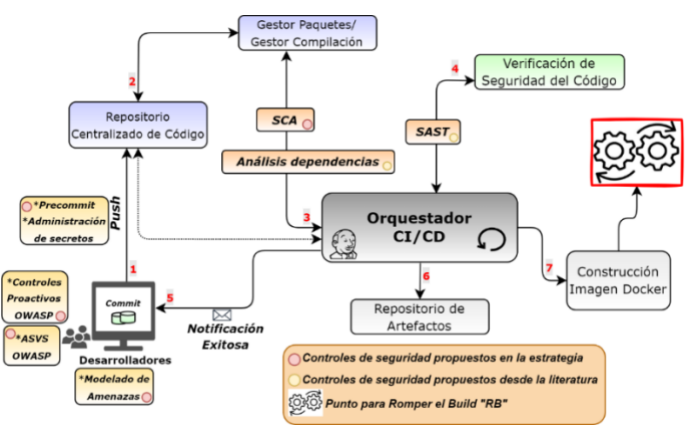

**Figura 3-14.** Puntos propuestos para evaluar el parámetro RB – CI

#### <span id="page-96-0"></span>*C. Definición del pipeline base de integración continua*

Los pasos o steps construidos en el pipeline para la ejecución de los controles de seguridad propuestos y los controles estándares se visualizan a continuación. El código expuesto está basado en lenguaje groovy y se incluye en un archivo llamado "Jenkinsfile" el cual es interpretado por el orquestador Jenkins sin ningún inconveniente. En este código se configuran las diferentes variables de entorno necesarias para la ejecución, el compilador para el código y la versión del JDK de JAVA usada por Jenkins para realizar la ejecución del pipeline. Luego de esto compila el código y ejecuta las pruebas unitarias desarrolladas, inicia con los pasos o steps de seguridad propuestos por la estrategia de seguridad: análisis de dependencias, análisis de código estático y se construye la imagen docker con el ejecutable generado. En cada step se genera el reporte con los hallazgos encontrados, al final se debe evaluar el parámetro RB de acuerdo a la cantidad de vulnerabilidades

propuestas en la [Tabla](#page-95-1) 3-24 sobre el consolidado de los hallazgos, de acuerdo al resultado de la evaluación se continua o no con el ciclo SecDevOps.

```
pipeline {
 agent any
  environment {
  url_target= "http://20.97.136.205"
  registryCredential= "ACR"
  registryURL = "myacrsecdevops.azurecr.io"
  registryName = "base-backend-java"
  dockerImage= ""
  }
  options {
  buildDiscarder(logRotator(numToKeepStr: '3'))
            disableConcurrentBuilds()
  }
  tools {
  jdk 'JDK11'
  gradle 'Gradle5.6'
  }
  stages{
  stage('Checkout') {
    steps{
     echo "------------>Checkout SCM<------------"
                                  checkout scm
    }
   }
//CONTINUOUS INTEGRATION
  stage('Compile & Unit Tests') {
    steps{
     echo "------------>Compile & Unit Tests<------------"
     sh 'gradle --b ./restaurante/build.gradle clean test'
    }
   }
   stage('Build') {
    steps {
     echo "------------>Build<------------"
                        sh 'gradle --b ./restaurante/build.gradle build -x test'
    }
   } 
   stage('Dependency Analysis - SCA') {
    steps {
     echo "----->Dependency Analysis - SCA<-------"
      dependencyCheck additionalArguments: '''
       --out "./"
       --scan "./restaurante/build/libs/*.jar"
       --format "XML"
       --log "./log-AD.log"
       --prettyPrint ''', odcInstallation: 'Dependency-Check'
       dependencyCheckPublisher pattern: 'dependency-check-report.xml'
    }
   }
// Se genera el reporte con los hallazgos de: Análisis de dependencias/Análisis composición de código.
   stage('Static Code Analysis') {
    steps{
      echo '------------>SAST Analysis<------------'
      withSonarQubeEnv('SonarQube') {
       sh "${tool name: 'sonar_scanner2', type:'hudson.plugins.sonar.SonarRunnerInstallation'}/bin/sonar-scanner -
Dsonar.projectKey=co.com.tesis.devsecops.poc.${BRANCH_NAME} -Dsonar.projectName=Tesis-DevSecOpsPoC.${BRANCH_NAME} -
Dproject.settings=sonar-project.properties"
      }
```

```
 }
 }
// Se genera el reporte con los hallazgos de: Análisis de código estático - SAST
   stage('Build Docker Image') {
    steps{
     echo "------------>Build Docker Image<------------"
     script{
      dockerImage = docker.build registryName
 }
 }
```
*//EVALUACIÓN DEL PARÁMETRO RB*

**Figura 3-15.** Pipeline base para CI

#### ▪ *Parámetros obligatorios – Proceso Despliegue Continuo (CD)*

A continuación, se mencionan los controles de seguridad recomendados para incrementar la seguridad en el proceso de despliegue continuo en el ciclo SecDevOps.

- *A. Definición de controles de seguridad adicionales para implementar en CD*
- *Análisis de seguridad en kubernetes*

Dado que la infraestructura empleada para el despliegue del aplicativo web es Kubernetes es necesario realizar un escaneo sobre dicho clúster para así tener un control de seguridad sobre las posibles vulnerabilidades desencadenadas por malas configuraciones en este.

*B. Adopción del parámetro romper el build en CD*

La definición expuesta y detallada previamente fue enfocada a la integración continua, la cual también aplica para el despliegue continuo ajustando el punto donde se debe evaluar el RB en este proceso, este punto se observa en la [Figura](#page-98-0) 3-16.

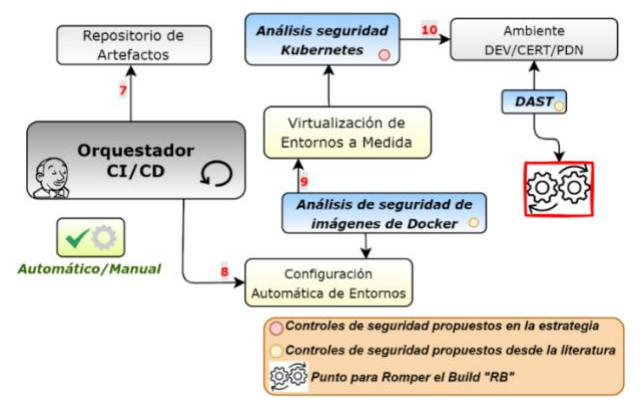

<span id="page-98-0"></span>**Figura 3-16.** Puntos propuestos para evaluar el parámetro RB – CD

#### *C. Definición del pipeline base de despliegue continuo*

Los pasos o steps construidos en el pipeline para la ejecución de los controles de seguridad propuestos y estándares se visualizan a continuación. Con respecto al pipeline CI, este código ejecuta otros steps relacionado al proceso CD: escaneo de seguridad en el contenedor generado en CI, carga de la imagen docker al ACR, despliegue en AKS y ejecución del análisis dinámico.

```
pipeline { 
  agent any 
  environment {
   url_target= "http://20.97.136.205"
  registryCredential= "ACR"
  registryURL = "myacrsecdevops.azurecr.io"
  registryName = "base-backend-java"
  dockerImage= ""
  }
  options {
  buildDiscarder(logRotator(numToKeepStr: '3'))
             disableConcurrentBuilds() }
  tools {
  jdk 'JDK11'
  gradle 'Gradle5.6'
 }
  stages{
  stage('Checkout') {
    steps{
     echo "------------>Checkout SCM<------------"
                                  checkout scm
    }
 }
//CONTINUOUS DEPLOYMENT 
   stage('Container Security Scan') {
    steps {
     echo "------------>Anchore Scannig<-------------"
     sh 'echo "${registryURL}/${registryName}:latest `pwd`/Dockerfile" > anchore_images'
     anchore name: 'anchore_images', bailOnFail: "false", forceAnalyze: "true"
    }
 }
// Se genera el reporte con los hallazgos de: Análisis de seguridad en contenedores 
   stage('Upload Image to ACR') {
    steps{
     echo "------------>Upload Image to ACR<------------"
     script{
      docker.withRegistry("http://${registryURL}", registryCredential){
       dockerImage.push("latest")
       dockerImage.push("${env.BUILD_NUMBER}")
      }
     }
    }
   }
   stage('Deploy on AKS') {
    steps{
     echo "------------>Deploy on AKS<------------"
    withKubeConfig([credentialsId: 'AKS-Config', serverUrl: 'https://aks-secdevops-prod-eastus2-dns-
7765a616.hcp.eastus2.azmk8s.io:443']) {
      sh 'kubectl apply -f ./k8s-deployment.yaml'
      sh 'kubectl get pods -n ns-backend'
     }
```

```
 }
 }
  stage('Dynamic Code Scanning') {
   steps {
     echo "------------>DAST Analysis<------------"
     script {
```
 *def data = "sudo docker stop owasp2\nsudo docker rm owasp2\nsudo docker pull owasp/zap2docker-stable\nsudo docker run -dt --name owasp2 owasp/zap2docker-stable /bin/bash\nsudo docker exec owasp2 mkdir /zap/wrk\nsudo docker exec owasp2 zap-fullscan.py -t \${url\_target} -r report-full-scan-DAST.html -a -d -j -I\nsudo docker cp owasp2:/zap/wrk/report-full-scan-DAST.html /home/admin\_devsecops/dast-report/report-full-scan-DAST.html\n"*

```
 def remote = [:]
      remote.name = 'Zap-Server'
      remote.host = '192.16.2.4'
      remote.user = 'admin_devsecops'
      remote.password = '@@Admin_DevSecOps**'
      remote.allowAnyHosts = true
      writeFile file: 'baseline-scan-zap.sh', text: data
      sshScript remote: remote, script: "baseline-scan-zap.sh"
 }
 }
// Se genera el reporte con los hallazgos de: Análisis dinámico de seguridad - DAST
 }
```
*} //EVALUACIÓN DEL PARÁMETRO RB*

 *}*

**Figura 3-17.** Pipeline base para CD

#### ▪ *Parámetros transversales para el proceso de CI y CD*

#### *A. Definición de la gestión y administración de vulnerabilidades halladas en el ciclo SecDevOps*

La gestión de vulnerabilidades continua permite de forma constante identificar y resolver problemas potenciales, que tradicionalmente deben esperar para ser trabajados durante ciclos periódicos. Su objetivo es alertar en tiempo real la afectación sobre los sistemas y demás componentes evaluados, activando tareas que permitan dar una visibilidad y ofrecer una trazabilidad para actuar de manera proactiva en el menor tiempo posible [120]. Puede ser un proceso complejo, ya que depende de ciertos factores críticos como: escasez de personal dedicado y especialista en seguridad, deuda técnica en la implementación, falta de comunicación con las demás áreas para la integración de los procesos, bajo presupuesto destinado para la ejecución y/o adquisición de una solución y poca madurez del equipo de seguridad y de la compañía. Cabe mencionar las ventajas que ofrece una buena gestión de vulnerabilidades: identificación de fallas complejas, continuidad de negocio, incremento de la fiabilidad e integridad de los datos; proporciona un mayor control de seguridad y contribuye a la ejecución y cumplimiento de políticas de seguridad establecidas. Dicho lo anterior y partiendo del concepto dado por la literatura de SecDevOps de implementar seguridad desde las etapas tempraneras hasta el despliegue del software, es pertinente realizar un esfuerzo en la adopción de la gestión de vulnerabilidades

durante todo el ciclo SecDevOps, para así disponer de un panorama general del comportamiento de seguridad del software y llevar a cabo una trazabilidad para un control efectivo y proactivo de las vulnerabilidades.

#### *B. Definición de roles y responsabilidades*

Es importante mencionar que, para la conformación del equipo de seguridad y la definición de los roles y responsabilidades, es necesario definir el alcance de las compañías al cual se va a enfocar. Cabe aclarar que un factor relevante e influyente para este punto es la madurez de la compañía en temas de seguridad y el presupuesto que puedan inyectar en proyectos relacionados. La categorización definida se enfoca en empresas pequeñas y medianas: Pymes y grandes empresas.

<span id="page-101-0"></span>Como estrategia de seguridad adaptable a la madurez de la compañía, presupuesto y cantidad de personas en el equipo, se propone un grupo de trabajo para llevar acabo una implementación mínima de seguridad. Primeramente, se debe introducir el concepto de la matriz RACI que nos ayudará con la construcción de la matriz de roles y responsabilidades designadas al equipo propuesto [121]. A continuación, en la [Tabla](#page-101-0) 3-25, se explica la nomenclatura de la matriz RACI.

| <b>Sigla</b> | <b>Traducción</b><br>inglés | <b>Traducción</b><br>español |
|--------------|-----------------------------|------------------------------|
| R            | Responsible                 | Comprometido                 |
| А            | Accountable                 | Responsable                  |
| C            | Consulted                   | Consultado                   |
|              | Informed                    | Informado                    |

**Tabla 3-25.** Siglas Matriz RACI. Adaptada de **[121]**

De acuerdo a lo mencionado anteriormente, a continuación, se presenta la matriz RACI para dos tipos de entidades: pymes y grandes empresas (ejemplo hipotético), con su respectivo equipo de trabajo el cual está sujeto al presupuesto y madurez de la entidad a la que aplique.

• *Pymes (Pequeñas o medianas empresas)*

El equipo estándar de seguridad en DevOps recomendado se presenta a continuación:

- o Líder/Analista SecDevOps.
- o Desarrollador con conocimientos en desarrollo seguro.

Tareas o responsabilidades ejecutadas por los integrantes del equipo de SecDevOps

- 1. Implementación de nuevas estrategias de seguridad en todo el ciclo SecDevOps.
- 2. Administración y soporte en CI y CD.
- 3. Adopción cultura SecDevOps y definición de nuevas políticas dentro del equipo.
- 4. Codificación segura.
- 5. Auditorías del proceso de seguridad en DevOps implementado.

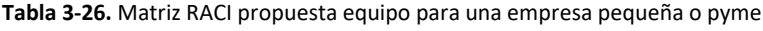

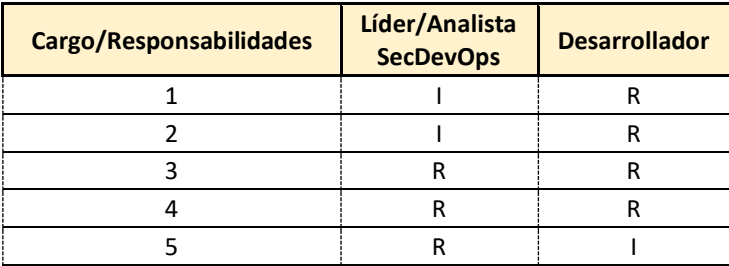

Para este tipo de empresas se recomienda el número mínimo de vulnerabilidades permitidas expuesto en l[a Tabla](#page-95-1) 3-24.

• *Grandes empresas*

El equipo estándar de seguridad en DevOps recomendado se menciona a continuación:

- o Líder SecDevOps.
- o Analista SecDevOps con profundización en integración continua.
- o Analista SecDevOps con profundización en despliegue continuo.
- o (2) Desarrollador con conocimientos o habilidades en desarrollo seguro.

Tareas o responsabilidades ejecutadas por los integrantes del equipo de SecDevOps

- 1. Implementación de nuevas estrategias de seguridad en CI.
- 2. Implementación de nuevas estrategias de seguridad en CD.
- 3. Administración y soporte en CI.
- 4. Administración y soporte en CD.
- 5. Mantenimiento y adopción de la cultura SecDevOps dentro del equipo.
- 6. Codificación segura.
- 7. Auditorías del proceso de seguridad en DevOps implementado.
- 8. Definición de nuevas políticas de seguridad dentro del equipo de SecDevOps.

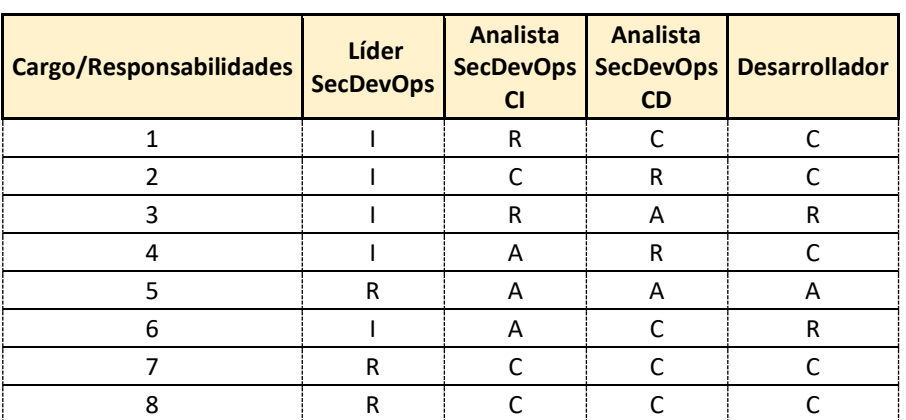

**Tabla 3-27.** Matriz RACI propuesta equipo para una grande empresa

Luego de esto, se expone a continuación la propuesta de cantidad de vulnerabilidades para una empresa grande, la cual puede contar con un mayor presupuesto para invertir en temas de seguridad y así mismo conformar un buen equipo de seguridad. Ve[r Tabla](#page-103-0) **3-28**.

<span id="page-103-0"></span>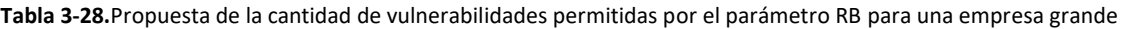

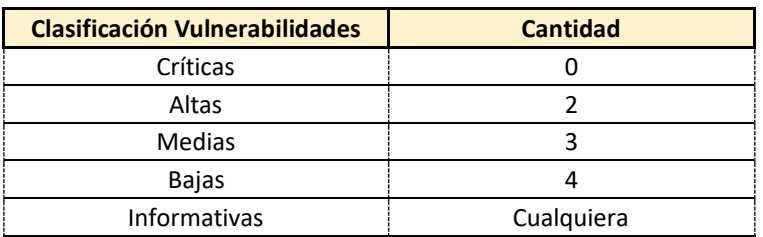

#### *C. Adopción de la cultura SecDevOps, estrategias de aprendizaje y conocimiento continúo*

Más allá de lo técnico, herramientas, procesos para la implementación y entrega de software rápida y frecuente, SecDevOps es cuestión de cultura, donde las personas son un eslabón importante en hacerlo posible. Al integrar seguridad en el ciclo de DevOps es importante crear una cultura de responsabilidad compartida y no buscar culpables al momento del error, cualquiera que esté trabajando en SecDevOps debería tener la capacidad de indicar un problema de seguridad, socializarlo con su nivel de relevancia e implementar una posible solución [122]. Basados en esto, se debe procurar lograr una comunicación asertiva en todo el equipo, tener claridad sobre roles y responsabilidades y lograr la adopción de una mentalidad de cambio continuo y responsabilidad de la seguridad en el software.

En paralelo a la adopción de una cultura SecDevOps, también se mencionan algunas estrategias para apoyar el aprendizaje continuo en el equipo SecDevOps:

- Creación de un plan de capacitación o "Learning-Paths" para ser desarrollados y ejecutados por los integrantes del equipo de SecDevOps.
- Capacitaciones, entrenamientos, workshops de proveedores de seguridad.
- Capacitaciones para la adopción de las tecnologías usadas en SecDevOps.
- Capacitaciones para adoptar el uso adecuado de herramientas corporativas.
- *D. Recomendación acerca del monitoreo de seguridad continúo*

En la actualidad existe una variedad de categorías de monitoreo, entre ellas: monitoreo de aplicación, monitoreo en el rendimiento de la infraestructura y monitoreo de seguridad. Cualquiera que sea la categoría a implementar, es necesario disponer de una estrategia que esté delimitada a un alcance para la facilitar la selección de una o dos herramientas que puedan cumplir con la necesidad requerida; adicionalmente, se aconseja examinar si las herramientas nativas pueden cumplir con los requisitos mínimos para ser integradas como herramienta de monitoreo y así aprovechar la convergencia con la tecnología de la aplicación desplegada [123]. Dado esto, es importante tener en cuenta que el monitoreo proactivo funciona como un mecanismo de alerta temprana, en contraste con el enfoque tradicional de monitorear solamente durante las últimas etapas en producción, ofreciendo una visión continua de la trazabilidad a lo largo de todo el flujo establecido. Por lo tanto, se convierte en un punto fundamental hacer la elección de un monitoreo continuo durante todo el ciclo de DevOps. A continuación, se menciona una de las herramientas para monitoreo continuo de seguridad pagas: Hdiv Security. Donde esta, es una herramienta encargada en monitorear el comportamiento de aplicaciones con la capacidad de proporcionar una detección precisa de vulnerabilidades conocidas y no conocidas "Zero-Day" en tiempo de ejecución. Esto permite a los diferentes desarrolladores evaluar, rastrear y monitorear el riesgo al ejecutar sus aplicaciones [124].

Para finalizar con el desarrollo de los parámetros propuestos, se muestra en la [Figura](#page-105-0) 3-18 el diagrama de flujo de estos a lo largo del proceso CI y CD del ciclo DevOps.

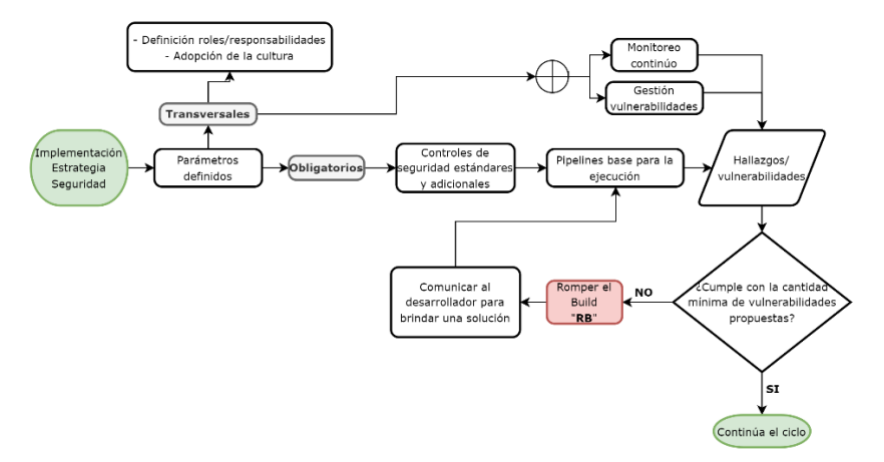

**Figura 3-18.** Flujo parámetros de la estrategia de seguridad propuesta

# <span id="page-105-0"></span>**3.3. Fase 3. Implementación de la estrategia de seguridad propuesta en SecDevOps**

A continuación, se presentan los resultados obtenidos al aplicar el procedimiento expuesto en la metodología.

### **3.3.1. Diseño de la plataforma de DevOps y SecDevOps**

### ▪ *Diseño de la plataforma DevOps*

Partiendo de la selección de cada una de las herramientas que componen la plataforma DevOps, expuestas en la [Tabla](#page-84-2) 3-11, capítulo [3.1.](#page-66-0) Se ilustra en la [Figura](#page-106-0) 3-19 la relación de cada una de estas con su respectivo componente.

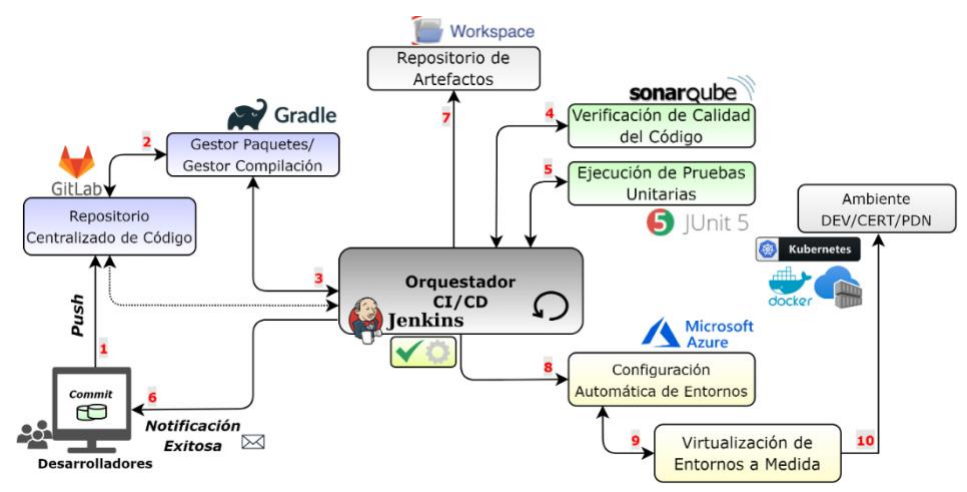

**Figura 3-19**. Componentes de la plataforma DevOps con sus respectivas herramientas

<span id="page-106-0"></span>El componente principal de la plataforma DevOps es el orquestador CI/CD Jenkins, el cual cumple con la función de automatizar los procesos de integración continua y despliegue continuo a partir del despliegue de cada una de las herramientas de la [Figura](#page-106-0) 3-19. Apoyados en la descripción de la plataforma DevOps dada en el capítulo [2.3.1,](#page-63-0) se muestra en l[a Figura](#page-106-1) 3-20 el diseño de la plataforma DevOps.

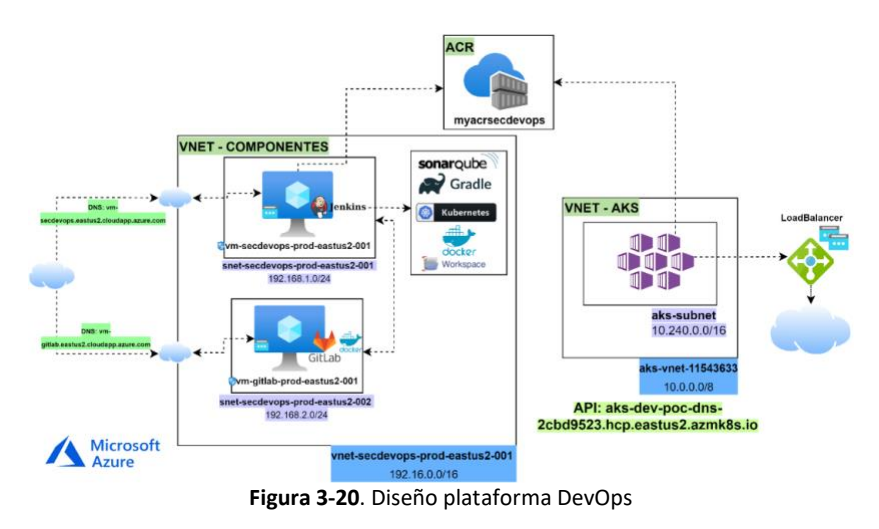

#### <span id="page-106-1"></span>▪ *Diseño de la plataforma SecDevOps*

Teniendo como base los componentes de la plataforma DevOps desplegados, se procedió a instalar las herramientas adicionales para construir la plataforma DevSecOps. Para la descripción de esta se divide en los componentes que interactúan en el proceso CI y proceso CD, respectivamente. A continuación, en la [Figura](#page-107-0) 3-21 se muestran las herramientas de seguridad instaladas para el proceso de integración continua. Para comprobar el nivel de seguridad en las dependencias y el

software libre del código, se instaló el plugin Dependency-Check recomendado por OWASP. La herramienta SonarQube instalada previamente, se empleó para ejecutar el análisis estático de código en lo que corresponde a seguridad.

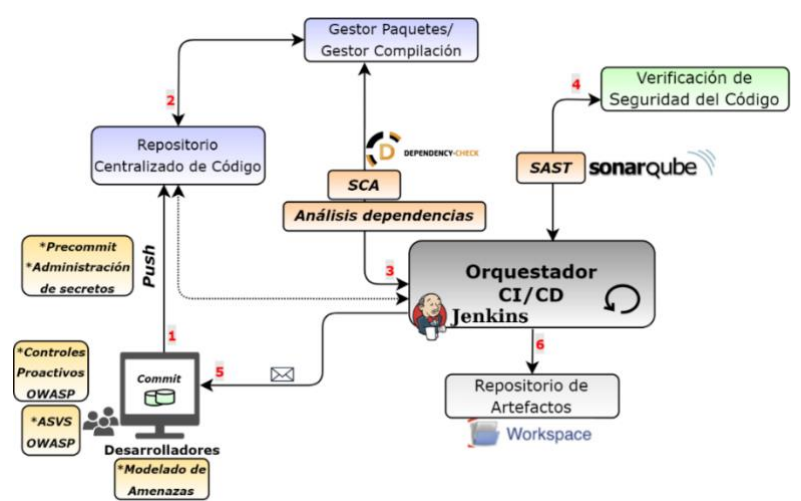

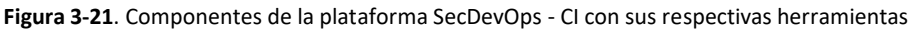

<span id="page-107-0"></span>Respecto de los componentes que intervienen en el proceso de CD, se muestran en la [Figura](#page-107-1) 3-22 las herramientas correspondientes.

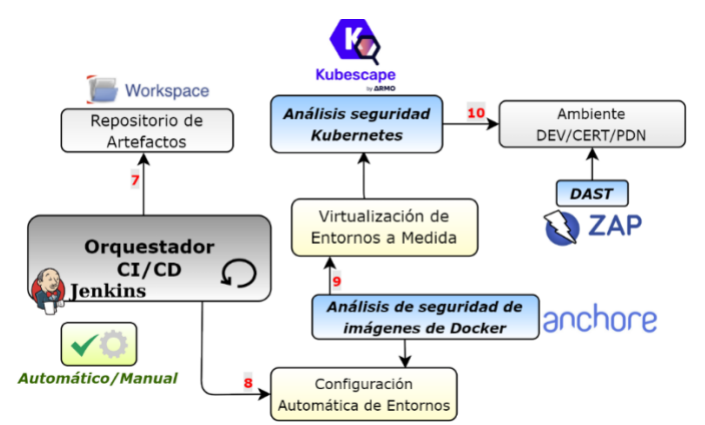

**Figura 3-22.** Componentes de la plataforma SecDevOps - CD con sus respectivas herramientas

<span id="page-107-1"></span>Luego de construir la imagen de Docker, se ejecuta un análisis de seguridad con la herramienta Anchore, la cual identifica si hay brechas de seguridad a nivel de dependencias, permisos elevados o malas configuraciones en la imagen construida. Dado que el ambiente para el despliegue del aplicativo está basado en Kubernetes, se configuró la herramienta Kubescape para evaluar el nivel de seguridad en la configuración del clúster de Kubernetes y los manifiestos usados para el
despliegue de la aplicación. Para finalizar, se ejecutó un análisis dinámico y/o análisis de caja negra sobre la URL del endpoint expuesto para consumir el aplicativo.

Apoyados en la descripción de cada una de las herramientas que componen la plataforma SecDevOps, se muestra en la [Figura](#page-108-0) 3-23 el diseño de esta.

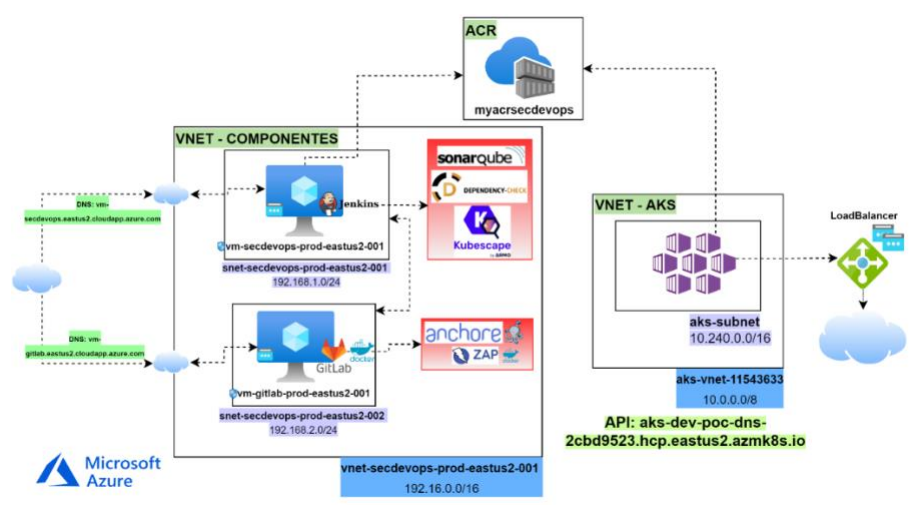

**Figura 3-23.** Diseño plataforma SecDevOps

# <span id="page-108-0"></span>**3.3.2. Implementación de las plataformas DevOps y SecDevOps**

La implementación de las plataformas está basada en componentes de infraestructura ofrecidos por Azure. Se desplegaron dos (2) máquinas virtuales donde se configuraron las herramientas seleccionadas en el capítulo [3.1.3.](#page-82-0) Adicional a esto, se hizo uso del componente, registro de contenedores de Azure (Azure Container Registry, ACR) donde se almacenaron las imágenes Docker y del servicio administrado de kubernetes (Azure Kubernetes Service, AKS) como ambiente para el despliegue del software.

A nivel de networking, se configuró una red virtual (Virtual Network, VNET) con dos subredes (Subnets), una para la máquina virtual donde se ejecuta el orquestador Jenkins y la otra para la máquina donde se configuró el repositorio centralizado GitLab. La comunicación de dichas máquinas se realiza internamente mediante direccionamiento IP privado. Adicionalmente, en temas de administración de cada una de las máquinas virtuales, se configuró el acceso mediante grupos de seguridad (Network Security Groups, NSG).

A partir de la construcción del diseño mencionado en el capítulo [3.3.1,](#page-105-0) se presenta el paso a paso seguido para el despliegue de cada una de las herramientas.

## ▪ *Implementación plataforma DevOps*

La implementación e integración de cada una de las herramientas: Jenkins, GitLab, Gradle, JUnit, SonarQube, Docker, ACR y Kubernetes se presentan en el *[Anexo: Instalación de las herramientas](#page-161-0)  para [la plataforma DevOps propuesta.](#page-161-0)*

## ▪ *Implementación plataforma SecDevOps*

De acuerdo con la estrategia de seguridad desarrollada en el capítul[o 3.2,](#page-89-0) se proponen dos puntos donde se plantea romper el build (RB). El primer punto planteado es ubicado al finalizar la construcción de la imagen Docker; en este punto del flujo, la persona de seguridad encargada consolida los hallazgos encontrados luego de ejecutar las estrategias de seguridad: análisis de dependencias, análisis de composición de software y análisis de código estático, y realiza un chequeo a cada uno de los hallazgos encontrados para determinar si corresponde a una vulnerabilidad o a un falso positivo. Luego del chequeo, se construye el informe final especificando cuáles son vulnerabilidades o falsos positivos en el proceso CI. Si el resultado del informe final contiene vulnerabilidades y no cumple con la política descrita en la estrategia, se debe romper el build y, por ende, las vulnerabilidades halladas se deben remediar para continuar el flujo; por otro lado, si el resultado cumple con la política propuesta, el flujo continúa. En la [Figura](#page-109-0) 3-24 se expone lo explicado anteriormente.

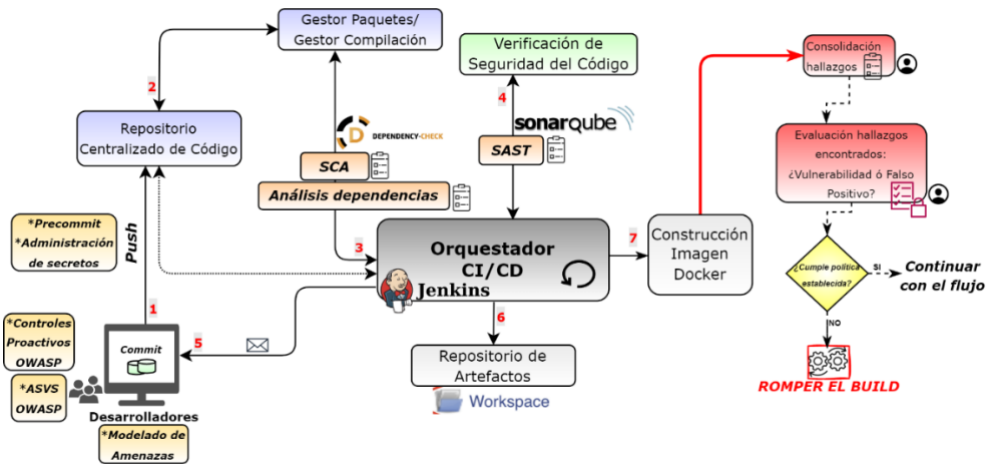

**Figura 3-24.** Romper el Build "RB" en CI

<span id="page-109-0"></span>El segundo punto propuesto para ser evaluado el parámetro RB es al finalizar el despliegue del aplicativo en ambientes pre-productivos. Igual que en el punto explicado anteriormente, la persona encargada consolida los hallazgos encontrados luego de ejecutar las estrategias de seguridad: análisis de seguridad de imágenes de Docker, análisis al entorno de Kubernetes y análisis de código dinámico. Se evalúa la política en relación con las vulnerabilidades confirmadas y se toma la decisión de romper o no romper el build (RB), en l[a Figura](#page-110-0) 3-25 se observa el detalle para el CD.

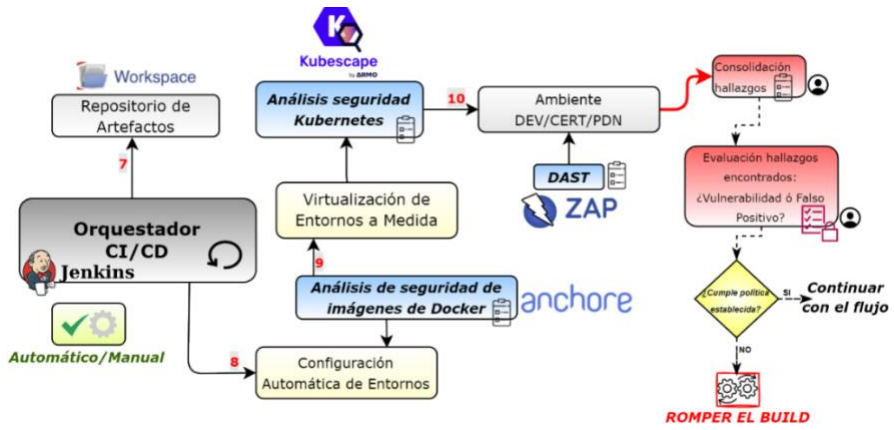

**Figura 3-25.** Romper el Build "RB" en CD

<span id="page-110-0"></span>Partiendo de la plataforma DevOps implementada, el despliegue e integración de cada una de las herramientas expuestas previamente: SonarQube, OWASP Dependency-Check, Anchore, Kubescape y ZAP, se presentan en el *[Anexo: Instalación de las herramientas para la](#page-186-0) plataforma [SecDevOps propuesta](#page-186-0)*.

# **3.4. Fase 4. Validación y verificación de la estrategia de seguridad propuesta en SecDevOps**

A continuación, se presentan los resultados obtenidos al aplicar el procedimiento expuesto en la metodología.

# **3.4.1. Definición aplicativo web prueba**

Orientados por los criterios propuestos en la metodología, el aplicativo seleccionado es de uso empresarial, es decir, cumple con las buenas prácticas de desarrollo de software establecidas por la compañía y desplegado en ambientes pre-productivos para su certificación y posterior puesta en producción. El aplicativo está construido bajo una arquitectura hexagonal, compuesto por las capas de aplicación, dominio e infraestructura. Dicho software fue facilitado por la compañía Ceiba Software para la ejecución de pruebas durante el desarrollo de esta tesis, por esta razón, se debe cumplir con la confidencialidad de código fuente. El aplicativo fue desarrollado para un restaurante, el cual cumple con las funcionalidades de llevar un control sobre los clientes, platos registrados, usuarios y ventas realizadas. Cada una de estas capacidades se ve reflejada en un microservicio expuesto por endpoints públicos para su consumo. Luego de la descripción expuesta previamente, a continuación, se mencionan los requerimientos funcionales del software:

- El sistema permitirá chequeo de salud de los servicios expuestos.
- El sistema permitirá listar el cliente y el usuario registrado en la base de datos.
- El sistema permitirá listar el cliente registrado que más ha comprado en el restaurante.
- El sistema permitirá crear un cliente y un usuario para almacenarlo en la base de datos.
- El sistema permitirá listar los platos que actualmente se ofrecen en el restaurante.
- El sistema permitirá actualizar y eliminar en cualquier momento un usuario.
- El sistema permitirá crear la venta con un identificador único y la relaciona al usuario o cliente previamente creado.
- El sistema permitirá buscar un plato específico para revisar sí aún está disponible dentro del stock del restaurante.
- Como tareas de administrador del restaurante, el sistema ofrecerá la funcionalidad de listar todas las ventas registradas al momento. Y adicionalmente, visualizar las ventas por un cliente específico.
- El sistema permitirá listar el plato más vendido en un período de tiempo.

Basados en lo anterior, se expone el diagrama de casos de uso en l[a Figura](#page-112-0) 3-26.

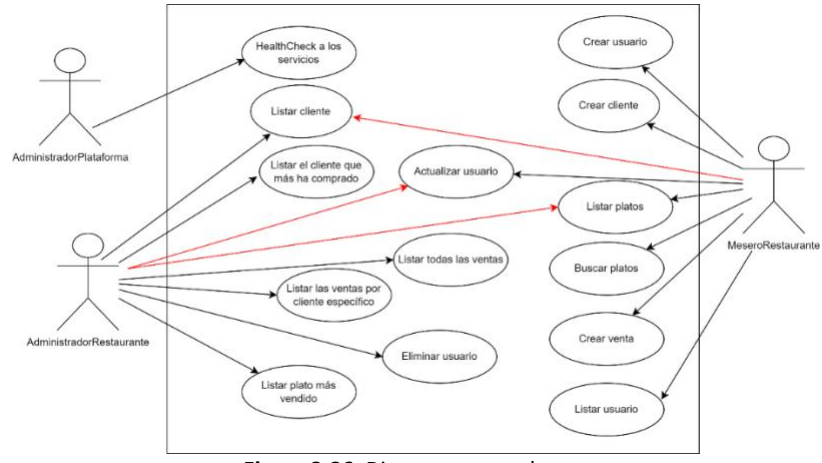

**Figura 3-26.** Diagrama casos de uso

<span id="page-112-0"></span>A nivel de requerimientos no funcionales, a continuación, se mencionan las especificaciones técnicas del software tomadas dentro de los criterios de definición:

- Framework para la construcción de código de licencia libre: Spring Boot 2.1.2.
- Modelo de base de datos basado en MySQL y uso de la herramienta licencia libre: Flayway para administrar todos los scripts DDL e inicializadores de la base de datos.
- Acceso a la base de datos por medio de plantilla JDBC.
- Uso de Java 8.
- El IDE debe tener configurado Lombok para la facilitar ciertas ventajas a la hora del desarrollo.
- Gradle 5.0 para la construcción del código.

# **3.4.2. Ejecución de pruebas sobre las plataformas implementadas**

Seguidamente, se exponen los resultados obtenidos de cada una de las tres pruebas propuestas para validar la estrategia de seguridad desarrollada a lo largo de la tesis.

### ▪ *Prueba 1. Aplicativo web ejecutado y desplegado sobre la plataforma DevOps*

El procedimiento llevado acabo para la construcción, ejecución y despliegue del aplicativo bajo la plataforma DevOps se menciona a continuación.

A partir del proyecto "SecDevOps\_Project" creado en GitLab, se configuró la rama "feature\_prueba\_devops" con el fin de manejar la ramificación dentro del proyecto original y realizar los cambios necesarios sin interferir en las otras ramas. Luego de esto, se exponen en la [Figura](#page-113-0) 3-27 los recursos del repositorio necesarios para llevar acabo la ejecución de la prueba 1.

| $\mathcal{C}^*$                    | vm-gitlab.eastus2.doudapp.azure.com/root/secdevops_project/-/tree/feature_prueba_devops |                               |
|------------------------------------|-----------------------------------------------------------------------------------------|-------------------------------|
| GitLab<br>$\equiv$ Menu            |                                                                                         | $\mathbf{a}$<br>Search GitLab |
| <b>SecDevOps Project</b>           | Create merge request                                                                    |                               |
| Project information<br>Φ           | feature_prueba_de<br>secdevops_project /                                                | $+$ $\vee$                    |
| <b>■</b> Repository                |                                                                                         |                               |
| <b>Files</b>                       | <b>Commit Jenkinsfile commented</b>                                                     |                               |
| Commits                            | sebastian.cortes authored 42 minutes ago                                                |                               |
| <b>Branches</b>                    |                                                                                         |                               |
| Tags                               | Name                                                                                    | <b>Last commit</b>            |
| Contributors                       | $\equiv$ comun                                                                          | <b>Add All Project</b>        |
| Graph                              | restaurante                                                                             | Updates jbcUrl                |
| Compare                            | · gitignore                                                                             | Add All Project               |
| $\mathbf{O}$<br>D<br><b>Issues</b> |                                                                                         |                               |
| I'll Merge requests<br>$\circ$     | Dockerfile                                                                              | <b>Updated Pipeline</b>       |
| $Q$ CI/CD                          | <b>F</b> Jenkinsfile                                                                    | Commit Jenkinsfile commented  |
| <b>V</b> Security & Compliance     | <b>M&amp; README.md</b>                                                                 | Add All Project               |
| D Deployments                      | {} k8s-deployment.yaml                                                                  | C1                            |
| <b>四</b> Monitor                   | C sonar-project.properties                                                              | Sonar-ppt                     |

**Figura 3-27.** Recursos del repositorio usado para la prueba 1

<span id="page-113-0"></span>A continuación, se presenta una breve explicación de cada uno de los recursos mencionados en la [Figura](#page-113-0) 3-27.

- 1. Los directorios "común" y "restaurante" corresponden al código fuente del aplicativo web.
- 2. Dockerfile: archivo que contiene las instrucciones necesarias para la creación de la imagen Docker. En l[a Figura](#page-113-1) 3-28 se observa el archivo Dockerfile usado para la prueba 1.

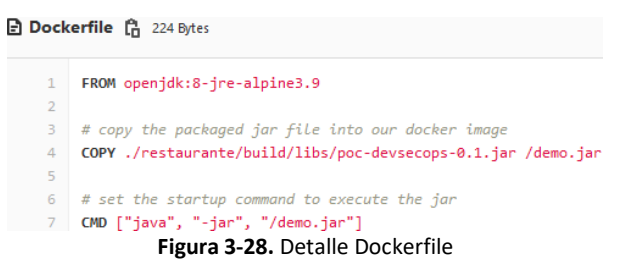

<span id="page-113-1"></span>3. Jenkinsfile: archivo que contiene el paso a paso de las tareas que se ejecutaron en el

```
pipeline.
```

```
pipeline {
  agent any
  environment {
  registryCredential= "ACR"
  registryURL = "myacrsecdevops.azurecr.io"
  registryName = "base-backend-java"
  dockerImage= ""
 }
  options {
```

```
 buildDiscarder(logRotator(numToKeepStr: '3'))
             disableConcurrentBuilds()
 }
 tools {
  jdk 'JDK11'
  gradle 'Gradle5.6'
  }
 stages{
  stage('Checkout') {
    steps{
     echo "------------>Checkout<------------"
                                   checkout scm
    }
   }
   stage('Compile & Unit Tests') {
    steps{
     echo "------------>Compile & Unit Tests<------------"
     sh 'gradle --b ./restaurante/build.gradle clean test'
    }
   }
   stage('Static Code Analysis') {
   steps{
      echo '------------>Análisis de código estático<------------'
      withSonarQubeEnv('SonarQube') {
              sh "${tool name: 'sonar_scanner2', type:'hudson.plugins.sonar.SonarRunnerInstallation'}/bin/sonar-scanner -
Dsonar.projectKey=co.com.tesis.devsecops.poc.${BRANCH_NAME} -Dsonar.projectName=Tesis-DevSecOpsPoC.${BRANCH_NAME} -
Dproject.settings=sonar-project.properties"
      }
    }
   }
  stage('Quality Gate') {
    steps {
     timeout(time: 1, unit: 'MINUTES') {
      sleep 30
      waitForQualityGate abortPipeline: true
     }
    } 
   }
  stage('Build') {
    steps {
     echo "------------>Build<------------"
                         sh 'gradle --b ./restaurante/build.gradle build -x test'
 }
   } 
   stage('Build Docker Image') {
    steps{
     script{
      dockerImage = docker.build registryName
     }
    }
 }
   stage('Upload image to ACR') {
    steps{
     script{
      docker.withRegistry("http://${registryURL}", registryCredential){
       dockerImage.push("latest")
       dockerImage.push("${env.BUILD_NUMBER}")
      }
     }
    }
   }
   stage('Deploy on AKS') {
    steps{
```
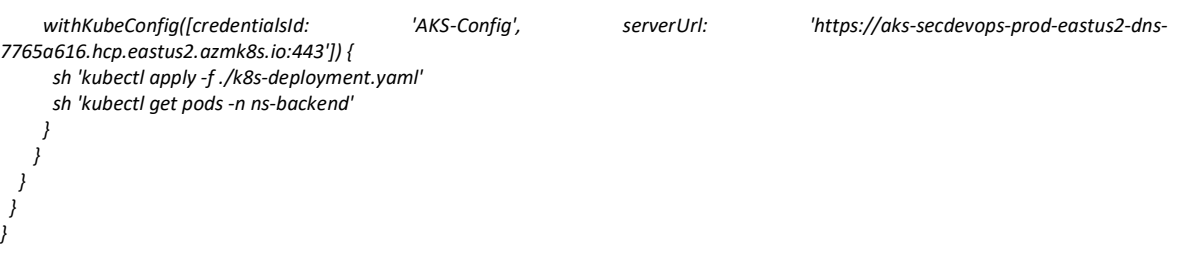

4. Manifiesto Kubernetes: archivo donde se definen los recursos a desplegar en el clúster de Kubernetes. Para la prueba 1 es necesario desplegar los objetos: Deployment y Service,

**Figura 3-29.** Jenkinsfile prueba 1

como se muestra en la [Figura](#page-115-0) 3-30 y [Figura](#page-115-1) 3-31.

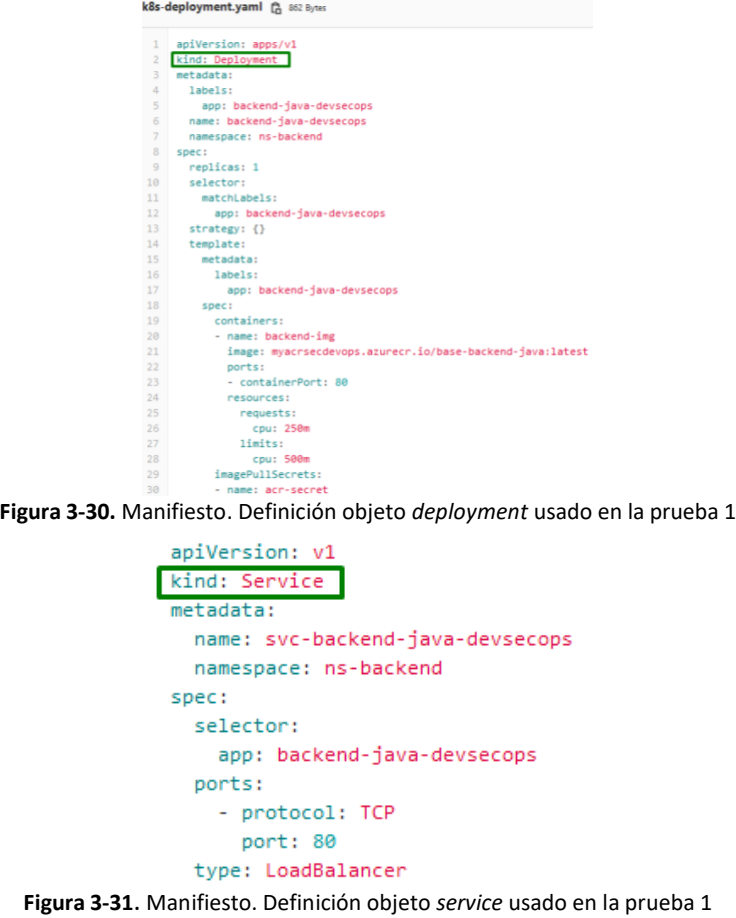

<span id="page-115-1"></span><span id="page-115-0"></span>5. Archivo propiedades SonarQube: archivo donde se definen las rutas de los archivos fuente, binarios y librerías tomadas para el análisis de SonarQube, como se muestra en la [Figura](#page-116-0)  [3-32](#page-116-0).

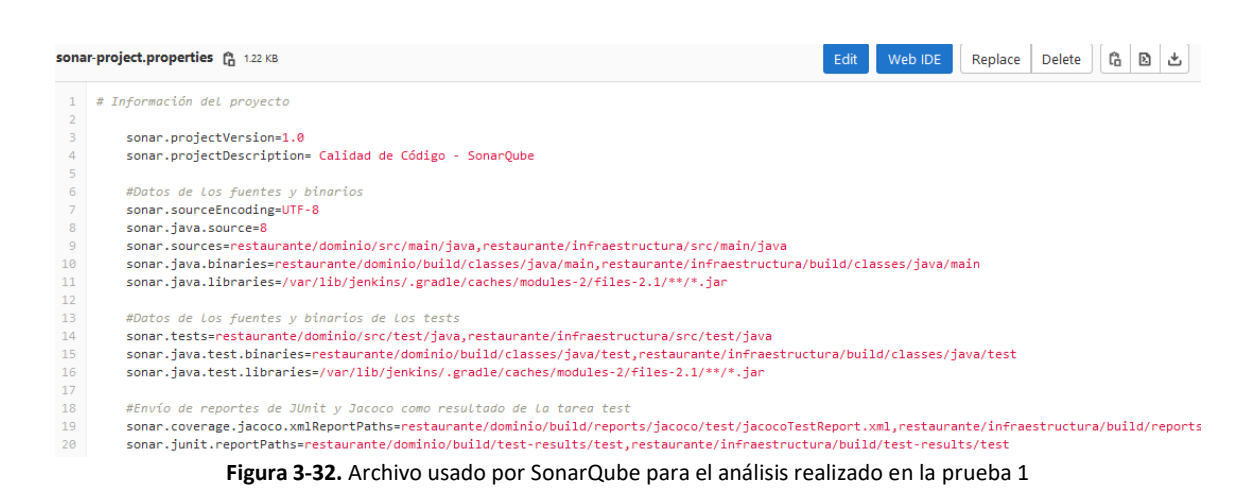

<span id="page-116-0"></span>Para el correcto funcionamiento del aplicativo, se desplegó una base de datos MySQL en el clúster de Kubernetes a partir del archivo "*deployment-db.yaml*". En este archivo se configuran los objetos de Kubernetes necesarios para el funcionamiento de esta: secret, service y pod. El contenido del archivo construido se muestra en l[a Figura](#page-116-1) 3-33.

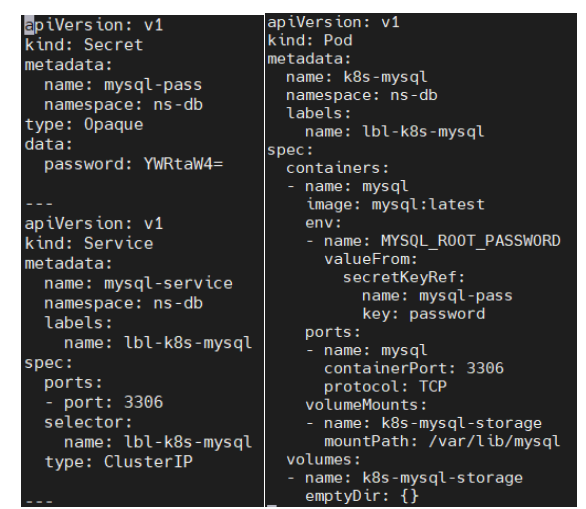

**Figura 3-33.** Manifiesto de kubernetes para el despliegue de la base de datos MySQL

<span id="page-116-1"></span>Se crean los objetos mencionados ejecutando el siguiente comando de kubernetes, como se observa en la [Figura](#page-116-2) 3-34.

<span id="page-116-2"></span>

| root@vm-secdevops-prod-eastus2-001:/home/admin devsecops/manifests/manifest-db# kubectl apply -f deployment-db.yaml |              |               |                   |            |               |          |            |  |  |
|----------------------------------------------------------------------------------------------------|--------------|---------------|-------------------|------------|---------------|----------|------------|--|--|
| secret/mysql-pass unchanged                                                                                         |              |               |                   |            |               |          |            |  |  |
| service/mysql-service created                                                                                       |              |               |                   |            |               |          |            |  |  |
| pod/k8s-mysql created                                                                                               |              |               |                   |            |               |          |            |  |  |
| root@vm-secdevops-prod-eastus2-001:/home/admin devsecops/manifests/manifest-db# kubectl get all -n ns-db            |              |               |                   |            |               |          |            |  |  |
| <b>NAME</b>                                                                                                    | <b>READY</b> | <b>STATUS</b> | <b>RESTARTS</b>   | <b>AGE</b> |               |          |            |  |  |
| pod/k8s-mysal 1/1                                                                                                   |              | Runn ina      | - 0               | 9s         |               |          |            |  |  |
|                                                                                                    |              |               |                   |            |               |          |            |  |  |
| <b>NAME</b>                                                                                                    |              | <b>TYPE</b>   | <b>CLUSTER-IP</b> |            | EXTERNAL-IP   | PORT(S)  | <b>AGE</b> |  |  |
| service/mysql-service                                                                                               |              | ClusterIP     | 10.0.124.74       |            | <none></none> | 3306/TCP | 9s         |  |  |
|                                                                                                    |              |               |                   |            |               |          |            |  |  |

**Figura 3-34.** Creación de la base de datos MySQL en kubernetes

Luego de la creación del motor base de datos MySQL, es necesario configurar la base de datos *"adn\_restaurante"* para el correcto funcionamiento del aplicativo web. Se accede al pod creado con el siguiente comando, como se observa en la [Figura](#page-117-0) 3-35.

| root@vm-secdevops-prod-eastus2-001:/# kubectl exec k8s-mysql -n ns-db -it -- bash |
|-----------------------------------------------------------------------------------|
| root@k8s-mysql:/# echo \$MYSQL ROOT PASSWORD                                      |
| admin<br>root@k8s-mysql:/# mysql --user=root --password=\$MYSQL ROOT PASSWORD     |
| mysql: [Warning] Using a password on the command line interface can be insecure.  |
| Welcome to the MySQL monitor. Commands end with ; or $\qquad$ a.                  |
| Your MySQL connection id is 8                                                     |
| Server version: 8.0.27 MySQL Community Server - GPL                               |
| Copyright (c) 2000, 2021, Oracle and/or its affiliates.                           |
|                                                                                   |
| Oracle is a registered trademark of Oracle Corporation and/or its                 |
| affiliates. Other names may be trademarks of their respective                     |
| owners.                                                                           |
| Type 'help;' or '\h' for help. Type '\c' to clear the current input statement.    |
|                                                                                   |
| mysql >                                                                           |

**Figura 3-35.** Ingreso al pod de la base de datos para su configuración

<span id="page-117-0"></span>Se procede a la creación de la base de datos, ve[r Figura](#page-117-1) 3-36.

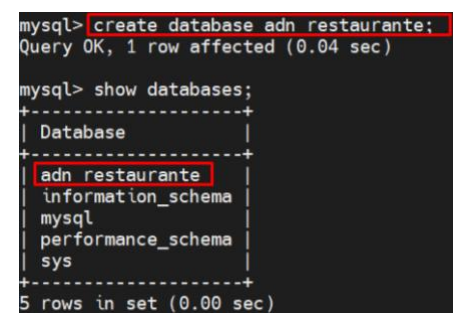

Figura 3-36. Creación base de datos "adn restaurante"

<span id="page-117-1"></span>Adicionalmente a la creación de la base de datos, es necesario configurar la cadena de conexión a la base de datos en el código fuente, como se muestra. Para esto, es importante identificar el DNS de la base de datos MySQL desplegada previamente, [Figura](#page-117-2) 3-37.

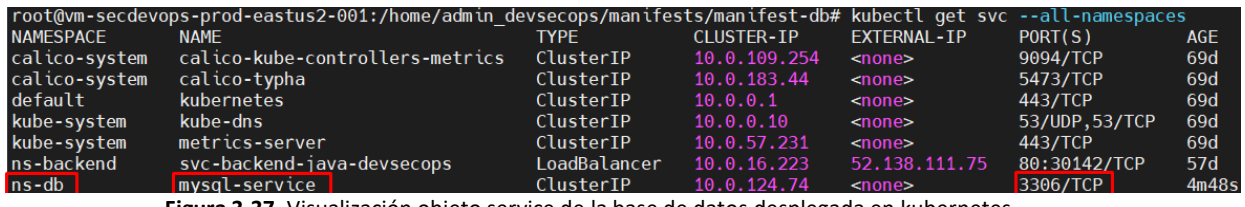

**Figura 3-37.** Visualización objeto service de la base de datos desplegada en kubernetes

<span id="page-117-2"></span>Cabe anotar que cuando se habla en términos de kubernetes, el DNS interno se compone de: *nombre\_servicio.namespace.svc.cluster.local:puerto*, por ende, el DNS configurado es: *"mysql-* *service.ns-db.svc.cluster.local:3306".* Este se añade como una línea de código en el archivo "application.yaml" situado en el código fuente como se puede ver en la [Figura](#page-118-0) 3-38.

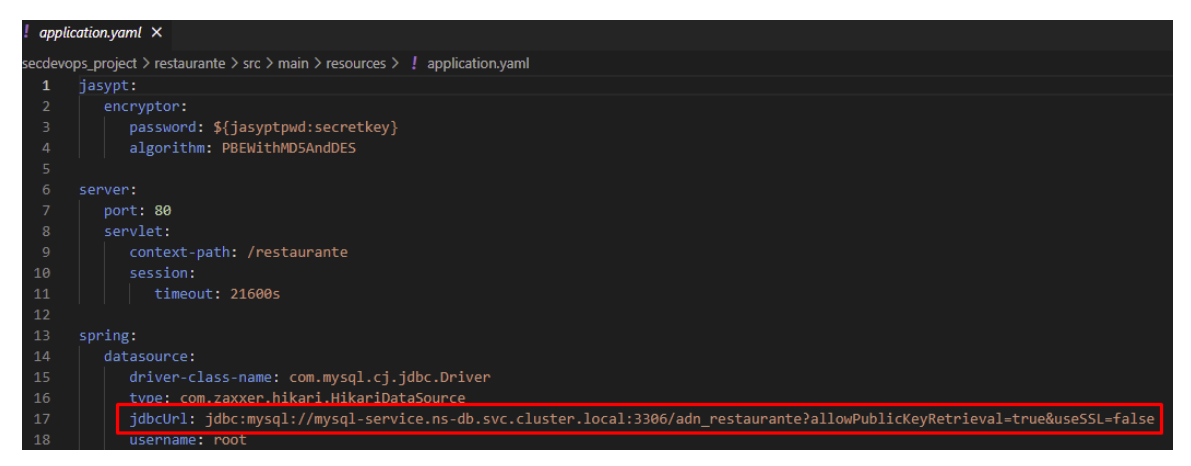

**Figura 3-38**. Configuración cadena conexión a la base de datos

<span id="page-118-0"></span>Finalmente, luego de la breve descripción expuesta y el alistamiento de la infraestructura se procede a la ejecución de la prueba 1. Esta inicia con el envío de algún cambio a cualquier archivo localizado en el repositorio mediante un commit a GitLab, que activa el trigger en el "multibranch" configurado en Jenkins y ejecuta el pipeline configurado, ver [Figura](#page-118-1) 3-39.

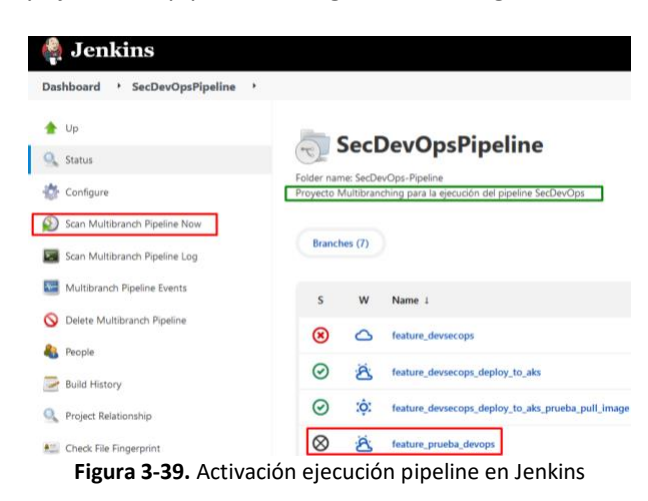

<span id="page-118-1"></span>Automáticamente se ejecuta el pipeline configurado dentro del repositorio y el resultado de la ejecución se observa en la [Figura](#page-119-0) 3-40.

| Pipeline feature_prueba_devops                              |                                        |                                            |          |                                         |                                          |                 |              |                                 |                           |                         |
|-------------------------------------------------------------|----------------------------------------|--------------------------------------------|----------|-----------------------------------------|------------------------------------------|-----------------|--------------|---------------------------------|---------------------------|-------------------------|
| Full project name: SecDevOps-Pipeline/feature_prueba_devops |                                        |                                            |          |                                         |                                          |                 |              |                                 |                           |                         |
| <b>Recent Changes</b>                                       |                                        |                                            |          |                                         |                                          |                 |              |                                 |                           |                         |
| <b>Stage View</b>                                           |                                        |                                            |          |                                         |                                          |                 |              |                                 |                           |                         |
| <b>STEPS</b>                                                | Declarative:<br>Checkout<br><b>SCM</b> | <b>Declarative:</b><br><b>Tool Install</b> | Checkout | Compile<br>& Unit<br>Tests              | <b>Static</b><br>Code<br><b>Analysis</b> | Quality<br>Gate | <b>Build</b> | <b>Build</b><br>Docker<br>Image | Upload<br>image<br>to ACR | <b>Deploy</b><br>on AKS |
| Average stage times:<br>(Average full run time: ~1min 35s)  | 788ms                                  | 184ms                                      | 524ms    | 30s                                     | 14s                                      | 30s             | 2s           | 6s                              | 4s                        | 1s                      |
| $= \overline{17}$<br>Feb 10<br>commit<br>21:48              | 15                                     | 241ms                                      | 652ms    | 35s<br>Tiempo de ejecución de cada step | 15s                                      | 30s             | 25           | 8s                              | 4s                        | 1s:                     |

**Figura 3-40.** Ejecución exitosa del pipeline – Prueba 1

<span id="page-119-0"></span>Al finalizar el proceso de CI se genera el ejecutable (.JAR) en el repositorio local de Jenkins, situado en la ruta "restaurante/build/libs", como se observa en la [Figura](#page-119-1) 3-41.

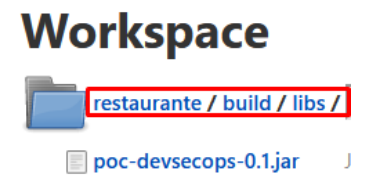

**Figura 3-41.** Ejecutable en el repositorio local de Jenkins

<span id="page-119-1"></span>Para validar el correcto despliegue del aplicativo web en el clúster de kubernetes se ejecuta el siguiente procedimiento. Primero, se comprueba el estado del pod creado, como se muestra en la [Figura](#page-119-2) 3-42.

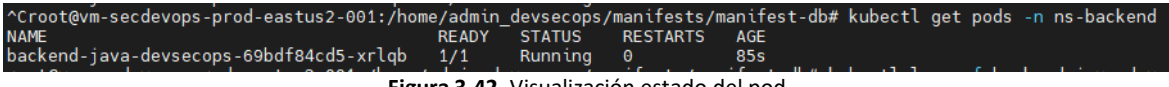

**Figura 3-42.** Visualización estado del pod

<span id="page-119-2"></span>Segundo, se procede a la revisión de logs dentro del pod creado para visualizar la inicialización del aplicativo y la conexión a la base de datos, ver en la [Figura](#page-120-0) 3-43.

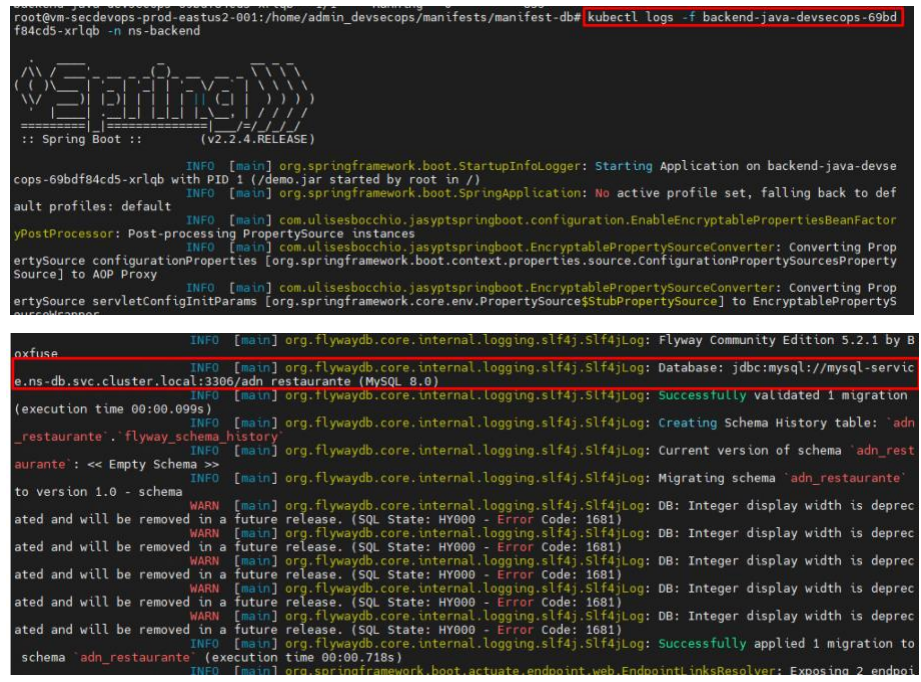

**Figura 3-43.** Inicialización aplicativo web

<span id="page-120-0"></span>Y para identificar la dirección IP generada del aplicativo web expuesto, es necesario revisar el servicio creado a partir del manifiesto configurado. La IP pública se puede observar en la [Figura](#page-120-1)  [3-44](#page-120-1).

<span id="page-120-1"></span>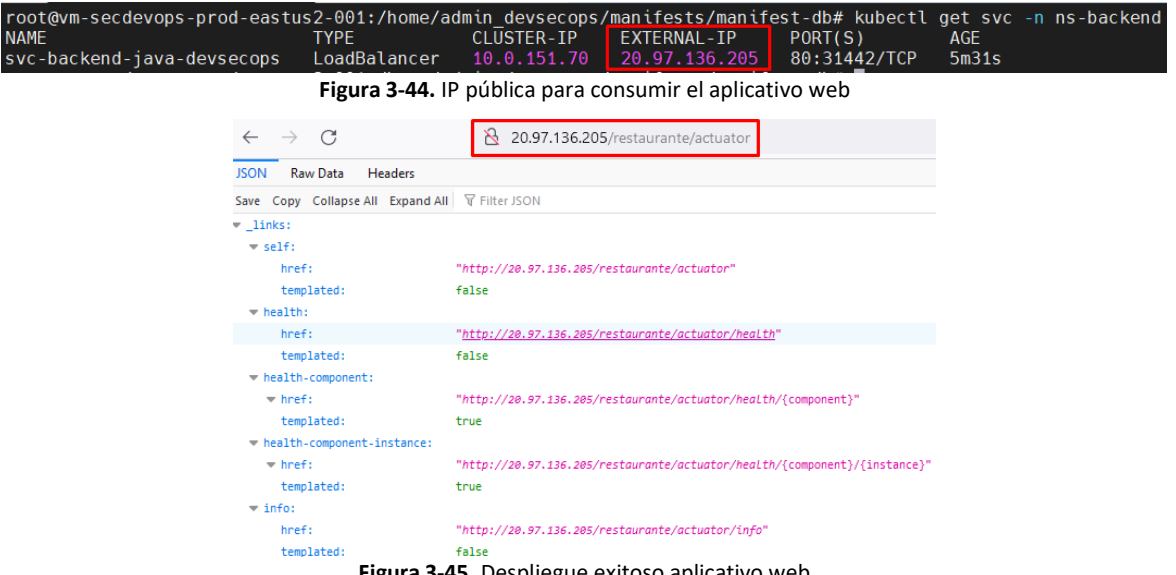

**Figura 3-45.** Despliegue exitoso aplicativo web

<span id="page-120-2"></span>Partiendo de la IP pública identificada, se realiza el consumo el aplicativo desde algún navegador web, como se muestra en la [Figura](#page-120-2) 3-45. En este punto, el aplicativo fue desplegado exitosamente empleando la plataforma DevOps configurada.

# ▪ *Prueba 2. Pruebas de seguridad sobre el aplicativo web desplegado sobre la plataforma DevOps*

Partiendo del ejecutable generado por la plataforma DevOps, ver [Figura](#page-119-1) 3-41 y del despliegue exitoso de este expuesto en la [Figura](#page-120-2) 3-45, se presenta el desarrollo de la prueba 2. Para el análisis estático de código y pentesting básico, se seleccionaron cuatro herramientas: AppScan On Cloud, Qualys, Nessus Tenable Essentials y Nikto, diferentes a las contenidas en la [Tabla](#page-86-0) 3-16 [y Tabla](#page-87-0) 3-17; la configuración e instalación de estas herramientas se expone en el *[Anexo: Instalación de las](#page-191-0)  [herramientas usadas en la prueba dos \(2\)](#page-191-0)*. El análisis SAST realizado por la herramienta AppScan On Cloud fue ejecutado mediante el siguiente pipeline configurado en Jenkins.

```
pipeline {
  agent any
  options {
  buildDiscarder(logRotator(numToKeepStr: '3'))
            disableConcurrentBuilds()
  }
  tools {
  jdk 'JDK11'
  gradle 'Gradle5.6'
  }
  stages{
  stage('Checkout') {
   steps{
    echo "------------>Checkout<------------"
                                checkout scm
   }
  } 
  stage('Compile & Unit Tests') {
   steps{
    echo "------------>Compile & Unit Tests<------------"
    sh 'gradle --b ./restaurante/build.gradle clean test'
   }
   }
  stage('Build') {
   steps {
     echo "------------>Build<------------"
                      sh 'gradle --b ./restaurante/build.gradle build -x test'
   }
 } 
  stage('AppScan SAST') {
   steps{
    appscan application: '398c029d-43dd-44c0-b1a8-79a4779b503f', credentials: 'api_hcl_appscan', scanner: 
static_analyzer(hasOptions: false, target: 
'/var/lib/jenkins/workspace/ipeline_feature_prueba_secdevops/restaurante/build/libs/poc-devsecops-0.1.jar'), type: 'Static 
Analyzer', name: 'AppScanTestReport - SAST', email: true
 }
 }
 }
```
En la [Figura](#page-122-0) 3-46 se muestra el resultado de la ejecución del pipeline.

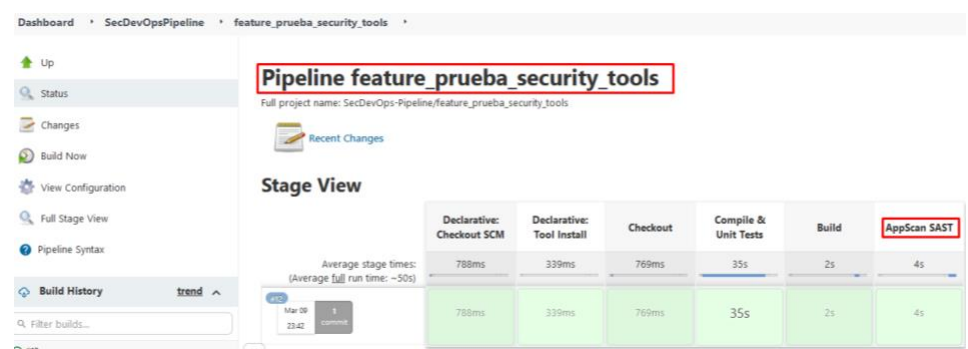

**Figura 3-46.** Ejecución exitosa pipeline para el análisis SAST

<span id="page-122-0"></span>Adicionalmente, en la [Figura](#page-122-1) 3-47 se observa la cantidad de hallazgos encontrados clasificados en: 16 altos, 15 medios, 2 bajos, 0 informativos en la ejecución del análisis SAST.

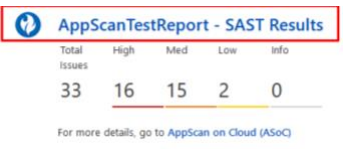

**Figura 3-47.** Resultado SAST – Detalle mínimo

<span id="page-122-2"></span><span id="page-122-1"></span>Para la realización del pentesting se muestran en la [Tabla](#page-122-2) 3-29 los endpoints expuestos por el aplicativo web.

| Nro.           | <b>Endpoints funcionales expuestos por el</b><br>aplicativo web | <b>Funcionalidad</b>      |
|----------------|-----------------------------------------------------------------|---------------------------|
|                | http://20.97.136.205/restaurante/actuator/*                     | Monitor de SpringBoot     |
| $\mathfrak{p}$ | http://20.97.136.205/restaurante/clientes/*                     | <b>API clientes</b>       |
| 3              | http://20.97.136.205/restaurante/platos/*                       | API platos                |
| 4              | http://20.97.136.205/restaurante/usuarios/*                     | <b>API usuarios</b>       |
| 5              | http://20.97.136.205/restaurante/ventas/*                       | <b>API ventas</b>         |
| 6              | http://20.97.136.205/                                           | IP aplicativo web         |
|                | http://20.97.136.205/restaurante/                               | <b>Endpoint principal</b> |

**Tabla 3-29.** Endpoints expuestos por el aplicativo web

Fue necesario el acompañamiento del analista de seguridad Julián Valderama Sepúlveda para la ejecución del análisis con la herramienta Qualys. Con esta herramienta se realizó el escaneo de vulnerabilidades de aplicaciones web (Web Application Vulnerability Scan, WAS) a cada una de los endpoints expuestos en la [Tabla](#page-122-2) 3-29, el detalle del escaneo se muestra en la [Figura](#page-123-0) 3-48.

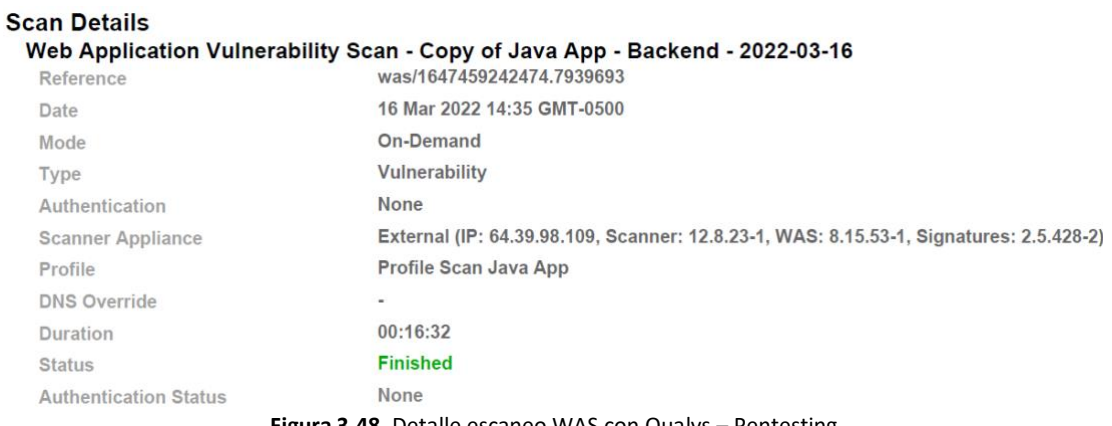

**Figura 3-48.** Detalle escaneo WAS con Qualys – Pentesting

<span id="page-123-0"></span>A partir del resultado del análisis expuesto en la [Figura](#page-123-0) 3-48, se obtuvieron en total dieciséis(16) hallazgos clasificados por la herramienta de la siguiente manera: dos (2) vulnerabilidades nivel tres (3) correspondientes a la categoría A2 y A5 de la clasificación de OWASP Top ten 2021, dos (2) hallazgos de contenido sensible correspondiente al nivel A2 y catorce (14) hallazgos de información recolectada asociados a la categoría A5 de OWASP.

En lo que respecta a la herramienta Nikto, en la [Figura](#page-123-1) 3-49 se muestra el comando ejecutado para el análisis realizado al endpoint "http://20.97.136.205/restaurante/". Del mismo modo que con Qualys, se realiza el análisis a cada uno de los siete endpoints expuestos anteriormente, donde los hallazgos y resultados obtenidos de cada uno se detallan en el siguiente capítulo.

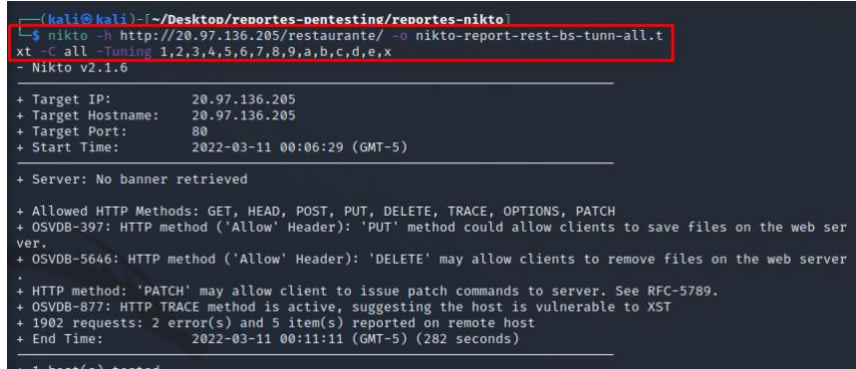

**Figura 3-49.** Ejecución exitosa del escaneo con Nikto – Pentesting

<span id="page-123-1"></span>Sobre los endpoints expuestos en la [Tabla](#page-122-2) 3-29 se obtuvieron nueve (9) hallazgos clasificados como sigue a continuación. Para el endpoint nro (6) se obtuvieron tres (3) hallazgos y para los otros seis restantes (6) endpoints se obtuvieron el total de seis (6) hallazgos clasificados con respecto a la base de datos de vulnerabilidades OSVBD como: OSVBD-397, OSVBD-5646 y OSVBD-877.

En la [Figura](#page-124-0) 3-50 se observan los diferentes tipos de análisis que ofrece la herramienta Nessus. En nuestro caso, el tipo de análisis seleccionado fue: "Advanced Scan".

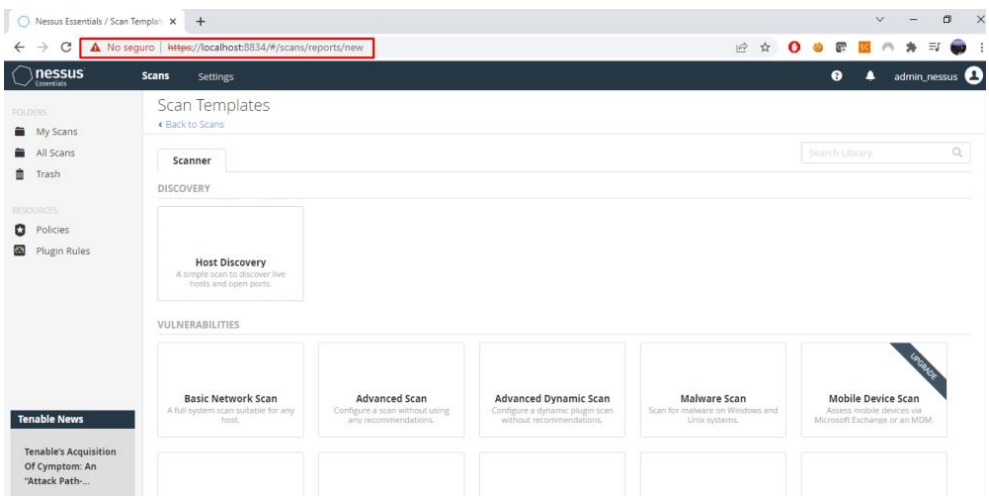

**Figura 3-50.** Tipos de análisis ofrecidos por Nessus Essentials

<span id="page-124-0"></span>Y finalizando con los hallazgos obtenidos con la herramienta Nessus, el análisis fue realizado sobre el endpoint [http://20.97.136.205](http://20.97.136.205/) arrojando cuatro (4) hallazgos clasificados como severidad informativa.

# ▪ *Prueba 3. Aplicativo web ejecutado y desplegado sobre la plataforma SecDevOps*

En base a la plataforma DevOps desplegada en la prueba 1 se construye la plataforma SecDevOps con las herramientas de seguridad propuestas en la estrategia de seguridad establecida. Tomando en cuenta esto, se expone el pipeline tanto para CI como para CD, indicando los puntos donde se generan los hallazgos de cada paso de seguridad y los 2 puntos establecidos para romper el build (RB). Así como se expuso conceptualmente en la estrategia de seguridad propuesta, en cada punto se realiza la evaluación de los hallazgos consolidados para determinar si hay una vulnerabilidad o un falso positivo; de acuerdo con esto, las vulnerabilidades se analizan según la política establecida en la propuesta de seguridad y se toma la decisión de si se debe romper o no el build (RB).

```
pipeline {
 agent any
  environment {
   url_target= "http://20.97.136.205"
   registryCredential= "ACR"
   registryURL = "myacrsecdevops.azurecr.io"
  registryName = "base-backend-java"
  dockerImage= ""
  }
  options {
   buildDiscarder(logRotator(numToKeepStr: '3'))
```

```
 disableConcurrentBuilds()
  }
  tools {
  jdk 'JDK11'
   gradle 'Gradle5.6'
  }
  stages{
   stage('Checkout') {
    steps{
     echo "------------>Checkout SCM<------------"
                                  checkout scm
    }
 }
//CONTINUOUS INTEGRATION
   stage('Compile & Unit Tests') {
    steps{
     echo "------------>Compile & Unit Tests<------------"
     sh 'gradle --b ./restaurante/build.gradle clean test'
    }
   }
   stage('Build') {
    steps {
     echo "------------>Build<------------"
                         sh 'gradle --b ./restaurante/build.gradle build -x test'
    }
   } 
   stage('Dependency Analysis - SCA') {
    steps {
     echo "----->Dependency Analysis - SCA<-------"
      dependencyCheck additionalArguments: '''
       --out "./"
       --scan "./restaurante/build/libs/*.jar"
       --format "XML"
       --log "./log-AD.log"
       --prettyPrint ''', odcInstallation: 'Dependency-Check'
       dependencyCheckPublisher pattern: 'dependency-check-report.xml'
    }
   }
// Se genera el reporte con los hallazgos de: Análisis de dependencias/Análisis composición de código.
   stage('Static Code Analysis') {
    steps{
      echo '------------>SAST Analysis<------------'
      withSonarQubeEnv('SonarQube') {
       sh "${tool name: 'sonar_scanner2', type:'hudson.plugins.sonar.SonarRunnerInstallation'}/bin/sonar-scanner -
Dsonar.projectKey=co.com.tesis.devsecops.poc.${BRANCH_NAME} -Dsonar.projectName=Tesis-DevSecOpsPoC.${BRANCH_NAME} -
Dproject.settings=sonar-project.properties"
      }
    }
   }
// Se genera el reporte con los hallazgos de: Análisis de código estático - SAST
   stage('Build Docker Image') {
    steps{
     echo "------------>Build Docker Image<------------"
     script{
      dockerImage = docker.build registryName
     }
    }
//EVALUACIÓN DEL PARÁMETRO RB
//CONTINUOUS DEPLOYMENT
   stage('Container Security Scan') {
    steps {
```

```
 echo "------------>Anchore Scannig<-------------"
     sh 'echo "${registryURL}/${registryName}:latest `pwd`/Dockerfile" > anchore_images'
     anchore name: 'anchore_images', bailOnFail: "false", forceAnalyze: "true"
    }
 }
// Se genera el reporte con los hallazgos de: Análisis de seguridad en contenedores 
   stage('Upload Image to ACR') {
    steps{
     echo "------------>Upload Image to ACR<------------"
     script{
      docker.withRegistry("http://${registryURL}", registryCredential){
       dockerImage.push("latest")
       dockerImage.push("${env.BUILD_NUMBER}")
 }
     }
    }
 }
   stage('Deploy on AKS') {
    steps{
     echo "------------>Deploy on AKS<------------"
     withKubeConfig([credentialsId: 'AKS-Config', serverUrl: 'https://aks-secdevops-prod-eastus2-dns-
7765a616.hcp.eastus2.azmk8s.io:443']) {
      sh 'kubectl apply -f ./k8s-deployment.yaml'
      sh 'kubectl get pods -n ns-backend'
     }
    }
 }
   stage('Dynamic Code Scanning') {
    steps {
     echo "------------>DAST Analysis<------------"
     script {
      def data = "sudo docker stop owasp2\nsudo docker rm owasp2\nsudo docker pull owasp/zap2docker-stable\nsudo docker run -dt 
--name owasp2 owasp/zap2docker-stable /bin/bash\nsudo docker exec owasp2 mkdir /zap/wrk\nsudo docker exec owasp2 zap-full-
scan.py -t ${url_target} -r report-full-scan-DAST.html -a -d -j -I\nsudo docker cp owasp2:/zap/wrk/report-full-scan-DAST.html 
/home/admin_devsecops/dast-report/report-full-scan-DAST.html\n"
      def remote = [:]
      remote.name = 'Zap-Server'
      remote.host = '192.16.2.4'
      remote.user = 'admin_devsecops'
      remote.password = '@@Admin_DevSecOps**'
      remote.allowAnyHosts = true
      writeFile file: 'baseline-scan-zap.sh', text: data
      sshScript remote: remote, script: "baseline-scan-zap.sh"
 }
 }
// Se genera el reporte con los hallazgos de: Análisis dinámico de seguridad - DAST
   } 
  }
```
### *//EVALUACIÓN DEL PARÁMETRO RB*

Luego de la ejecución del pipeline SecDevOps, se observa en la [Figura](#page-127-0) 3-51 el resultado de este.

#### **Stage View**

*}*

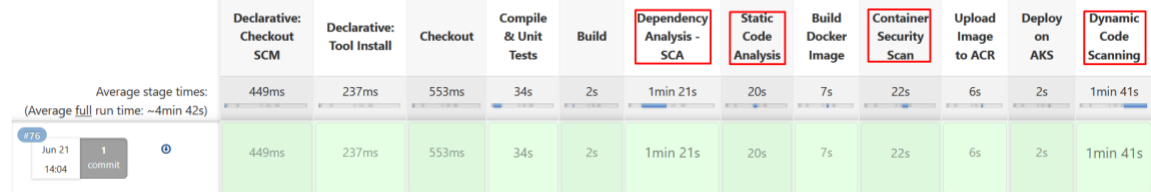

**Figura 3-51.** Resultado ejecución pipeline SecDevOps

<span id="page-127-0"></span>Adicionalmente, se muestra el detalle obtenido en Jenkins de los pasos de seguridad: análisis dependencias-SCA, análisis estático de código y análisis en imágenes Docker. Este detalle se muestra a continuación en las [Figura](#page-127-1) 3-52 [y Figura](#page-127-2) 3-53.

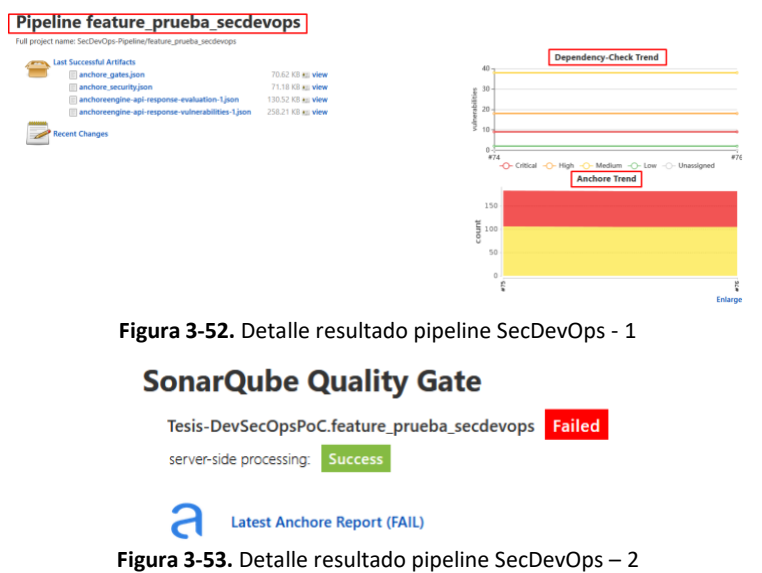

<span id="page-127-2"></span><span id="page-127-1"></span>El análisis de seguridad en kubernetes se realiza bajo el siguiente comando expuesto en la [Figura](#page-127-3) 

[3-54](#page-127-3).

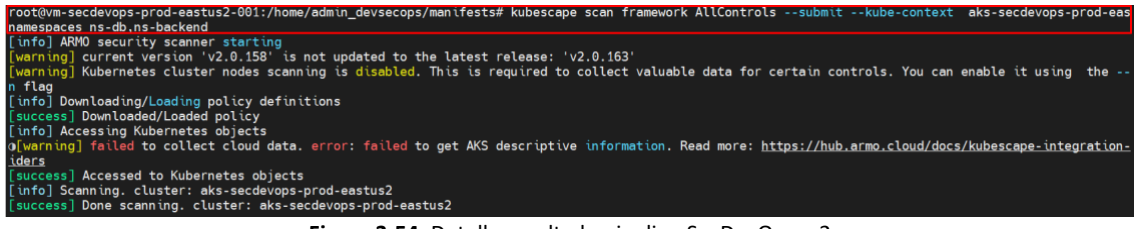

**Figura 3-54.** Detalle resultado pipeline SecDevOps – 2

<span id="page-127-3"></span>También, en la [Figura](#page-128-0) 3-55, se visualiza el contenido del repositorio local de Jenkins luego de la ejecución del pipeline de SecDevOps.

| <b>Workspace</b>             |                           |                       |
|------------------------------|---------------------------|-----------------------|
|                              |                           |                       |
| ∐git                         |                           |                       |
| scannerwork                  |                           |                       |
| $\blacksquare$ .vscode       |                           |                       |
| $\Box$ comun                 |                           |                       |
| $\blacksquare$ restaurante   |                           |                       |
| .gitignore                   | Feb 23, 2022, 11:54:45 PM | 296 B c view          |
| anchore_images               | Jun 21, 2022, 2:06:49 PM  | 122 B am view         |
| baseline-scan-zap.sh         | Jun 21, 2022, 2:07:20 PM  | 420 B · view          |
| dependency-check-report.html | Jun 20, 2022, 11:54:38 AM | 126.63 KB • view      |
| dependency-check-report.xml  | Jun 21, 2022, 2:06:18 PM  | 918.60 KB • view      |
| <b>Dockerfile</b>            | Feb 23, 2022, 11:54:45 PM | 224 B • view          |
| <b>Jenkinsfile</b>           | Jun 21, 2022, 2:04:20 PM  | 4.32 KB • view        |
| k8s-deployment.yaml          | Feb 23, 2022, 11:54:45 PM | 862 B = view          |
| log-AD.log                   | Jun 21, 2022, 2:06:20 PM  | 9.01 MB = view        |
| <b>README.md</b>             | Feb 23, 2022, 11:54:45 PM | 6.36 KB $\equiv$ view |
| sonar-project.properties     | Jun 20, 2022, 11:28:18 AM | 1.64 KB • view        |

**Figura 3-55.** Repositorio generado luego de la ejecución del pipeline SecDevOps

<span id="page-128-0"></span>El escaneo DAST es ejecutado y almacenado en la máquina donde se está desplegado GitLab, en la

[Figura](#page-128-1) 3-56 se puede visualizar el reporte generado en ".html".

|                    |                                   |                                                                                                    | isudo docker cp owasp2:/zap/wrk/report-full-scan-DAST.html /home/admin_devsecops/dast-report/report-full-scan-DAST.html\n" |  |  |  |
|--------------------|-----------------------------------|----------------------------------------------------------------------------------------------------|----------------------------------------------------------------------------------------------------|--|--|--|
|                    | /home/admin devsecops/dast-report |                                                                                                    | admin devsecops@vm-gitlab-prod-eastus2-001:~/dast-report\$ pwd                                                             |  |  |  |
|                    |                                   |                                                                                                    | admin devsecops@vm-gitlab-prod-eastus2-001:~/dast-report\$ ls -la   grep report-full-scan-DAST.html                        |  |  |  |
| $-rw-r--r--1$ root |                                   | root and the second state of the second state of the second state of the second state of the second state of th | 13689 Jun 21 19:09 report-full-scan-DAST.html                                                                              |  |  |  |
|                    |                                   |                                                                                                    | $admin$ developments $m$ it lab need east $(2.001, 1.000t +$ repeat $\blacksquare$                                         |  |  |  |

**Figura 3-56.** Reporte generado por DAST

# <span id="page-128-1"></span>**3.4.3. Hallazgos encontrados y resultados obtenidos**

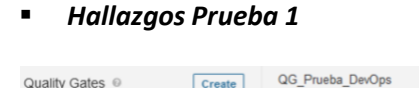

| Quality Gates <sup>®</sup>                            | Create          | QG Prueba DevOps                                           |                                                                                                    |                                | Rename                | Copy                 |
|-------------------------------------------------------|-----------------|------------------------------------------------------------|----------------------------------------------------------------------------------------------------|--------------------------------|-----------------------|----------------------|
| QG_Prueba_DevOps<br>Quality_Gate_Tesis_SecDevOps      | DEFAULT         | Conditions <sup>®</sup>                                    |                                                                                                    |                                |                       | <b>Add Condition</b> |
| Sonar way                                             | <b>BUILT-IN</b> | <b>Conditions on New Code</b><br><b>Metric</b>             | Operator                                                                                                    | Value                          | Edit                  | <b>Delete</b>        |
|                                                       |                 | Coverage                                                   | is less than                                                                                                    | 80.0%                          | ◢                     | ٠                    |
|                                                       |                 | Duplicated Lines (%)                                       | is greater than                                                                                                    | 3.0%                           | $\mathcal{L}$         | ÷                    |
|                                                       |                 | <b>Maintainability Rating</b>                              | is worse than                                                                                                    | A                              | i                     | ŵ                    |
|                                                       |                 | <b>Conditions on Overall Code</b>                          |                                                                                                    |                                |                       |                      |
|                                                       |                 | <b>Metric</b>                                              | Operator                                                                                                    | Value                          | Edit                  | <b>Delete</b>        |
|                                                       |                 | <b>Condition Coverage</b>                                  | is less than                                                                                                    | 70.0%                          |                       | 音                    |
| $\rightarrow$ Security $\odot$                        |                 |                                                            |                                                                                                    |                                | New Code: Since 5.8.0 |                      |
| > Security Review @<br>$\vee$ Maintainability $\odot$ |                 | Risk @<br>$\cdots$ . $\cdots$ . $\cdots$ . $\cdots$<br>. . | Color: Worse of Reliability Rating and Security Rating Size: Lines of Code<br>$\mathbf{z}$ (c)<br>$\Box$ $(B)$<br>$\Box$ (A)<br>$\sim$<br>$-1$ $-2$<br>$\sim$ | $\n  D$<br>$\n  D\n$<br>$\sim$ |                       |                      |

<span id="page-128-2"></span>**Figura 3-57.** Quality Gate "QG" configurado – Clasificación mantenibilidad

A partir de la ejecución del pipeline y el despliegue del aplicativo web evidenciados en l[a Figura](#page-119-1) 3-41 [y Figura](#page-120-2) 3-45, respectivamente, a continuación se mencionan los hallazgos y resultados obtenidos. Para la ejecución de la prueba 1 se configuró el Quality Gate (QG) "*QG\_Prueba\_DevOps*" en SonarQube cumpliendo con el objetivo de la metodología DevOps, el cual se enfoca en el análisis de la calidad de código, cobertura y mantenibilidad del código, como se puede ver en la [Figura](#page-128-2) 3-57. Cabe mencionar que, las medidas en la herramienta SonarQube se realizan sobre una calificación "rating" entre A y E para su estimación, dada esta explicación, el resultado de la evaluación del QG se expone en la [Figura](#page-129-0) 3-58.

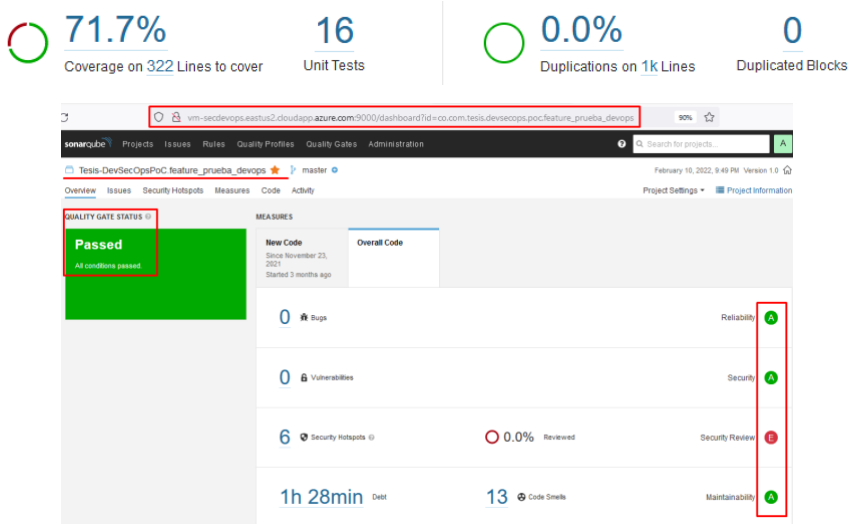

**Figura 3-58.** Resultado de la evaluación del Quality Gate – Cobertura/Mantenibilidad

<span id="page-129-0"></span>De acuerdo al resultado del análisis SAST sobre el código expuesto en la [Figura](#page-129-0) 3-58, se concluye que los valores mencionados se encuentran dentro del rango óptimo y permitido por el QG. Dado esto, en l[a Figura](#page-129-1) 3-59 se expone el estado del QG evaluado.

# **SonarQube Quality Gate**

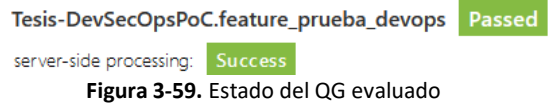

<span id="page-129-1"></span>Partiendo de la definición conceptual de DevOps abordada en el capítulo [1.1.3,](#page-27-0) se verifica que esta metodología se enfoque en adoptar la automatización desde las fases iniciales del desarrollo de software y el despliegue de este y no en incluir la seguridad a lo largo de la metodología, por lo cual es probable que el aplicativo web desplegado incluya brechas de seguridad que pueden ser

explotadas y ejecutadas como vulnerabilidades. Adicionalmente, esta es la forma tradicional de operación con DevOps, donde la seguridad es incluida después del despliegue del aplicativo mediante pruebas y análisis de seguridad, lo que puede conllevar a un riesgo y reproceso.

### ▪ *Hallazgos Prueba 2*

Con base en el resultado del pipeline ejecutado en la prueba 1, a continuación, en la [Figura](#page-130-0) 3-60 se observan los puntos donde se realizaron los análisis propuestos: SAST, pentesting y las herramientas seleccionadas para la ejecución de la prueba 2.

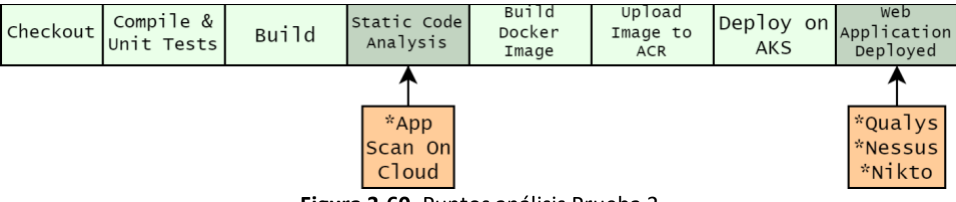

**Figura 3-60.** Puntos análisis Prueba 2

<span id="page-130-0"></span>Se presentan los resultados del análisis de código estático (SAST) realizados al ejecutable "pocdevsecops-0.1.jar" generado en el pipeline. Se obtuvieron (33) hallazgos: 16 altos, 15 medios y 2 bajos, cada uno de estos clasificados conforme al listado de los 10 riesgos más críticos en las aplicaciones web. En la [Figura](#page-130-1) 3-61, se muestra el top 10 OWASP de los riesgos más críticos del año 2021 en contraste con el top 10 del año 2017.

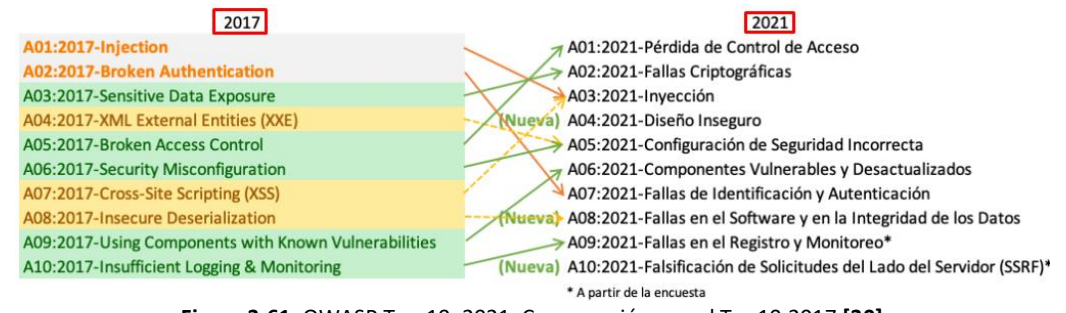

**Figura 3-61.** OWASP Top 10: 2021. Comparación con el Top10:2017 **[30]**

<span id="page-130-1"></span>Los 33 hallazgos encontrados corresponden a la categoría A082021: fallas en el software y en la integración de los datos del OWASP Top10: 2021.

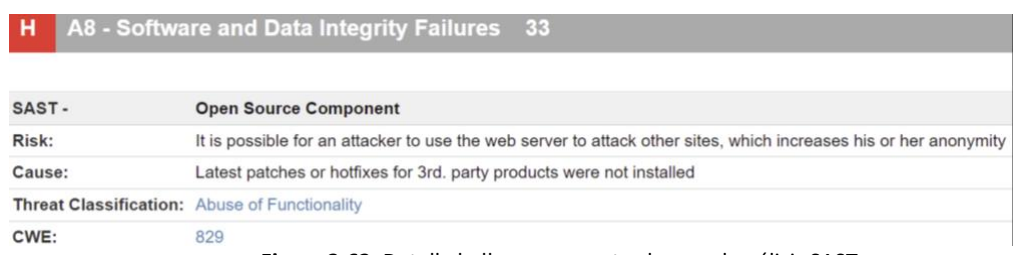

#### **Figura 3-62.** Detalle hallazgos encontrados en el análisis SAST

<span id="page-131-0"></span>En la [Figura](#page-131-0) 3-62 se muestra el detalle del tipo SAST, el riesgo al que está expuesto, la causa o el porqué del riesgo, la clasificación de la amenaza según la herramienta y la CWE asociada de los hallazgos encontrados.

En la [Figura](#page-131-1) 3-63, se visualizan los hallazgos calificados con severidad alta.

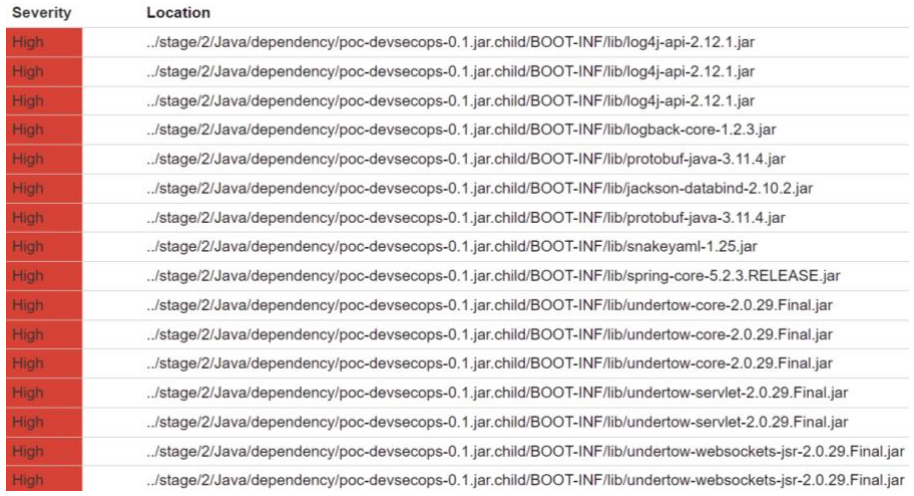

#### **Figura 3-63.** Hallazgos severidad alta

<span id="page-131-1"></span>Dado el resultado anterior, nos centramos en el análisis del hallazgo de severidad alta: "log4j-api-2.12.1.jar", identificado CVE: 2021-44228 y CWE: 829. Este hallazgo es identificado como vulnerabilidad llamada "Log4Shell, de ejecución remota de código (RCE) que permite a los agentes maliciosos ejecutar código Java arbitrario, tomando el control de un servidor de destino" [125]. Vulnerabilidad ejecutada en el año 2021 calificada en la CVSS con 10 puntos. Su fallo fue encontrado en la librería de Java Log4j que es usada masivamente en sistemas empresariales y aplicaciones web. Evidentemente, fue una de las vulnerabilidades más alertadas por diferentes agencias de ciberseguridad a nivel mundial para su conocimiento y prevención. Una de las recomendaciones para la solución es actualizar la versión a partir de 2.15.0 [126] [127].

# Todos los detalles de la vulnerabilidad Log4Shell encontrada por la herramienta AppScan On Cloud se pueden visualizar en l[a Figura](#page-132-0) **3-64**.

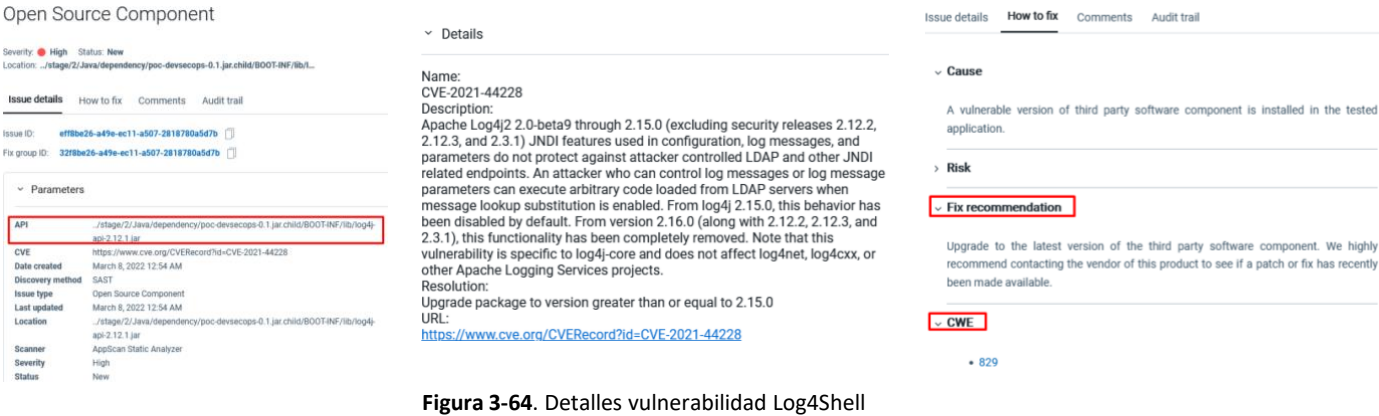

<span id="page-132-0"></span>Hallazgos calificados con severidad media, [Figura](#page-132-1) 3-65.

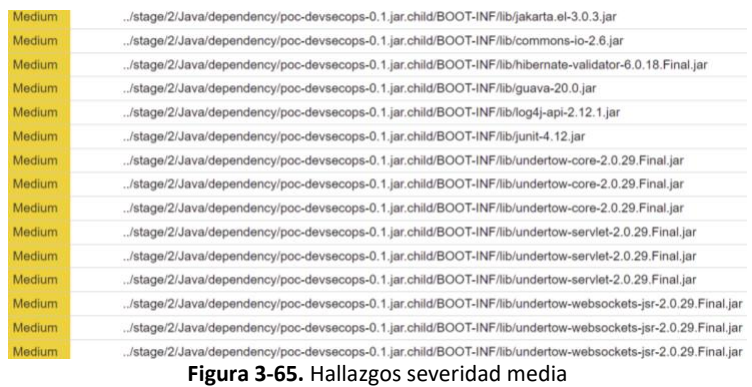

<span id="page-132-1"></span>Hallazgos calificados con severidad baja, [Figura](#page-132-2) 3-66.

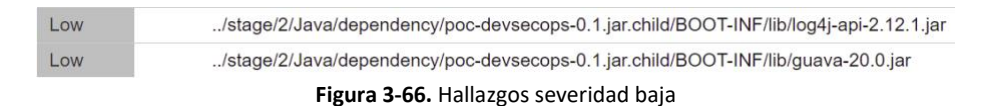

<span id="page-132-2"></span>Para el análisis del aplicativo web realizado con la herramienta Nikto, se tomaron como base los endpoints expuestos en la [Tabla](#page-122-2) 3-29. El resultado de dicho análisis realizado a los endpoints 5, 6 y 7 se muestra en: [Figura](#page-133-0) 3-67, [Figura](#page-133-1) 3-68 y [Figura](#page-133-2) 3-69.

<span id="page-133-0"></span>

| 6, 7, 8, 9, a, b, c, d, e, x                                                                      | -\$ nikto -h http://20.97.136.205/restaurante/ventas/ -o nikto-report-rest-vn-tunn-all.txt -C all -Tuning 1,2,3,4,5,                                                                                                    |
|---------------------------------------------------------------------------------------------------|----------------------------------------------------------------------------------------------------|
| $-$ Nikto $v2.1.6$<br>Target IP:                                                                  | 20.97.136.205                                                                                                    |
| Target Hostname:<br>Target Port:<br>80                                                            | 20.97.136.205                                                                                                    |
| + Start Time:                                                                                     | 2022-03-16 02:13:11 (GMT-4)                                                                                                    |
| + Server: No banner retrieved<br>+ Retrieved access-control-allow-origin header: *<br>+ End Time: | Allowed HTTP Methods: GET, HEAD, POST, PUT, DELETE, TRACE, OPTIONS, PATCH<br>+ OSVDB-397: HTTP method ('Allow' Header): 'PUT' method could allow clients to save files on the web server.<br>+ OSVDB-5646: HTTP method ('Allow' Header): 'DELETE' may allow clients to remove files on the web server.<br>HTTP method: 'PATCH' may allow client to issue patch commands to server. See RFC-5789.<br>OSVDB-877: HTTP TRACE method is active, suggesting the host is vulnerable to XST<br>1900 requests: 0 error(s) and 6 item(s) reported on remote host<br>2022-03-16 02:16:21 (GMT-4) (190 seconds) |
| + 1 host(s) tested                                                                                |                                                                                                    |
|                                                                                                   | Figura 3-67. Resultado análisis a: http://20.97.136.205/restaurante/ventas/                                                                                                    |
| ,a,b,c,x<br>- Nikto v2.1.6                                                                        | -(kali⊛kali)-[~/Desktop/reportes-pentesting/reportes-nikto]<br>-\$ nikto -h http://20.97.136.205 -o nikto-report-bs.txt -C all -Tuning 1,2,3,4,5,6,7,8,9                                                                                                    |
| Target IP:                                                                                        | 20.97.136.205                                                                                                    |
| Target Hostname:<br>Target Port:                                                                  | 20.97.136.205<br>80                                                                                                    |
| Start Time:                                                                                       | 2022-03-10 23:59:36 (GMT-5)                                                                                                    |
| + Server: No banner retrieved<br>rotect against some forms of XSS<br>End Time:                    | + The anti-clickjacking X-Frame-Options header is not present.<br>The X-XSS-Protection header is not defined. This header can hint to the user agent to p<br>The X-Content-Type-Options header is not set. This could allow the user agent to render<br>the content of the site in a different fashion to the MIME type<br>1900 requests: $0$ error(s) and $3$ item(s) reported on remote host<br>2022-03-11 00:02:32 (GMT-5) (176 seconds)                                                                                                    |
| 1 host(s) tested                                                                                  |                                                                                                    |
|                                                                                                   | <b>Figura 3-68.</b> Resultado análisis a: http://20.97.136.205/                                                                                                    |
| $-$ Nikto $v2.1.6$                                                                                | {kali⊛kali)-[~/Deskton/reportes-pentesting/reportes-nikto]<br>l-\$ nikto -h http://20.97.136.205/restaurante/ -o nikto-report-rest-bs-tunn-all.t<br>$-C$ all Tuning 1,2,3,4,5,6,7,8,9,a,b,c,d,e,x                                                                                                    |
| + Target IP:<br>+ Target Hostname:                                                                | 20.97.136.205<br>20.97.136.205                                                                                                    |
| + Target Port:<br>80<br>+ Start Time:                                                             | 2022-03-11 00:06:29 (GMT-5)                                                                                                    |
| + Server: No banner retrieved                                                                     |                                                                                                    |
| ver.                                                                                              | + Allowed HTTP Methods: GET, HEAD, POST, PUT, DELETE, TRACE, OPTIONS, PATCH<br>+ OSVDB-397: HTTP method ('Allow' Header): 'PUT' method could allow clients to save files on the web ser                                                                                                    |
|                                                                                                   | + OSVDB-5646: HTTP method ('Allow' Header): 'DELETE' may allow clients to remove files on the web server                                                                                                    |
| + End Time:                                                                                       | HTTP method: 'PATCH' may allow client to issue patch commands to server. See RFC-5789.<br>+ OSVDB-877: HTTP TRACE method is active, suggesting the host is vulnerable to XST<br>+ 1902 requests: 2 error(s) and 5 item(s) reported on remote host<br>2022-03-11 00:11:11 (GMT-5) (282 seconds)                                                                                                    |
| + 1 host(s) tested                                                                                |                                                                                                    |

**Figura 3-69.** Resultado análisis a: http://20.97.136.205/restaurante/

<span id="page-133-2"></span><span id="page-133-1"></span>Cabe aclarar que para ciertos endpoints los resultados son totalmente iguales, por ello, la consolidación y el detalle de todos los hallazgos que se refieren a los endpoints, se exponen en la [Tabla](#page-133-3) 3-30.

<span id="page-133-3"></span>

| <b>Endpoint analizado</b> | <b>Hallazgos</b>                                                                     | Detalle del reporte de Nikto                                                                                    |
|---------------------------|--------------------------------------------------------------------------------------|----------------------------------------------------------------------------------------------------|
|                           | <b>GET The anti-clickjacking</b>                                                     | GET The anti-clickjacking X-Frame-Options<br>header is not present.                                             |
| http://20.97.136.205/     | GET The X-XSS-Protection header is not<br>defined                                    | This header can hint to the user agent to<br>protect against some forms of XSS                                  |
|                           | GET the X-Content-Type-Options header is<br>not set                                  | This could allow the user agent to render the<br>content of the site in a different fashion to the<br>MIME type |
|                           | OPTIONS Allowed HTTP Methods: GET, HEAD,<br>POST, PUT, DELETE, TRACE, OPTIONS, PATCH |                                                                                                    |

**Tabla 3-30.** Resultados análisis con la herramienta Nikto

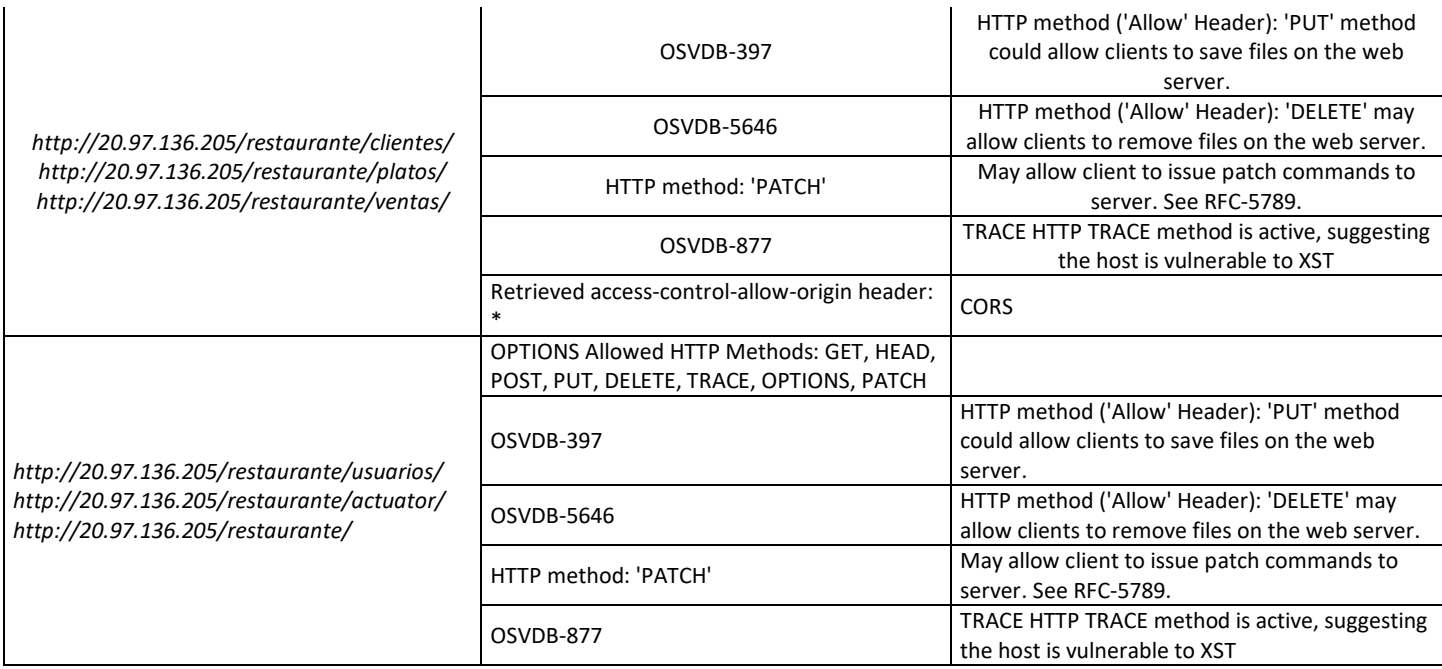

El resultado obtenido por el análisis realizado con la herramienta Qualys se consolida en la [Tabla](#page-134-0) 

<span id="page-134-0"></span>[3-31](#page-134-0), la cual se expone a continuación.

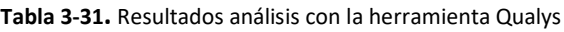

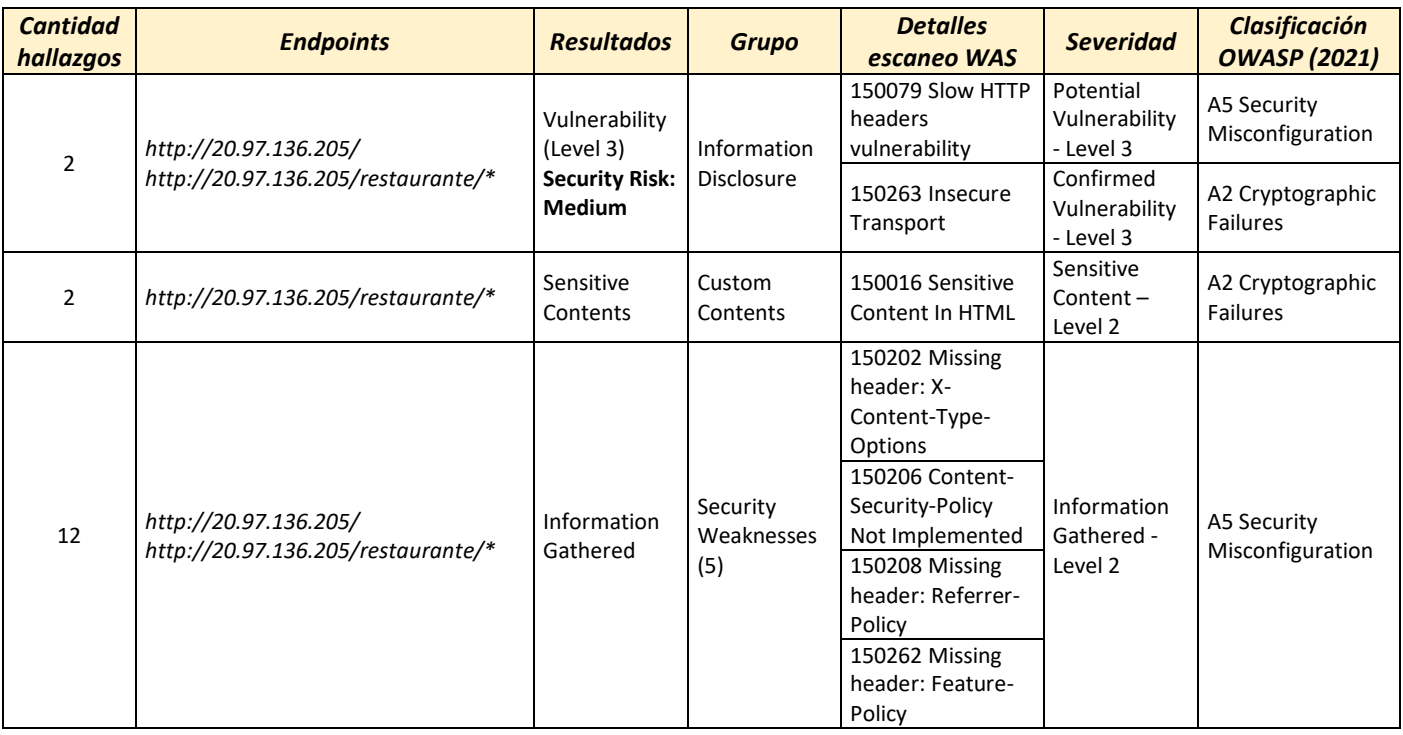

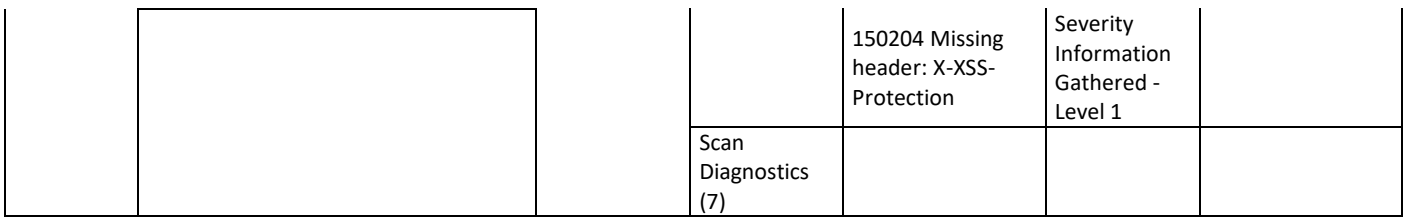

Finalmente, el resultado obtenido con herramienta Nessus se puede apreciar en la [Tabla](#page-135-0) 3-32.

<span id="page-135-0"></span>

| <b>Endpoint analizado</b> | <b>Resultados</b>                                           | <b>Grupo</b>     | <b>Reporte Nessus</b>                                                                                                    | <b>Severidad</b> |
|---------------------------|-------------------------------------------------------------|------------------|----------------------------------------------------------------------------------------------------|------------------|
|                           | <b>HTTP Methods Allowed</b><br>(per directory)              | WebServers       | The following HTTP methods are<br>considered insecure:<br>PUT, DELETE, CONNECT, TRACE,<br>HEAD                                                          |                  |
| http://20.97.136.205      | <b>HyperText Transfer</b><br>Protocol (HTTP)<br>Information | WebServers I     | This test gives some information<br>about the remote HTTP protocol -<br>the version used, whether HTTP<br>Keep-Alive and HTTP pipelining are<br>enabled | <b>INFO</b>      |
|                           | Nessus Scan Information                                     | Settings         | Information                                                                                                    |                  |
|                           | Nessus SYN scanner                                          | Port<br>scanners | This plugin is a SYN 'half-open' port<br>scanner. It shall be reasonably<br>quick even against a firewalled<br>target                                   |                  |
|                           | Ping the remote host                                        | Port<br>scanners | Nessus was able to determine if<br>the remote host is alive                                                                                             |                  |

**Tabla 3-32.** Resultados análisis con la herramienta Nessus

Consolidando el resultado del análisis de cada una de las herramientas empleadas se puede mencionar qué: Hay ausencia de configuración en cabeceras que pueden proveer seguridad en el aplicativo, se permite el consumo más métodos HTTP a los necesarios lo que puede concluir en la obtención de información sensible y, por último, el aplicativo web es desplegado bajo el protocolo no seguro HTTP, permitiendo la posible interceptación de información no cifrada.

En consecuencia, al resultado consolidado de cada una de las herramientas empleadas se puede mencionar que hay ausencia de configuración en cabeceras que pueden proveer seguridad en el aplicativo; se permite el consumo de más métodos HTTP de los necesarios, lo que puede concluir en la obtención de información sensible y, finalmente, el aplicativo web es desplegado bajo el protocolo no seguro HTTP, permitiendo la posible interceptación de información no cifrada.

El análisis de código estático SAST y el pentesting son las pruebas de seguridad más conocidas y ejecutadas en el campo de la seguridad. Aclarando que las compañías contratan estos servicios con terceros, ya que el equipo conformado no cuenta con la capacidad suficiente o con los conocimientos necesarios para ejecutarlos. Los resultados de cada análisis con sus respectivos controles para remediar las brechas de seguridad se presentan a la compañía, esta toma la decisión de si los implementa o, por el contrario, la empresa contratada, además de ejecutar los análisis, debe implementarlos. Se evidencia que en la gran mayoría de las ocasiones no existe automatización en estos análisis, por lo que puede pasar una gran cantidad de tiempo para conocer el resultado con el estado de seguridad de la aplicación y, generalmente, cuando estos resultados son socializados al departamento encargado, la aplicación se encuentra en producción con brechas de seguridad.

#### ▪ *Hallazgos Prueba 3*

Tomando como referencia la estrategia de seguridad propuesta en la cual se definió el dónde y el cómo romper el build, se muestran los resultados obtenidos de la ejecución de la prueba 3. De conformidad con el resultado del pipeline SecDevOps, se muestran a continuación los hallazgos encontrados a partir de la evaluación de seguridad en: análisis de dependencias, análisis de composición de código y análisis de código estático.

En el análisis de dependencias y composición de código se obtuvieron 67 hallazgos clasificados en: 9 críticos, 18 altos, 38 medios, 2 bajos. El detalle de los hallazgos se puede visualizar en la [Figura](#page-136-0)  [3-70](#page-136-0) y [Figura](#page-137-0) 3-71.

| <b>Dependency-Check Results</b>                                   |                      |                       |                |          |
|-------------------------------------------------------------------|----------------------|-----------------------|----------------|----------|
| <b>SEVERITY DISTRIBUTION</b>                                      |                      |                       |                |          |
| 18<br>9                                                           | 2.8                  |                       |                |          |
|                                                                   |                      |                       | Search         | $\alpha$ |
| <b>File Name</b>                                                  | Vulnerability        | Severity              | IL Weakness    |          |
| + poc-devsecops-0.1.jar: log4j-api-2.12.1.jar                     | MVD CVE-2021-44228   | <b>Critical</b>       | <b>CWE-502</b> |          |
| + poc-devsecops-0.1.jar: log4j-api-2.12.1.jar                     | MVD CVE-2021-45046   | Critical              | <b>CWE-502</b> |          |
| + poc-devsecops-0.1.jar: spring-core-5.2.3.RELEASE.jar            | MVD CVE-2016-1000027 | <b>Critical</b>       | <b>CWE-502</b> |          |
| + poc-devsecops-0.1.jar: spring-core-5.2.3.RELEASE.jar            | MVD CVE-2022-22965   | Critical              | <b>CWE-94</b>  |          |
| + poc-devsecops-0.1.jar: spring-plugin-core-1.2.0.RELEASE.jar     | MVD CVE-2016-1000027 | Critical              | <b>CWE-502</b> |          |
| + poc-devsecops-0.1.jar: spring-plugin-core-1.2.0.RELEASE.jar     | MVD CVE-2022-22965   | <sup>1</sup> Critical | <b>CWE-94</b>  |          |
| + poc-devsecops-0.1.jar: undertow-core-2.0.29.Final.jar           | MVD CVE-2020-1745    | <sup>1</sup> Critical | NVD-CWE-noinfo |          |
| + poc-devsecops-0.1.jar: undertow-servlet-2.0.29.Final.jar        | MVD CVE-2020-1745    | <sup>1</sup> Critical | NVD-CWE-noinfo |          |
| + poc-devsecops-0.1.jar: undertow-websockets-jsr-2.0.29.Final.jar | M/D CVE-2020-1745    | <sup>1</sup> Critical | NVD-CWE-noinfo |          |
| + poc-devsecops-0.1.jar: jackson-databind-2.10.2.jar              | M/D CVE-2020-25649   | <b>D</b> High         | CWF-611        |          |

<span id="page-136-0"></span>**Figura 3-70.** Resultado análisis de dependencias y composición de código

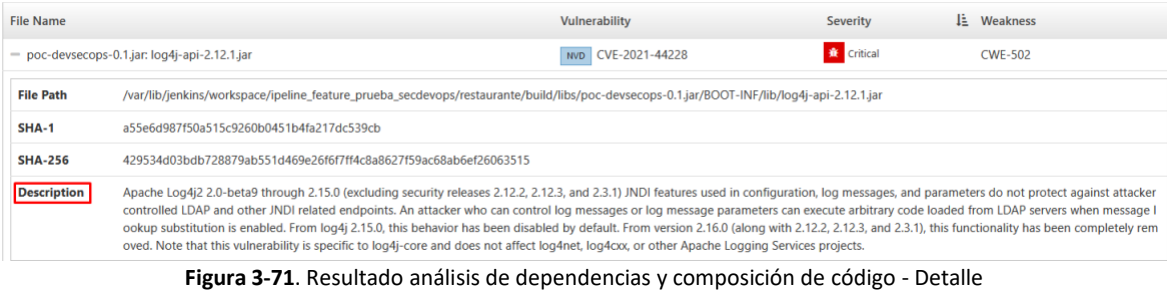

<span id="page-137-0"></span>Por parte del análisis estático de código se obtuvieron 6 hallazgos clasificados como security hotspots desde la herramienta SonarQube con severidad baja. El resultado se puede observar en la [Figura](#page-137-1) 3-72.

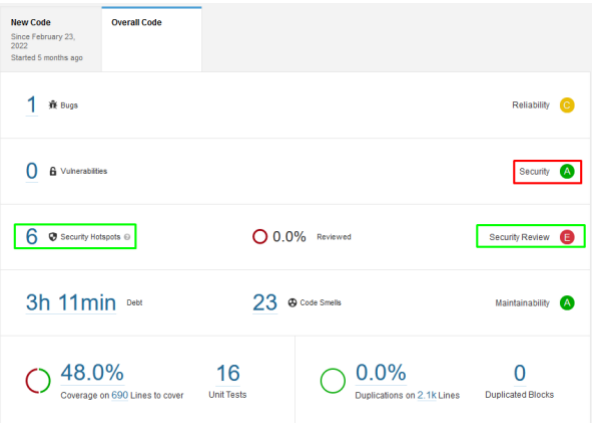

**Figura 3-72.** Resultado análisis estático de código SAST

<span id="page-137-1"></span>En la [Figura](#page-137-2) 3-73 se muestra mayor detalle de los 6 security hotspots relacionados a CORS.

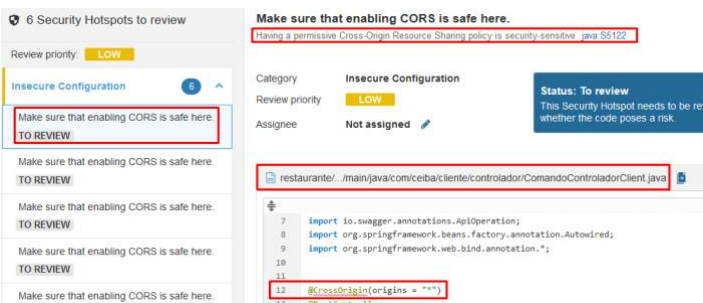

**Figura 3-73.** Resultado análisis estático de código SAST –Detalle Security Hotspots

<span id="page-137-2"></span>Desde la herramienta SonarQube también se puede visualizar la CVE, el riesgo al que está expuesta la aplicación web y la posible solución. En la [Figura](#page-138-0) 3-74 se observa el detalle mencionado previamente.

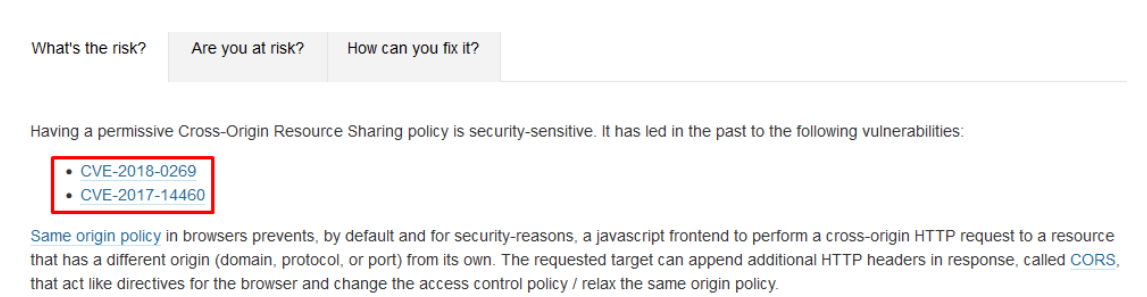

**Figura 3-74.** Detalle para el hallazgo encontrado

<span id="page-138-0"></span>En este punto, luego de obtener los hallazgos del análisis de dependencias, análisis de composición de código y análisis de código estático el analista de seguridad dispone del reporte consolidado de todos los hallazgos obtenidos previamente y procede a confirmar si corresponden a una vulnerabilidad o un falso positivo. Para facilidad del ejercicio, en el consolidado de los hallazgos solo se visualizan los calificados con severidad crítica y alta, como se puede visualizar en la [Tabla](#page-138-1)  [3-33](#page-138-1) y [Tabla](#page-139-0) 3-34.

<span id="page-138-1"></span>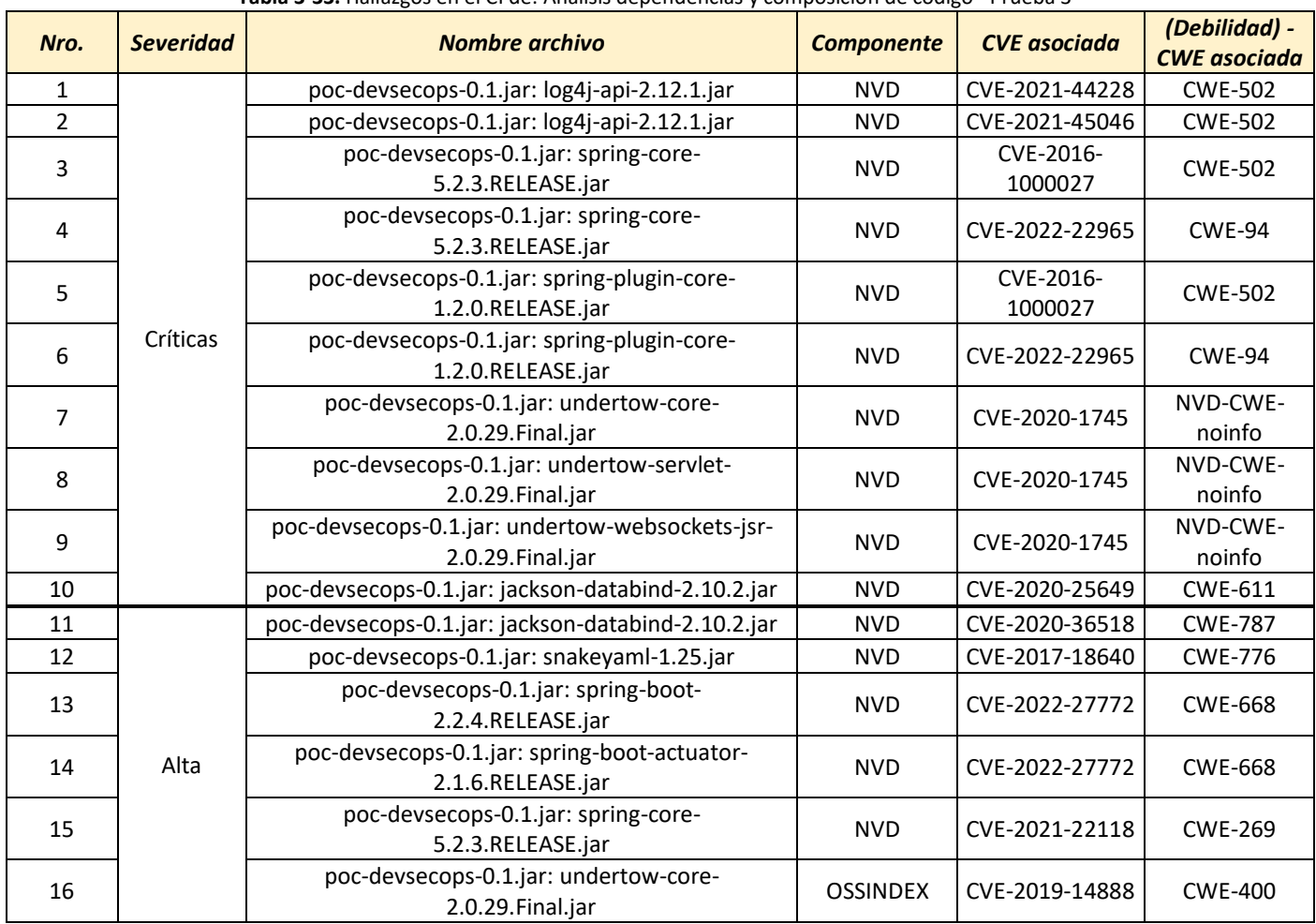

#### **Tabla 3-33.** Hallazgos en el CI de: Análisis dependencias y composición de código –Prueba 3

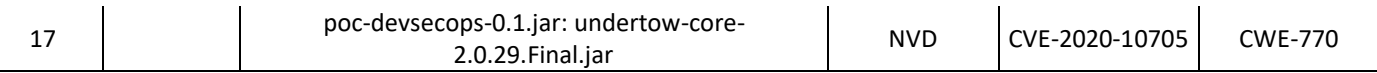

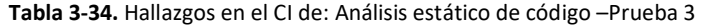

<span id="page-139-0"></span>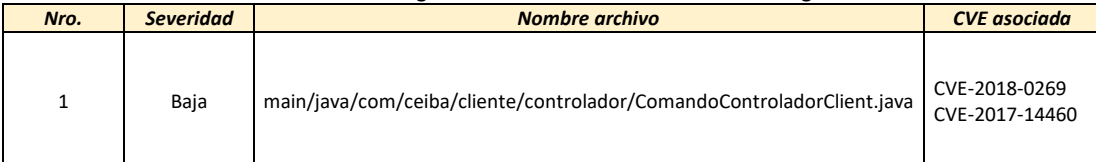

Luego del procedimiento explicado previamente, se evalúa el reporte de vulnerabilidades verificadas con respecto a la política establecida y se toma la decisión de romper el build o de continuar con el proceso de CD en el flujo de SecDevOps.

Si la decisión es continuar con el proceso de CD, se exponen los resultados obtenidos. En el resultado del análisis de seguridad en contenedores realizado por Anchore se recopilaron los siguientes hallazgos: para la evaluación de la política se encontraron 181 acciones clasificadas en: 77 con acción parar y 104 como advertencia tomando como acción final detener el flujo. El detalle se observa en la [Figura](#page-139-1) 3-75 [y Figura](#page-139-2) 3-76.

<span id="page-139-1"></span>

|             | <b>Security</b><br><b>Policy</b>                                                     |                                                            |                                                         |                         |                |                     |                                                                                                    |                   |               |             |                      |                                          |    |
|-------------|--------------------------------------------------------------------------------------|------------------------------------------------------------|---------------------------------------------------------|-------------------------|----------------|---------------------|----------------------------------------------------------------------------------------------------|-------------------|---------------|-------------|----------------------|------------------------------------------|----|
|             | <b>Anchore Policy Evaluation Summary</b>                                             |                                                            |                                                         |                         |                |                     |                                                                                                    |                   |               |             |                      |                                          |    |
|             | Show<br>Search:<br>$\vee$ entries<br>10                                              |                                                            |                                                         |                         |                |                     |                                                                                                    |                   |               |             |                      |                                          |    |
|             | <b>Repo Tag</b>                                                                      |                                                            |                                                         |                         | 1Ť             | <b>Stop Actions</b> | <b>Warn Actions</b>                                                                                                    | <b>Go Actions</b> | 11            |             | <b>Final Action</b>  | là                                       |    |
|             |                                                                                      | myacrsecdevops.azurecr.io/base-backend-java:latest         |                                                         |                         | $\overline{n}$ |                     | 104                                                                                                    | $\bullet$         |               | <b>STOP</b> |                      |                                          |    |
|             | Showing 1 to 1 of 1 entries                                                          |                                                            |                                                         |                         |                |                     |                                                                                                    |                   |               |             | <b>Previous</b><br>и | <b>Next</b>                              |    |
| Show<br>10  | Figura 3-75. Resumen evaluación política Anchore<br>Anchore Policy Evaluation Report |                                                            |                                                         |                         |                |                     |                                                                                                    |                   |               |             |                      |                                          |    |
|             | $\vee$ entries                                                                       |                                                            |                                                         |                         |                |                     |                                                                                                    |                   | Gate          |             | Search:              |                                          |    |
| Image Id    |                                                                                      | <b>IT Repo Tag</b><br>It.                                  | <b>Trigger Id</b><br>IŤ.                                | Gate<br>IΞ              | Trigger IT     | <b>Check Output</b> |                                                                                                    |                   | <b>Action</b> |             | Whitelisted 11       | <b>Policy Id</b>                         | 1î |
| 07ebacdc285 | 00ba2e3b123d0cf7de986326db<br>f9fccb224d50703cf67b202fc0e                            | myacrsecdevops.azure<br>cr.io/base-backend-jav<br>a:latest | CVE-2021-44228+log4i-ap vulnerabilities<br>i-2.12.1.jar |                         | package        | /CVE-2021-44228)    | CRITICAL Vulnerability found in non-os package type (java) - /demo.jar:BOOT-<br>INF/lib/log4j-api-2.12.1.jar (CVE-2021-44228 - https://nvd.nist.gov/vuln/detail |                   | <b>STOP</b>   |             | false                | 48e6f7d6-1765-11e8-<br>b5f9-8b6f228548b6 |    |
| 07ebacdc285 | 00ba2e3b123d0cf7de986326db<br>f9fccb224d50703cf67b202fc0e                            | mvacrsecdevops.azure<br>cr.io/base-backend-jav<br>a:latest | CVE-2021-45046+log4i-ap<br>i-2.12.1.jar                 | vulnerabilities package |                | /CVE-2021-45046)    | CRITICAL Vulnerability found in non-os package type (java) - /demo.jar:BOOT-<br>INF/lib/loo4i-api-2.12.1.jar (CVE-2021-45046 - https://nvd.nist.gov/vuln/detail |                   | <b>STOP</b>   |             | false                | 48e6f7d6-1765-11e8-<br>b5f9-8b6f228548b6 |    |

<span id="page-139-2"></span>**Figura 3-76.** Reporte evaluación política Anchore

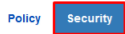

### Common Vulnerabilities and Exposures (CVE) List

| Show<br>entries<br>Search<br>10<br>$\checkmark$                                            |                |    |                       |                              |                      |                                                              |  |
|--------------------------------------------------------------------------------------------|----------------|----|-----------------------|------------------------------|----------------------|--------------------------------------------------------------|--|
| Tag                                                                                        | <b>CVE ID</b>  | Ιî | Ιš<br><b>Severity</b> | <b>Vulnerability Package</b> | <b>Fix Available</b> | URL                                                          |  |
| myacrsecdevops.azurecr.io/base-backend-java:latest                                         | CVE-2019-14697 |    | Critical              | musl-1.1.20-r4               | $1.1.20 - 5$         | http://cve.mitre.org/cgi-bin/cvename.cgi?name=CVE-2019-14697 |  |
| myacrsecdevops.azurecr.io/base-backend-java:latest                                         | CVE-2022-28391 |    | Critical              | busybox-1.29.3-r10           | None                 | https://nvd.nist.gov/vuln/detail/CVE-2022-28391              |  |
| myacrsecdevops.azurecr.io/base-backend-java:latest                                         | CVE-2019-19646 |    | Critical              | sqlite-libs-3.26.0-r3        | None                 | https://nvd.nist.gov/vuln/detail/CVE-2019-19646              |  |
| myacrsecdevops.azurecr.io/base-backend-java:latest                                         | CVE-2022-1292  |    | Critical              | libcrypto1.1-1.1.1b-r1       | None                 | https://nvd.nist.gov/vuln/detail/CVE-2022-1292               |  |
| myacrsecdevops.azurecr.io/base-backend-java:latest                                         | CVE-2021-3711  |    | Critical              | libssl1.1-1.1.1b-r1          | None                 | https://nvd.nist.gov/vuln/detail/CVE-2021-3711               |  |
| myacrsecdevops.azurecr.io/base-backend-java:latest                                         | CVE-2021-45046 |    | Critical              | log4j-api-2.12.1             | None                 | https://nvd.nist.gov/vuln/detail/CVE-2021-45046              |  |
| myacrsecdevops.azurecr.io/base-backend-java:latest                                         | CVE-2021-44228 |    | Critical              | log4j-to-slf4j-2.12.1        | None                 | https://nvd.nist.gov/vuln/detail/CVE-2021-44228              |  |
| myacrsecdevops.azurecr.io/base-backend-java:latest                                         | CVE-2022-27404 |    | Critical              | freetype-2.9.1-r2            | None                 | https://nvd.nist.gov/vuln/detail/CVE-2022-27404              |  |
| myacrsecdevops.azurecr.io/base-backend-java:latest                                         | CVE-2019-14697 |    | Critical              | musl-utils-1.1.20-r4         | $1.1.20 - 5$         | http://cve.mitre.org/cgi-bin/cvename.cgi?name=CVE-2019-14697 |  |
| myacrsecdevops.azurecr.jo/base-backend-java:latest                                         | CVE-2019-12900 |    | Critical              | libbz2-1.0.6-r6              | $1.0.6 - r7$         | http://cve.mitre.org/cgi-bin/cvename.cgi?name=CVE-2019-12900 |  |
| Showing 1 to 10 of 291 entries<br>3<br>30<br><b>Previous</b><br><b>Next</b><br>5<br>$\sim$ |                |    |                       |                              |                      |                                                              |  |
|                                                                                            |                | T. |                       |                              |                      |                                                              |  |

**Figura 3-77.** Reporte CVE dado por Anchore

<span id="page-140-0"></span>En la evaluación de seguridad con Anchore se detectaron 291 hallazgos clasificados en: 17 críticos, 60 altos, 93 medios y 121 bajos, como se observa en la [Figura](#page-140-0) 3-77. Así mismo, los hallazgos obtenidos por la herramienta kubescape están clasificados en: 4 hallazgos críticos, 9 altos, 17 medios, y 9 bajos, el detalle de lo expuesto se observa en la [Figura](#page-140-1) 3-78, [Figura](#page-140-2) 3-79 y [Figura](#page-141-0) 3-80.

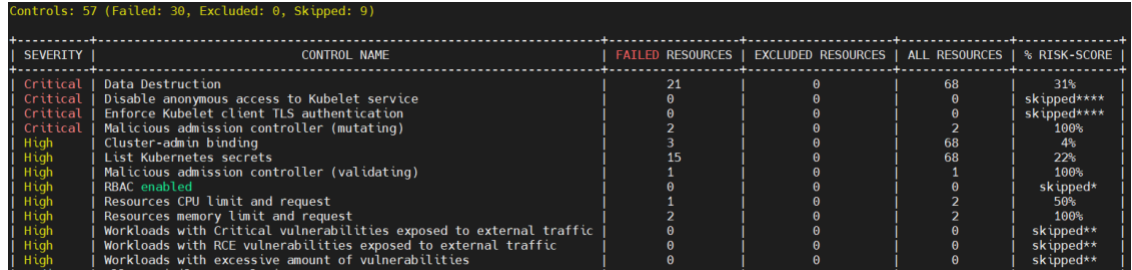

### **Figura 3-78.** Hallazgos críticos y altos

<span id="page-140-2"></span><span id="page-140-1"></span>

| Medium | Allow privilege escalation             |  |    | 33%  |
|--------|----------------------------------------|--|----|------|
| Medium | Automatic mapping of service account   |  |    | 100% |
| Medium | CVE-2022-0492-cgroups-container-escape |  |    | 100% |
| Medium | Cluster internal networking            |  |    | 100% |
| Medium | Configured liveness probe              |  |    | 100% |
| Medium | CoreDNS poisoning                      |  | 68 | 10%  |
| Medium | Delete Kubernetes events               |  | 68 | 9%   |
| Medium | Exec into container                    |  | 68 | 6%   |
| Medium | Forbidden Container Registries         |  |    | 50%  |
| Medium | Images from allowed registry           |  |    | 50%  |
| Medium | Ingress and Egress blocked             |  |    | 100% |
| Medium | Linux hardening                        |  |    | 100% |
| Medium | Namespace without service accounts     |  |    | 50%  |
| Medium | Network mapping                        |  |    | 100% |
| Medium | No impersonation                       |  | 68 | 6%   |
| Medium | Non-root containers                    |  |    | 100% |
| Medium | Portforwarding privileges              |  | 68 | 6%   |

**Figura 3-79.** Hallazgos medios

aplicaciones web desarrolladas bajo la metodología DevOps.

| Low                                                                                                    | Audit loas enabled             |    | $\theta$ |    | skipped* |  |  |  |
|----------------------------------------------------------------------------------------------------|--------------------------------|----|----------|----|----------|--|--|--|
| Low                                                                                                    | Configured readiness probe     |    |          |    | 100%     |  |  |  |
| Low                                                                                                    | Immutable container filesystem |    |          |    | 100%     |  |  |  |
| <b>Low</b>                                                                                                    | K8s common labels usage        |    |          |    | 100%     |  |  |  |
| 1 OW                                                                                                    | Label usage for resources      |    |          |    | 50%      |  |  |  |
| Low                                                                                                    | Naked PODs                     |    |          |    | 50%      |  |  |  |
| Low                                                                                                    | <b>PSP</b> enabled             |    |          |    | skipped* |  |  |  |
| Low                                                                                                    | Resource policies              |    |          |    | 100%     |  |  |  |
| Low                                                                                                    | Secret/ETCD encryption enabled |    |          |    | skipped* |  |  |  |
|                                                                                                    | <b>RESOURCE SUMMARY</b>        | 36 |          | 88 | 16.48%   |  |  |  |
| <b>FRAMEWORK AllControls</b><br>* failed to get AKS descriptive information. Read more: https://hub.armo.cloud/docs/kubescape-integration-with-cloud-providers<br>** image scanning is not configured. for more information: https://hub.armo.cloud/docs/cluster-vulnerability-scanning<br>**** enable-host-scan flag not used. For more information: https://hub.armo.cloud/docs/host-sensor |                                |    |          |    |          |  |  |  |
| << WOW! Now you can see the scan results on the web >>                                                                                                    |                                |    |          |    |          |  |  |  |
| https://portal.armo.cloud/configuration-scanning/aks-secdevops-prod-eastus2?utm campaign=Submit&utm medium=CLI&utm source=GitHub                                                                                                    |                                |    |          |    |          |  |  |  |
|                                                                                                    |                                |    |          |    |          |  |  |  |

**Figura 3-80.** Hallazgos bajos

<span id="page-141-0"></span>Donde en la [Figura](#page-141-0) 3-80 se puede visualizar la URL que direcciona a la consola de kubescape para visualizar y tener una trazabilidad con mayor detalle del análisis, este detalle se observa a continuación en la [Figura](#page-141-1) 3-81.

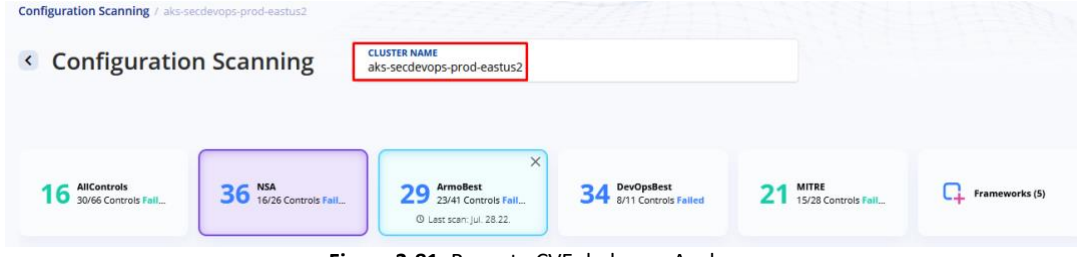

**Figura 3-81.** Reporte CVE dado por Anchore

<span id="page-141-1"></span>En este punto la aplicación web fue desplegada en un ambiente pre productivo y se procedió a ejecutar el análisis dinámico de código sobre el endpoint, dicho resultado se muestra a continuación en l[a Figura](#page-141-2) 3-82 y [Figura](#page-142-0) 3-83.

<span id="page-141-2"></span>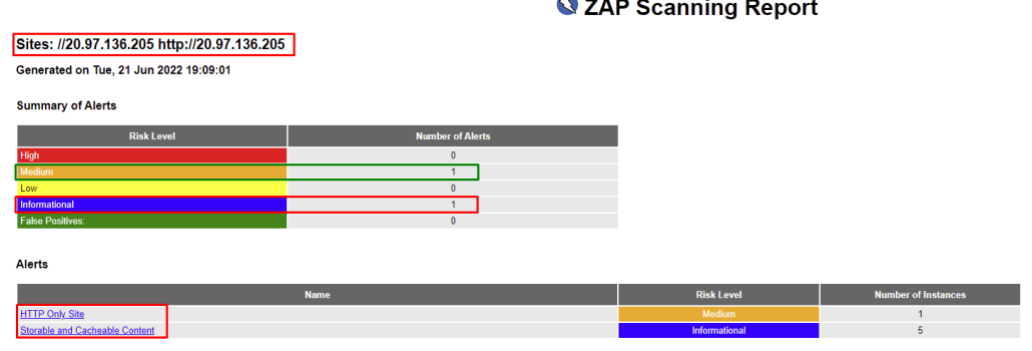

**Figura 3-82.** Reporte DAST

| <b>Medium</b>      | <b>HTTP Only Site</b>                                                                                                  |
|--------------------|----------------------------------------------------------------------------------------------------|
| <b>Description</b> | The site is only served under HTTP and not HTTPS.                                                                      |
| <b>URL</b>         | http://20.97.136.205                                                                                                   |
| Method             | <b>GET</b>                                                                                                    |
| Parameter          |                                                                                                    |
| Attack             |                                                                                                    |
| Evidence           |                                                                                                    |
| Instances          |                                                                                                    |
| Solution           | Configure your web or application server to use SSL (https).                                                           |
| Reference          | https://cheatsheetseries.owasp.org/cheatsheets/Transport_Layer_Protection_Cheat_Sheet.html<br>https://letsencrypt.org/ |
| CWE Id             | 311                                                                                                    |
| WASC Id            | 4                                                                                                    |
| Plugin Id          | 10106                                                                                                    |

**Figura 3-83.** Reporte DAST – Detalle

<span id="page-142-0"></span>En este punto, luego de obtener los hallazgos del análisis de seguridad en imágenes Docker, análisis de seguridad en kubernetes y análisis de código dinámico el analista de seguridad dispone del reporte consolidado de todos los hallazgos obtenidos previamente y procede a confirmar si corresponden a una vulnerabilidad o un falso positivo. Para facilidad del ejercicio, en el consolidado de los hallazgos solo se visualizan los calificados con severidad crítica y alta, como se puede visualizar en la [Tabla](#page-142-1) 3-35, [Tabla](#page-143-0) 3-36 y [Tabla](#page-143-1) 3-37

<span id="page-142-1"></span>

| Nro.           | <b>Severidad</b> | Paquete de vulnerabilidad | <b>CVE</b> asociada |
|----------------|------------------|---------------------------|---------------------|
| $\mathbf{1}$   |                  | musl-1.1.20-r4            | CVE-2019-14697      |
| $\overline{2}$ |                  | busybox-1.29.3-r10        | CVE-2022-28391      |
| 3              |                  | sqlite-libs-3.26.0-r3     | CVE-2019-19646      |
| 4              |                  | libcrypto1.1-1.1.1b-r1    | CVE-2022-1292       |
| 5              |                  | libssl1.1-1.1.1b-r1       | CVE-2021-3711       |
| 6              |                  | log4j-api-2.12.1          | CVE-2021-45046      |
| $\overline{7}$ |                  | log4j-to-slf4j-2.12.1     | CVE-2021-44228      |
| 8              |                  | freetype-2.9.1-r2         | CVE-2022-27404      |
| 9              | Críticas         | musl-utils-1.1.20-r4      | CVE-2019-14697      |
| 10             |                  | libbz2-1.0.6-r6           | CVE-2019-12900      |
| 11             |                  | ssl client-1.29.3-r10     | CVE-2022-28391      |
| 12             |                  | log4j-api-2.12.1          | CVE-2021-44228      |
| 13             |                  | sqlite-libs-3.26.0-r3     | CVE-2019-8457       |
| 14             |                  | libcrypto1.1-1.1.1b-r1    | CVE-2021-3711       |
| 15             |                  | sqlite-libs-3.26.0-r3     | CVE-2020-11656      |
| 16             |                  | libssl1.1-1.1.1b-r1       | CVE-2022-1292       |
| 17             |                  | log4j-to-slf4j-2.12.1     | CVE-2021-45046      |
| 18             |                  | zlib-1.2.11-r1            | CVE-2018-25032      |
| 19             |                  | openjdk8-jre-8.212.04-r0  | CVE-2020-14593      |
| 20             | Altas            | ssl client-1.29.3-r10     | CVE-2021-42384      |
| 21             |                  | snakeyaml-1.25            | GHSA-rvwf-54qp-4r6v |
| 22             |                  | sqlite-libs-3.26.0-r3     | CVE-2019-19244      |

**Tabla 3-35.** Hallazgos en el CD de: Análisis seguridad de imágenes Docker –Prueba 3

aplicaciones web desarrolladas bajo la metodología DevOps.

<span id="page-143-0"></span>

| Nro.          | <b>Severidad</b> | Nombre del control                                                     | <b>Recursos</b><br>fallados | Calificación de<br>riesgo |
|---------------|------------------|------------------------------------------------------------------------|-----------------------------|---------------------------|
| 1             |                  | Data Destruction                                                       | 21                          | 31%                       |
| $\mathcal{P}$ |                  | Disable anonymous access to Kubelet service                            | 0                           | Omitido                   |
|               | Críticas         | Enforce Kubelet client TLS authentication                              | 0                           | Omitido                   |
| 3             |                  | Malicious admission controller (mutating)                              | 2                           | 100%                      |
| 4             |                  | Cluster-admin binding                                                  | 3                           | 4%                        |
| 5             |                  | List Kubernetes secrets                                                | 15                          | 22%                       |
| 6             |                  | Malicious admission controller (validating)                            | 1                           | 100%                      |
| 7             |                  | RBAC enabled                                                           | 0                           | Omitido                   |
| 8             |                  | Resources CPU limit and request                                        | 1                           | 50%                       |
| 9             | Altas            | Resources memory limit and request                                     | 2                           | 100%                      |
| 10            |                  | Workloads with Critical vulnerabilities exposed to<br>external traffic | $\Omega$                    | Omitido                   |
| 11            |                  | Workloads with RCE vulnerabilities exposed to<br>external traffic      | $\Omega$                    | Omitido                   |
| 12            |                  | Workloads with excessive amount of<br>vulnerabilities                  | $\Omega$                    | Omitido                   |

**Tabla 3-36.** Hallazgos en el CD de: Análisis seguridad en kubernetes –Prueba 3

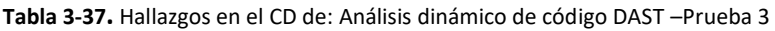

<span id="page-143-1"></span>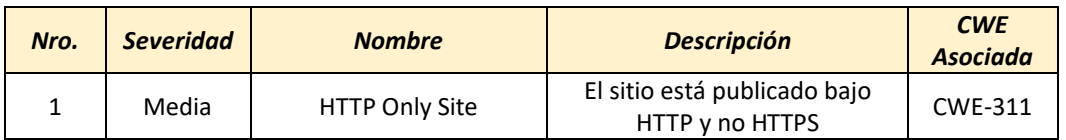

De acuerdo con los hallazgos obtenidos en cada uno de los pasos de seguridad llevados a cabo en la ejecución del pipeline y de los puntos donde se evalúa el parámetro RB para continuar o detener el flujo. Se observa la inclusión de controles de seguridad automatizados a lo largo del proceso CI y CD del flujo de DevOps y por el contrario no es necesario esperar al despliegue del aplicativo en producción para realizar los diferentes análisis de seguridad. Dicho lo anterior, se puede mencionar que la estrategia de seguridad propuesta además de lo expuesto previamente ofrece la integración de controles de seguridad adicionales y la ventaja de ser adaptable a la madurez del equipo que la desee implementar.
## **4. Conclusiones y Recomendaciones**

### **4.1. Conclusiones**

Basados en las diferentes fuentes bibliográficas y comunidades de desarrollo reconocidas a nivel de mundial, se concluye que el lenguaje de programación web más popular en el momento del desarrollo de esta investigación es Java.

A partir de la revisión del estado del arte, se evidenció carencia de trabajos relacionados con la metodología, cultura e implementación de seguridad en DevOps. La escasez de estrategias y/o recomendaciones de seguridad fue notable, en consecuencia, la estrategia de seguridad expuesta en el desarrollo de esta tesis adoptó gran parte de lo ofrecido por la literatura para desarrollar puntos importantes adicionales, tales como: adopción del parámetro RB, sugerencia de nuevas estrategias de seguridad tanto en CI como en CD a las comunes y, adicional a esto, parámetros transversales para lograr la adopción de la metodología integral de SecDevOps.

Se construyó una estrategia de seguridad integral, flexible y adaptable, tanto al tamaño de la empresa, como al nivel de madurez del equipo de seguridad que la desee implementar. La estrategia está basada en siete parámetros clasificados en obligatorios y transversales, los cuales cubren la totalidad de puntos necesarios para cumplir con los criterios de una estrategia integral. Apoyados en esto y con el prerrequisito de emplear herramientas de software libre y servicios ofrecidos por Azure, se construyó la estrategia. A pesar de esto, se evidenció que fue necesaria la adopción de conocimientos técnicos transversales para la interacción y despliegue de las plataformas. Por ello, de acuerdo con la madurez, capacidad del equipo y presupuesto, la estrategia desarrollada cuenta con la posibilidad de ser adaptada fácilmente a herramientas pagas para su instalación e implementación.

A pesar de la carencia de información obtenida de la revisión de la literatura, la estrategia desarrollada a lo largo del documento ofrece esa guía técnica para apoyar a una persona y/o equipo que cuente con conocimiento técnico estándar en DevOps para lograr la adaptación de acuerdo con su madurez.

Según los resultados obtenidos en la ejecución de cada una de las pruebas, se concluye que la metodología DevOps no considera la implementación de seguridad a lo largo del flujo, por eso, es

muy probable que en la puesta en producción el aplicativo contenga brechas de seguridad, lo que conlleva a la ejecución de reprocesos para la corrección de vulnerabilidades encontradas. En la prueba dos se encontró que la seguridad estándar al final del proceso CI y proceso CD en el flujo DevOps, es la forma más común que emplean las empresas de desarrollo para implementar seguridad en la construcción y despliegue del aplicativo, lo cual también incurre en reprocesos, debido a que las pruebas realizadas son ejecutadas por el departamento aparte del de desarrollo de la compañía o tercerizadas, lo cual ralentiza el proceso de la aplicación de la metodología DevOps. Por último, en la prueba tres se confirmó que la estrategia de seguridad propuesta incrementa los puntos para evaluar la seguridad mediante la automatización de dichas estrategias de seguridad y así evitar el despliegue del aplicativo, mitigando en buena medida los riesgos de seguridad.

Para romper el build en la metodología SecDevOps propuesta, es necesario contar con la intervención del analista de seguridad para la verificación de los hallazgos, dado que, hasta el desarrollo de este trabajo investigativo, no se cuenta con una herramienta para automatizar la verificación de los hallazgos como vulnerabilidades.

### **4.2. Recomendaciones**

Teniendo en cuenta que el resultado de cada herramienta de seguridad suministra una cantidad considerable de hallazgos, es necesario realizar una validación de cada uno de estos para verificar si es una vulnerabilidad o falso positivo, por lo que es requerido probar cada hallazgo, demandando un gran esfuerzo y generando tiempos altos en la entrega del reporte final. Basados en esto, se sugiere trabajar en una estrategia de automatización que facilite y agilice la verificación para lograr una respuesta más favorable para el equipo de SecDevOps.

Como alcance de esta tesis, se definió el lenguaje de programación Java para aplicaciones web, pero es claro que en el mercado existen otros lenguajes de programación que son adoptados y empleados por empresas de desarrollo, tales como: php, C#, Python, entre otros. Por ende, es recomendable, apoyados en los insumos construidos y ofrecidos a lo largo de este documento, realizar una adaptación al lenguaje requerido mediante la modificación de algunos recursos empleados para el lenguaje de programación Java en esta investigación.

Dentro de los parámetros transversales, apoyados en la estrategia SecDevOps, se mencionó la importancia del monitoreo continuo de seguridad. Como trabajo futuro se recomienda construir una estrategia de monitoreo continuo y la selección de una herramienta para su implementación, que permita disponer de la trazabilidad y visualización del estado de las vulnerabilidades respecto de la política definida a lo largo de todo el flujo DevOps.

## **A. Anexo: Revisión estado de la literatura**

En este anexo se expone el resultado de la revisión del estado de la literatura. De acuerdo al procedimiento de investigación aplicado. La búsqueda bajo los criterios de inclusión y definidos arroja 95 artículos, luego de realizar la valoración de calidad quedan 22 artículos de los cuales 13 artículos son tomados en el estado del arte. A continuación, en la [Tabla](#page-147-0) 4-1 y [Tabla](#page-147-1) 4-2 se expone con más detalle los artículos seleccionados.

<span id="page-147-0"></span>

| <b>Tabla 4-1.</b> Articulos iniciales, artículos luego de la valoración de la calidad |                       |  |  |  |
|---------------------------------------------------------------------------------------|-----------------------|--|--|--|
| Paso de la revisión de la literatura                                                  | Cantidad de artículos |  |  |  |
| Búsqueda definiendo los criterios de<br>exclusión e inclusión                         | 95                    |  |  |  |
| Valoración de la calidad                                                              | 22                    |  |  |  |

**Tabla 4-1.** Artículos iniciales, artículos luego de la valoración de la calidad

En l[a Tabla](#page-147-1) **4-2** se ofrece un detalle de los 22 artículos que pasaron el filtro de valoración de calidad, los artículos subrayados en verde claro son los artículos empleados para desarrollar el estado del arte de la tesis.

<span id="page-147-1"></span>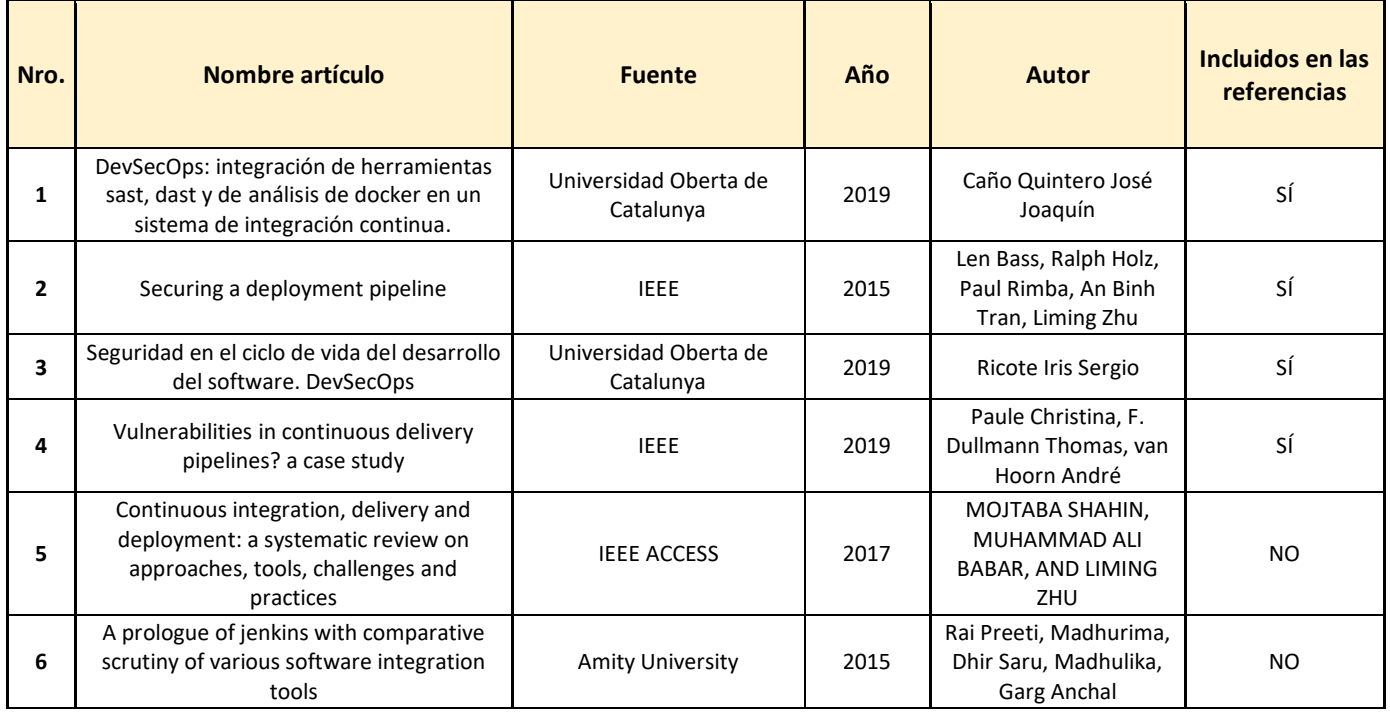

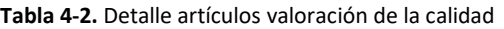

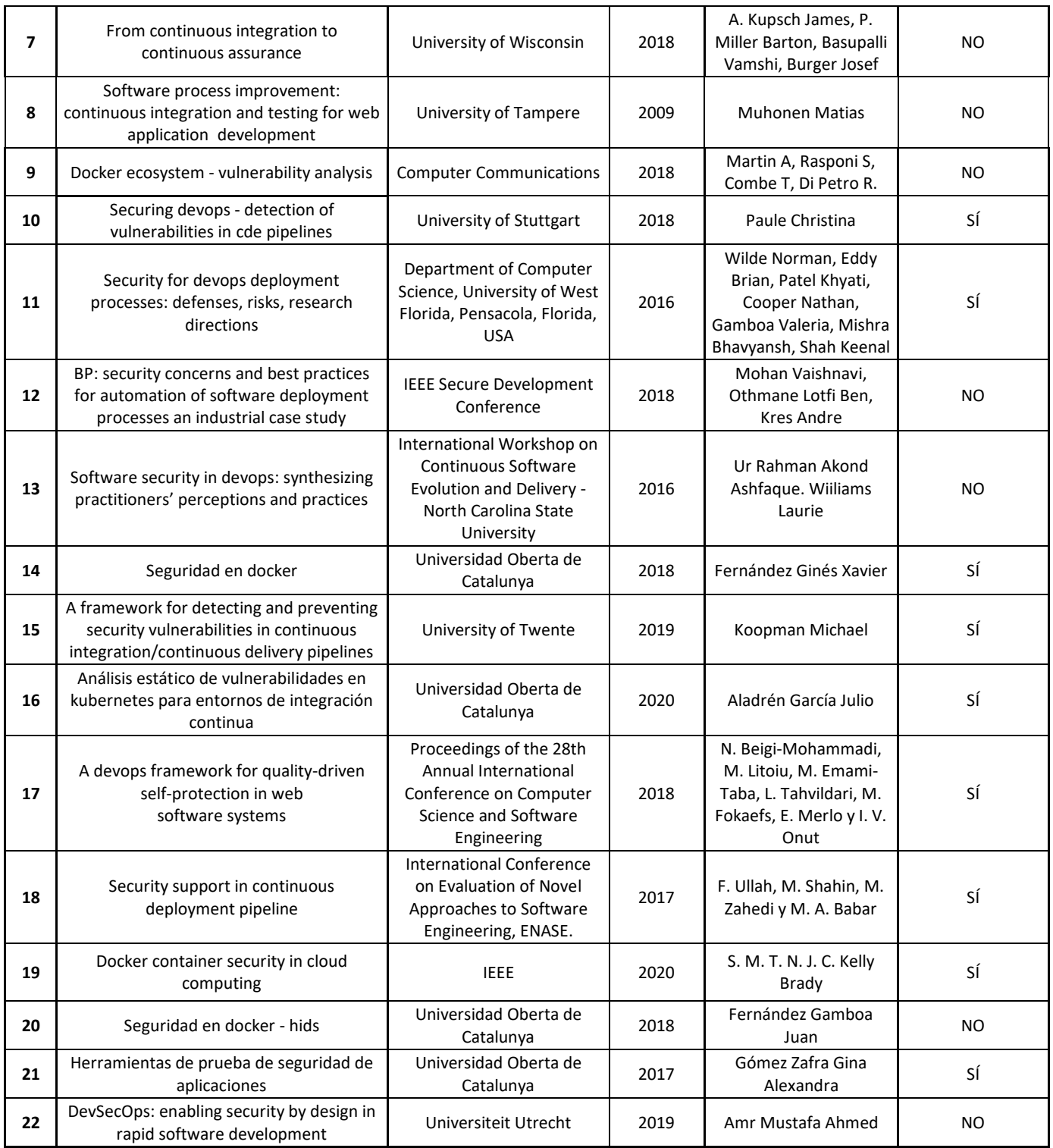

# **B. Anexo: Metodologías de desarrollo de software clásicas, ágiles, y seguras**

En este anexo se desarrollan y se exponen las diferentes metodologías de desarrollo de software, clásicas, ágiles y seguras que se han propuesto para la construcción de aplicativos.

#### **Metodologías para el desarrollo de software clásicas**

Las metodologías tradicionales imponen una disciplina de trabajo sobre el proceso de desarrollo del software, para ello, se hace énfasis en la planificación total de todo el trabajo a realizar y una vez que está todo detallado, comienza el ciclo de desarrollo del producto software. Se centran especialmente en el control del proceso, mediante una detallada definición de roles, actividades, herramientas, modelado y documentación. Además, las metodologías tradicionales no contemplan los cambios durante el proceso, por lo que no son las más recomendadas cuando se trabajan en un entorno donde los requerimientos no pueden predecirse o puedan variar en el tiempo [128].

#### • *Ciclo de vida del desarrollo de software*

SDLC, System Development Life Cycle. Las tareas establecidas en este marco se definen en cada paso del proceso de desarrollo de software. Consiste en un plan detallado que describe como desarrollar, mantener y reemplazar software específico, mejorando la calidad del software y el proceso general del desarrollo, bajo las fases de: planificación, implementación, pruebas, documentación, despliegue y mantenimiento [129].

#### • *Incremental*

Permite construir el proyecto en etapas incrementales en donde cada etapa agrega funcionalidad y valor. Las etapas contempladas en esta metodología son: requerimientos, diseño, codificación, pruebas y entrega. En comparación al modelo de cascada, este permite entregar al cliente un producto más rápido, reduciendo los riesgos gracias a la visibilidad sobre el progreso de las nuevas versiones. Además, proporciona retroalimentación que permite atacar los riesgos más críticos desde el principio, ejecución de pruebas, e integraciones constantes [6].

#### • *Prototipos*

Un prototipo es una versión preliminar de un sistema de información con fines de demostración o evaluación. El prototipo de requerimientos es la relación de una implementación parcial de un sistema, para el propósito explícito de aprender sobre los requerimientos del sistema. El prototipo puede ser usado como parte de la fase de requerimientos o justo antes de la fase de seguimiento. Muchos usuarios y clientes encuentran que es mucho más fácil proveer retroalimentación convenientemente basada en la manipulación, diferente del modelo evolutivo, donde los requerimientos mejor entendidos están incorporados; un prototipo se construye, generalmente, con los requerimientos entendidos más pobremente. Se compone por: recolección y refinamiento de requisitos, diseño rápido, construcción del prototipo, evaluación del prototipo por el cliente, refinamiento del prototipo, producto de ingeniería [6].

#### • *Cáscada*

Waterfall. Es el enfoque metodológico que ordena rigurosamente las etapas del proceso para el desarrollo de software, de tal forma que el inicio de cada etapa debe esperar la finalización de la etapa anterior. Al final de cada etapa, se realiza una revisión en la cual se determina si el proyecto en dicha fase sí cumplió los objetivos y puede avanzar a la siguiente fase. Este modelo fue el primero en originarse y es la base de los modelos de ciclo de vida posteriores a este. Uno de los inconvenientes de esta metodología es que no se puede esperar a que las especificaciones iniciales sean correctas, completas y el usuario cambie de opinión o requiera reconfiguración sobre alguna característica. Los pasos que componen esta metodología son: ingeniería y análisis del sistema, análisis de los requisitos, diseño, codificación, prueba, y mantenimiento [6].

• *Espiral*

Esta metodología suma las ventajas de las metodologías de desarrollo en cascada y prototipos, apoyándose en el concepto de análisis de riesgo. Está compuesta por cuatro actividades: planificación, análisis de riesgo, ingeniería y evaluación del cliente. En cada fase el producto gana "madurez" (aproximación al final deseado), hasta que en una iteración se logre el objetivo deseado y este sea aprobado, se terminan las iteraciones [6].

#### **Metodologías para el desarrollo de software ágiles**

El enfoque de desarrollo clásico se enfatiza en el control del proceso mediante definición de roles, actividades, artefactos, en los cuales se incluye un modelado y documentación detallada. El esquema tradicional ha demostrado ser efectivo y aplicado en proyectos grandes, sin embargo, este enfoque clásico no es el más adecuado ni óptimo para proyectos donde el sistema es muy cambiante y es necesario reducir tiempos en el desarrollo sin disminuir la calidad sobre este. Dada las desventajas en cuanto a tiempo y flexibilidad, se deja al lado el buen hacer de la ingeniería del software asumiendo el riesgo que esto conlleva. La metodología necesariamente ha de ser ágil, debe contar con ciclos cortos de desarrollo y, si es necesario, se pueden incrementar las funcionalidades en cada iteración del mismo. Bajo este entorno y esta necesidad han nacido las metodologías ágiles y como consecuencia, se creó el manifiesto ágil [6].

Es así entonces que el enfoque ágil para el desarrollo de software busca distribuir de forma permanente sistemas de software en funcionamiento diseñados con iteraciones rápidas. En concreto, el desarrollo ágil busca proporcionar en poco tiempo piezas pequeñas de sistemas de software en funcionamiento para mejorar la satisfacción del cliente. Por lo general, el desarrollo ágil de software implica que haya grupos pequeños de desarrolladores de software y otra figura que se encarga de reunir los integrantes del grupo durante el ciclo de vida del desarrollo de software. La metodología ágil favorece un enfoque sencillo de la documentación de software, y acepta los cambios que puedan surgir en las diferentes etapas del ciclo de vida, en lugar de resistirse a ellos [130].

#### • *Programación Extrema (XP, Extreme Programming)*

XP, Extreme Programming. La programación extrema se diferencia de las metodologías tradicionales principalmente en que pone más énfasis en la adaptabilidad que en la previsibilidad. Los cambios de requisitos que ocurran durante el proceso durante el proceso, son un aspecto normal de la metodología; estos pueden ser tomados o no dependiendo del valor agregado que le aporten al proyecto en esa etapa. Se centra en mejorar y potenciar las relaciones interpersonales, promoviendo trabajo en equipo, motivando al aprendizaje y trabajando para favorecer un buen clima laboral. Se tienen tres (3) categorías, en las cuales se agrupan las doce (12) prácticas de XP:

- ✓ Metodología de programación: diseño sencillo, pruebas (testing), refactorización, codificación con estándares.
- $\checkmark$  Metodología de equipo: propiedad colectiva del código, programación en parejas, integración continua, entregas semanales, e integridad con el cliente.
- $\checkmark$  Metodología de procesos: clientes en sitio, entregas frecuentes y planificación.

Fases del ciclo de vida de la programación extrema:

Exploración – Planificación – Iteración 1…N – Producción – Mantenimiento – Muerte [6].

• *Scrum*

Marco de trabajo por el cual las personas pueden abordar problemas complejos adaptativos, a la vez que entregar productos del máximo valor posible productiva y creativamente. Scrum muestra la eficacia de las técnicas de gestión de producto y las técnicas de trabajo de modo que podamos mejorar continuamente el producto, el equipo y el entorno de trabajo. El marco de trabajo scrum consiste en los equipos scrum, sus roles, eventos, artefactos y reglas asociadas, donde cada componente cumple con una tarea específica y todos son esenciales para el éxito de scrum. La esencia de scrum está basada en la construcción de equipos pequeños, altamente flexibles y adaptativos. A continuación, se mencionan algunos componentes importantes dentro de scrum:

*Equipo Scrum:* dueño de producto (Product Owner), equipo de desarrollo (Development Team), y scrum master.

*Eventos de Scrum:* sprint, planning, daily, review, retrospective.

*Artefactos de Scrum*: lista de producto (Product Backlog), lista de pendientes del sprint (Sprint Backlog) [131]. A continuación, en la [Figura](#page-153-0) 4-1 se muestra el flujo de la metodología scrum;

aplicaciones web desarrolladas bajo la metodología DevOps.

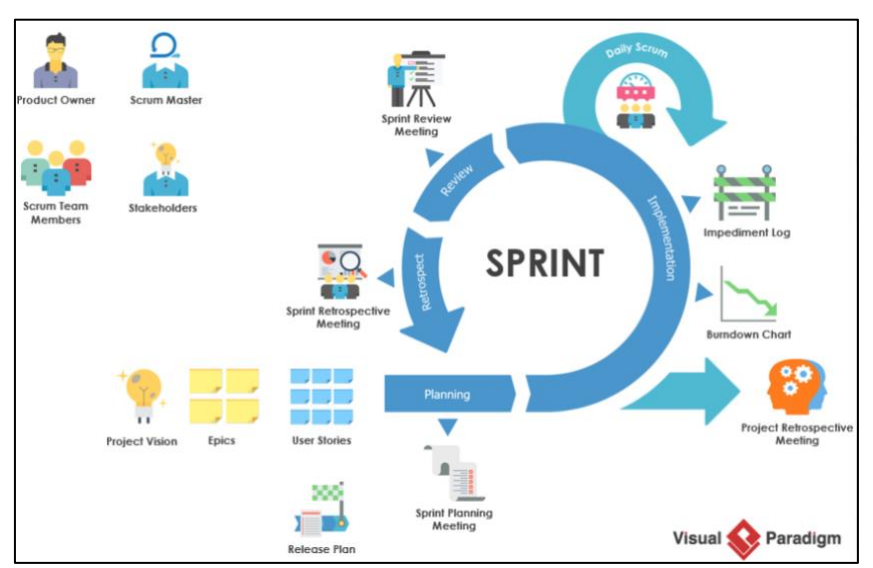

**Figura 4-1.** Flujo de la metodología SCRUM **[132]**

#### <span id="page-153-0"></span>• *Crystal*

Se trata de un conjunto de metodologías para el desarrollo de software caracterizadas por estar centradas en las personas que componen el equipo y la reducción al máximo del número de artefactos producidos. El equipo de desarrollo es un factor clave, por lo que se deben invertir esfuerzos en mejorar sus habilidades y destrezas, así como tener políticas de trabajo en equipo o definidas. *Crystal Clear* es la encarnación más ágil de la serie y de la que más documentación se dispone. La misma se define con mucho énfasis en la comunicación y de forma muy liviana en relación a los entregables. Crystal maneja iteraciones cortas con feedback (retroalimentación) frecuente por parte de los usuarios/clientes, minimizando de esta forma la necesidad de productos intermedios. Como características importantes se tienen: la entrega frecuente, comunicación, información relevante, seguridad personal, focalización, facilidad en la comunicación con usuarios expertos [6].

#### • *Kanban*

Se basa en la idea de que el trabajo en curso debería limitarse y solo se debe empezar con la nueva funcionalidad cuando la funcionalidad anterior haya sido entregada. Se hace uso de un panel electrónico de tarjetas (tablero kanban) para gestionar el flujo de trabajo y asignaciones; con este punto se da un aporte proporcionando transparencia al proceso, evitando cuellos de botella, desperdicios a lo largo del tiempo y todo lo que pueda impactar en el rendimiento de la

organización. Proporciona a los miembros una mayor visibilidad sobre los efectos de sus acciones o falta de acción, como resultado, se evidencia la evolución incremental en los procesos existentes. Una de las principales ventajas es la facilidad de aplicar, actualizar y adaptar por parte del equipo. Además, la técnica altamente visual de gestión de las tareas, permite ver el estado de los proyectos, y la posibilidad de pautar el desarrollo del trabajo de manera efectiva. Para la aplicación de la metodología kanban es necesario conocer los siguientes aspectos: definir el flujo de trabajo de los proyectos, visualizar las fases del ciclo de producción, "Stop Starting" y el control de flujo [6].

#### • *Desarrollo rápido de aplicaciones*

RAD, Rapid Application Development. El modelo de desarrollo rápido de aplicaciones de software se enfoca en el ciclo de diseño de usuario en la creación de prototipos, pruebas y refinamiento. RAD, con respecto al método de cascada (waterfall), es flexible y responde a las entradas del usuario. A pesar de que el modelo cuente con 30 años desde su primera implementación, se ha tenido en cuenta en empresas modernas, ya que proporciona a los usuarios experiencias atractivas en todos los dispositivos, desde aplicaciones nativas móviles, web, hasta aplicaciones de conversación. Las cuatro (4) fases del ciclo de vida de RAD son: planear, diseño informado por el usuario, construcción, paso a producción [133].

#### • *Desarrollo basado en funcionalidades*

FDD, Feature Driven Development. Como las otras metodologías adaptables, se enfoca en iteraciones cortas que entregan funcionalidad tangible. Sin embargo, fue diseñado para trabajar con otras actividades de desarrollo de software y no requiere la utilización de ningún modelo de proceso específico. Hace énfasis en aspectos de calidad durante todo el proceso e incluye un monitoreo permanente del avance del proyecto. Una característica o (feature) se basa en un ciclo muy corto de iteración, nunca supera las dos semanas y el análisis y desarrollo están orientados en cumplir un listado de features. Esta metodología sigue cinco (5) fases iterativas: desarrollo o modificación de un modelo global, creación o modificación de la lista de features, planificación, diseño, implementación [6].

#### • *Desarrollo adaptivo de software*

ASD, Adaptive Software Development. La idea principal de esta metodología parte de que las necesidades del cliente siempre son cambiantes durante y posteriormente a la entrega del

desarrollo del proyecto. El punto diferenciador de esta metodología es que crea una cultura adaptiva mediante métodos y técnicas para adaptarse fácilmente al cambio y no luchar contra él. Ofrece un ciclo de vida iterativo y cada ciclo puede ser modificado al paralelo de la ejecución de otro ciclo, este ciclo usado por ASD es conocido como: especular-colaborar-aprender [6].

#### *Desarrollo fino, desarrollo de software fino*

LD, Development. LSD Lean Software. La filosofía "lean" consiste en tener un equipo muy preparado, altamente motivado y muy unido. Los activos más importantes a tener en cuenta cuando se está desarrollando un proyecto bajo Lean Development no son el tiempo o el dinero que se están invirtiendo, sino el grado de compromiso y, sobre todo, cuánto está aprendiendo el equipo. Para proyectos a medio plazo, este método es muy eficaz, ya que concibe una idea, se programa, se lanza un prototipo que se prueba y se analiza el comportamiento, luego del resultado del análisis y las pruebas, se toma la decisión de si cumple el objetivo o es necesario cumplir con otro ciclo iterativo para refinar el prototipo. Luego de varias iteraciones se tendrá un prototipo muy definido, el cual cumple con el objetivo con el que fue concebido. Dentro de los principios de lean se tiene: eliminar los desperdicios, ampliar el aprendizaje, decidir lo más tarde posible, reaccionar tan rápido como sea posible, potenciar el equipo, crear la integridad [6].

#### *Proceso Unificado de Desarrollo de Software*

RUP, Rational Unified Process. Metodología de desarrollo de software que está basada en componentes e interfaces bien definidas y junto con el Lenguaje Unificado de Modelado (UML), constituye la metodología estándar más utilizada para el análisis, implementación y documentación de sistemas orientados a objetos. RUP no es un sistema con pasos firmemente establecidos, sino un conjunto de metodologías adaptables al contexto y necesidades de cada organización. Cuenta con las fases: concepción o inicio, elaboración, transición [6].

#### **Metodologías para el desarrollo seguro de software**

Además de mencionar las metodologías clásicas y ágiles para el desarrollo de software, a continuación, se hace una breve reseña de las diferentes metodologías seguras que existen y que actualmente son usadas en el mercado para la construcción de software.

#### • *Ciclo de vida de desarrollo seguro*

S-SDLC, Secure System Development Life Cycle. Colección de buenas prácticas enfocadas en agregar seguridad a la metodología SDLC. La implementación de seguridad requiere un esfuerzo al deber ser implementada en cada una de las fases del SDLC, desde la recopilación de requisitos, hasta la implementación y mantenimiento; además, el equipo de desarrollo debe cambiar de mentalidad y, aparte de preocuparse por la funcionalidad, también se deberá preocupar por la seguridad. Esto reduce el riesgo de encontrar vulnerabilidades de seguridad en la aplicación cuando sale a producción y así minimizar el impacto cuando se encuentren en las fases finales del ciclo. Las fases del ciclo S-SDLC son:

- Requerimientos: recolección de requerimientos y cumplimientos de seguridad.
- Diseño: uso de la privacidad al diseñar, evaluación de riesgos.
- Desarrollo: pruebas de seguridad en código (SAST SCA), pruebas unitarias, revisión de código por pares.
- Verificación: pruebas funcionales automatizadas, pruebas de penetración.
- Mantenimiento y evolución: plan de restablecimiento (rollback), creación de un plan de respuesta a incidentes [134].
- *Ciclo de vida de desarrollo seguro de Microsoft*

SDL, Microsoft Security Development LifeCylce. Proceso que Microsoft ha adoptado para el desarrollo de software que abarca la adición de una serie de actividades centradas en la seguridad y entregables a cada una de las fases del proceso de desarrollo de software de Microsoft. Estas actividades incluyen el desarrollo de modelos de amenazas durante el diseño de software, el uso de herramientas de análisis de código de análisis estático durante la implementación y la realización de revisiones de código y pruebas de seguridad en las últimas fases. Antes de que el software sujeto al SDL pueda ser lanzado, debe ser sometido a una revisión final de seguridad por un equipo independiente de su grupo de desarrollo. En comparación con el software que no ha estado sujeto a la SDL, el software que ha sufrido la SDL ha experimentado una tasa significativamente reducida de descubrimiento externo de vulnerabilidades de seguridad. Para la implementación de las diferentes actividades de seguridad, se cuenta con las siguientes fases: requerimientos, diseño, implementación, verificación, liberación [135].

#### • *Corrección por construcción*

CbyC, Correctness by Construction. Método radical, efectivo y económico para construir software con integridad demostrable para aplicaciones críticas y de seguridad. CbyC combina los métodos formales y el desarrollo ágil. Está basado en tres principios simples: que el encontrar errores se dificulte, eliminar los errores lo más cerca al punto de inicio, generar evidencia de idoneidad para el propósito a lo largo del desarrollo. A diferencia de compilar y depurar, CbyC busca que el producto sea correcto desde el inicio de su construcción, adaptándose a los objetivos de construcción de seguridad recomendados. Es compatible con los principios de PSP y TSP, y si se combina con estos, puede haber una tasa de errores menor. Para lograr los objetivos, se implementan las siguientes técnicas que son los bloques de construcción del proceso CbyC: notaciones sonoras, validación fuerte, desarrollo incremental, evitar la repetición, luchar por la simplicidad, gestión del riesgo, pensamiento activo [136].

#### • *Proceso integral y ligero de seguridad de aplicaciones*

CLASP, Comprehensive, Lightweight Application Security Process- Conjunto de componentes de proceso basado en roles y en la actividad, guiado por las mejores prácticas formalizadas. CLASP está diseñado para ayudar a los equipos de desarrollo de software a desarrollar la seguridad en las primeras etapas de los ciclos de vida de desarrollo de software existentes y nuevos en una forma estructurada, repetible y medible. Se basa en un extenso trabajo de campo realizado por desarrolladores de software seguro, en los cuales se creó un conjunto integral de requisitos de seguridad. Estos requisitos resultantes forman la base de las mejores prácticas de CLASP, que pueden permitir a las organizaciones abordar sistemáticamente las vulnerabilidades. Componentes del proceso CLASP:

- ✓ Vistas CLASP (5): vistas para dar un entendimiento a gran escala del proceso CLASP, incluye cómo los componentes interactuan y cómo se aplican a cierto ciclo de vida del desarrollo de software.
- $\checkmark$  Mejores prácticas CLASP (7): son la base de todas las actividades relacionas para el desarrollo de software, ya sea planificando, diseñando o implementando, incluyen además el uso de todas las herramientas y técnicas que soporta CLASP.
- $\checkmark$  24 Actividades CLASP: diseñadas para permitir una fácil integración entre las actividades de seguridad y el SDL; se relacionan las mejores prácticas con las actividades y los roles de los proyectos.
- ✓ Recursos CLASP (Se incluyen las palabras claves CLASP): ayudan a la planificación, ejecución y cumplimiento de las actividades.
- ✓ Taxonomía CLASP: clasificación de alto nivel de 104 tipos de problemas o vulnerabilidades, en el código fuente divididos en cinco (5) categorías de alto nivel [137].
- *Equipo de procesos de software*

TSP, Team Software Process. Metodología para administrar el trabajo de mejora y el desarrollo de los procesos de software, garantizando un entorno de trabajo agradable y natural para los equipos. Brinda unos pasos estructurados que indican que se debe hacer en cada fase del desarrollo del proyecto y muestra la conexión de cada fase para construir un producto completo, sin olvidarse de cómo conformar un equipo capaz de lograr los objetivos en el desarrollo de software de calidad. Las fases del ciclo de vida de TSP son: lanzamiento, estrategia, planeación, requerimientos, diseño, implementación, pruebas, postmorten [138].

#### • *Garantía de seguridad del software Oracle*

OSSA, Oracle Software Security Assurance. Abarcando cada fase del ciclo de vida del desarrollo del producto, Oracle Software Security Assurance (OSSA) es la metodología de Oracle para crear seguridad en el diseño, el desarrollo, la prueba y el mantenimiento de los productos ya sea que los clientes los usen en las instalaciones o se entreguen a través de Oracle Cloud. El objetivo de Oracle es garantizar que sus productos ayuden a los clientes a cumplir con sus requisitos de seguridad. Oracle Software Security Assurance es un conjunto de normas, tecnologías y prácticas líderes en el sector que tiene el siguiente objetivo:

- ✓ **Promover innovaciones de seguridad:** Oracle ofrece una larga serie de innovaciones de seguridad, a implementar en las diferentes soluciones posibles.
- ✓ **Reducir la incidencia de las deficiencias de seguridad en todos los productos de Oracle:** en los diferentes programas del OSSA se incluyen estándares de codificación seguridad, entrenamiento para el desarrollo seguro, formación de seguridad en los grupos y el uso de herramientas automatizadas.

✓ **Reducir el impacto que tienen sobre los clientes las deficiencias de seguridad de los productos lanzados:** tratamiento hacia los clientes para así brindar la mejor experiencia en la actualización de seguridad [139].

• *Orientación adecuada y eficaz en seguridad de la información*

AEGIS, Appropriate and Effective Guidance in Information Security. Es un proceso de desarrollo de software para sistemas seguros y usables, integrado con el proceso incremental de desarrollo. Los pasos que describen el núcleo de AEGIS consisten en la identificación y el aseguramiento de los participantes los miembros del equipo, para así luego modelar los activos del sistema usando la semántica "UML", donde se debe asignar un valor a esos activos y finalizar con el diseño de contramedidas en torno al análisis de riesgos realizado sobre estos activos. Las necesidades se direccionan gracias a la participación de los usuarios en el diseño de seguridad, junto con la consideración de que se está dando al contexto del usuario durante el modelamiento de los requerimientos de seguridad y el diseño de las contramedidas. En esta metodología, el accionista (stakeholder) está envuelto activamente en todo el proceso de elección de los requerimientos de seguridad y decisión en las contramedidas de seguridad, dado que estos cuentan con un dominio de conocimiento pertinente inicial. Para el desarrollo del proceso se cuenta con las siguientes actividades, las cuales componen todo el flujo de trabajo de esta metodología: reunir participantes, identificar y modelar los activos en el contexto, valorar activos de acuerdo a la seguridad, análisis de riesgos y diseño de seguridad [140].

#### • *Proceso racional unificado seguro*

RupSec, Rational Unified Process-Secure. "RUP" es uno de los más completos modelos de procesos flexibles, configurable, fácil para entender y la mayoría de las pautas y actividades están basadas en estándares de ingeniería de software propuestos por la ISO e IEEE. El principal propósito de RupSEC es definir el modelo de proceso del software en el cual todos los requerimientos de seguridad son considerados en todas las fases del desarrollo de software, dichas fases se componen de: modelamiento del negocio, requisitos, análisis, diseño, pruebas, configuración y gestión de cambios, gestión de proyectos y ambientes. RupSec ha sido desarrollado para proponer nuevas extensiones en las fases y disciplinas de RUP en forma de roles, actividades y artefactos [141].

#### • *Modelo de desarrollo de software seguro*

SSDM, Secure Software Development Model. Es un modelo unificado que integra la seguridad con la ingeniería de software para así garantizar una producción eficaz y a la vez segura. El modelo combina algunas técnicas existentes de seguridad de software, las cuales están enfocadas en garantizar un software seguro; además, en el modelo se combina el enfoque del camino de ingeniería tradicional con técnicas de ingeniería en seguridad para así garantizar un producto fiable y seguro. El camino de ingeniería de seguridad se divide en cinco (5) etapas: entrenamiento de seguridad, modelamiento de amenazas, especificaciones de seguridad (SS), revisión de las especificaciones de seguridad y, para finalizar, unas pruebas de penetración. Sumado a esto, se mencionan las etapas del desarrollo de software: Definición de requisitos, diseño, codificación, sistema de pruebas, implementación y mantenimiento [142].

# **C. Anexo: Instalación de las herramientas para la plataforma DevOps propuesta**

Se expone el paso a paso seguido para el despliegue de cada una de las herramientas que componen la plataforma DevOps.

En el desarrollo de este anexo se describe el paso a paso de la configuración e instalación de cada una de las herramientas necesarias para construir la plataforma DevOps. Además, el despliegue de cada una de las herramientas se realiza en Azure.

Partiendo del diseño de la plataforma DevOps ilustrado en la [Figura](#page-106-0) 3-20, capítulo [3.3.1.](#page-105-0) Se inicia con la configuración de las redes y subredes base para los otros elementos como se observa en la [Figura](#page-161-0) 4-2.

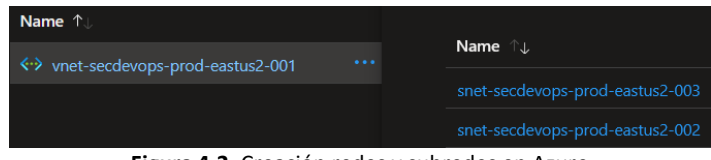

**Figura 4-2.** Creación redes y subredes en Azure

<span id="page-161-0"></span>A partir de esto, se despliega la máquina virtual "vm-secdevops-prod-eastus2-001" con sistema operativo Linux, Ubuntu 20.04 LTS siguiendo el paso a paso estándar desde la consola de Azure. Dentro de las características a tener en cuenta son: Subnet asociada, DNS configurado, grupo de seguridad asociado, el tamaño de la máquina virtual, entre otros, como se observa en la [Figura](#page-161-1) 4-3.

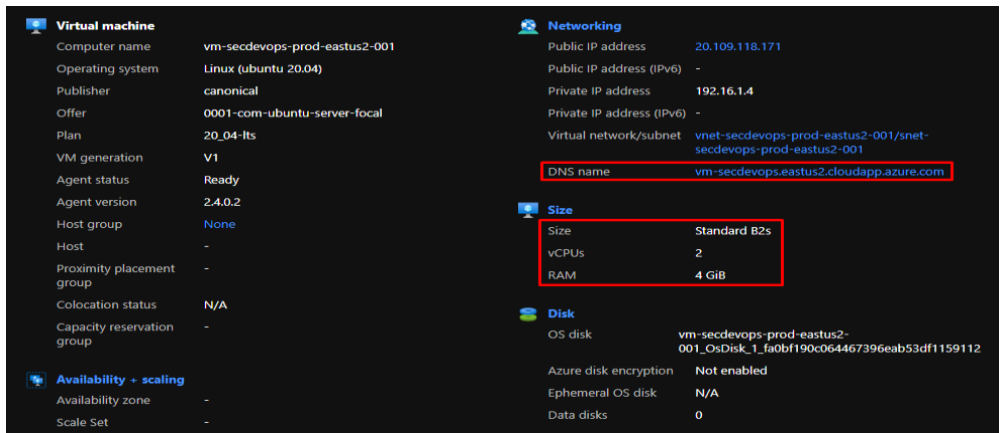

<span id="page-161-1"></span>**Figura 4-3**. Características máquina virtual para la ejecución de Jenkins creada en Azure

Para el acceso a la máquina virtual creada se configura una conexión SSH y adicionalmente se adiciona en el grupo de seguridad (nsg) una regla para consumir la máquina virtual desde la IP pública de la estación local, ve[r Figura](#page-162-0) 4-4.

| Network Interface: vm-secdevops-prod-ea404<br><b>Effective security rules</b><br><b>Troubleshoot VM connection issues</b><br><b>Topology</b><br>Virtual network/subnet: vnet-secdevops-prod-eastus2-001/snet-secdevops-prod-eastus2-001<br>NIC Public IP: 20.109.118.171<br>NIC Private IP: 192.16.1.4<br>Accelerated networking: Disabled |                                                                                                    |                               |      |                 |                          |                       |               |  |  |
|----------------------------------------------------------------------------------------------------|----------------------------------------------------------------------------------------------------|-------------------------------|------|-----------------|--------------------------|-----------------------|---------------|--|--|
|                                                                                                    | Inbound port rules<br>Outbound port rules<br><b>Application security groups</b><br><b>Load balancing</b>                                                                               |                               |      |                 |                          |                       |               |  |  |
|                                                                                                    | Network security group nsq-administrator-prod-eastus2-001 (attached to network interface: vm-secdevops-prod-ea404)<br>Add inbound port rule<br>Impacts 0 subnets, 1 network interfaces |                               |      |                 |                          |                       |               |  |  |
|                                                                                                    | <b>Priority</b>                                                                                                    | <b>Name</b>                   | Port | <b>Protocol</b> | <b>Source</b>            | <b>Destination</b>    | <b>Action</b> |  |  |
|                                                                                                    | 100                                                                                                    | <b>Port Administrator</b>     | Any  | Any             | 190.251.105.251          | Any                   | <b>⊘All</b>   |  |  |
|                                                                                                    | 65000                                                                                                    | <b>AllowVnetInBound</b>       | Any  | Any             | <b>VirtualNetwork</b>    | <b>VirtualNetwork</b> | $\odot$ All   |  |  |
|                                                                                                    | 65001                                                                                                    | AllowAzureLoadBalancerInBound | Any  | Any             | <b>AzureLoadBalancer</b> | Any                   | <b>⊘</b> All  |  |  |
|                                                                                                    | 65500                                                                                                    | <b>DenyAllInBound</b>         | Any  | Any             | Any                      | Any                   | $\otimes$ De  |  |  |
|                                                                                                    |                                                                                                    |                               |      |                 |                          |                       |               |  |  |

**Figura 4-4.** Creación regla en el grupo de seguridad creado

<span id="page-162-0"></span>Mediante la conexión SSH creada previamente se ingresa por primera vez a la máquina virtual y se procede a actualizarla ejecutando el comando "*apt-get update".*

#### • *Instalación Jenkins en Ubuntu 20.04*

El integrador Jenkins se despliega en la máquina virtual "vm-secdevops-prod-eastus2-001" anteriormente desplegada. Como prerrequisito se debe instalar el JDK de Java y luego se procede a realizar la instalación de Jenkins siguiendo el paso a paso recomendado en [143] [144] como se observa en la [Figura](#page-162-1) 4-5.

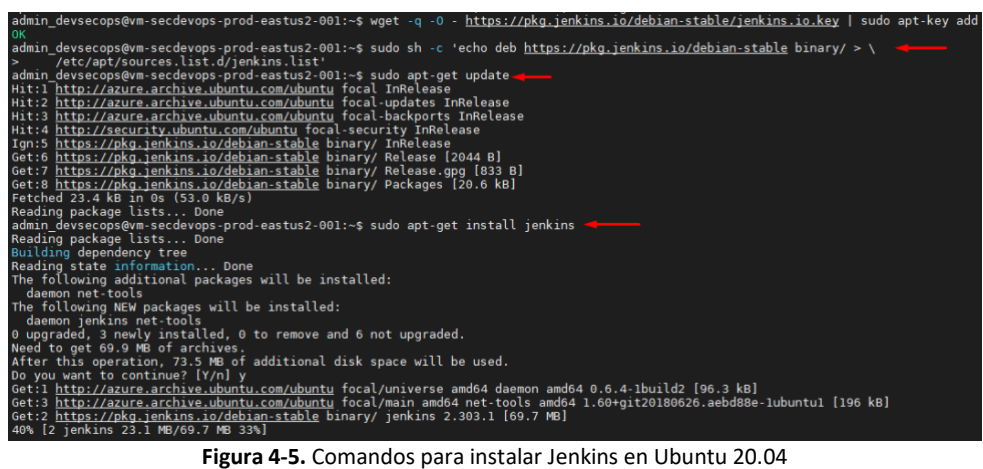

<span id="page-162-1"></span>Luego de finalizar el proceso de instalación se ejecuta el comando expuesto en la [Figura](#page-163-0) 4-6 para comprobar el estado de Jenkins.

| admin devsecops@vm-secdevops-prod-eastus2-001:~\$ sugo systemctt status jenkins<br>. jenkins.service - LSB: Start Jenkins at boot time<br>Loaded: loaded (/etc/init.d/jenkins; generated)<br>Active: active (exited) since Wed 2021-09-01 04:47:28 UTC; 29s ago<br>Docs: man:systemd-sysv-generator(8)<br>Tasks: 0 (limit: 4714)<br>Memory: 0B<br>CGroup: /system.slice/jenkins.service                                                                                                    |
|----------------------------------------------------------------------------------------------------|
| Sep 01 04:47:27 vm-secdevops-prod-eastus2-001 systemd[1]: Starting LSB: Start Jenkins at boot time<br>Sep 01 04:47:27 vm-secdevops-prod-eastus2-001 jenkins[4373]: Correct java version found<br>Sep 01 04:47:27 vm-secdevops-prod-eastus2-001 jenkins[4373]: * Starting Jenkins Automation Server jenkins<br>Sep 01 04:47:27 vm-secdevops-prod-eastus2-001 su[4412]: (to jenkins) root on none<br>Sep 01 04:47:27 vm-secdevops-prod-eastus2-001 su[4412]: pam unix(su-l:session): session opened for user jenkins by (uid=0)<br>Sep 01 04:47:27 vm-secdevops-prod-eastus2-001 su[4412]: pam unix(su-l:session): session closed for user jenkins<br>Sep 01 04:47:28 vm-secdevops-prod-eastus2-001 ienkins $[4373]$ . done.<br>Sep 01 04:47:28 vm-secdevops-prod-eastus2-001 systemd[1]: Started LSB: Start Jenkins at boot time.<br>admin devsecops@vm-secdevops-prod-eastus2-001:~\$ |

**Figura 4-6.** Comprobación estado Jenkins

<span id="page-163-0"></span>Para la configuración inicial, se accede mediante un navegador web con el DNS de la máquina virtual "vm-secdevops.eastus2.cloudapp.azure.com" y el puerto por defecto de Jenkins, 8080. En la [Figura](#page-163-2) 4-7 y Figura 4-8 se muestra la ruta donde obtiene la clave temporal para continuar con la configuración y la clave temporal necesaria respectivamente.

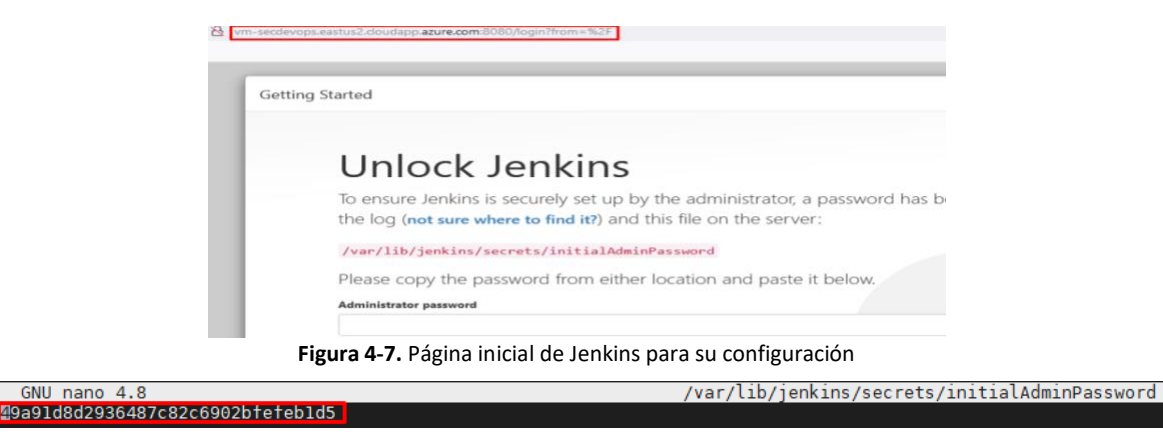

**Figura 4-8.** Clave temporal asignada para la configuración.

<span id="page-163-2"></span><span id="page-163-1"></span>Se continua con la instalación de los complementos o plugins sugeridos por Jenkins, ver [Figura](#page-163-3) 4-9.

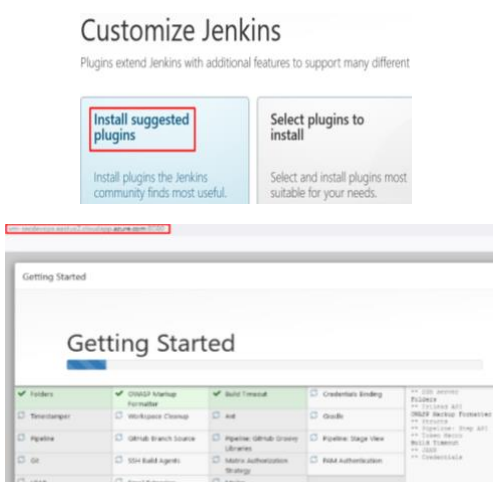

<span id="page-163-3"></span>**Figura 4-9.** Instalación plugins sugeridos por Jenkins

Al finalizar la instalación de los plugins se debe crear el usuario administrador para la gestión de la herramienta, como se observa en l[a Figura](#page-164-0) 4-10.

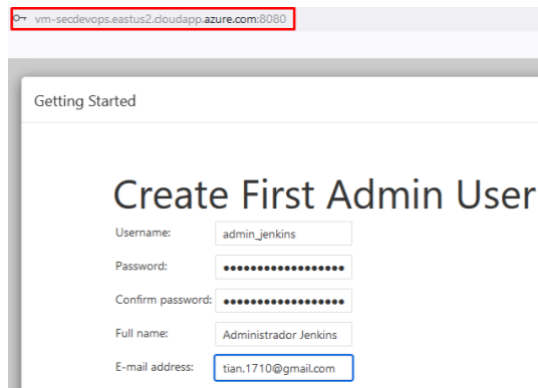

**Figura 4-10.** Creación del usuario administrador de Jenkins

<span id="page-164-0"></span>En la [Figura](#page-164-1) 4-11 se muestra la pantalla principal de Jenkins luego de la instalación y configuración del usuario administrador.

| <b>Jenkins</b><br>蒽          |                     | Q search<br>ඔ                                                                                                    | 0 <sub>1</sub> | Administrador Jenkins |
|------------------------------|---------------------|----------------------------------------------------------------------------------------------------|----------------|-----------------------|
| Dashboard                    |                     |                                                                                                    |                |                       |
| New Item                     |                     |                                                                                                    |                |                       |
| <b>Recopie</b>               |                     | <b>Welcome to Jenkins!</b>                                                                                                    |                |                       |
| Build History                |                     | This page is where your Jenkins jobs will be displayed. To get started, you can set up distributed<br>builds or start building a software project. |                |                       |
| Manage Jenkins               |                     |                                                                                                    |                |                       |
| My Views                     |                     | Start building your software project                                                                                                    |                |                       |
| Lockable Resources           |                     | Create a job                                                                                                    | $\rightarrow$  |                       |
| New View                     |                     | Set up a distributed build                                                                                                    |                |                       |
| <b>Build Queue</b>           | $\hat{\phantom{a}}$ | Set up an agent                                                                                                    | $\rightarrow$  |                       |
| No builds in the queue.      |                     | Configure a cloud                                                                                                    | $\rightarrow$  |                       |
| <b>Build Executor Status</b> | $\hat{\phantom{a}}$ | Learn more about distributed builds                                                                                                    | <b>GD</b>      |                       |
| $1$ life                     |                     |                                                                                                    |                |                       |
| $2$ ldie                     |                     |                                                                                                    |                |                       |

**Figura 4-11.** Pantalla principal Jenkins

#### <span id="page-164-1"></span>• *Instalación GitLab CE ubuntu 20.04*

Se continua con la instalación de la herramienta GitLab como repositorio centralizado de código. Para esto es necesario configurar otra máquina con característica similares a las de la máquina "vmsecdevops-prod-eastus2-001" desplegada anteriormente. Esta máquina nombrada "vm-gitlabprod-eastus2-001" es desplegada en la subnet "snet-secdevops-prod-eastus2-002". Las características adicionales se pueden observar en la [Figura](#page-165-0) 4-12.

aplicaciones web desarrolladas bajo la metodología DevOps.

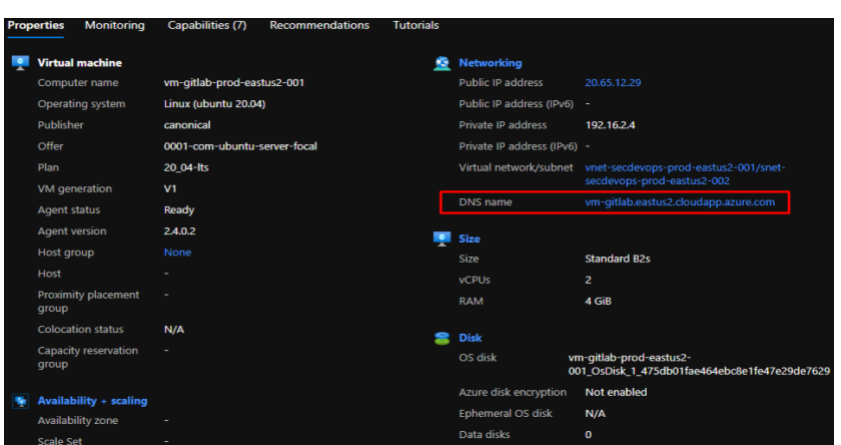

**Figura 4-12.** Características máquina virtual para la ejecución de GitLab

<span id="page-165-0"></span>Basados en la documentación oficial [145] se procede a la instalación de GitLab iniciando con la instalación de las dependencias necesarias para su funcionamiento y luego con la descarga del paquete de GitLab del repositorio oficial como se observa en la [Figura](#page-165-1) 4-13.

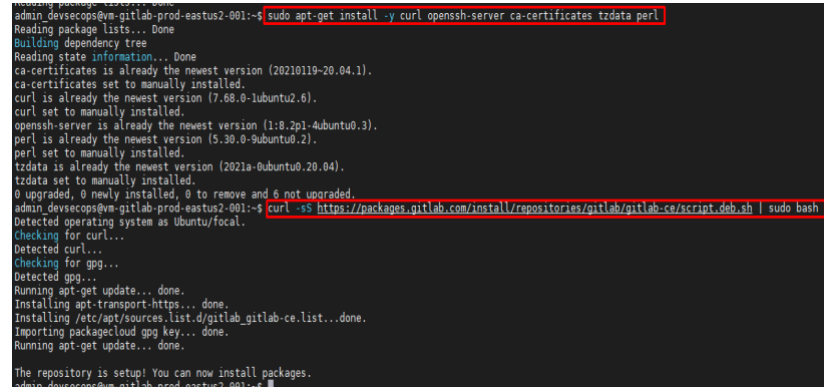

**Figura 4-13.** Descarga paquetes GitLab

<span id="page-165-1"></span>Luego se procede a la instalación de los paquetes previamente instalados con el comando expuesto

en la [Figura](#page-166-0) 4-14.

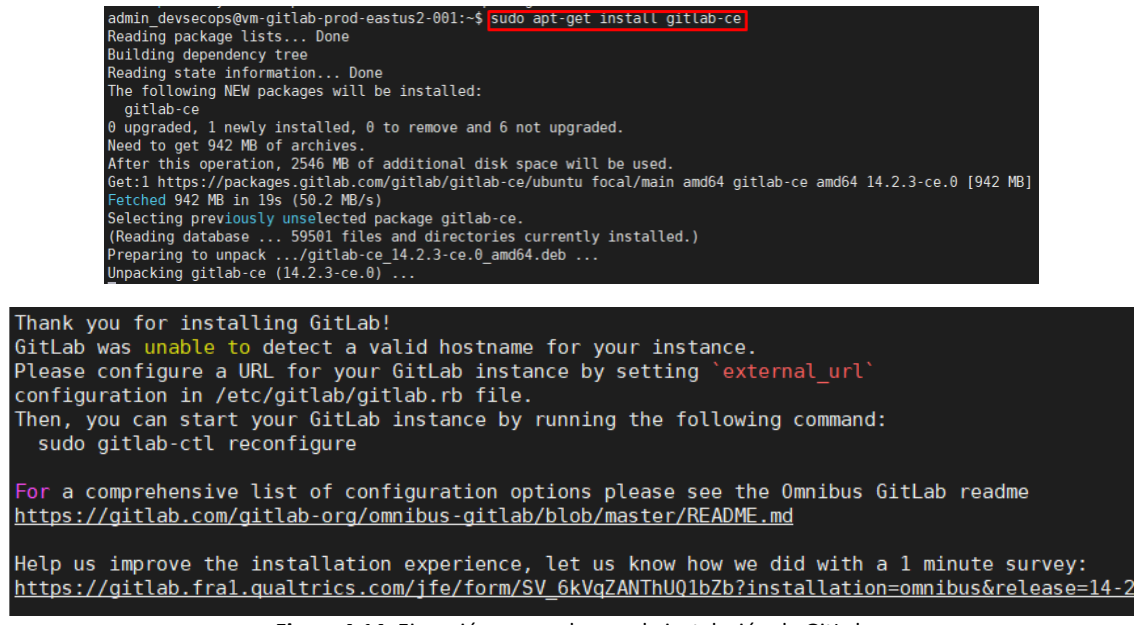

**Figura 4-14.** Ejecución comando para la instalación de GitLab

<span id="page-166-0"></span>En la [Figura](#page-166-1) 4-15 se muestra la ejecución del comando "*gitlab-ctl reconfigure*" para finalizar la

instalación.

| admin devsecops@vm-gitlab-prod-eastus2-001:~\$ sudo gitlab-ctl reconfigure |
|----------------------------------------------------------------------------|
| Starting Chef Infra Client, version 15.14.0                                |
| resolving cookbooks for run list: ["gitlab"]                               |
| Synchronizing Cookbooks:                                                   |
| - gitlab $(0.0.1)$                                                         |
| - package $(0.1.0)$                                                        |
| - logrotate $(0.1.0)$                                                      |
| - postgresql $(0.1.0)$                                                     |
| $-$ redis $(0.1.0)$                                                        |
| $-$ registry (θ.1.θ)                                                       |
| - monitoring $(0.1.0)$                                                     |
| - mattermost $(0.1.0)$                                                     |
| $-$ consul $(0.1.0)$                                                       |
| - $q$ itlab-kas $(0.1.0)$                                                  |
| - $q$ itlab-pages $(0.1.0)$                                                |
| - praefect $(0.1.0)$                                                       |
| - gitaly $(0.1.0)$                                                         |
| - runit (5.1.3)                                                            |
| - letsencrypt $(0.1.0)$                                                    |
| - nginx (0.1.0)                                                            |
| $-$ acme $(4.1.3)$                                                         |

**Figura 4-15**. Finalización de la instalación de GitLab

<span id="page-166-1"></span>Al igual que la configuración de Jenkins, por defecto se crea el usuario "root" con una clave temporal que se usará luego para acceder por primera vez, como se muestra en la [Figura](#page-167-0) 4-16.

aplicaciones web desarrolladas bajo la metodología DevOps.

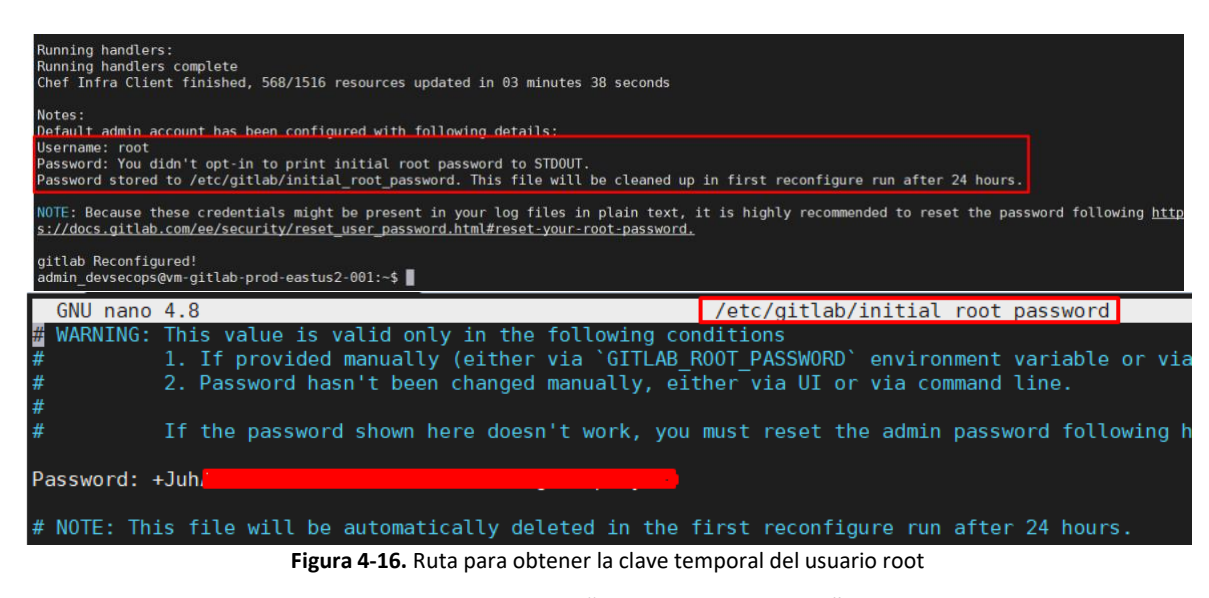

<span id="page-167-0"></span>Se inicia el servicio de GitLab con el comando *"sudo gitlab-ctl start".* Al tener arriba el servicio se procede a acceder mediante un navegador web para visualizar la pantalla inicial de administración y los componentes descargados. Esto se puede observar en las figuras: [Figura](#page-167-1) 4-17, [Figura](#page-168-0) 4-18, [Figura](#page-168-1) 4-19 y [Figura](#page-168-2) 4-20 respectivamente.

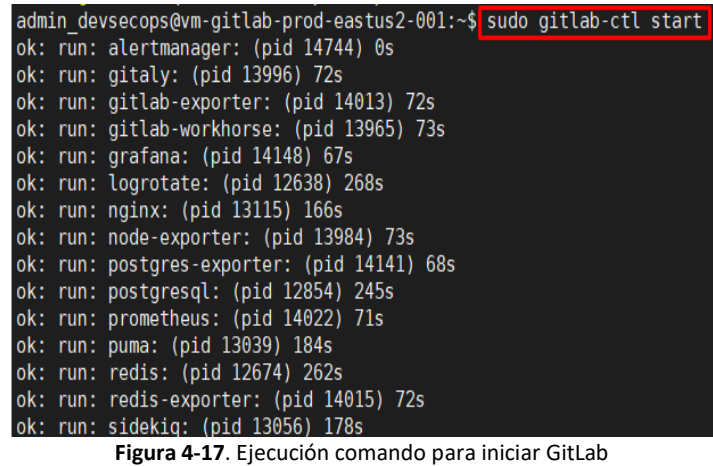

<span id="page-167-1"></span>Se accede mediante el navegador con el DNS "vm-gitlab-prod-eastus2-001" de la máquina creada

anteriormente.

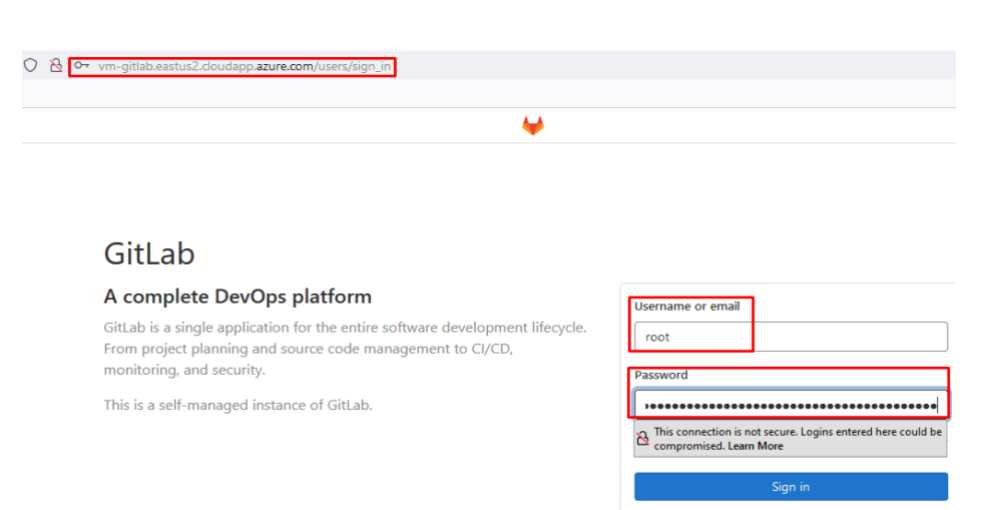

Don't have an account yet? Register now

#### **Figura 4-18.** Acceso a GitLab

<span id="page-168-0"></span>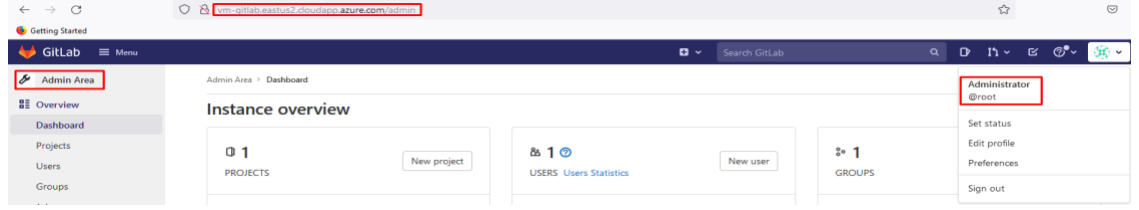

**Figura 4-19.** Pantalla de administración de GitLab

<span id="page-168-1"></span>Componentes y versiones instalados.

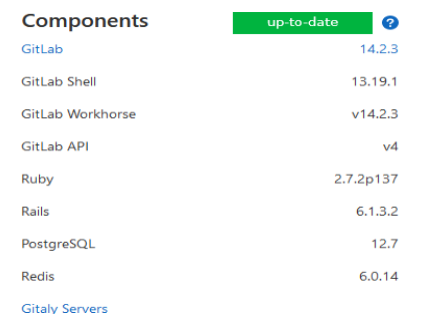

**Figura 4-20.** Componentes instalados con sus respectivas versiones

<span id="page-168-2"></span>Como buena práctica de seguridad se procede a cambiar la contraseña temporal asignada al usuario root y realizar una prueba inicial de integración con el IDE VsCode.

#### • *Instalación SonarQube 9.0.1 Ubuntu 20.04*

La instalación de la herramienta está guiada por la documentación oficial [146] y otras fuentes [147] [148].La configuración y el despliegue de SonarQube se ejecuta en la máquina virtual "*vmsecdevops-prod-eastus2-001"*, máquina virtual dónde se desplegó Jenkins. Iniciamos validando la versión del JDK de Java instalado en la máquina virtual.

aplicaciones web desarrolladas bajo la metodología DevOps.

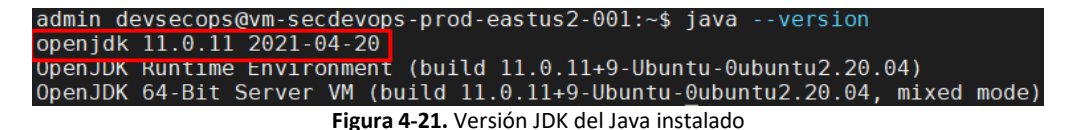

Se continua con la configuración de las siguientes variables con su respectivo valor, tener en cuenta

que para se guarden los cambios es necesario reiniciar la máquina virtual, las variables se muestran en la [Figura](#page-169-0) 4-22.

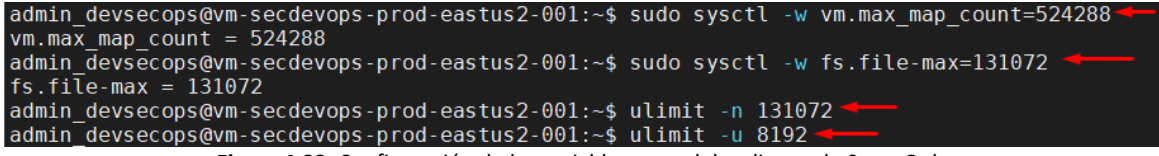

**Figura 4-22.** Configuración de las variables para el despliegue de SonarQube

<span id="page-169-0"></span>Adicional es necesario modificar los límites del sistema kernel como se visualiza en la [Figura](#page-169-1) 4-23.

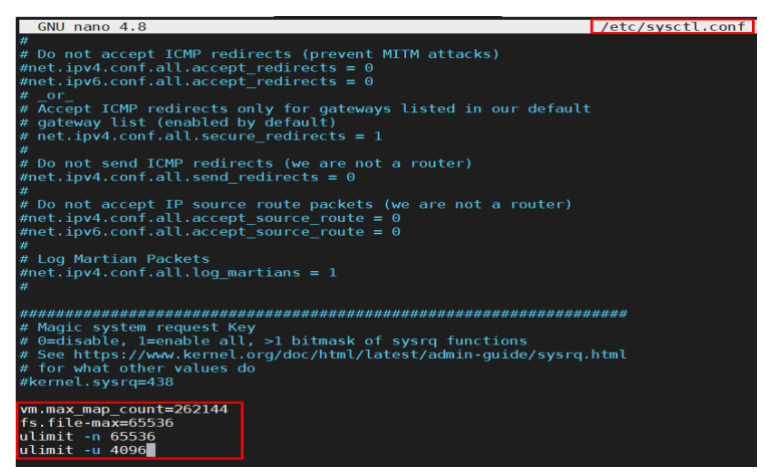

**Figura 4-23.** Modificación de los límites del kernel de la vm

<span id="page-169-1"></span>Para el consumo del componente de sonar es necesario la creación de un usuario dedicado por lo que en l[a Figura](#page-169-2) 4-24 se muestra la creación del usuario "sonar" con su respectiva contraseña.

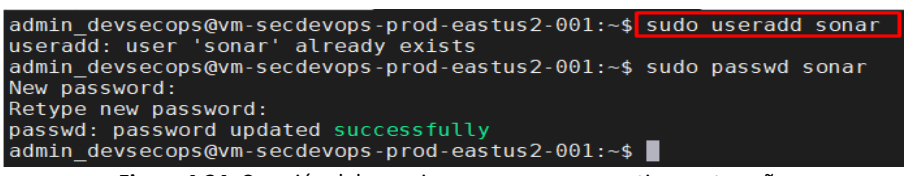

**Figura 4-24**. Creación del usuario sonar con su respectiva contraseña

<span id="page-169-2"></span>Para el correcto funcionamiento de la herramienta SonarQube se debe desplegar un motor de base de datos PostgreSQL, dado esto, se expone a continuación el procedimiento para instalar una base de datos PostgreSQL versión 13. Se inicia con la descarga de los paquetes necesarios desde la fuente oficial y la instalación de estos, como se observa en la [Figura](#page-170-0) 4-25.

| admin devsecops@vm-secdevops-prod-eastus2-001:~\$ echo "deb [arch=amd64] http://apt.postgresgl.org/pub/repos/apt/ focal-pgdg main"   sudo tee |
|----------------------------------------------------------------------------------------------------|
| /etc/apt/sources.list.d/postgresgl.list<br>deb [arch=amd64] http://apt.postgresgl.org/pub/repos/apt/ focal-pgdg main                          |
| admin devsecops@vm-secdevops-prod-eastus2-001:~\$ sudo apt update                                                                             |
|                                                                                                    |
| Hit:1 http://azure.archive.ubuntu.com/ubuntu focal InRelease                                                                                  |
| Hit:2 http://azure.archive.ubuntu.com/ubuntu focal-updates InRelease                                                                          |
| Hit:3 http://azure.archive.ubuntu.com/ubuntu focal-backports InRelease                                                                        |
| Hit:4 http://security.ubuntu.com/ubuntu focal-security InRelease                                                                              |
| Ign:5 https://pkg.jenkins.io/debian-stable binary/ InRelease                                                                                  |
| Hit:6 https://pkg.ienkins.io/debian-stable binary/ Release                                                                                    |
| Get:8 http://apt.postgresql.org/pub/repos/apt focal-pgdg InRelease [86.7 kB]                                                                  |
| Get:9 http://apt.postgresgl.org/pub/repos/apt focal-pgdg/main amd64 Packages [213 kB]                                                         |
| $Fetched$ 300 KB $1n$ 1s (486 KB/s)                                                                                                    |
| Reading package lists Done                                                                                                    |
| Building dependency tree                                                                                                    |
| Reading state information Done                                                                                                    |
| 6 packages can be upgraded. Run 'apt list --upgradable' to see them.                                                                          |
| admin devsecops@vm-secdevops-prod-eastus2-001:~\$                                                                                             |
|                                                                                                    |

**Figura 4-25**. Descarga e instalación de los paquetes de PostreSQL

<span id="page-170-0"></span>Se ejecutan los comandos expuestos en la [Figura](#page-170-1) 4-26 para la instalación de la base de datos PostgreSQL versión 13 y la validación de esta.

| admin devsecops@vm-secdevops-prod-eastus2-001:~\$ sudo apt install postgresgl-13<br>Reading package lists Done<br>Building dependency tree<br>Reading state information Done<br>The following additional packages will be installed:<br>libcommon-sense-perl libjson-perl libjson-xs-perl libllvm9 libpq5 libtypes-serialiser-perl pgdg-keyring postgresgl-client-13<br>postgresql-client-common postgresql-common sysstat<br>Suggested packages:<br>postgresql-doc-13 isag<br>The following NEW packages will be installed:<br>libcommon-sense-perl libison-perl libison-xs-perl libllvm9 libpq5 libtypes-serialiser-perl pqdq-keyring postgresql-13                                                                                                    |
|----------------------------------------------------------------------------------------------------|
| postgresql-client-13 postgresql-client-common postgresql-common sysstat<br>$\theta$ upgraded, 12 newly installed, $\theta$ to remove and 6 not upgraded.<br>Need to get 32.6 MB of archives.<br>After this operation, 129 MB of additional disk space will be used.<br>Do you want to continue? [Y/n] y<br>Get:1 http://azure.archive.ubuntu.com/ubuntu focal/main amd64 libcommon-sense-perl amd64 3.74-2build6 [20.1 kB]<br>Get:2 http://azure.archive.ubuntu.com/ubuntu focal/main amd64 libjson-perl all 4.02000-2 [80.9 kB]<br>Get:3 http://azure.archive.ubuntu.com/ubuntu focal/main amd64 libtypes-serialiser-perl all 1.0-1 [12.1 kB]<br>Get:4 http://azure.archive.ubuntu.com/ubuntu focal/main amd64 libjson-xs-perl amd64 4.020-1build1 [83.7 kB]<br>Get:5 http://azure.archive.ubuntu.com/ubuntu focal/main amd64 libllvm9 amd64 1:9.0.1-12 [14.8 MB]<br>Get:6 http://azure.archive.ubuntu.com/ubuntu focal-updates/main amd64 sysstat amd64 12.2.0-2ubuntu0.1 [448 kB]<br>Get:7 http://apt.postgresgl.org/pub/repos/apt focal-pgdg/main amd64 libpg5 amd64 13.4-1.pgdg20.04+1 [179 kB] |
| admin devsecops@vm-secdevops-prod-eastus2-001:~\$ sudo systemctl status postgresgl<br>postgresgl.service - PostgreSQL RDBMS<br>[Loaded: loaded (/lib/systemd/system/postgresgl.service; enabled; vendor preset: enabled)<br>Active: active (exited) since Thu 2021-09-02 05:11:58 UTC; 55s ago<br>Main PID: 4861 (code=exited, status=0/SUCCESS)<br>Tasks: 0 (limit: 9545)<br>Memory: 0B<br>CGroup: /system.slice/postgresql.service                                                                                                    |
| Sep 02 05:11:58 vm-secdevops-prod-eastus2-001 systemd[1]: Starting PostgreSQL RDBMS<br>Sep 02 05:11:58 vm-secdevops-prod-eastus2-001 systemd[1]: Finished PostgreSQL RDBMS.<br>admin devsecops@vm-secdevops-prod-eastus2-001:~\$ _                                                                                                    |

**Figura 4-26.** Instalación y verificación de PostgreSQL

<span id="page-170-1"></span>Para la base de datos es necesario crear un usuario dedicado, con el fin de gestionar esta.

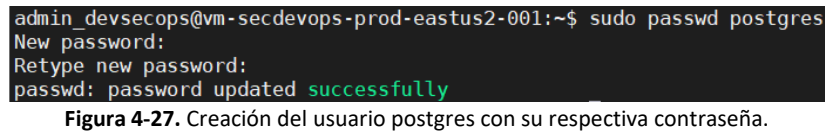

<span id="page-170-2"></span>Validación del usuario y cambio al usuario "postgres", ver [Figura](#page-170-2) 4-28.

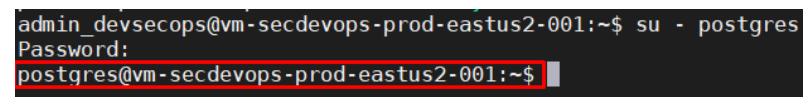

**Figura 4-28.** Validación del usuario postgres

Al estar logueado como usuario "postgres" se crea el usuario "sonaruser" para acceder y gestionar la base de datos que usará SonarQube, el comando para la creación del usuario "sonaruser" se puede visualizar en l[a Figura](#page-171-0) 4-29.

```
postgres@vm-secdevops-prod-eastus2-001:~$ createuser sonaruser
```
**Figura 4-29.** Creación del usuario "sonaruser"

Se crea la base de datos "sonardb" con los privilegios necesarios para el usuario "sonaruser" para la gestión de esta, como se expone en la [Figura](#page-171-1) 4-30 y [Figura](#page-171-2) 4-31.

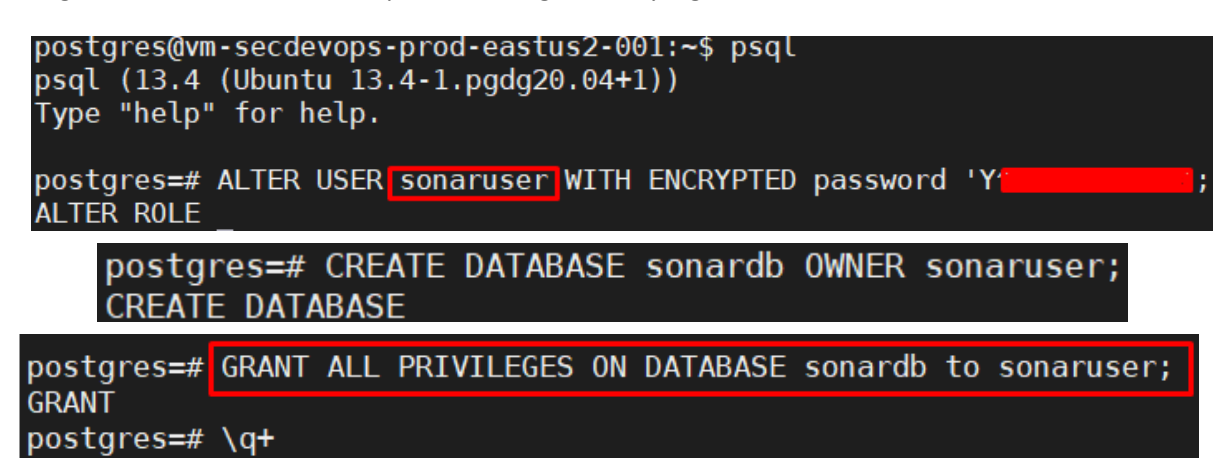

**Figura 4-30.** Creación base de datos "sonardb"

<span id="page-171-1"></span>En este punto se finaliza con la configuración de los prerrequisitos requeridos. A continuación, se procede a la instalación de SonarQube iniciando con la descarga y la tarea de descomprimir el comprimido en el directorio "/otp", así como se observa en la [Figura](#page-171-2) 4-31.

<span id="page-171-2"></span>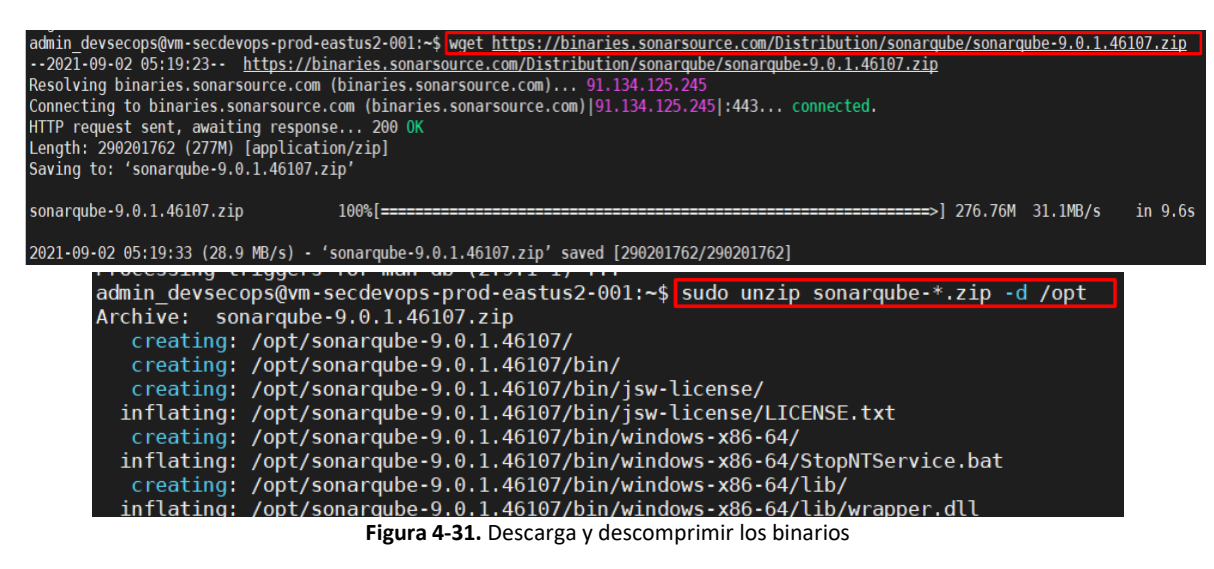

Luego de tener los binarios en la ruta "/opt" es necesario moverlos a la ruta "/opt/sonarqube" y garantizar el acceso al usuario "sonar" a esta ruta. Los comandos para realizar estas acciones se muestran en la [Figura](#page-172-0) 4-32.

```
admin devsecops@vm-secdevops-prod-eastus2-001:~$ sudo mv /opt/sonarqube-* /opt/sonarqube
admin_devsecops@vm-secdevops-prod-eastus2-001:~$ sudo chown sonar:sonar /opt/sonarqube -R
```
**Figura 4-32.** Movimiento de los binarios y acceso garantizado al usuario sonar.

<span id="page-172-0"></span>En el archivo "sonar.properties" ubicado en la ruta "/opt/sonarqube/conf" se proceden a configurar los parámetros para el acceso a la base de datos: Endpoint donde está corriendo la base de datos, base de datos "sonardb", y el usuario y la contraseña, como se puede observar en la [Figura](#page-172-1) 4-33.

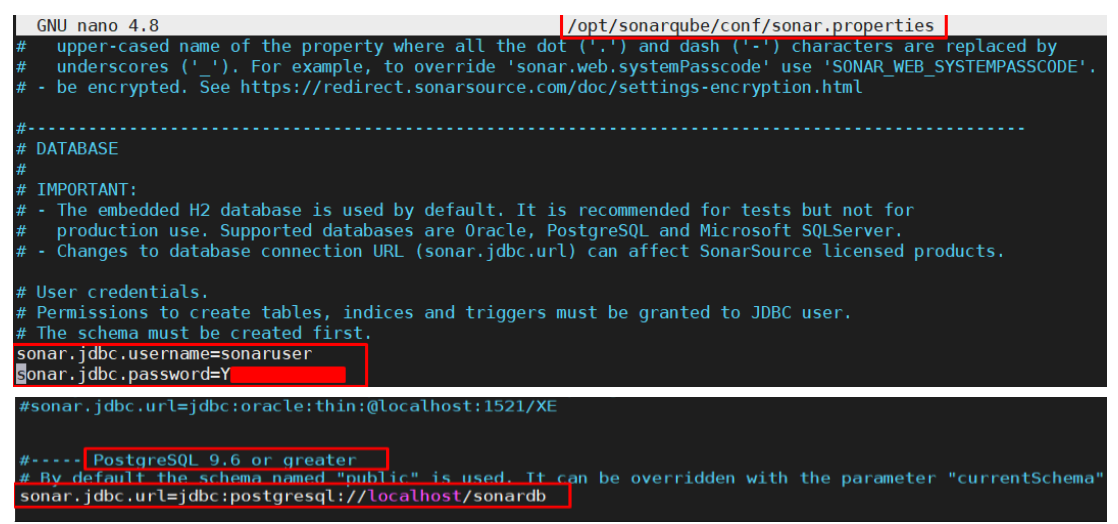

**Figura 4-33.** Configuración cadena de conexión a la base de datos "sonardb"

<span id="page-172-1"></span>Adicionalmente, es importante realizar las siguientes configuraciones para finalizar con la instalación de la herramienta. En el ejecutable "sonar.sh" se debe realizar la siguiente configuración, como se observa en la [Figura](#page-172-2) 4-34.

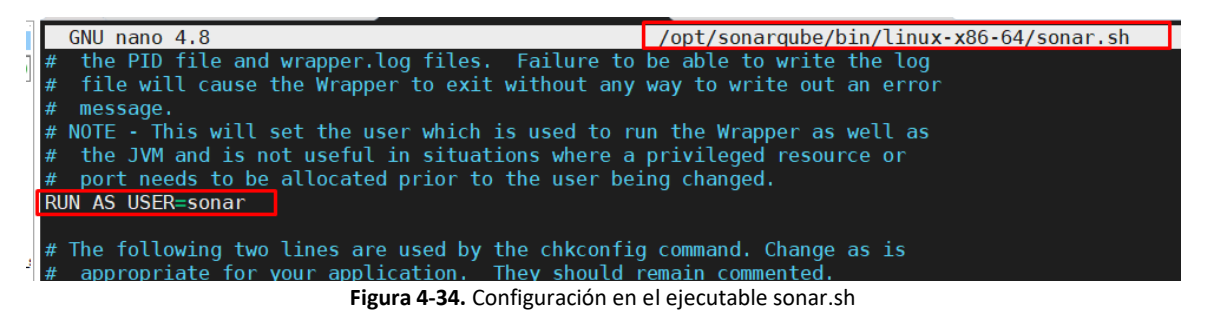

<span id="page-172-2"></span>Por último, es necesario crear el archivo de servicio "sonar.service" para iniciar y parar el servicio de SonarQube, [Figura](#page-173-0) 4-35.

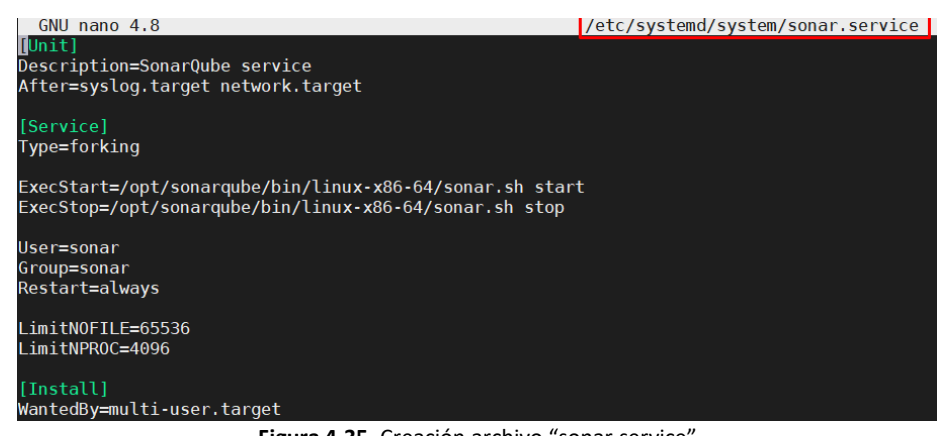

**Figura 4-35.** Creación archivo "sonar.service"

<span id="page-173-0"></span>Se ha realizado paso a paso la instalación de la herramienta SonarQube, para comprobar el funcionamiento, se inicia el servicio "sonar" y se ingresa mediante el navegador web a la URL: "http: vm-secdevops-prod-eastus2-001:9000" con las credenciales por defecto admin/admin. En la [Figura](#page-173-1)  [4-36](#page-173-1) se visualiza el resultado del inicio del servicio.

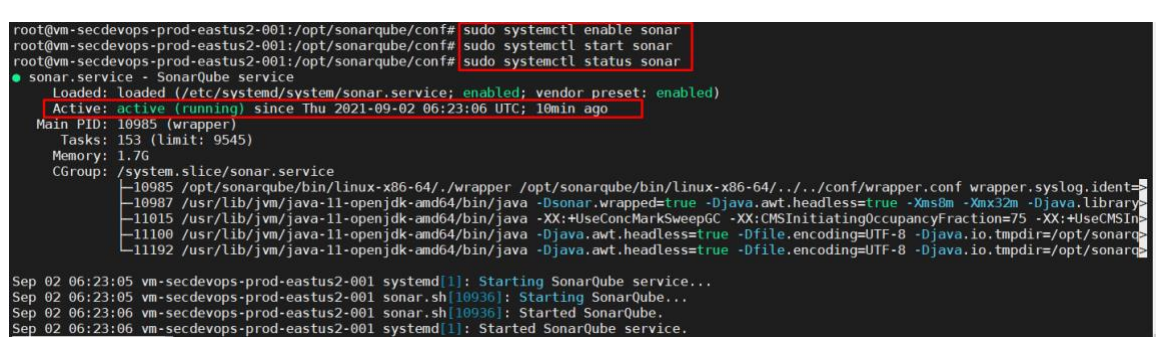

**Figura 4-36.** Inicio servicio sonar y verificación del estado

<span id="page-173-1"></span>En la [Figura](#page-173-2) 4-37, se observa que la herramienta se está ejecutando correctamente. Importante, cambiar la contraseña luego de iniciar la sesión por primera vez.

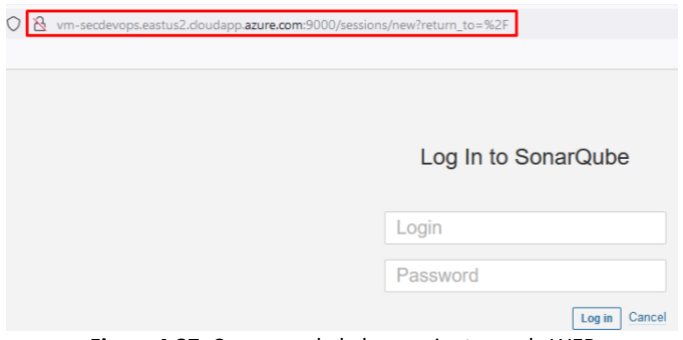

**Figura 4-37.** Consumo de la herramienta por la WEB

<span id="page-173-2"></span>Es importante mencionar que al instalar la herramienta en la máquina virtual donde se está ejecutando Jenkins es necesario monitorear el consumo tanto de vCPU como de memoria RAM para así determinar el tamaño ideal para trabajar. En el caso nuestro, el tamaño elegido para la máquina es de 2vCPU y 8GB de RAM.

#### • *Instalación Gradle y JUnit*

Haciendo uso de la opción de configuración global de herramientas en Jenkins, se procede a la instalación de la herramienta Gradle. En la pestaña *Manage Jenkins –> Global Tool Configuration* se configura la opción de instalar automáticamente la versión 5.6, como se observa en la [Figura](#page-174-0)  [4-38](#page-174-0).

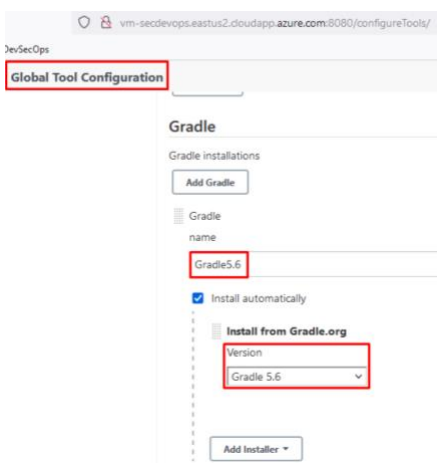

**Figura 4-38**. Configuración instalación Gradle

<span id="page-174-0"></span>Desde Jenkins es necesario instalar los plugins de Gradle y JUnit para el correcto funcionamiento de los componentes propuestos, ver [Figura](#page-174-1) 4-39 y [Figura](#page-174-2) 4-40 respectivamente.

<span id="page-174-1"></span>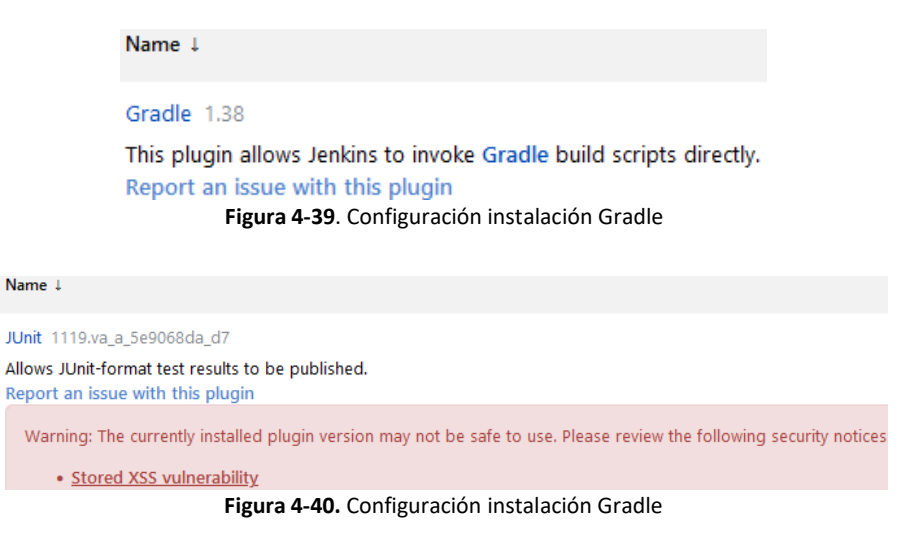

<span id="page-174-2"></span>• *Instalación Docker*

A continuación, se expone el paso a paso ejecutado para la instalación de Docker en la máquina "vm-secdevops-prod-eastus2-001". Es necesario mencionar que los comandos que se ejecutan a continuación se deben ejecutar con el usuario "root". Basado en esto, se inicia con la descarga de los paquetes necesarios [149], como se observa en la [Figura](#page-175-0) 4-41.

| admin devsecops@vm-secdevops-prod-eastus2-001:~\$ sudo apt-get install docker-ce docker-ce-cli containerd.io             |
|----------------------------------------------------------------------------------------------------|
| Reading package lists Done                                                                                               |
| Building dependency tree                                                                                                 |
| Reading state information Done                                                                                           |
| The following additional packages will be installed:                                                                     |
| docker-ce-rootless-extras docker-scan-plugin pigz slirp4netns                                                            |
| Suggested packages:                                                                                                    |
| aufs-tools cgroupfs-mount   cgroup-lite                                                                                  |
| The following NEW packages will be installed:                                                                            |
| containerd.io docker-ce docker-ce-cli docker-ce-rootless-extras docker-scan-plugin pigz slirp4netns                      |
| $\theta$ upgraded, 7 newly installed, $\theta$ to remove and 53 not upgraded.                                            |
| Need to get 96.7 MB of archives.                                                                                         |
| After this operation, 406 MB of additional disk space will be used.                                                      |
| Do you want to continue? [Y/n] y                                                                                         |
| Get:1 http://azure.archive.ubuntu.com/ubuntu focal/universe amd64 pigz amd64 2.4-1 [57.4 kB]                             |
| Get:2 http://azure.archive.ubuntu.com/ubuntu focal/universe amd64 slirp4netns amd64 0.4.3-1 [74.3 kB]                    |
| Get:3 https://download.docker.com/linux/ubuntu focal/stable amd64 containerd.io amd64 1.4.9-1 [24.7 MB]                  |
| Get:4 https://download.docker.com/linux/ubuntu focal/stable amd64 docker-ce-cli amd64 5:20.10.8~3-0~ubuntu-focal [38.8 N |
| Get:5 https://download.docker.com/linux/ubuntu focal/stable amd64 docker-ce amd64 5:20.10.8~3-0~ubuntu-focal [21.2 MB]   |
| Get:6 https://download.docker.com/linux/ubuntu focal/stable amd64 docker-ce-rootless-extras amd64 5:20.10.8~3-0~ubuntu-1 |
| Get:7 https://download.docker.com/linux/ubuntu focal/stable amd64 docker-scan-plugin amd64 0.8.0~ubuntu-focal [3889 kB]  |
| Fetched 96.7 MB in 2s (61.2 MB/s)                                                                                        |
| Selecting previously unselected package pigz.                                                                            |
| (Reading database  178529 files and directories currently installed.)                                                    |
| Flores A. Ad. Descence accepted Dealers.                                                                                 |

**Figura 4-41.** Descarga paquetes Docker

<span id="page-175-0"></span>Se validan las versiones correspondientes a los paquetes descargador y se procede a la instalación

de la versión seleccionada, como se observan en las [Figura](#page-175-1) 4-42 y [Figura](#page-175-2) 4-43.

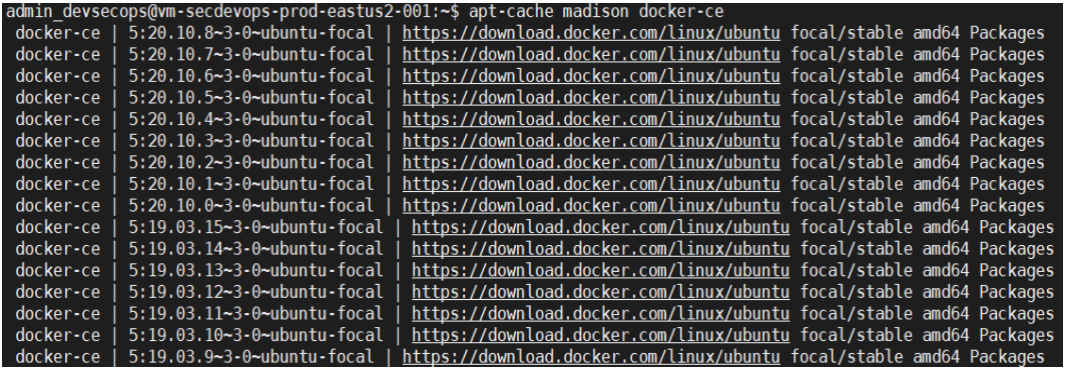

**Figura 4-42.** Visualización versiones descargadas

<span id="page-175-1"></span>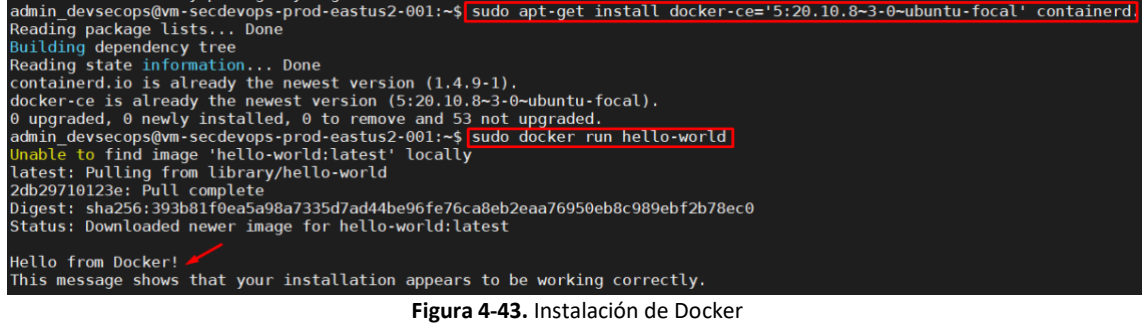

<span id="page-175-2"></span>En Jenkins es necesario instalar los plugins que se muestran en la siguiente [Figura](#page-176-0) 4-44.

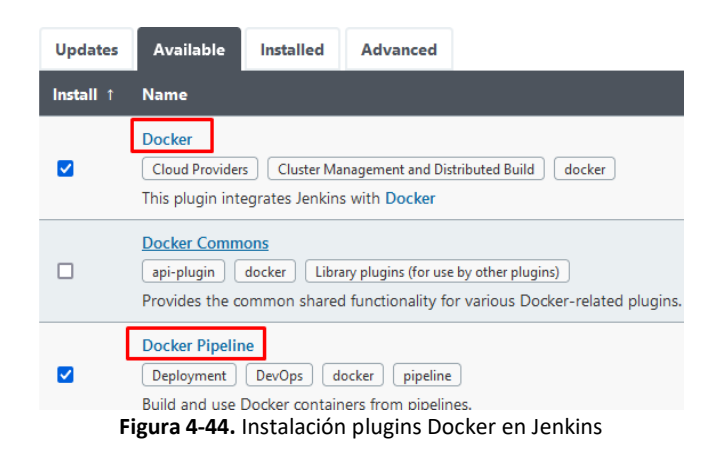

#### <span id="page-176-0"></span>• *Configuración ACR*

Se realiza la creación del contenedor de registros con la configuración básica que ofrece Azure, en la [Figura](#page-176-1) 4-45 muestran los parámetros de configuración que se pueden establecer

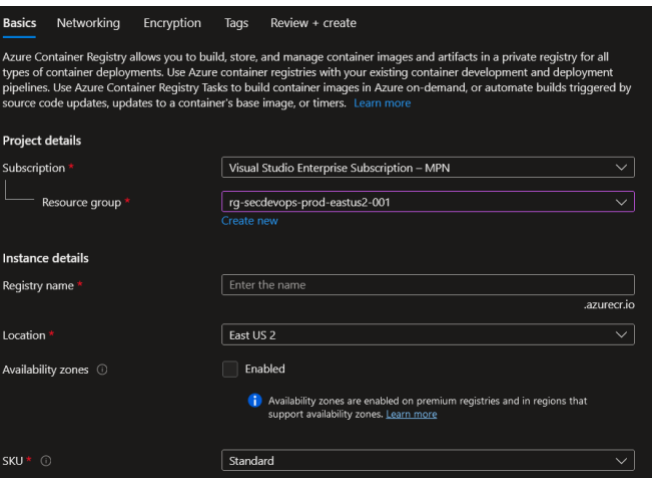

**Figura 4-45**. Parámetros de configuración del ACR

<span id="page-176-1"></span>En l[a Figura](#page-176-2) 4-46 [y Figura](#page-177-0) 4-47 se muestra el resumen de las características del ACR creado y las llaves de acceso a este.

<span id="page-176-2"></span>

| myacrsecdevops<br>☆<br>Container registry | $\frac{1}{2}$<br>$\sim$                                                       |                                           |
|-------------------------------------------|-------------------------------------------------------------------------------|-------------------------------------------|
| $\int P$ Search (Ctrl+/)<br>$\ll$         | $\rightarrow$ Move $\sim$ $\mathbb{\hat{M}}$ Delete $\mathbb{\hat{D}}$ Update |                                           |
| <b>C</b> Overview                         | $\wedge$ Essentials                                                           |                                           |
| <b>Activity log</b>                       | Resource group (move)<br>rg-secdevops-prod-eastus2-001                        | Login server<br>myacrsecdevops.azurecr.io |
| $R_{\Omega}$<br>Access control (IAM)      | Location                                                                      | <b>Creation date</b>                      |
| ●<br>Tags                                 | East US <sub>2</sub>                                                          | 9/28/2021, 7:29 PM GMT-5                  |
| 4 Ouick start                             | Subscription (move)<br>Visual Studio Enterprise Subscription - MPN            | <b>SKU</b><br>Standard                    |
| Ł.<br>Events                              | Subscription ID<br>Ofecea1b-671b-40c7-86ae-465bf0f65abc                       | Provisioning state<br>Succeeded           |
| <b>Settings</b>                           |                                                                               |                                           |

**Figura 4-46**. Resumen del ACR creado

aplicaciones web desarrolladas bajo la metodología DevOps.

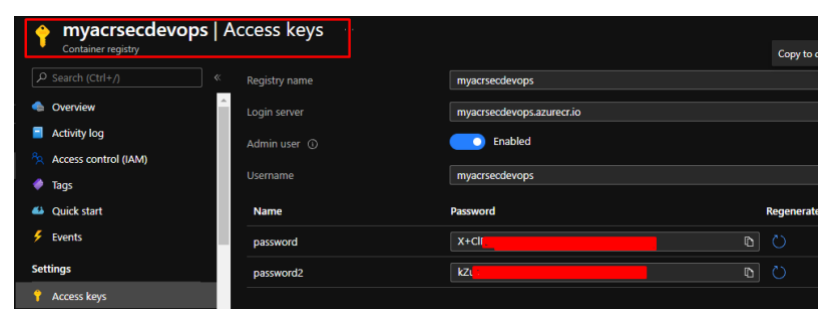

**Figura 4-47.** Llaves de acceso del ACR

<span id="page-177-0"></span>A partir de las llaves de acceso generadas en Azure se crea la credencial en Jenkins, como se observa

en la [Figura](#page-177-1) 4-48.

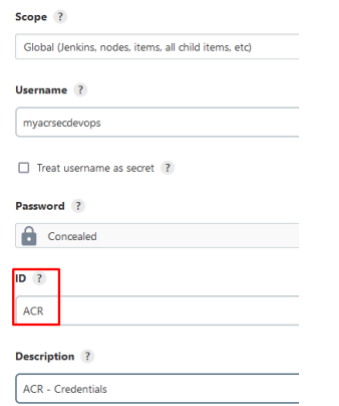

**Figura 4-48.** Creación credencial para el ACR

<span id="page-177-1"></span>• *Configuración Kubernetes en Azure (AKS)*

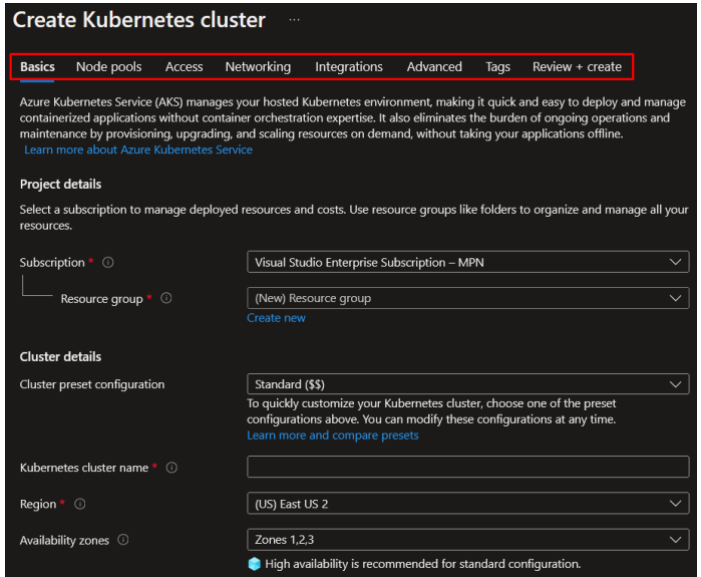

<span id="page-177-2"></span>**Figura 4-49.** Propiedades a configurar en el clúster de kubernetes – Parte 1

Para la creación del clúster de kubernetes se hace uno del servicio administrado de Azure. A continuación, se presenta el paso a paso seguido para la configuración básica del clúster. En la [Figura](#page-177-2) 4-49 se muestra las categorías de las propiedades a configurar en el clúster de kubernetes, entre ellas: Las zonas de disponibilidad, la región donde se va a desplegar el nodo principal.

También es necesario definir el número de nodos y el tamaño de este, como se observa en la [Figura](#page-178-0)  [4-50](#page-178-0).

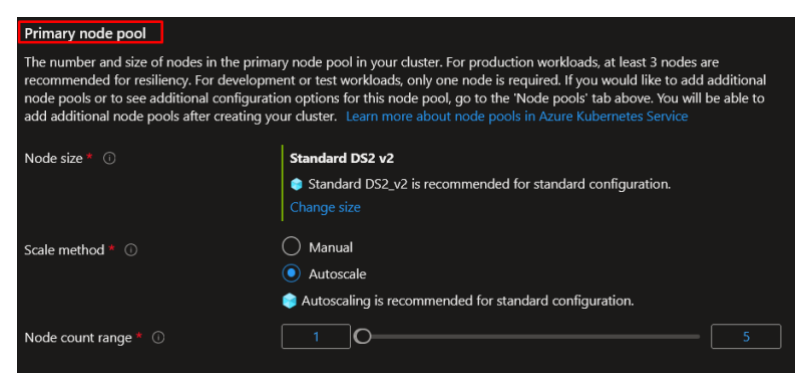

**Figura 4-50**. Propiedades a configurar en el clúster de kubernetes – Parte 2

<span id="page-178-0"></span>A nivel de redes en la [Figura](#page-178-1) 4-51 se observan los parámetros que se pueden configurar.

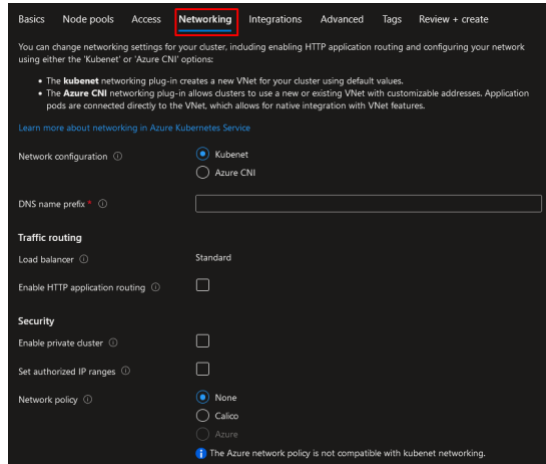

**Figura 4-51.** Propiedades a configurar en el clúster de kubernetes – Parte 3

<span id="page-178-1"></span>Luego de la configuración básica del clúster, se muestra a continuación en la [Figura](#page-179-0) 4-52 el resumen de las propiedades del clúster creado.

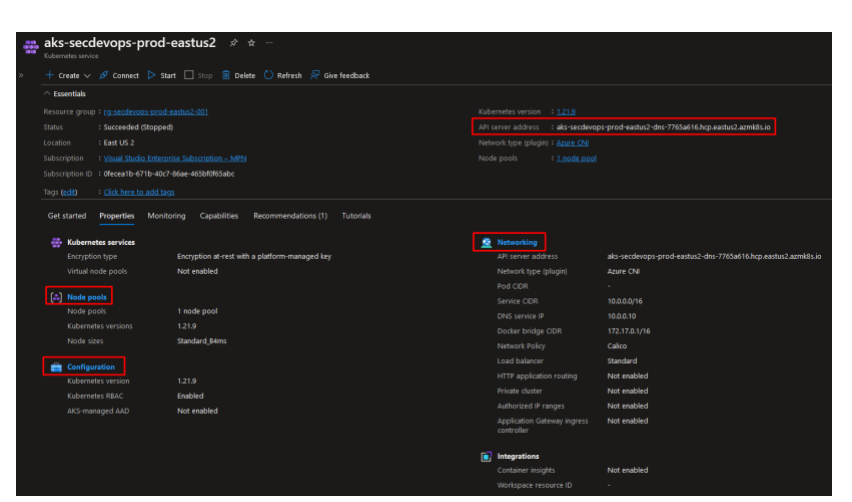

**Figura 4-52.** Resumen propiedades del clúster configurado

<span id="page-179-0"></span>Para la descarga del archivo "config", el cual se usará para la conexión al clúster de kubernetes se sigue el procedimiento expuesto a continuación. En la consola del clúster de kubernetes creado se accede a la opción "Connect" la cual indica el procedimiento a seguir, como se observa en la [Figura](#page-179-1)  [4-53](#page-179-1).

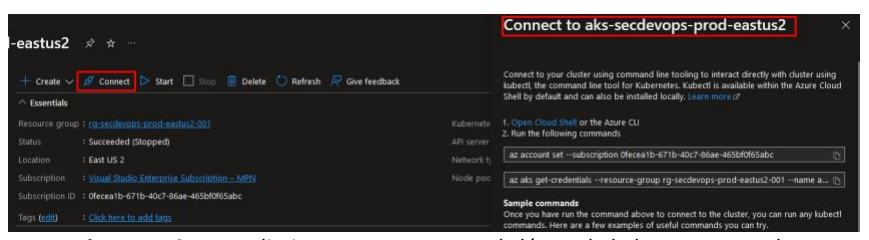

**Figura 4-53.** Procedimiento para conectar al clúster de kubernetes creado

<span id="page-179-1"></span>Al ejecutar los comandos necesarios, se descarga el archivo "config" en la ruta que se muestra en la [Figura](#page-179-2) 4-54.

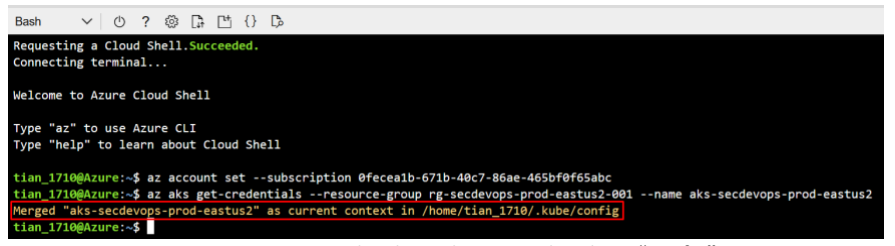

**Figura 4-54.** Ruta donde se descarga el archivo "config**"**

<span id="page-179-3"></span><span id="page-179-2"></span>En la [Figura](#page-179-3) 4-55 se observa que efectivamente el archivo fue descargado exitosamente.

| tian 1710@Azure:~\$ cd /home/tian 1710/.kube/            |  |  |  |  |  |  |  |
|----------------------------------------------------------|--|--|--|--|--|--|--|
| tian 1710@Azure:~/.kube\$ ls -la                         |  |  |  |  |  |  |  |
| total 20                                                 |  |  |  |  |  |  |  |
| drwxr-xr-x 2 tian 1710 tian 1710 4096 Jul 9 18:03.       |  |  |  |  |  |  |  |
| drwxr-xr-x 4 tian 1710 tian 1710 4096 Jul 9 18:03        |  |  |  |  |  |  |  |
| -rw------- 1 tian 1710 tian 1710 9842 Jul 9 18:03 config |  |  |  |  |  |  |  |
|                                                          |  |  |  |  |  |  |  |

**Figura 4-55.** Validación de la descarga del archivo "config"
Y finalmente se procede a descargar el archivo localmente, como se observa en la [Figura](#page-180-0) 4-56 para luego usarlo en la máquina donde se va a administrar el clúster de kubernetes.

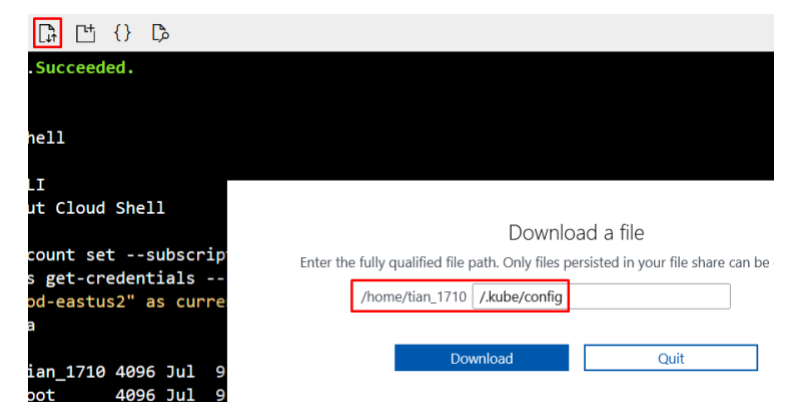

**Figura 4-56.** Procedimiento para descargar el archivo "config" localmente

<span id="page-180-0"></span>Para la gestión del clúster en la máquina virtual "vm-secdevops-prod-eastus2-001" es necesario configurar el cliente de kubernetes "kubectl", como se muestra en la [Figura](#page-180-1) 4-57.

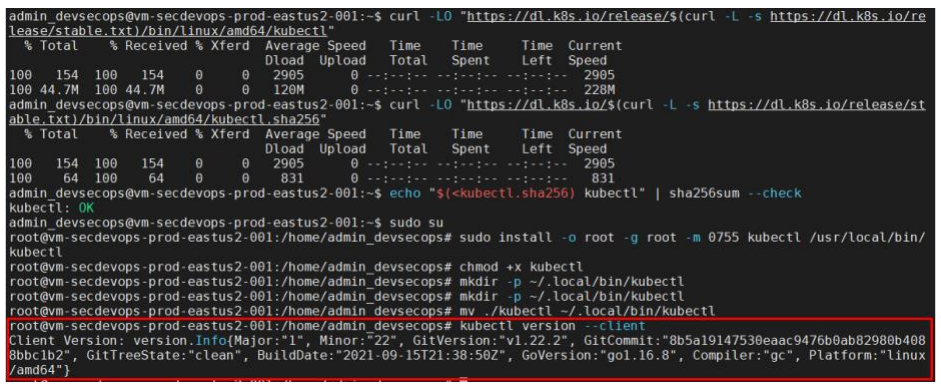

**Figura 4-57**. Configuración cliente kubectl

<span id="page-180-2"></span><span id="page-180-1"></span>En este punto ha finalizado el despliegue del clúster de kubernetes, por lo que a continuación se muestran los pasos adicionales que se deben realizar en Jenkins para la integración. Iniciamos con la instalación de los plugins expuestos en la [Figura](#page-180-2) 4-58.

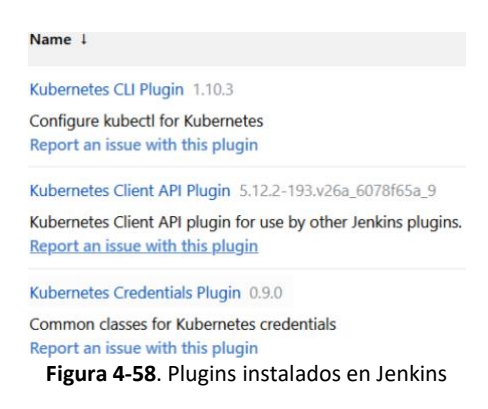

Y finalizamos con la creación de la credencial para la conexión al clúster de kubernetes tipo "Secret File" haciendo uso del archivo de configuración "config" previamente descargado. La credencial "AKS-Config" configurada se muestra en la [Figura](#page-181-0) 4-59.

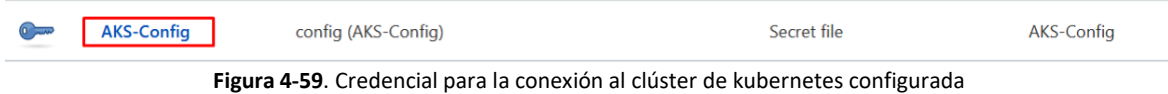

#### <span id="page-181-0"></span>**Integración de las herramientas SonarQube y GitLab con Jenkins**

*Integración Jenkins-SonarQube.*

La referencia [150] sirve de guía para la integración expuesta posteriormente. Se inicia con la configuración en SonarQube. En la pestaña: *myaccount->security*, se genera un token para la conexión con Jenkins, como se observa en la [Figura](#page-181-1) 4-60.

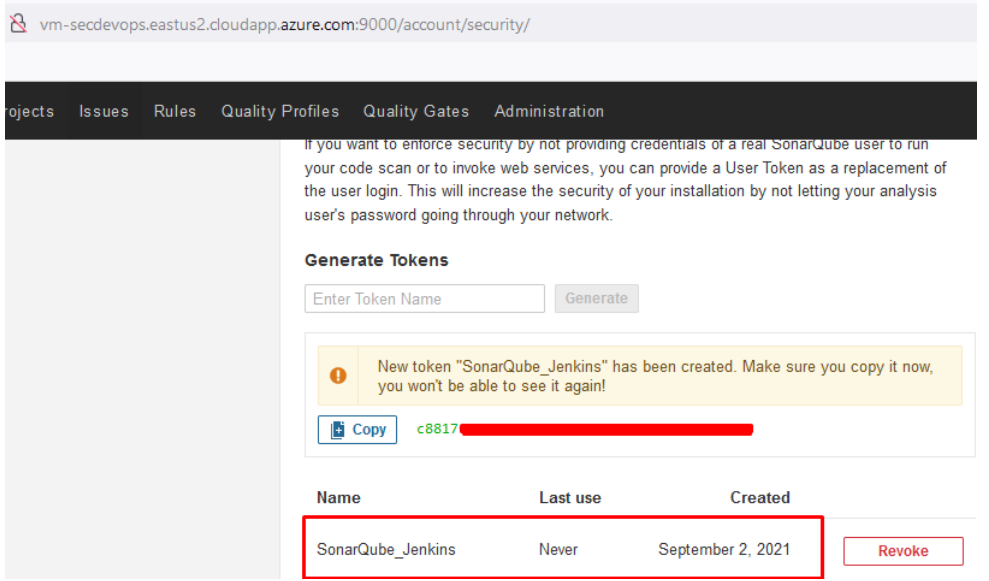

**Figura 4-60.** Generación token en SonarQube

<span id="page-181-1"></span>A continuación, se exponen las configuraciones que se deben llevar acabo en Jenkins. En la pestaña de Jenkins "*Manage Jenkins*", se procede a la instalación del plugin *"SonarQube Scanner"*, como se observa en la [Figura](#page-181-2) 4-61.

<span id="page-181-2"></span>

| Q sonar                |                                                                                                    |                |                 |
|------------------------|----------------------------------------------------------------------------------------------------|----------------|-----------------|
| <b>Updates</b>         | <b>Available</b><br><b>Installed</b><br><b>Advanced</b>                                                                                                    |                |                 |
| Install 1              | <b>Name</b>                                                                                                    | <b>Version</b> | Released        |
| $\vert\checkmark\vert$ | <b>SonarQube Scanner</b><br>External Site/Tool Integrations<br><b>Build Reports</b><br>This plugin allows an easy integration of SonarQube, the open source platform for Continuous Inspection of code quality. | 2.13.1         | 4 mo 5 days ago |

**Figura 4-61.** Generación token en SonarQube

Para la configuración accedemos a la pestaña "*Manage Jenkins→ Global Tool Configuration"* de Jenkins. En esta sección se configura la ruta donde se ejecutará el sonar scanner "*opt/sonarqube*" (Ruta configurada en la herramienta SonarQube), en la [Figura](#page-182-0) 4-62 se observa la opción para configurar el escáner de SonarQube.

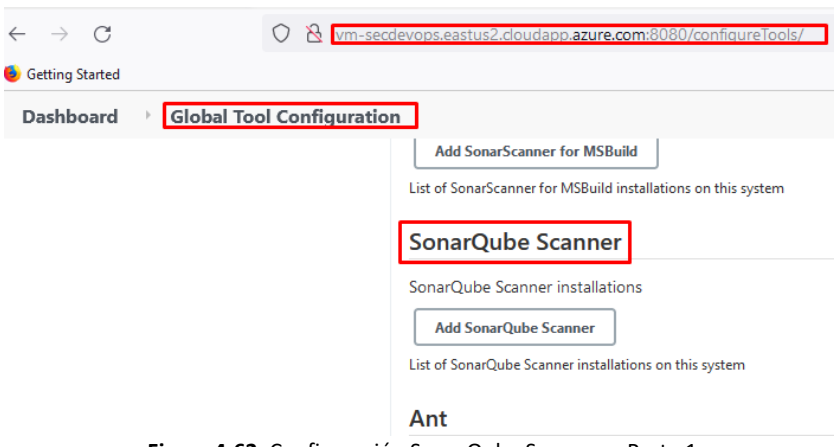

**Figura 4-62.** Configuración SonarQube Scanner – Parte 1

<span id="page-182-0"></span>La configuración del escáner de SonarQube se observa en la [Figura](#page-182-1) 4-63.

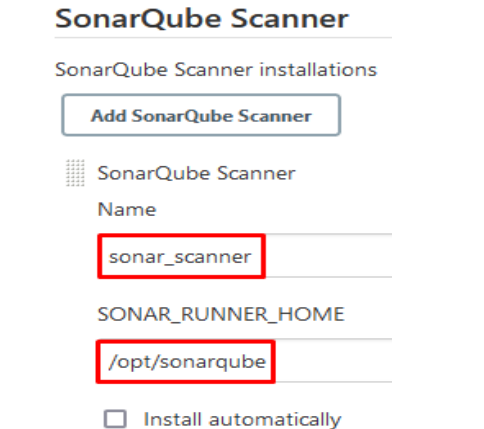

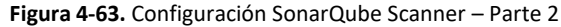

<span id="page-182-1"></span>Con el token creado en la herramienta SonarQube se crea la credencial en Jenkins y esta se almacena con el nombre *"SonarQube-Jenkins"* como se observa en la [Figura](#page-183-0) 4-64.

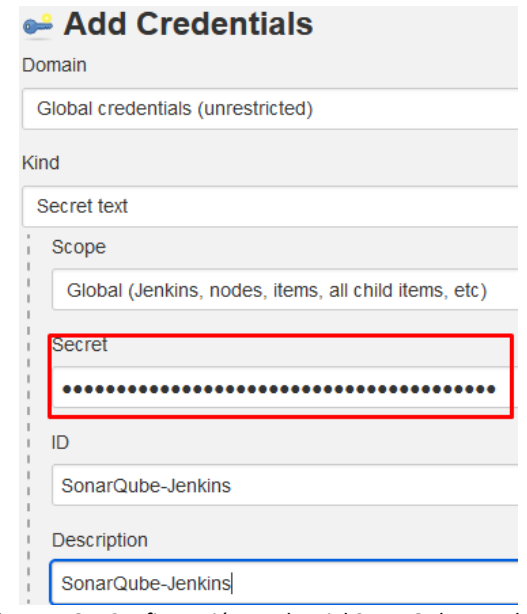

**Figura 4-64.** Configuración credencial SonarQube - Jenkins

<span id="page-183-0"></span>Adicionalmente, es necesario configurar la URL del servidor donde se está ejecutando SonarQube, en este caso corresponde a la máquina virtual "vm-secdevops-prod-eastus2-001". Para esto es necesario ir a la *pestaña "manage Jenkins –> Configure Systems –> SonarQube Servers*" configurar el nombre, URL del servidor, y la credencial *"SonarQube-Jenkins"* creada previamente. Tener en cuenta que el nombre del servidor configurado será el utilizado en la tarea de SonarQube del pipeline. En la [Figura](#page-183-1) 4-65 se observa la configuración.

#### **SonarQube servers**

<span id="page-183-1"></span>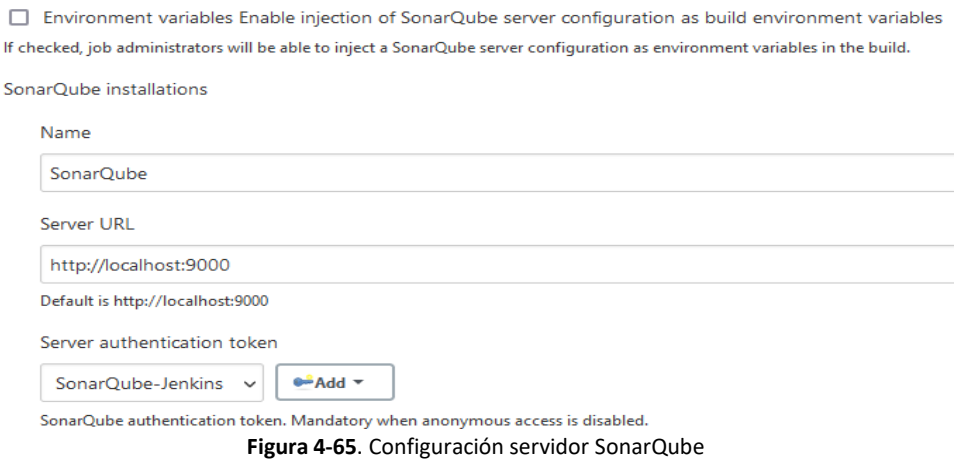

#### *Integración Jenkins-GitLab*

Del mismo modo qué en SonarQube, desde la pestaña *"user settings -->access token"* de GitLab se procede a crear un token de acceso personal (Personal Access Token) con los permisos necesarios para usarlo. Las propiedades del token generado se muestran en la [Figura](#page-184-0) 4-66.

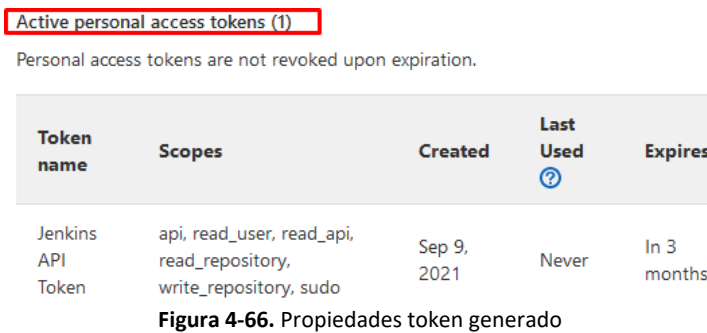

<span id="page-184-0"></span>Ahora se procede a explicar el paso a paso llevado desde Jenkins. Instalación del plugin GitLab y Git como se observa en la [Figura](#page-184-1) 4-67.

| <b>Updates</b> | <b>Available</b>                | <b>Installed</b>                         | <b>Advanced</b>                                                                                 |
|----------------|---------------------------------|------------------------------------------|-------------------------------------------------------------------------------------------------|
| Install 1      | <b>Name</b>                     |                                          |                                                                                                 |
|                | GitLab<br><b>Build Triggers</b> |                                          | This plugin allows GitLab to trigger Jenkins builds and display their results in the GitLab UI. |
| ⊽              | <b>Git plugin</b>               | This plugin integrates Git with Jenkins. | 4.8.2                                                                                           |

**Figura 4-67**. Plugins instalados en GitLab

<span id="page-184-1"></span>Al igual que para SonarQube, es necesario agregar una credencial tipo "GitLab API Token", como se observa en la [Figura](#page-184-2) 4-68.

<span id="page-184-2"></span>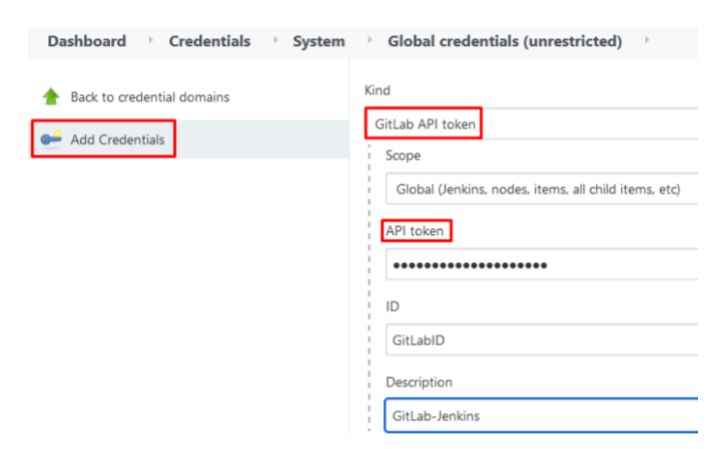

**Figura 4-68**. Credencial creada para GitLab

Para la configuración de la conexión a GitLab se accede a la pestaña "*manage Jenkins → configure systems→ GitLab*". Se asigna la URL donde se ejecuta GitLab "[http://192.16.2.4](http://192.16.2.4/)" y se asocia la credencial "*GitLab-Jenkins*" anteriormente creada. Además, se realiza una prueba de conexión, con resultado exitoso. La configuración de la credencial se observa en la [Figura](#page-185-0) 4-69.

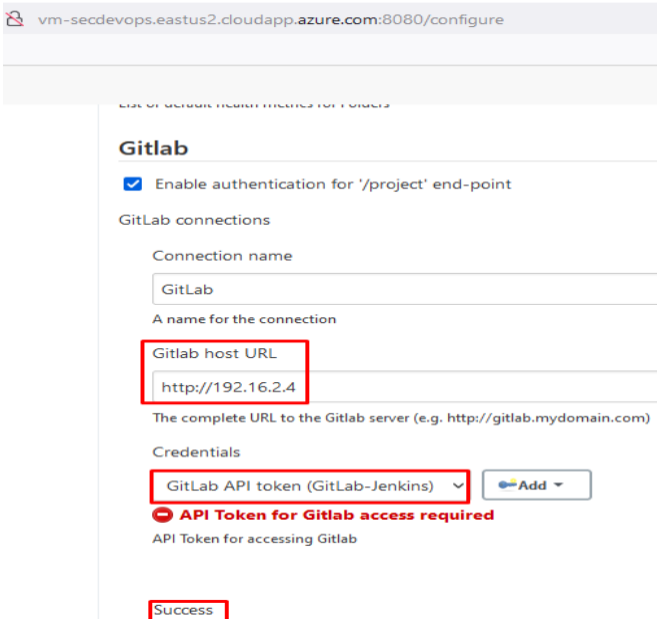

**Figura 4-69.** Creación a GitLab configurada

<span id="page-185-0"></span>Adicionalmente, es necesario añadir una nueva credencial para el usuario "root" y contraseña de GitLab, ver [Figura](#page-185-1) 4-70.

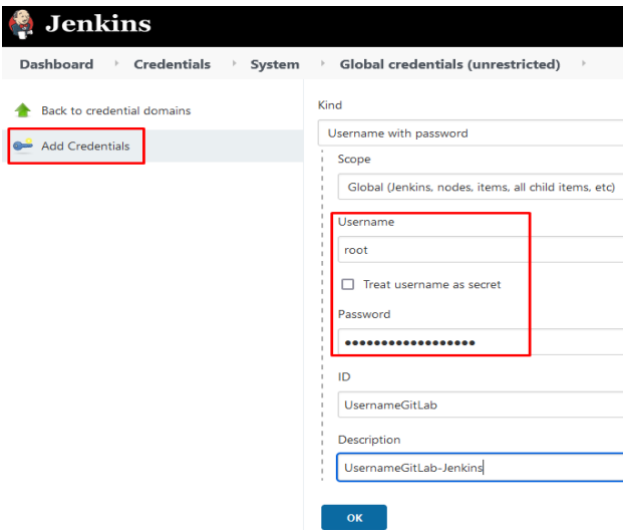

<span id="page-185-1"></span>**Figura 4-70**. Creación credencial para el usuario root de GitLab

## **D. Anexo: Instalación de las herramientas para la plataforma SecDevOps propuesta**

A partir del despliegue de la plataforma DevOps, se procede a exponer el paso a paso para el despliegue de las herramientas propuestas para construir la plataforma SecDevOps.

En este anexo se describe el paso a paso seguido para la instalación de las herramientas de seguridad que se integran a la plataforma DevOps desplegada y configurada en el *[Anexo:](#page-161-0)  [Instalación de las herramientas para](#page-161-0) la plataforma DevOps propuesta.*

Partiendo de la instalación de la herramienta SonarQube inicialmente para el análisis de calidad en el código se hace uso de la funcionalidad que contiene adicionalmente para el análisis de seguridad en el código.

#### *Instalación OWASP Dependency Check*

Inicialmente se debe descargar el plugin "OWASP Dependency-Check Plugin" en Jenkins como se observa en la [Figura](#page-186-0) 4-71.

> OWASP Dependency-Check Plugin 5.1.2 This plug-in can independently execute a Dependency-Check analysis and visualize results.  $\boldsymbol{\omega}$ Dependency-Check is a utility that identifies project dependencies and checks if there are any known, publicly disclosed, vulnerabilities. **Figura 4-71.** Plugin instalado en Jenkins.

<span id="page-186-0"></span>En la pestaña "Manage Jenkins –> Global Tool Configuration" de Jenkins se debe configurar la instalación automática de la herramienta, como se muestra en la [Figura](#page-186-1) 4-72.

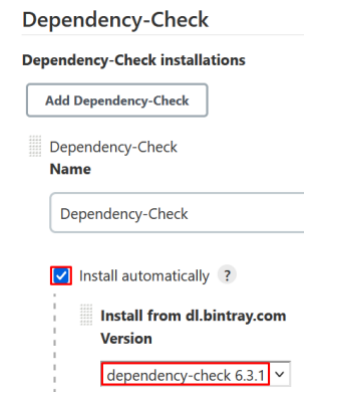

<span id="page-186-1"></span>**Figura 4-72.** Configuración instalación automática de la herramienta.

En este punto se completa la configuración de la herramienta para el análisis de dependencias y análisis de composición de software.

#### • *Instalación Anchore*

La instalación y configuración se realiza en la máquina virtual "vm-secdevops-prod-eastus2-001". Por ende, es necesario ajustar el tamaño de la máquina a 4vCPU y 16GB de RAM.

Se inicia con la instalación de la herramienta "docker-compose", herramienta empleada para la definición y ejecución de aplicaciones multi-contenerizadas. Luego de seguir el paso a paso definido en [151] se comprueba la instalación, como se muestra en la [Figura](#page-187-0) 4-73.

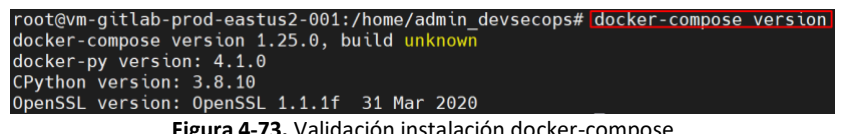

**3.** Validación instalación docker-compose

<span id="page-187-0"></span>La herramienta Anchore se conforma de (2) elementos: Anchore-engine y anchore-cli. Se procede a la instalación de Anchore-engine mediante docker-compose. Primero, se crea un directorio donde se va a descargar el manifiesto ".yaml" con la configuración básica de la herramienta, y luego se instala la herramienta mediante la ejecución dentro del directorio creado con el comando "dockercompose up -d", así como se muestra en la [Figura](#page-187-0) 4-73 [y Figura](#page-187-1) 4-74.

<span id="page-187-1"></span>

|                   | root@vm-qitlab-prod-eastus2-001:/home/admin devsecops/anchore# curl -0 https://engine.anchore.io/                                                          |                                                                                                    |                                           |  |  |
|-------------------|----------------------------------------------------------------------------------------------------|----------------------------------------------------------------------------------------------------|-------------------------------------------|--|--|
|                   | docs/quickstart/docker-compose.yaml                                                                                                    |                                                                                                    |                                           |  |  |
|                   | % Total % Received % Xferd Average Speed Time Time Time Current                                                                                            |                                                                                                    |                                           |  |  |
|                   |                                                                                                    | Dload Upload Total Spent Left Speed                                                                                  |                                           |  |  |
| 100 4331          | $0\quad 4331\qquad 0$                                                                                                    | 0 52180                                                                                                    | $\theta$ --:--:-- --:--:-- --:--:-- 52180 |  |  |
|                   | root@vm-gitlab-prod-eastus2-001:/home/admin devsecops/anchore# ls -la                                                                                      |                                                                                                    |                                           |  |  |
| total 16          |                                                                                                    |                                                                                                    |                                           |  |  |
| drwxr-xr-x 2 root |                                                                                                    | <b>Example 19 and 19 and 19 and 19 and 19 and 19 and 19 and 19 and 19 and 19 and 19 and 19 and 19 and 19 and 19 </b> | 4096 Jun 9 04:37.                         |  |  |
|                   | drwxr-xr-x 6 admin devsecops admin devsecops 4096 Jun 9 04:35                                                                                              |                                                                                                    |                                           |  |  |
|                   |                                                                                                    | root 4331 Jun 9 04:37 docker-compose.vaml                                                                            |                                           |  |  |
|                   | <b>Figura 4-74.</b> Descarga manifiesto de Anchore en el directorio<br>root@vm-gitlab-prod-eastus2-001:/home/admin devsecops/anchore# docker-compose up -d |                                                                                                    |                                           |  |  |
|                   | Creating network "anchore default" with the default driver                                                                                                 |                                                                                                    |                                           |  |  |
|                   | Creating anchore $db\ 1\ \dots\ db$                                                                                                    |                                                                                                    |                                           |  |  |
|                   | Creating anchore catalog 1  done                                                                                                    |                                                                                                    |                                           |  |  |
|                   | Creating anchore api $1$ done                                                                                                    |                                                                                                    |                                           |  |  |
|                   |                                                                                                    |                                                                                                    |                                           |  |  |
|                   |                                                                                                    |                                                                                                    |                                           |  |  |
|                   | Creating anchore policy-engine 1  done                                                                                                    |                                                                                                    |                                           |  |  |
|                   | Creating anchore analvzer 1                                                                                                    | $\ldots$ done                                                                                                    |                                           |  |  |

**Figura 4-75**. Instalación de Anchore

Luego de finalizar la instalación de Anchore se procede a validar el estado de los contenedores creados y de los servicios desplegados. Como se expone en las [Figura](#page-187-2) 4-76 y [Figura](#page-188-0) 4-77.

<span id="page-187-2"></span>

| root@vm-gitlab-prod-eastus2-001:/home/admin devsecops/anchore# docker-compose ps |                               |                 |                                              |  |  |  |  |
|----------------------------------------------------------------------------------|-------------------------------|-----------------|----------------------------------------------|--|--|--|--|
| Name                                                                             | Command                       | State           | Ports                                        |  |  |  |  |
| anchore analyzer 1                                                               | /docker-entrypoint.sh anch    | Up (healthy)    | 8228/tcp                                     |  |  |  |  |
| anchore api 1                                                                    | /docker-entrypoint.sh anch    | Up (healthy)    | $0.0.0.0:8228 - 8228/$ tcp.:::8228->8228/tcp |  |  |  |  |
| anchore catalog 1                                                                | /docker-entrypoint.sh anch    | Up (healthy)    | 8228/tcp                                     |  |  |  |  |
| anchore db 1                                                                     | docker-entrypoint.sh postares | Up (healthy)    | 5432/tcp.                                    |  |  |  |  |
| anchore policy-engine 1                                                          | /docker-entrypoint.sh anch    | Up (healthy)    | 8228/tcp                                     |  |  |  |  |
| anchore queue 1                                                                  | /docker-entrypoint.sh anch    | $\ln$ (healthy) | 8228/tcn                                     |  |  |  |  |

**Figura 4-76.** Validación contenedores

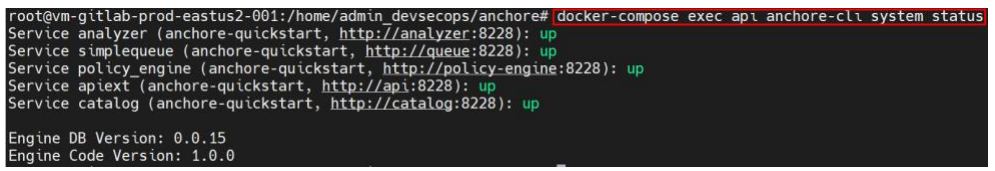

**Figura 4-77.** Instalación estado Anchore-engine

<span id="page-188-0"></span>Se continua con la instalación de anchore-cli siguiendo la guía expuesta en [152].Se ejecutan los

siguientes comandos recomendados y la validación de la instalación se puede observar en la [Figura](#page-188-1) 

[4-78](#page-188-1).

*apt-get update apt-get install python3-pip pip install anchorecli Note make sure ~/.local/bin is part of your PATH or just export it directly: export PATH="\$HOME/.local/bin/:\$PATH"*

|                   | Successfully installed Click-8.0.1 PyYAML-5.4.1 anchorecli-0.9.3 charset-normalizer-2.0.12 prettytable-2.2.0 python-d<br>ateutil-2.8.2 requests-2.26.0 six-1.16.0 urllib3-1.26.6 wcwidth-0.2.5<br>root@vm-gitlab-prod-eastus2-001:/home/admin devsecops/anchore# export PATH="\$HOME/.local/bin/:\$PATH"<br>root@vm-gitlab-prod-eastus2-001:/home/admin devsecops/anchore# anchore-cli<br>Usage: anchore-cli [OPTIONS] COMMAND [ARGS] |
|-------------------|----------------------------------------------------------------------------------------------------|
| Options:          |                                                                                                    |
| --config TEXT     | Set the location of the anchore-cli yaml configuration<br>file                                                                                                    |
| --debug           | Debug output to stderr                                                                                                    |
| --u TEXT          | Username (or use environment variable ANCHORE CLI USER)                                                                                                    |
| $--$ p TEXT       | Password (or use environment variable ANCHORE CLI PASS)                                                                                                    |
| --url TEXT        | Service URL (or use environment variable<br>ANCHORE CLI URL)                                                                                                    |
| --hub-url TEXT    | Anchore Hub URL (or use environment variable<br>ANCHORE CLI HUB URL)                                                                                                    |
|                   | --api-version TEXT Explicitly specify the API version to skip checking.<br>Useful when swagger endpoint is inaccessible                                                                                                    |
| $ i$ nsecure      | Skip SSL cert checks (or use environment variable<br>ANCHORE CLI SSL VERIFY= <y n="">)</y>                                                                                                    |
| $--i$ son         | Output raw API JSON                                                                                                    |
| - as account TEXT | Set account context for the command to another account<br>than the one the user belongs to. Subject to authz                                                                                                    |
| $-$ -version      | Show the version and exit.                                                                                                    |
| $-h$ , $-help$    | Show this message and exit.                                                                                                    |

**Figura 4-78.** Validación instalación anchore-cli

<span id="page-188-1"></span>Para comprobar el funcionamiento de la herramienta Anchore se procede a validar el estado mediante anchore-cli y a realizar el cambio de contraseña por defecto que se crea en la instalación. El resultado de cada de estas validaciones se pueden ver en las [Figura](#page-188-2) 4-79, [Figura](#page-188-3) 4-80 y [Figura](#page-188-4) 4-81 respectivamente.

<span id="page-188-4"></span><span id="page-188-3"></span><span id="page-188-2"></span>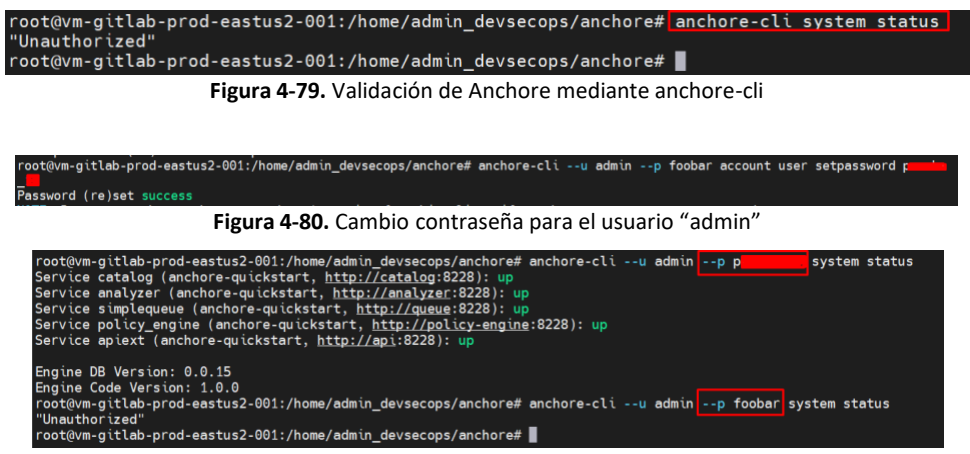

**Figura 4-81.** Validación estado de los servicios con el usuario "admin"

Es importante agregar la cadena de conexión del ACR al Anchore para así el identifique donde debe almacenar la imagen luego de su creación y su análisis de seguridad, [Figura](#page-189-0) 4-82.

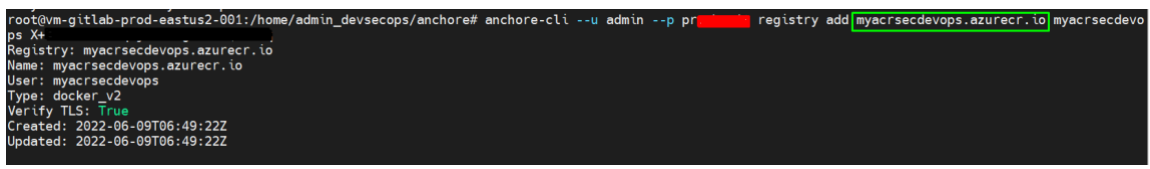

**Figura 4-82**. Adición ACR a Anchore

<span id="page-189-0"></span>Por el lado del componente Jenkins es necesario instalar el plugin "Anchore Container Image Scanner", como se muestra en la [Figura](#page-189-1) 4-83.

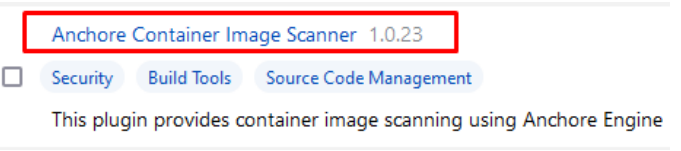

**Figura 4-83**. Instalación plugin de Anchore en Jenkins

<span id="page-189-1"></span>Y la configuración de los parámetros para el consumo del Anchore, como se expone en la [Figura](#page-189-2)  [4-84](#page-189-2).

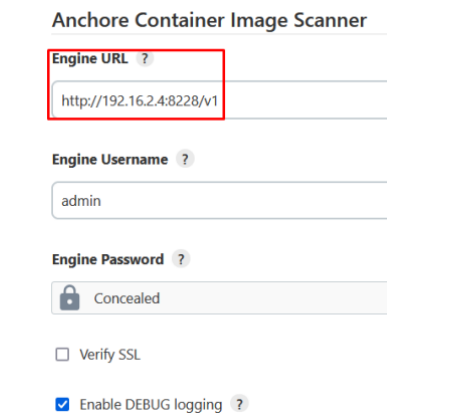

**Figura 4-84**. Configuración parámetros para el consumo de Anchore

#### <span id="page-189-2"></span>*Instalación OWASP ZAP*

La ejecución de esta herramienta basada en contenerización se realiza en la máquina "vmsecdevops-prod-eastus2-001" mediante Docker. La principal configuración se debe realizar en Jenkins como se expone a continuación. Dado a que la ejecución de la herramienta se realiza mediante un script en una máquina diferente a la máquina del componente Jenkins, es necesario instalar el plugin como se muestra en [Figura](#page-190-0) 4-85.

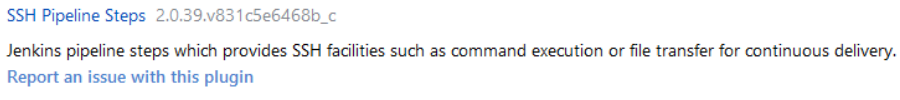

**Figura 4-85**. Instalación plugin SSH en Jenkins

<span id="page-190-0"></span>Debido a que se ejecuta en otra máquina, la configuración importante se debe realizar en el paso o step "DAST" del pipeline. A continuación, se muestran algunos parámetros que se deben tener en cuenta, ve[r Figura](#page-190-1) 4-86.

```
script \{def data = "sudo docker stop owasp2\nsudo docker rm owasp2'
 def remote = [:]remote.name = '2ap-Server'<br>remote.name = '2ap-Server'remote.user = 'admin_devsecops'
 remote.password = '@@Admin_DevSecOps**'
 remote.allowAnyHosts = true
writeFile file: 'baseline-scan-zap.sh', text: data<br>sshScript remote: remote, script: "baseline-scan-zap.sh"
   Figura 4-86. Configuración pipeline para ejecución DAST
```
#### <span id="page-190-1"></span>• *Instalación Kubescape*

Esta herramienta se instala mediante el siguiente código en la máquina donde se ejecuta el componente Jenkins, como se observa en la [Figura](#page-190-2) 4-87.

<span id="page-190-2"></span>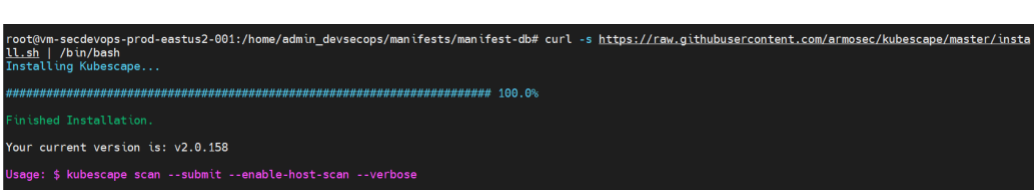

**Figura 4-87.** Instalación Kubescape

# **E. Anexo: Instalación de las herramientas usadas en la prueba dos (2)**

Dentro de las pruebas propuestas para la validación y verificación de la estrategia de seguridad desarrollada en la tesis, se propone una prueba para validar en ciertos puntos del flujo DevOps, entre ellos, SAST y DAST, con herramientas convencionales y usadas en el mercado. Partiendo de esto se expone el procedimiento llevado para el despliegue y configuración de las herram8ientas usadas para llevar acabo la prueba propuesta.

Las herramientas AppScan on Cloud, Nessus y Qualys son herramientas de licencia paga, por lo que fue necesario crear una cuenta para adquirir la prueba gratis durante un tiempo limitado y así ejecutar el análisis correspondiente. Para la herramienta Qualys se hizo necesario el apoyo de un compañero para la ejecución de la herramienta con la licencia determinada, finalizando, la herramienta Nikto es una herramienta gratuita que está dentro de la suite de Kali Linux. Partiendo de esto, se expone a continuación la instalación, configuración y ejecución de cada una de las herramientas mencionadas.

#### • *Instalación AppScan on Cloud*

Primero se crea una cuenta en:<https://hclcust.okta.com/> y luego se inicia sesión para ingresar a las opciones desde la pantalla principal. Como se muestra en la [Figura](#page-191-0) 4-88 y [Figura](#page-192-0) 4-89.

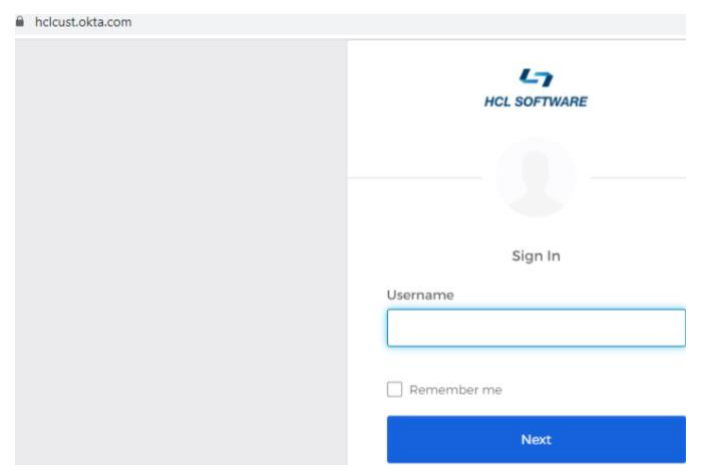

<span id="page-191-0"></span>**Figura 4-88.** Inicio sesión AppScan on Cloud

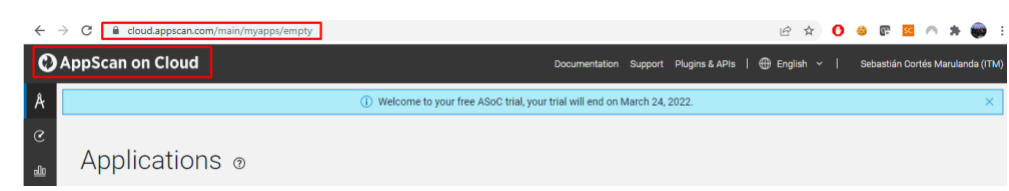

**Figura 4-89.** Pantalla principal AppScan on Cloud

<span id="page-192-0"></span>Luego es necesario crear una llave API para configurar la conexión desde Jenkins, ver [Figura](#page-192-1) 4-90.

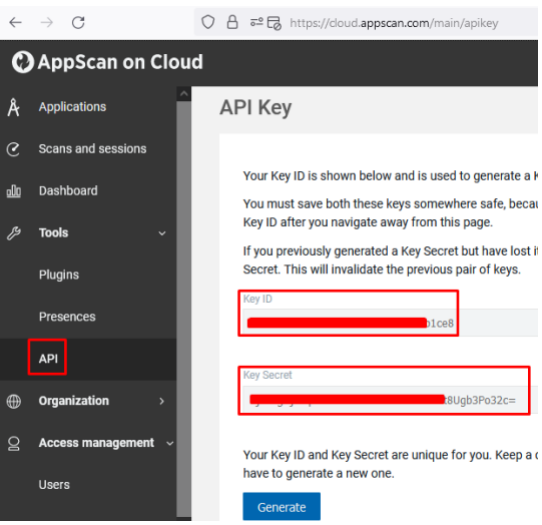

**Figura 4-90.** Creación API desde AppScan On Cloud

<span id="page-192-1"></span>En Jenkins se procede a instalar el plugin "HCL\_AppScan" y a crear la credencial con la llave API generada previamente. El resultado de esto se expone en la [Figura](#page-192-2) 4-91 y [Figura](#page-192-3) 4-92.

<span id="page-192-2"></span>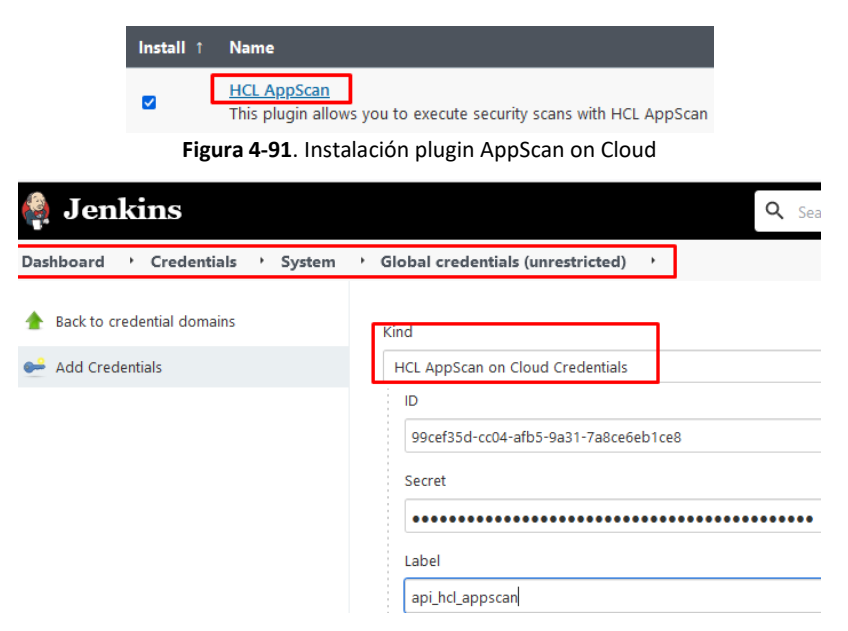

**Figura 4-92.** Credencial para AppScan on Cloud

<span id="page-192-3"></span>• *Instalación Nessus*

La versión usada es nessus essentials. Para descargar el ejecutable es necesario obtener un código de activación que se envía al correo corporativo registrado. Esto se puede ver en la [Figura](#page-193-0) 4-93.

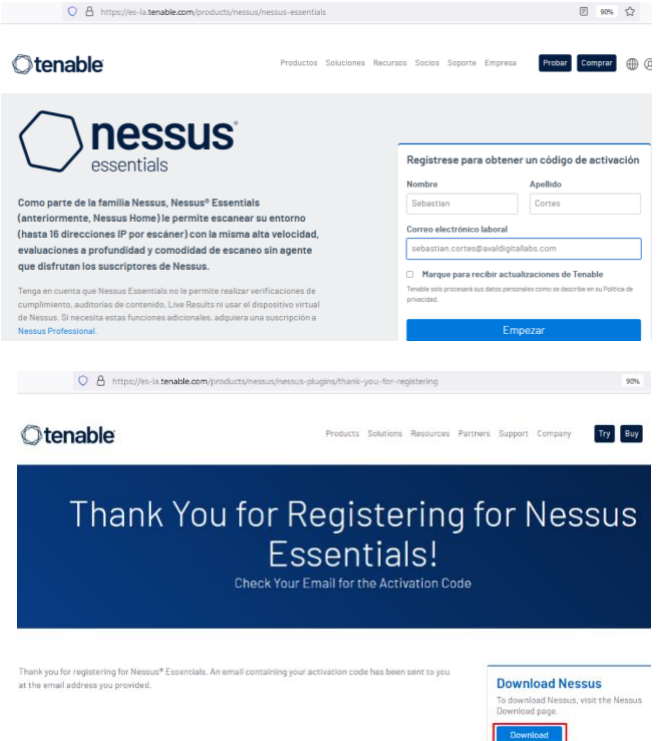

**Figura 4-93.** Registro para obtener el código de activación

<span id="page-193-0"></span>El código de validación es enviado al correo registrado, ver [Figura](#page-193-1) 4-94.

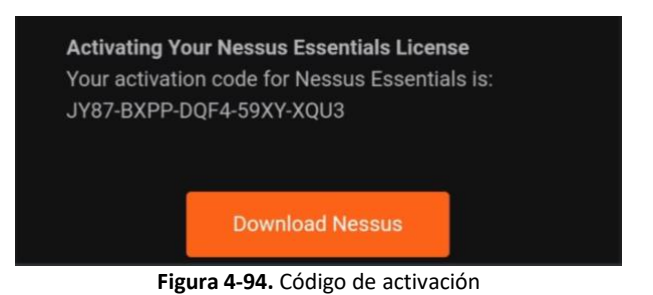

Luego se procede a la descarga del ejecutable y a la instalación de este. Como se muestra en la [Figura](#page-194-0) 4-95.

<span id="page-193-1"></span>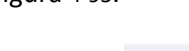

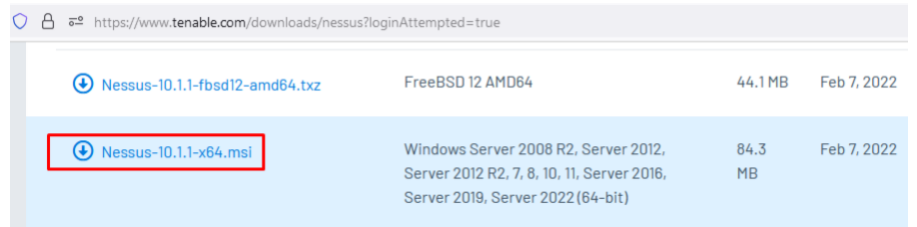

#### **Figura 4-95.** Descarga e inicio de instalación

<span id="page-194-0"></span>Al finalizar la instalación se procede a la configuración inicial de Nessus, donde se requiere seleccionar la versión, el código de activación y la creación del usuario y contraseña. Ve[r Figura](#page-194-1) 4-96.

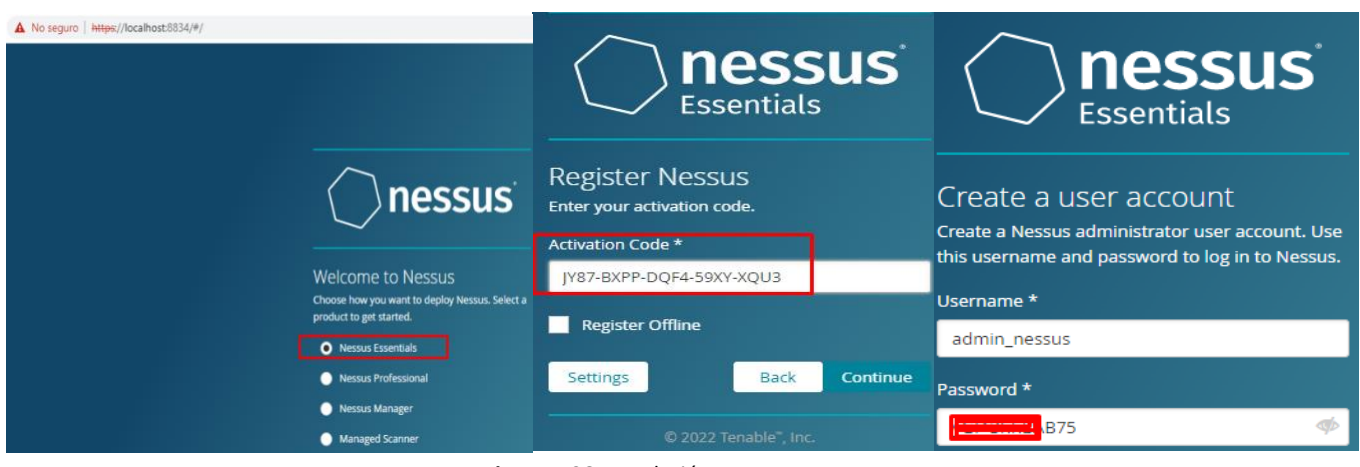

**Figura 4-96.** Instalación Nessus

<span id="page-194-1"></span>Cuando la instalación es exitosa se accede a la consola inicial donde se pueden visualizar los

diferentes tipos de escaneo que ofrece la herramienta, como se muestra en la [Figura](#page-194-2) 4-97.

| Nessus Essentials / Scan Templat X                                                     | $+$                                                                              |                                                                         |                                                                                      |                                                                  |                 |                                                                                  | $\rightarrow$<br>σ |
|----------------------------------------------------------------------------------------|----------------------------------------------------------------------------------|-------------------------------------------------------------------------|--------------------------------------------------------------------------------------|------------------------------------------------------------------|-----------------|----------------------------------------------------------------------------------|--------------------|
| C<br>$\rightarrow$<br>$\leftarrow$                                                     | A No seguro   https://localhost:8834/#/scans/reports/new                         |                                                                         |                                                                                      | $\mathbb{R}$<br>☆                                                | Ω               |                                                                                  | ΞJ                 |
| <b>nessus</b>                                                                          | <b>Scans</b><br>Settings                                                         |                                                                         |                                                                                      |                                                                  | $\bullet$       | ▲                                                                                | admin_nessus       |
| <b>FOLDURS</b><br>My Scans                                                             | Scan Templates<br>« Back to Scans                                                |                                                                         |                                                                                      |                                                                  |                 |                                                                                  |                    |
| All Scans<br>≘<br>٠<br>Trash                                                           | Scanner<br>DISCOVERY                                                             |                                                                         |                                                                                      |                                                                  | Search Library. |                                                                                  | $\mathbb{Q}_2$     |
| <b>RESOURCES</b><br>٥<br>Policies<br>▩<br>Plugin Rules                                 | <b>Host Discovery</b><br>A simple scan to discover live<br>hosts and open ports. |                                                                         |                                                                                      |                                                                  |                 |                                                                                  |                    |
|                                                                                        | VULNERABILITIES                                                                  |                                                                         |                                                                                      |                                                                  |                 |                                                                                  |                    |
| <b>Tenable News</b><br><b>Tenable's Acquisition</b><br>Of Cymptom: An<br>"Attack Path- | <b>Basic Network Scan</b><br>A full system scan suitable for any<br>host.        | Advanced Scan<br>Configure a scan without using<br>any recommendations. | Advanced Dynamic Scan<br>Configure a dynamic plugin scan<br>without recommendations. | Malware Scan<br>Scan for malware on Windows and<br>Unix systems. |                 | Mobile Device Scan<br>Assess mobile devices via<br>Microsoft Exchange or an MDM. |                    |

**Figura 4-97.** Pantalla principal Nessus

#### <span id="page-194-2"></span>• *Instalación Nikto*

Partiendo de la configuración y ejecución de Kali Linux en virtual box se tiene acceso a la herramienta Nikto. La versión del Kali Linux instalado y la visualización de la herramienta se pueden observar en la [Figura](#page-195-0) 4-98 y [Figura](#page-195-1) 4-99[.](#page-195-2)

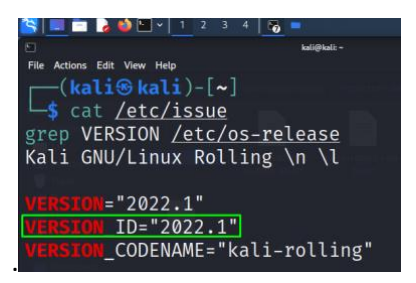

**Figura 4-98.** Versión Kali Linux usada

<span id="page-195-1"></span><span id="page-195-0"></span>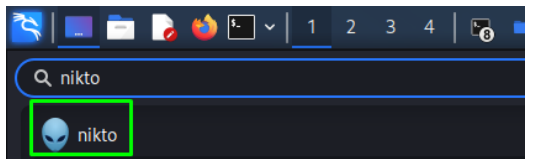

<span id="page-195-2"></span>**Figura 4-99.** Nikto en Kali Linux

### **Bibliografía**

- [1] GCFAprendelibre, «¿Qué son las aplicaciones?,» 2020. [En línea]. Available: https://edu.gcfglobal.org/es/cultura-tecnologica/que-son-las-aplicaciones-o-programas/1/. [Último acceso: 20 Agosto 2020].
- [2] marianogendra, «Aplicaciones Web Vs Aplicaciones de Escritorio,» 2020. [En línea]. Available: https://www.marianogendra.com.ar/Articulos/aplicaciones-web-vs-escritorio. [Último acceso: 20 Agosto 2020].
- [3] Softcorp, «Definición y cómo funcionan las aplicaciones móviles,» 2010. [En línea]. Available: https://servisoftcorp.com/definicion-y-como-funcionan-las-aplicacionesmoviles/#:~:text=Si%20hablamos%20de%20la%20definici%C3%B3n,informado%2C%20entre %20otro%20universo%20de. [Último acceso: 20 Agosto 2020].
- [4] J. Rojas, «Vulnerabilidades de aplicaciones web según owasp,» *Universidad Piloto de Colombia,* pp. 1-11, 2018.
- [5] Instituto Tecnologico de Matehuala, «2.1 Arquitectura de las aplicaciones Web,» 2015. [En línea]. Available: https://programacionwebisc.wordpress.com/2-1-arquitectura-de-lasaplicaciones-web/. [Último acceso: 12 Agosto 2020].
- [6] E. G. Maida y J. Pacienzia, «"Metodologías de Desarrollo de Software," Tesis Final de Licenciatura en Sistemas y Computación,» *Fac. Quim. e Ing "Fray Rogelio Bacon" Pontificia Univ Católica Argentina Santa Maria de los Buenos Aires. Buenos Aires,* 2015.
- [7] Microsoft Azure, «¿Qué es DevOps?,» 2020. [En línea]. Available: https://azure.microsoft.com/es-es/overview/what-is-devops/. [Último acceso: 25 Agosto 2020].
- [8] M. A. B. L. Z. Mojtaba Shanin, «Continuous Integration, Delivery and Deployment: A Systematic Review on Approaches, Tools, Challenges and Practices,» *IEEE Access,* vol. 5, pp. 3909 - 3943, 2017.
- [9] S. Pittet, «Atlassian CI/CD,» 2020. [En línea]. Available: https://www.atlassian.com/continuous-delivery/principles/continuous-integration-vsdelivery-vs-deployment. [Último acceso: 27 Agosto 2020].
- [10 AWS,  $\mathbf{1}$ AWS, «¿Qué es la entrega continua?,» 2020. [En línea]. Available: https://aws.amazon.com/es/devops/continuous-delivery/?nc1=h\_ls. [Último acceso: 27 Agosto 2020].
- [11 E. Sánchez, «Introducción a DevOps. Qué es y cómo implementarlo,» Tribalyte Techologies,
- $\mathbf{I}$ 10 Mayo 2019. [En línea]. Available: https://tech.tribalyte.eu/blog-introduccion-devops. [Último acceso: 25 Agosto 2020].
- [12 K. Morales, «Ciclo de vida del DevOps,» Platzi, 2019. [En línea]. Available:  $\mathbf{1}$ https://platzi.com/blog/ciclo-de-vida-del-devops/. [Último acceso: 25 Agosto 2020].
- [13 T. Gourdel, «Building a CI/CD pipeline with Talend and Azure DevOps,» 17 Abril 2019. [En
- $\mathbf{1}$ línea]. Available: https://www.talend.com/blog/2019/04/17/building-a-ci-cd-pipeline-withtalend-and-azure-devops/. [Último acceso: 11 Septiembre 2020].
- [14 S. Vergara, «¿Implementas algún pipeline CI/CD en tu organización?,» ITDO, 2020. [En línea].
- ] Available: https://www.itdo.com/blog/implementas-algun-pipeline-ci-cd-en-tuorganizacion/#:~:text=%C2%BFQue%20es%20un%20pipeline%20CI,del%20desarrollo%20de %20las%20aplicaciones.. [Último acceso: 10 Septiembre 2020].
- [15 L. Bass, R. Holz, P. Rimba, A. B. Tran y L. Zhu, «Securing a Deployment Pipeline,» *IEEE/ACM 3rd*   $\mathbf{1}$ *International Workshop on Release Engineering,* pp. 4-7, 2015.

[16 J. J. Caño Quintero, «"DevSecOps: integración de herramientas SAST, DAST y de análisis de

- $\mathbf{I}$ Dockers en un sistema de integración continua", Máster en Seguridad de las TIC,» *Universitat Oberta de Catalunya, Barcelona, España,* 2019.
- [17 G. A. Gómez Zafra, «"Herramientas de prueba de seguridad de aplicaciones", Máster  $\mathbf{1}$ Universitario en Seguridad de las Tecnologías de la Información y de las Comunicaciones (MISTIC),,» *Universidad Oberta de Catalunya, Barcelona, España,* 2017.
- [18 C. Paule, «"Securing DevOps Detection of vulnerabilities in CDe pipelines", Tésis de Maestría,
- $\mathbf{1}$ Institute of Software Technology Reliable Software Systems,» *University of Stuttgart, Alemania,* 2018.

[19 S. I. Ricote, «"Seguridad en el ciclo de vida del desarrollo del software. DevSecOps", Máster

- $\mathbf{1}$ Universitario en Seguridad de las Tecnologías de la Información y de las Comunicaciones, Seguridad Empresarial,» *Universitat Oberta de Catalunya, Barcelona, España,* 2019.
- [20 Atlassian, ] «Bamboo,» 2020. [En línea]. Available: https://www.atlassian.com/es/software/bamboo. [Último acceso: 24 Septiembre 2020].
- [21 Buildbot, «Buildbot The Continuous Integration Framework,» 2020. [En línea]. Available:  $\mathbf{1}$ https://buildbot.net/. [Último acceso: 24 Septiembre 2020].
- [22 C. Paule, T. F. Dullmann y A. Van Hoorn, «Vulnerabilities in Continuous Delivery Pipelines? A
- $\mathbf{I}$ Case Study,» *IEEE International Conference on Software Architecture Companion,* pp. 102-108, 2019.

[23 CIC Consulting Informático, «Seguridad de la Información y Ciberseguridad ¿es lo mismo?,»

 $\mathbf{1}$ 14 Enero 2019. [En línea]. Available: https://www.cic.es/seguridad-de-la-informacion-yciberseguridad-es-lo-mismo/. [Último acceso: 15 Julio 2020].

[24 Incibe Instituto Nacional de Ciberseguridad, «Amenaza vs Vulnerabilidad, ¿sabes en qué se  $\mathbf{I}$ diferencian?,» 20 Marzo 2017. [En línea]. Available: https://www.incibe.es/protege-tuempresa/blog/amenaza-vs-vulnerabilidad-sabes-se-diferencian. [Último acceso: 15 Julio 2020].

[25 ISO27001, «Glosario,» 2005. [En línea]. Available: https://www.iso27000.es/glosario.html.

 $\mathbf{I}$ [Último acceso: 10 Septiembre 2020].

[26 Unir Revista, «Claves de las políticas de seguridad informática,» 14 Mayo 2020. [En línea].

- ] Available: https://www.unir.net/ingenieria/revista/noticias/politicas-seguridadinformatica/549204996232/. [Último acceso: 14 Septiembre 2020].
- [27 NNT Security Through System Integrity, «Cis Benchmark Hardening/Vulnerability Checklists,»

 $\mathbf{1}$ 2020. [En línea]. Available: https://www.newnettechnologies.com/cisbenchmark.html?keyword=Cis%20Benchmark&gclid=CjwKCAjw5Kv7BRBSEiwAXGDEld3h3F1j ws4zE\_JlqMf7NAiZCVgGL2Zh-f2EMd0j0d9Vn3HvM4diWhoCxlAQAvD\_BwE. [Último acceso: 23 Septiembre 2020].

[28 Owasp, «OWASP Top 10 - 2017 Los diez riesgos más críticos en Aplicaciones Web,» 23 Enero

 $\mathbf{I}$ 2020. [En línea]. Available: https://wiki.owasp.org/images/5/5e/OWASP-Top-10-2017-es.pdf. [Último acceso: 13 Agosto 2020].

[29 Owasp, «OWASP Top Ten,» 2020. [En línea]. Available: https://owasp.org/www-project-top- $\mathbf{1}$ ten/#. [Último acceso: 13 Agosto 2020].

- [30 OWASP, «Owasp TOP 10,» OWASP Top 10 team, 2021. [En línea]. Available:  $\mathbf{1}$ https://owasp.org/Top10/. [Último acceso: 16 Julio 2022].
- [31 OWASP, «Estándar de Verificación de Seguridad en Aplicaciones 3.0.1,» Abril 2017. [En línea].
- $\mathbf{I}$ Available: https://owasp.org/www-pdfarchive/Est%C3%A1ndar\_de\_Verificaci%C3%B3n\_de\_Seguridad\_en\_Aplicaciones\_3.0.1.pdf. [Último acceso: 14 Septiembre 2020].

[32 OWASP, «OWASP security Knowledge Framework,» 2020. [En línea]. Available:  $\mathbf{1}$ https://owasp.org/www-project-security-knowledge-framework/. [Último acceso: 15 Septiembre 2020].

[33 GitHub, «OWASP Security Knowledge Framework,» 2020. [En línea]. Available:  $\mathbf{1}$ https://github.com/blabla1337/skf-flask. [Último acceso: 15 Septiembre 2020].

[34 OWASP, «OWASP Web Security Testing Guide,» 2020. [En línea]. Available:  $\mathbf{1}$ https://owasp.org/www-project-web-security-testing-guide/. [Último acceso: 15 Septiembre 2020].

[35 OWASP, «OWASP Web Security Testing Guide,» 2020. [En línea]. Available:  $\mathbf{I}$ https://github.com/OWASP/wstg. [Último acceso: 15 Septiembre 2020].

[36 OWASP, «Cross Site Scripting (XSS),» 2020. [En línea]. Available: https://owasp.org/www-] community/attacks/xss/. [Último acceso: 10 Septiembre 2020].

[37 OWASP, «Cross Site Request Forgery (CSRF),» 2020. [En línea]. Available:  $\mathbf{1}$ https://owasp.org/www-community/attacks/csrf. [Último acceso: 10 Septiembre 2020].

[38 D. L. Regos, «Seguridad en aplicaciones Web, Máster interuniversitario en seguridad de las

 $\mathbf{I}$ tecnologías. Aréa: Seguridad en servicios y aplicacione. Universitat oberta de catalunya,» Barcelona, España, 2015.

[39 OWASP, «SQL Injection,» 2020. [En línea]. Available: https://owasp.org/www- $\mathbf{1}$ community/attacks/SQL\_Injection. [Último acceso: 10 Septiembre 2020].

[40 Netsparker Logo - Web Application Security Scanner, «Remote Code Evaluation (Execution)

] Vulnerability,» 2020. [En línea]. Available: https://www.netsparker.com/blog/websecurity/remote-code-evaluation-execution/. [Último acceso: 15 Septiembre 2020].

[41 OWASP, «Broken Access Control,» 2020, [En línea]. Available: https://owasp.org/www- $\mathbf{I}$ community/Broken\_Access\_Control. [Último acceso: 15 Septiembre 2020].

- [42 welivesecurity, «¿Qué es un 0-day?,» 25 Febrero 2015. [En línea]. Available: ] https://www.welivesecurity.com/la-es/2015/02/25/que-es-un-0-day/. [Último acceso: 22 Octubre 2020].
- [43 GitHub, «DefectDojo,» 2020. [En línea]. Available: https://github.com/DefectDojo/django- $\mathbf{1}$ DefectDojo. [Último acceso: 15 Septiembre 2020].

[44 J. M. O. Candel, Desarrollo seguro en ingeniería del software. Aplicaciones seguras con  $\mathbf{1}$ Android, NodeJS, Python y C++, España: Marcombo, 2020.

[45 SonarQube, «SonarQube,» 2020, [En línea]. Available: https://docs.sonarqube.org/latest/.  $\mathbf{1}$ [Último acceso: 15 Septiembre 2020].

[46 GitHub, «OWASP Find Security Bug,» 2020. [En línea]. Available: https://github.com/find-sec- $\mathbf{1}$ bugs/find-sec-bugs. [Último acceso: 15 Septiembre 2020].

[47 LGTM, «About LGTM,» 2020, [En línea]. Available: https://lgtm.com/help/lgtm/about-lgtm.  $\mathbf{1}$ [Último acceso: 15 Septiembre 2020].

[48 Sonatype, «OSS INDEX,» 2018. [En línea]. Available: https://ossindex.sonatype.org/. [Último  $\mathbf{1}$ acceso: 15 Septiembre 2020].

[49 snyk, «Snyk basics,» 2020. [En línea]. Available: https://support.snyk.io/hc/en-] us/articles/360011378558-Introduction-to-Snyk. [Último acceso: 15 Septiembre 2020].

[50 CVE, «CVE,» 14 Septiembre 2020. [En línea]. Available: https://cve.mitre.org/. [Último acceso:  $\mathbf{1}$ 15 Septiembre 2020].

[51 CWE, «CWE Common Weakness Enumeration,» 19 Agosto 2019. [En línea]. Available:  $\mathbf{I}$ https://cwe.mitre.org/. [Último acceso: 15 Septiembre 2020].

[52 Inicibe-cert, «Métricas de evaluación de vulnerabilidades: CVSS 3.0,» 21 Julio 2015. [En línea].  $\mathbf{I}$ Available: https://www.incibe-cert.es/blog/cvss3-0. [Último acceso: 15 Septiembre 2020].

[53 NIST, «National Vulnerability Database (NVD),» 19 Marzo 2018. [En línea]. Available: ] https://www.nist.gov/programs-projects/national-vulnerability-database-nvd. [Último acceso: 15 Septiembre 2020].

[54 «VulDB,» 2020. [En línea]. Available: https://vuldb.com/es/. [Último acceso: 19 Septiembre  $\mathbf{I}$ 2020].

[55 circl.lu, «cve-search Common Vulnerabilities and Exposures (CVE),» 2020. [En línea]. Available: ] https://www.circl.lu/services/cve-search/. [Último acceso: 23 Septiembre 2020].

[56 Red Hat, «DevSecOps y la seguridad de DevOps,» 2020. [En línea]. Available:  $\mathbf{I}$ https://www.redhat.com/es/topics/devops/what-is-devsecops.

[57 T-Evolvers, «¿Son iguales las prácticas DevSecOps y SecDevOps? aquí lo resolveremos en

 $\mathbf{1}$ detalle,» 27 Diciembre 2019 . [En línea]. Available: https://medium.com/@TEvolvers.dev/son-lo-mismo-las-pr%C3%A1cticas-devsecops-ysecdevops-aqu%C3%AD-te-explicamos-sus-similitudes-y-diferencias-4fbde5d1aef3. [Último acceso: 22 Septiembre 2020].

[58 SANS  $\mathbf{I}$ AppSec, «Secure DevOps Toolchain,» 2018. [En línea]. Available: https://www.sans.org/security-resources/posters/securing-web-application-technologiesswat/60/download. [Último acceso: 22 Septiembre 2018].

[59 D. A., «¿Cómo usar Git Hooks?,» 11 Diciembre 2019. [En línea]. Available:  $\mathbf{I}$ https://www.hostinger.co/tutoriales/como-usar-git-hooks/. [Último acceso: 22 Septiembre 2020].

- [60 BeyondTrust, «Secrets Management,» 2020. [En línea]. Available:
- $\mathbf{I}$ https://www.beyondtrust.com/resources/glossary/secretsmanagement#:~:text=Secrets%20management%20refers%20to%20the,parts%20of%20the% 20IT%20ecosystem.. [Último acceso: 23 Septiembre 2020].
- [61 B. Olivares y G. Eduardo, «"Modelado de amenazas, una técnica de análisis y gestión de riesgo
- $\mathbf{1}$ asociado a software y aplicaciones",,» *Universidad Piloto de Colombia.*
- [62 OWASP, «OWASP Proactive Controls,» 2020. [En línea]. Available: https://owasp.org/www-
- $\mathbf{1}$ project-proactive-controls/. [Último acceso: 22 Septiembre 2020].
- [63 Gartner Glossary, «Static Application Security Testing (SAST),» 2020. [En línea]. Available:
- $\mathbf{1}$ https://www.gartner.com/en/information-technology/glossary/static-application-securitytesting-sast. [Último acceso: 22 Septiembre 2020].
- [64 revenera blog, «What is Software Composition Analysis?,» 2020. [En línea]. Available:
- $\mathbf{1}$ https://www.revenera.com/blog/what-is-software-composition-analysis/. [Último acceso: 22 Septiembre 2020].
- [65 Imperva, «Vulnerability assessment,» 2020. [En línea]. Available:
- $\mathbf{I}$ https://www.imperva.com/learn/application-security/vulnerabilityassessment/#:~:text=A%20vulnerability%20assessment%20is%20a,mitigation%2C%20if%20a nd%20whenever%20needed.. [Último acceso: 23 Septiembre 2020].

[66 Tenable, «Gestión de vulnerabilidades: Todo lo que debe saber,» 2020. [En línea]. Available:

 $\mathbf{1}$ https://es-la.tenable.com/vulnerability-management. [Último acceso: 23 Septiembre 2020].

[67 Platzi, «Docker Security Scanning: ¿Qué es y para qué sirve?,» 2016. [En línea]. Available:

 $\mathbf{1}$ https://platzi.com/blog/docker-security-scanning/. [Último acceso: 23 Septiembre 2020]. [68 welivesecurity, «Penetration Test, ¿en qué consiste?,» 24 Julio 2012. [En línea]. Available:

- $\mathbf{I}$ https://www.welivesecurity.com/la-es/2012/07/24/penetration-test-en-que-consiste/. [Último acceso: 23 Septiembre 2020].
- [69 BeyondTrust, «Systems Hardening,» 2020. [En línea]. Available:  $\mathbf{1}$ https://www.beyondtrust.com/resources/glossary/systems-hardening. [Último acceso: 23 Septiembre 2020].
- [70 Gartner, «Dynamic Application Security Testing (DAST),» 2020. [En línea]. Available:
- $\mathbf{1}$ https://www.gartner.com/en/information-technology/glossary/dynamic-applicationsecurity-testing-dast. [Último acceso: 23 Septiembre 2020].
- [71 Veracode, «Benefits of a DAST test for application security,» 2020. [En línea]. Available:  $\mathbf{I}$ https://www.veracode.com/security/dast-test. [Último acceso: 23 Septiembre 2020].
- [72 BlackDuck,  $\mathbf{I}$ «Black Duck by Synopsys,» 2020. [En línea]. Available: https://www.blackducksoftware.com/. [Último acceso: 24 Septiembre 2020].
- [73 X. Fernández Ginés , «"Seguridad en Docker", Máster en Seguridad de las TIC,,» *Máster en*   $\mathbf{1}$ *Seguridad de las TIC, Barcelona, España,* 2018.
- [74 J. Aladrén García, «"Análisis estático de vulnerabilidades en Kubernetes para entornos de
- $\mathbf{I}$ integración continua", Grado en Telecomunicaciones Telemática,» *Universidad Oberta de Catalunya, Barcelona, España,* 2020.
- [75 phoenixNAP, «17 Best Vulnerability Assessment Scanning Tools,» 2020. [En línea]. Available:
- $\mathbf{1}$ https://phoenixnap.com/blog/vulnerability-assessment-scanning-tools. [Último acceso: 15 Octubre 2020].
- [76 S. M. T. N. J. C. Kelly Brady, «Docker Container Security in Cloud Computing,» *IEEE, Dep.*   $\mathbf{I}$ *Computer an Cyber Sciences,* pp. 975-980, 2020.
- [77 M. Koopman, «"A Framework for Detecting and Preventing Security Vulnerabilities in
- ] Continuous Integration/Continuous Delivery pipelines", Department of Services, Cybersecurity & Safety,» *University of Twente, Enschede, Países Bajos,* 2019.

[78 N. Beigi-Mohammadi, M. Litoiu, M. Emami-Taba, L. Tahvildari, M. Fokaefs, E. Merlo y I. V.

- ] Onut, «A DevOps Framework for Quality-Driven Self-Protection in Web Software Systems,» *Proceedings of the 28th Annual International Conference on Computer Science and Software Engineering, Ontario, Canada,* pp. 270-74, 2018.
- [79 F. Ullah, M. Shahin, M. Zahedi y M. A. Babar, «Security Support in Continuous Deployment  $\mathbf{1}$ Pipeline,» *International Conference on Evaluation of Novel Approaches to Software Engineering, ENASE, Porto, Portugal,* vol. I, pp. 57-68, 2017.
- [80 N. Wilde, B. Eddy, K. Patel, N. Cooper, V. Gamboa, B. Mishra y K. Shah, «Security for DevOps
- ] deployment processes: Defenses, risks, research directions,» *International Journal of Software Engineering & Applications (IJSEA), ,* vol. VII, nº 6, pp. 1-16, 2016.

[81 Stack Overflow, «Stack Overflow,» 2020. [En línea]. Available: https://stackoverflow.com/.  $\mathbf{1}$ [Último acceso: 28 Octubre 2020].

[82 J. Widman, «The Most Popular Programming Languages of 2019,» 5 Septiembre 2019. [En

 $\mathbf{1}$ línea]. Available: https://blog.newrelic.com/technology/most-popular-programminglanguages-of-2019/. [Último acceso: 28 Octubre 2020].

[83 Stack]  $\mathbf{1}$ Overflow, «2015 Developer Survey,» 2015. [En línea]. Available: https://insights.stackoverflow.com/survey/2015. [Último acceso: 28 Octubre 2020].

[84 Stack Overflow, «Developer Survey Results 2016,» 2016. [En línea]. Available:  $\mathbf{1}$ https://insights.stackoverflow.com/survey/2016. [Último acceso: 28 Octubre 2020].

[85 Stack Overflow, «Developer Survey Results 2017,» 2017. [En línea]. Available:  $\mathbf{I}$ https://insights.stackoverflow.com/survey/2017. [Último acceso: 28 Octubre 2020].

[86 Stack Overflow, «Developer Survey Results 2018,» 2018. [En línea]. Available:  $\mathbf{I}$ https://insights.stackoverflow.com/survey/2018. [Último acceso: 28 Octubre 2020].

[87 Stack Overflow, «Developer Survey Results 2019,» 2019. [En línea]. Available:  $\mathbf{I}$ https://insights.stackoverflow.com/survey/2019. [Último acceso: 28 Octubre 2020].

[88 Stack]  $\mathbf{I}$ Overflow, «2020 Developer Survey,» 2020. [En línea]. Available: https://insights.stackoverflow.com/survey/2020. [Último acceso: 28 Octubre 2020].

[89 TIOBE The Software Quality Company, «TIOBE Index for October 2020,» 2020. [En línea].  $\mathbf{I}$ Available: https://www.tiobe.com/tiobe-index/. [Último acceso: 28 Octubre 2020].

[90 Synopsys,  $\mathbf{I}$ «Black Duck by Synopsys,» 2022. [En línea]. Available: https://www.blackducksoftware.com/. [Último acceso: 26 Mayo 2022].

[91 Snyk, «What is Snyk?,» 2022. [En línea]. Available: https://snyk.io/what-is-snyk/. [Último  $\mathbf{I}$ acceso: 26 Mayo 2022].

[92 Github, «Talisman,» 2022. [En línea]. Available: https://thoughtworks.github.io/talisman/.  $\mathbf{I}$ [Último acceso: 26 Mayo 2022].

[93 M. Hudson, «Git Hooks,» Github, 2022. [En línea]. Available: https://githooks.com/. [Último  $\mathbf{I}$ acceso: 26 Mayo 2022].

[94 M. Finkle, «pre-commit,» 2022. [En línea]. Available: https://pre-commit.com/. [Último  $\mathbf{1}$ acceso: 26 Mayo 2022].

[95 Github, «detect-secrets,» 2022. [En línea]. Available: https://github.com/Yelp/detect-secrets.  $\mathbf{I}$ [Último acceso: 26 Mayo 2022].

[96 Github, [En línea]. Available: https://github.com/ezekg/git-hound. [Último acceso: 26 Mayo  $\mathbf{I}$ 2022].

[97 Carlos, «Docker Security Scanning: ¿Qué es y para qué sirve?,» Platzi, 2016. [En línea].  $\mathbf{1}$ Available: https://platzi.com/blog/docker-security-scanning/. [Último acceso: 26 Mayo 2022].

[98 GitLab, «The One DevOps Platform,» GitLab B.V., 2022. [En línea]. Available:  $\mathbf{1}$ https://about.gitlab.com/. [Último acceso: 26 Mayo 2022].

[99 Atlassian, «Compila, prueba e implementa con confianza,» Atlassian, 2022. [En línea].  $\mathbf{1}$ Available: https://www.atlassian.com/es/software/bamboo. [Último acceso: 26 Mayo 2022].

[10 «The Continuous Integration Framework,» [En línea]. Available: https://buildbot.net/. [Último 0] acceso: 26 Mayo 2022].

[10 Microsoft, «Azure DevOps,» 2022. [En línea]. Available: https://azure.microsoft.com/es-1] es/services/devops/. [Último acceso: 26 Mayo 2022].

[10 GitLab, «GitLab CI/CD,» [En línea]. Available: https://docs.gitlab.com/ee/ci/. [Último acceso: 2] 26 Mayo 2022].

[10 WhiteSource is now Mend, «You Code. We Cure,» White Source Ltd, 2022 . [En línea]. 3] Available: https://www.mend.io/. [Último acceso: 26 Mayo 2022].

[10 CircleCI, «The continuous integration platform preferred by over,» [En línea]. Available: 4] https://circleci.com/. [Último acceso: 26 Mayo 2022].

[10 SonarCloud, 5] https://sonarcloud.io/. [Último acceso: 26 Mayo 2022]. «Clean Code,» SonarSource S.A, 2022. [En línea]. Available:

[10 Apache Software Foundation, «Apache® Subversion®,» [En línea]. Available: 6] https://subversion.apache.org/. [Último acceso: 26 Mayo 2022].

[10 New Relic, «Monitor, debug, and improve your entire stack,» New Relic, Inc, 2022. [En línea]. 7] Available: https://newrelic.com/. [Último acceso: 26 Mayo 2022].

[10 The Apache ANT Project, «Apache Ant,» The Apache Software Foundation, 2022. [En línea].

8] Available: https://ant.apache.org/. [Último acceso: 26 Mayo 2022].

[10 Github, «JavaMelody : monitoring of JavaEE applications,» GitHub, Inc. , 2022. [En línea]. 9] Available: https://github.com/javamelody/javamelody/wiki. [Último acceso: 26 Mayo 2022].

[11 Logstash, «Centralize, transform & stash your data,» Elasticsearch B.V., 2022. [En línea].

0] Available: https://www.elastic.co/logstash/. [Último acceso: 26 Mayo 2022].

[11 DevOps Dozen, «DevOps Dozen 2017 – Winners,» 2021. [En línea]. Available: 1] https://devopsdozen.com/devops-dozen-2017-winners/. [Último acceso: 26 Mayo 2022].

[11 P. Dhabekar, «Top 7 Best CI/CD Tools you should get your hands on in 2020,» 12 Junio 2020.

2] [En línea]. Available: https://medium.com/devops-dudes/top-7-best-ci-cd-tools-you-shouldget-your-hands-on-in-2020-832c29db936a. [Último acceso: 16 Agosto 2020].

[11 GitHub, «Threat Modeling,» OWASP, 2022. [En línea]. Available:

3] https://github.com/OWASP/DevSecOpsGuideline/blob/master/document/00b-Threatmodeling.md. [Último acceso: 30 Mayo 2022].

[11 OWASP, «OWASP Threat Dragon,» OWASP Open Web Application Security Project, 2022. [En

4] línea]. Available: https://owasp.org/www-project-threat-dragon/. [Último acceso: 30 Mayo 2022].

[11 GitHub, « www-project-proactive-controls,» OWASP, 2022. [En línea]. Available:

5] https://github.com/OWASP/www-project-proactivecontrols/blob/master/v3/OWASP\_Top\_10\_Proactive\_Controls\_V3.pdf. [Último acceso: 30 Mayo 2022].

- [11 OWASP, «OWASP Application Security Verification Standard,» Open Web Application Security
- 6] Project, 2022. [En línea]. Available: https://owasp.org/www-project-application-securityverification-standard/. [Último acceso: 30 Mayo 2022].
- [11 GitHub, «OWASP Application Security Verification Standard,» 2022. [En línea]. Available:
- 7] https://github.com/OWASP/ASVS/tree/v4.0.3#latest-stable-version---403. [Último acceso: 30 Mayo 2022].
- [11 GitHub, «Take care secrets and credentials in repositories,» OWASP, 2022. [En línea].
- 8] Available: https://github.com/OWASP/DevSecOpsGuideline/blob/master/document/01a-Secrets-Management.md. [Último acceso: 30 Mayo 2022].
- [11 «¿Qué es el análisis de composición de software?,» 6 Noviembre 2021. [En línea]. Available:
- 9] https://tecnologiandroid.com/que-es-el-analisis-de-composicion-de-software/. [Último acceso: 30 Mayo 2022].
- [12 B-Secure, «Ciclo Continuo de Gestión de Vulnerabilidades,» 2022, [En línea]. Available:
- 0] https://www.b-secure.co/ciclo-continuo-de-gestion-de-vulnerabilidades. [Último acceso: 11 Junio 2022].
- [12 Suzanna Haworth, «Matriz RACI Simplificado: Cómo Crear una Matriz de Responsabilidades
- 1] que Realmente Funcione,» The Digital Project Manager, 2022. [En línea]. Available: https://thedigitalprojectmanager.com/es/grafico-raci-manera-mas-simple/. [Último acceso: 3 Junio 2022].
- [12 «¿Qué es DevSecOps y cuál es su función en la CD?,» JetBrains, 2022. [En línea]. Available:
- 2] https://www.jetbrains.com/es-es/teamcity/ci-cd-guide/what-is-devsecops/. [Último acceso: 4 Junio 2022].
- [12 Isaac Sacolick, «Cuatro estrategias de monitoreo integrado para mejorar las operaciones de 3] TechTarget, 7 Mayo 2019. [En línea]. Available:

https://www.computerweekly.com/es/consejo/Cuatro-estrategias-de-monitoreo-integradopara-mejorar-las-operaciones-de-TI. [Último acceso: 4 Junio 2022].

- [12 D. Haggerty, «Datadog Signs Definitive Agreement to Acquire Hdiv Security,» Datadog, 05
- 4] Mayo 2022. [En línea]. Available: https://investors.datadoghq.com/news-releases/newsrelease-details/datadog-signs-definitive-agreement-acquire-hdiv-security. [Último acceso: 26 Noviembre 2022].
- [12 Trend Micro Incorporated, «¿En qué consiste la vulnerabilidad de Apache Log4J (Log4Shell)?,»
- 5] 2022. [En línea]. Available: https://www.trendmicro.com/es\_es/what-is/apache-log4jvulnerability.html. [Último acceso: 16 Julio 2022].
- [12 CCN-CERT, «CCN-CERT AL 09/21 Vulnerabilidad en Apache Log4j 2,» 13 Julio 2022. [En línea].
- 6] Available: https://www.ccn-cert.cni.es/seguridad-al-dia/alertas-ccn-cert/11435-ccn-cert-al-09-21-vulnerabilidad-en-apache-log4j-2.html. [Último acceso: 16 Julio 2022].
- [12 J. Pastor, «Log4Shell es la vulnerabilidad crítica 'de proporciones catastróficas' que amenaza
- 7] con destrozar internet,» Xataka, 13 Diciembre 2021. [En línea]. Available: https://www.xataka.com/seguridad/log4shell-vulnerabilidad-critica-proporcionescatastroficas-que-amenaza-destrozar-internet. [Último acceso: 16 Julio 2022].
- [12 G. P. (. M. Group), «Metodología tradicional,» 30 Mayo 2019. [En línea]. Available:
- 8] https://pmtgrupoeafit.wixsite.com/gestion-proyectos/post/metodolog%C3%ADatradicional#:~:text=Las%20metodolog%C3%ADas%20tradicionales%20imponen%20una,de% 20desarrollo%20del%20producto%20software.. [Último acceso: 13 Agosto 2020].
- [12 G. Lemke, The Software Development Life Cycle and Its Application, Eastern Michigan 9] University, Michigan: Digital Commons, 2018.
- [13 Red 0] https://www.redhat.com/es/devops/what-is-agile-methodology. [Último acceso: 20 Agosto Red Hat, «¿Qué es la metodología ágil?,» 2020. [En línea]. Available: 2020].

[13 K. S. y. J. Sutherland, de *La Guía de Scrum*, South American, 2017, p. 22.

1]

- [13 Socializatte, «Fuera del ámbito del software, como utilizar: Agile & Scrum,» 2020. [En línea].
- 2] Available: http://www.socializatte.com/fuera-del-ambito-del-software-como-utilizar-agilescrum/. [Último acceso: 20 Agosto 2020].
- [13 mxmendix, «Rapid Application Development (RAD),» [En línea]. Available:
- 3] https://www.mendix.com/rapid-application-development/. [Último acceso: 24 Octubre 2020].

[13 A. Miller, «Secure Software Development Lifecycle (SSDLC),» 21 Junio 2020. [En línea]. 4] Available: https://snyk.io/learn/secure-sdlc/. [Último acceso: 27 Octubre 2020].

[13 Microsoft, «Microsoft Security Development Lifecyle (SDL),» 2020. [En línea]. Available: 5] https://www.microsoft.com/en-us/securityengineering/sdl. [Último acceso: 26 Agosto 2020].

[13 Us-Cert Cisa, «Correctness by Construction,» 5 Diciembre 2006. [En línea]. Available: 6] https://us-cert.cisa.gov/bsi/articles/knowledge/sdlc-process/correctness-by-construction. [Último acceso: 25 Agosto 2020].

- [13 Us-Cert Cisa, «Introduction to the CLASP Process,» 16 Noviembre 2006. [En línea]. Available:
- 7] https://us-cert.cisa.gov/bsi/articles/best-practices/requirements-engineering/introductionto-the-clasp-process. [Último acceso: 25 Agosto 2020].

[13 Gutimar, «Team Software Process (TSP),» 9 Mayo 2012. [En línea]. Available:

8] https://gutimarsoluciones.wordpress.com/2012/05/09/team-software-process-tsp-y-teamprocess-software-tsp/. [Último acceso: 23 Septiembre 2020].

- [13 Oracle, «Importancia de la Software Security Assurance,» 2020. [En línea]. Available:
- 9] https://www.oracle.com/co/corporate/security-practices/assurance/. [Último acceso: 8 Septiembre 2020].
- [14 I. Flechais , C. Mascolo y M. A. Sasse, «Integrating Security And Usability Into The
- 0] Requirements And Design Process,» *International Journal of Electronic Security and Digital Forensic,* vol. I, nº 1, pp. 13-26, 2007.
- [14 J. Pooya, E. Golnaz, S. Mohammad Reza Ayatollahzadeh y S. Babak, «RUPSec : Extending
- 1] Business Modeling and Requirements Disciplines of RUP for Developing Secure System,» de *EUROMICRO Conference on Software Engineering and Advanced Applications*, Tehran, Iran, 2005.
- [14 A. S. Sodiya, S. A. Onashoga y O. B. Ajayi, «Towards Building Secure Software Systems,» *Issues*  2] *in Informing Science and Information Technology,* vol. III, pp. 636-646, 2006.
- [14 Jenkins, Jenkins, «Installing Jenkins,» [En línea]. Available:
- 3] https://www.jenkins.io/doc/book/installing/linux/#debianubuntu. [Último acceso: 7 Julio 2022].
- [14 LinuxTechi, «How to Install and Configure Jenkins on Ubuntu 20.04,» 23 Septiembre 2020. [En
- 4] línea]. Available: https://www.linuxtechi.com/install-configure-jenkins-ubuntu-20-04/. [Último acceso: 7 Julio 2022].
- [14 GitLab, «Install self-managed GitLab,» GitLab B.V, 2022. [En línea]. Available: 5] https://about.gitlab.com/install/?version=ce. [Último acceso: 7 Julio 2022].
- [14 SonarQube, «Install the Server,» [En línea]. Available: 6] https://docs.sonarqube.org/9.0/setup/install-server/. [Último acceso: 7 Julio 2022].

[14 Linux Shout, «Install SonarQube on Ubuntu 20.04 LTS Server,» 30 Julio 2021. [En línea].

- 7] Available: Available: https://www.how2shout.com/linux/install-sonarqube-on-ubuntu-20-04-18-04 server/. [Último acceso: 7 Julio 2022].
- [14 T. Rakwach, «Install SonarQube on Ubuntu 20.04 LTS,» 16 Junio 2021. [En línea]. Available:
- 8] https://www.vultr.com/docs/install-sonarqube-on-ubuntu-20-04-lts. [Último acceso: 7 Julio 2022].
- [14 Docker 9] https://docs.docker.com/engine/install/ubuntu/. [Último acceso: 8 Julio 2022]. docs, «Install Docker Engine on Ubuntu,» [En línea]. Available:
- [15 D. Soni, «Integrating SonarQube and Jenkins,» 3 Julio 2019. [En línea]. Available: 0] https://aspiresoftware.in/blog/intergrating-sonarqube-and-jenkins/. [Último acceso: 8 Julio
- [15 E. H. Tony Tran, «How To Install and Use Docker Compose on Ubuntu 22.04,» 26 Abril 2022.
- 1] [En línea]. Available: https://www.digitalocean.com/community/tutorials/how-to-installand-use-docker-compose-on-ubuntu-22-04. [Último acceso: 26 Julio 2022].
- [15 Python Software Foundation, «Anchore Service CLI,» 4 Octubre 2021. [En línea]. Available:
- 2] https://pypi.org/project/anchorecli/. [Último acceso: 11 Octubre 2022].
- [15 OWASP, «OWASP Application Security Verification Standard,» Octubre 2020. [En línea].
- 3] Available: https://owasp.org/www-project-application-security-verification-standard/. [Último acceso: 03 Abril 2021].
- [15 OWASP, «Application Threat Modeling,» The OWASP Foundation, 2021. [En línea]. Available:
- 4] https://owasp.org/www-community/Application\_Threat\_Modeling. [Último acceso: 16 Abril 2021].

2022].

- [15 D. C, «Threat Modeling for Beginners,» DEV Community, 3 Junio 2020. [En línea]. Available:
- 5] https://dev.to/caffiendkitten/why-you-need-threat-modeling-3n6p. [Último acceso: 16 Abril 2021].
- [15 New Relic, «Monitor, debug, and improve your entire stack,» New Relic, Inc, 2022. [En línea].
- 6] Available: https://newrelic.com/. [Último acceso: 26 Mayo 2022].